Sun Cluster データサービス開発ガイド (Solaris OS 版)

インストラクターノート

Sun Microsystems, Inc. 4150 Network Circle Santa Clara, CA 95054 U.S.A.

Part No: 820–3938–10

2008 年 2 月, Revision ACopyright 2008 Sun Microsystems, Inc.

4150 Network Circle, Santa Clara, CA 95054 U.S.A.All rights reserved.>Sun Microsystems, Inc. (以下 Sun Microsystems 社とします) は、本書に記述されている製品 らに限定されるものではありません。

U.S. Government Rights Commercial software. Government users are subject to the Sun Microsystems, Inc. standard license agreement and applicable provisions of the FAR and its supplements.

この配布には、第三者によって開発された素材を含んでいることがあります。 本製品の一部は、カリフォルニア大学からライセンスされている Berkeley BSD システ Company, Ltd. が独占的にライセンスしている米国ならびに他の国における登録商標で

Sun、Sun Microsystems、Sun のロゴマーク、Solaris のロゴマーク、Java Coffee Cup Java、および Solaris は、米国およびその他の国における米国 Sun Microsystems, Inc. ( 社とします) の商標、登録商標もしくは、サービスマークです。

すべての SPARC 商標は、米国 SPARC International, Inc. のライセンスを受けて使用し 商標が付いた製品は、米国 Sun Microsystems 社が開発したアーキテクチャに基づくも OPEN LOOK および Sun Graphical User Interface は、米国 Sun Microsystems 社が自社 Sun Microsystems 社は、コンピュータ産業用のビジュアルまたはグラフィカル・ユー 社の先駆者としての成果を認めるものです。米国 Sun Microsystems 社は米国 Xerox 社 Interface の非独占的ライセンスを取得しており、このライセンスは、OPEN LOOK の Sun Microsystems 社との書面によるライセンス契約を遵守する、米国 Sun Microsyster 本書で言及されている製品や含まれている情報は、米国輸出規制法で規制されるものて ます。米国が禁輸の対象としている国や、限定はされませんが、取引禁止顧客や特別指 本書は、「現状のまま」をベースとして提供され、商品性、特定目的への適合性またに 本製品が、外国為替および外国貿易管理法 (外為法) に定められる戦略物資等 (貨物また 続き、また場合によっては、米国商務省または米国所轄官庁の許可を得ることが必要て 本製品に含まれる HG-MinchoL、HG-MinchoL-Sun、HG-PMinchoL-Sun、HG-GothicB、 HG-PGothicB-Sun は、株式会社リコーがリョービイマジクス株式会社からライセンス は、株式会社リコーが財団法人日本規格協会からライセンス供与されたタイプフェース OPENLOOK、OpenBoot、JLE は、サン・マイクロシステムズ株式会社の登録商標です。 Wnn は、京都大学、株式会社アステック、オムロン株式会社で共同開発されたソフト! Wnn6 は、オムロン様式会社、オムロンソフトウェア株式会社で共同開発されたソフト

All Rights Reserved Copyright OMRON SOFTWARE Co Ltd 1995 2002 All Rights

Reserved.

「ATOK」は、株式会社ジャストシステムの登録商標です。

「ATOK Server/ATOK12」は、株式会社ジャストシステムの著作物であり、「ATOK S 「ATOK Server/ATOK12」に含まれる郵便番号辞書 (7 桁/5 桁) は日本郵政公社が公開し 「ATOK Server/ATOK12」に含まれるフェイスマーク辞書は、株式会社ビレッジセンタ Unicode は、Unicode, Inc. の商標です。

本書で参照されている製品やサービスに関しては、該当する会社または組織に直接お問 原典: Sun Cluster 3.2 Release Notes for Solaris OS

Part No: 820-3938-10

Revision A

# 目次

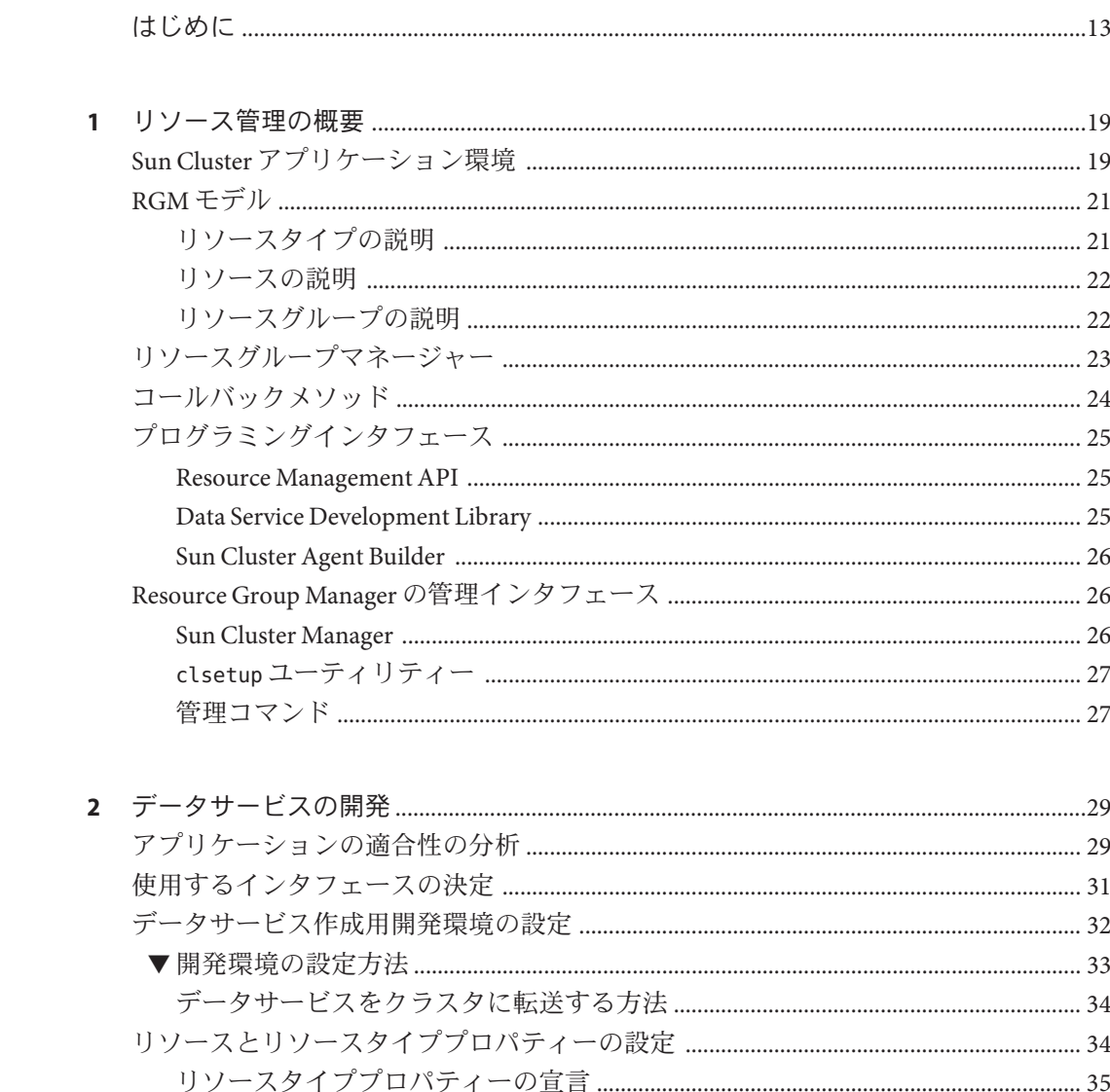

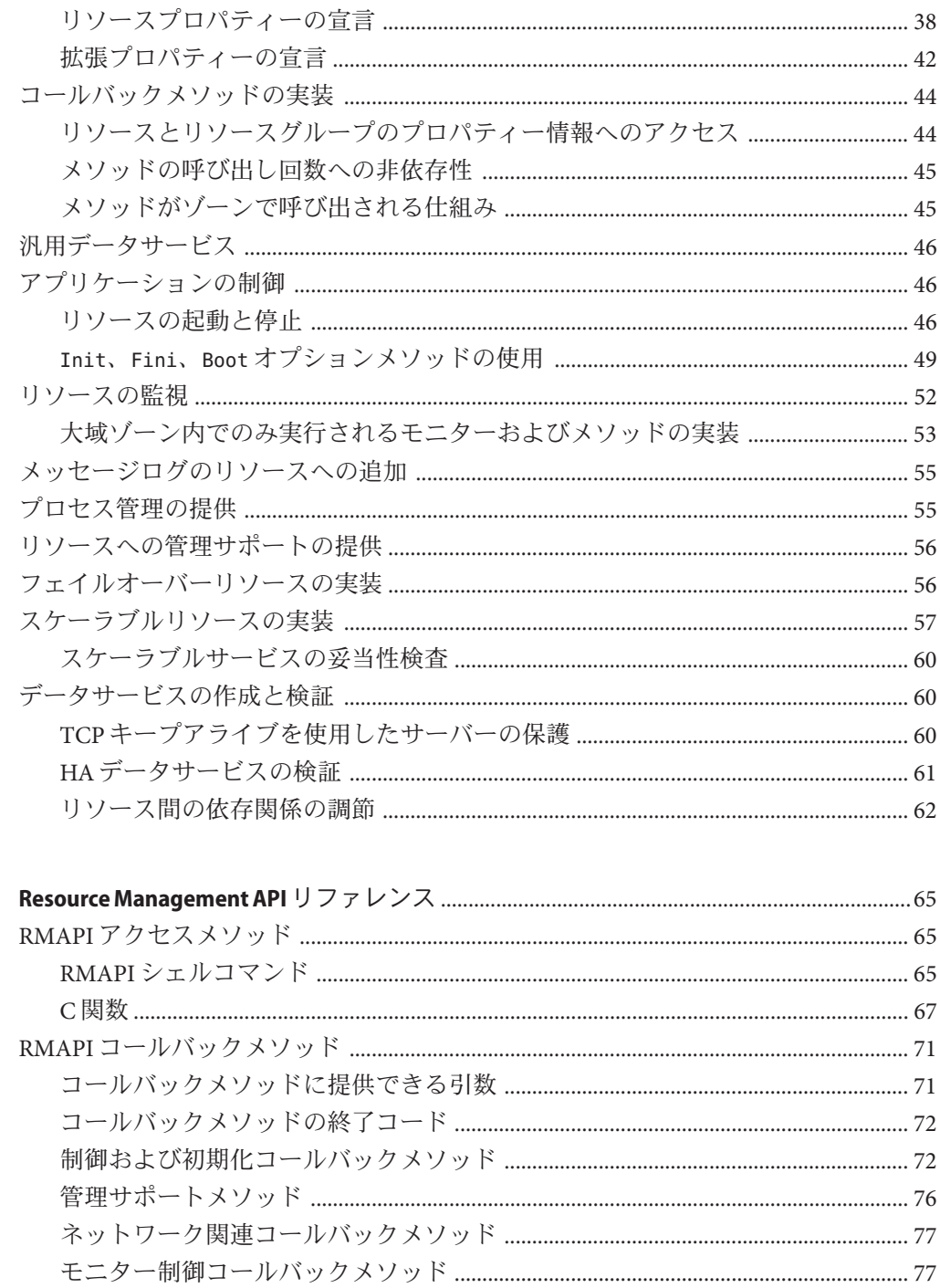

 $\mathbf{v}$ 

 $\overline{\mathbf{3}}$ 

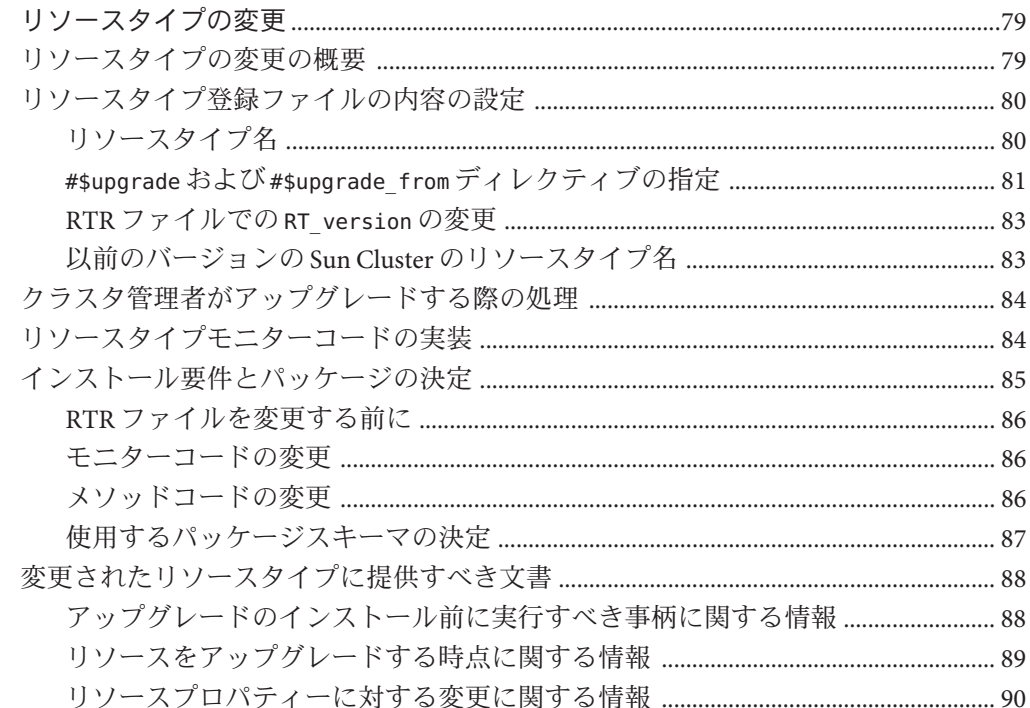

 $\overline{\mathbf{4}}$ 

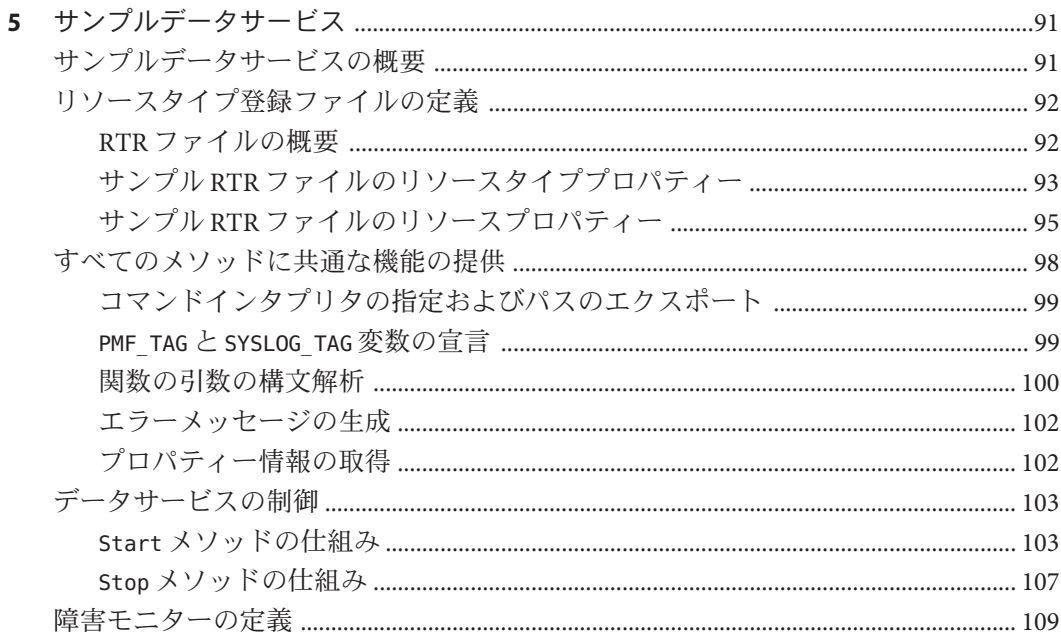

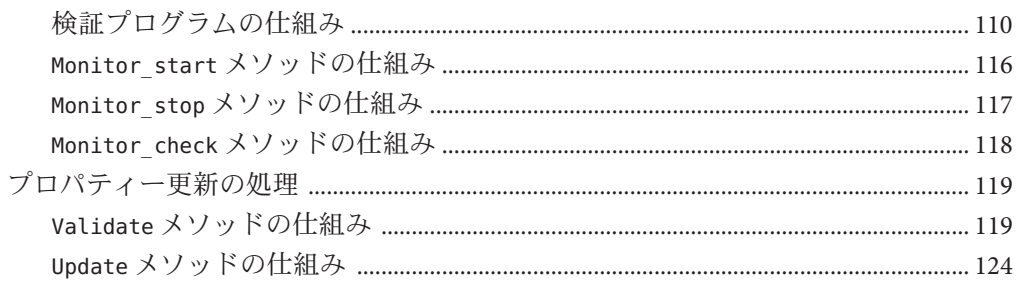

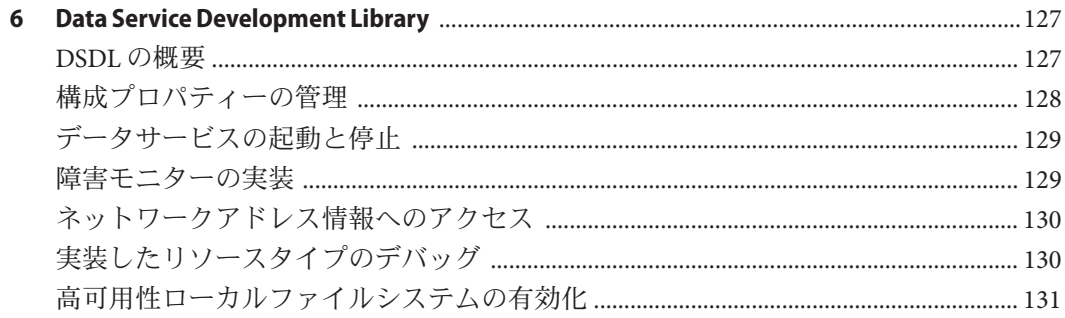

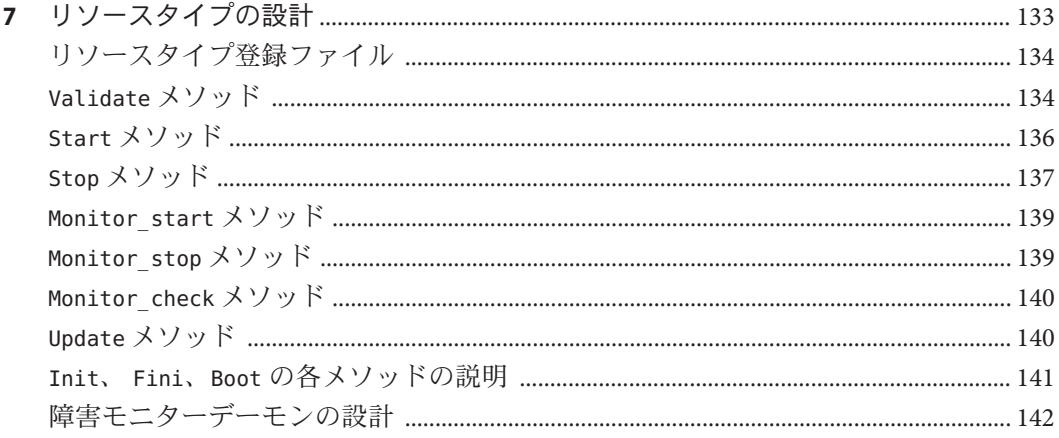

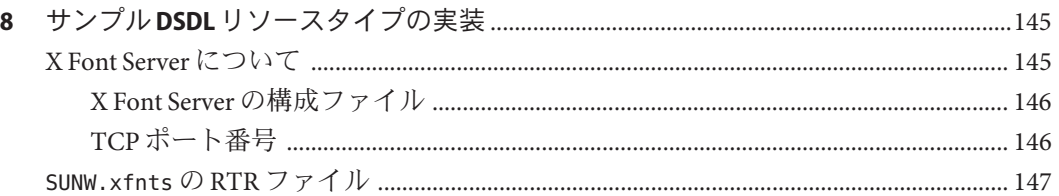

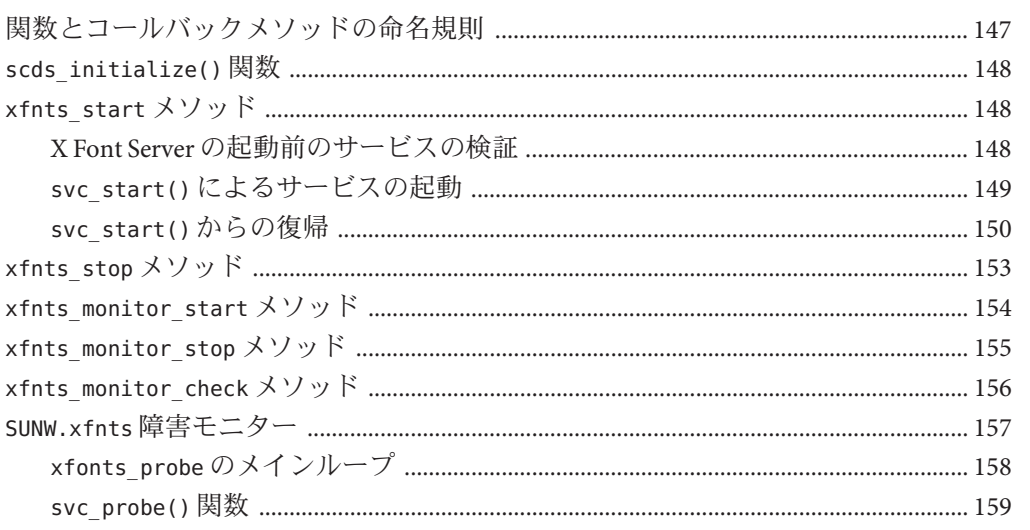

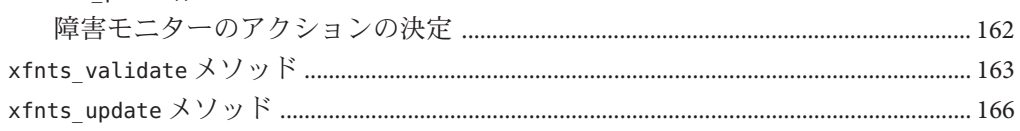

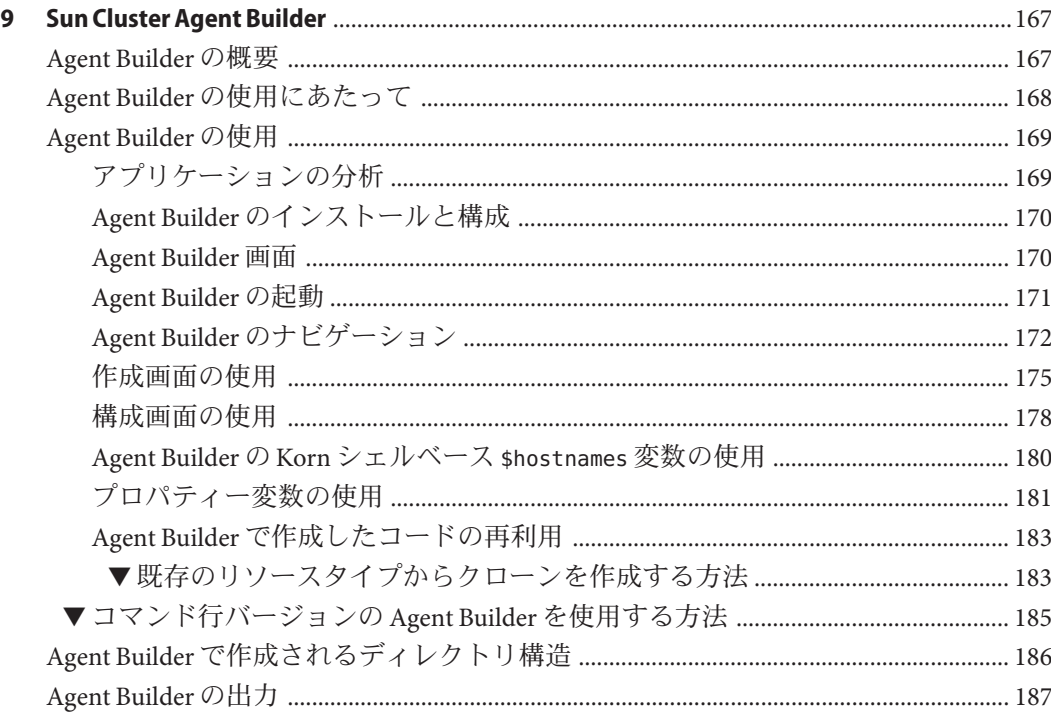

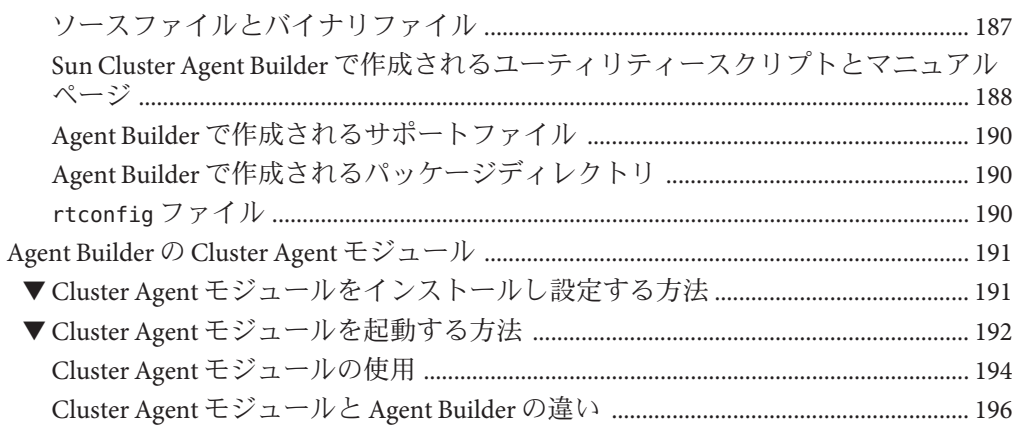

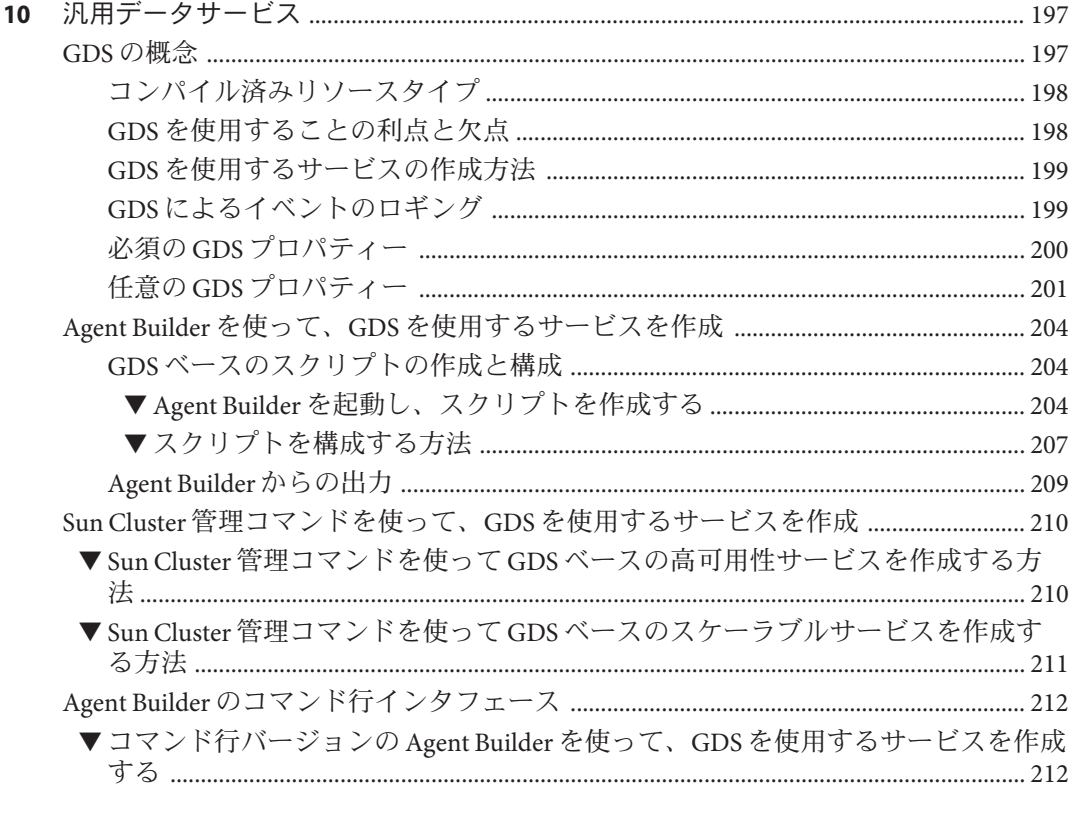

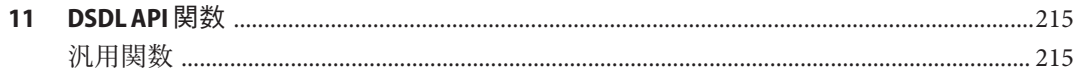

 $\,8\,$ 

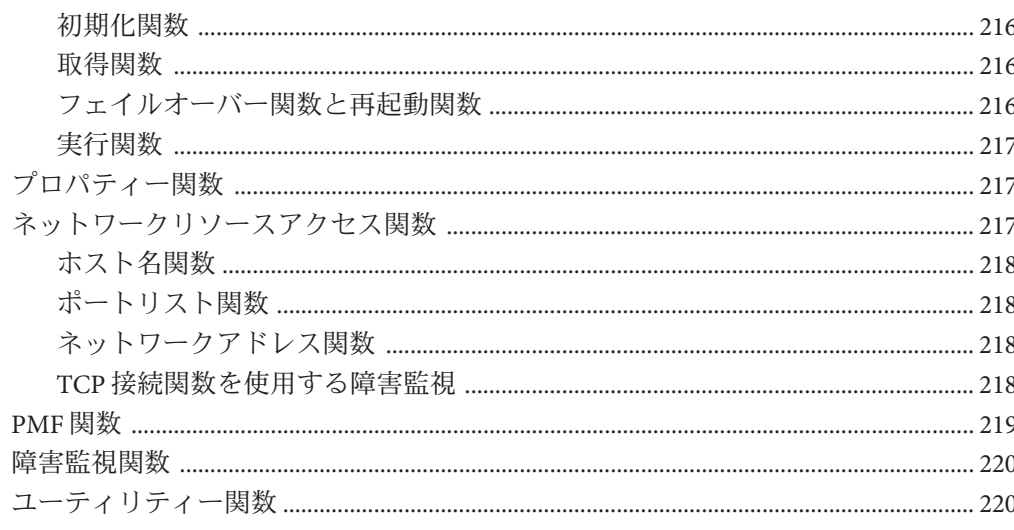

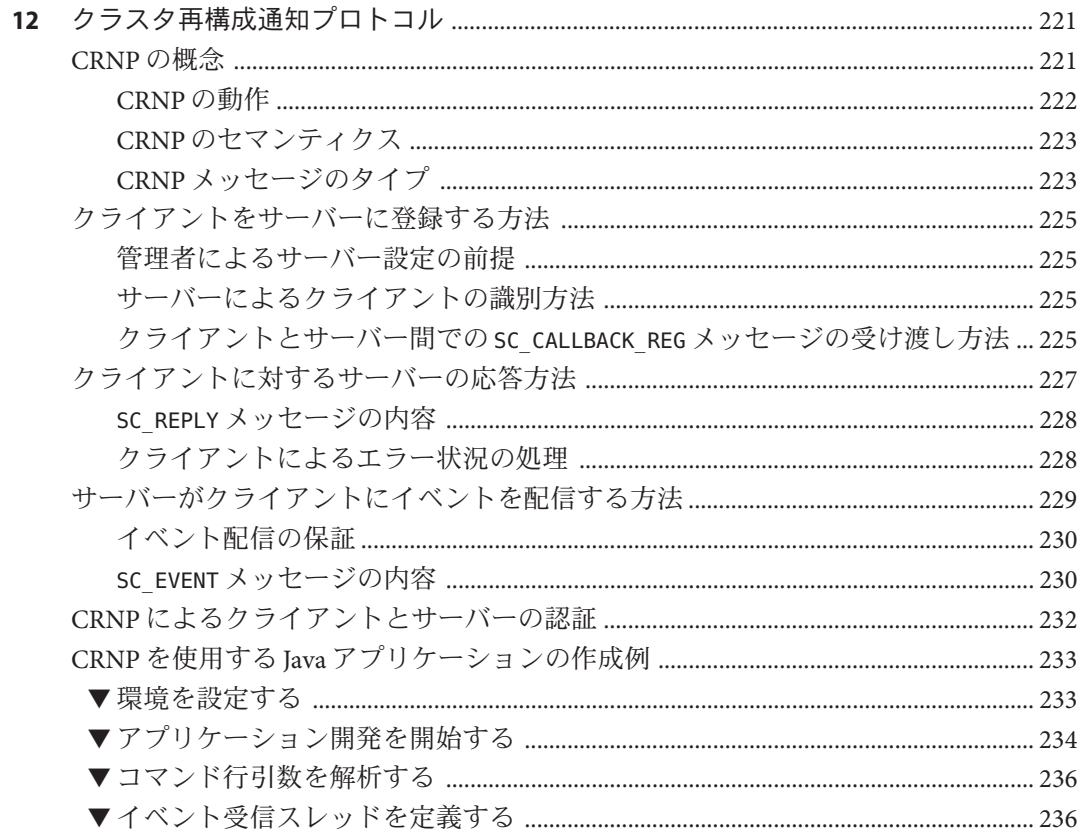

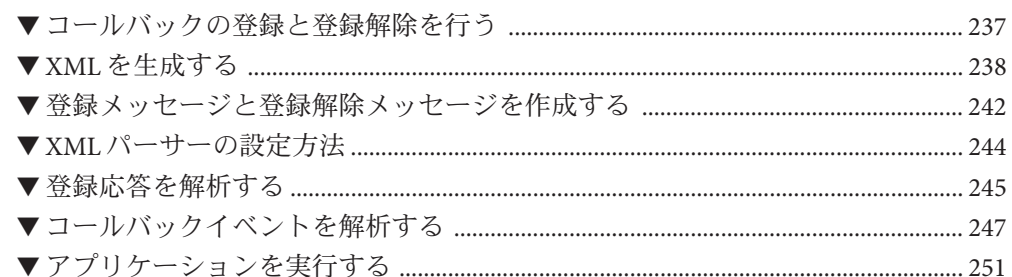

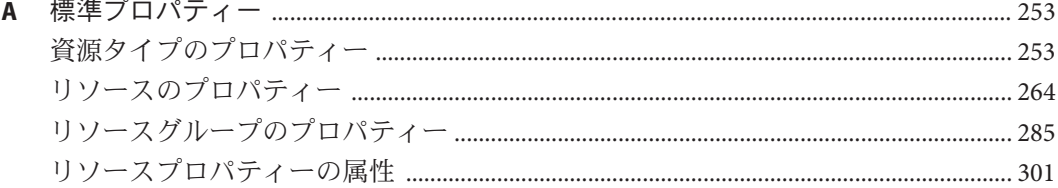

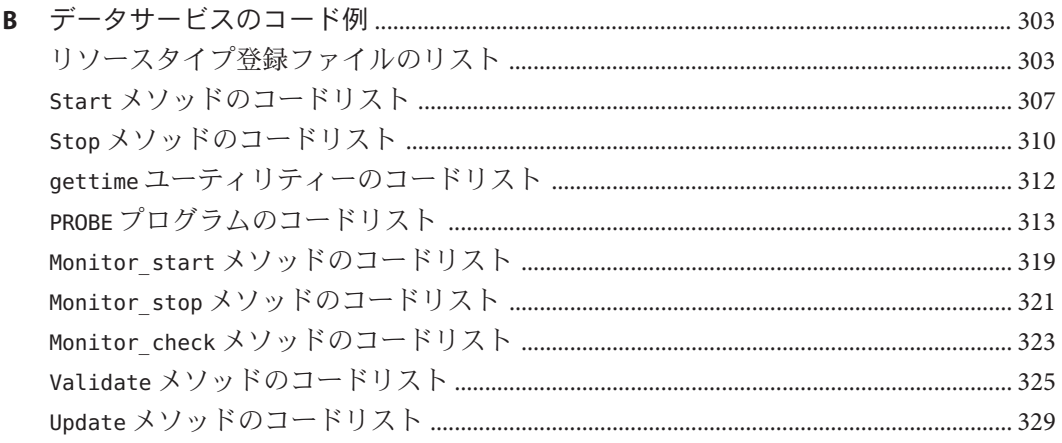

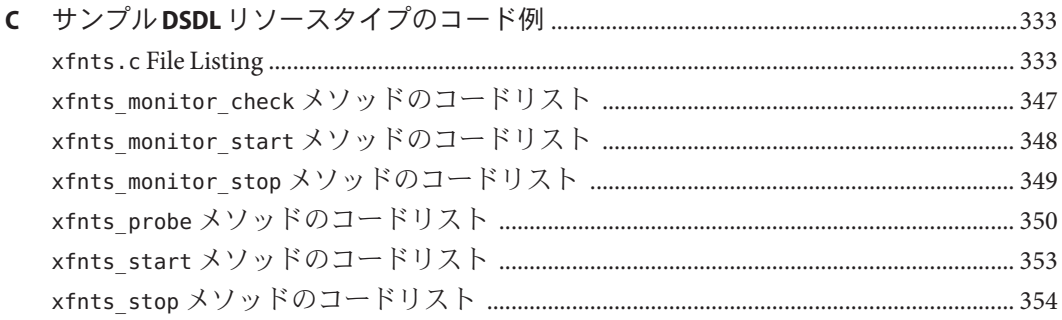

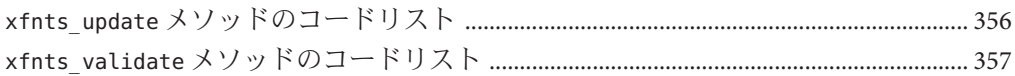

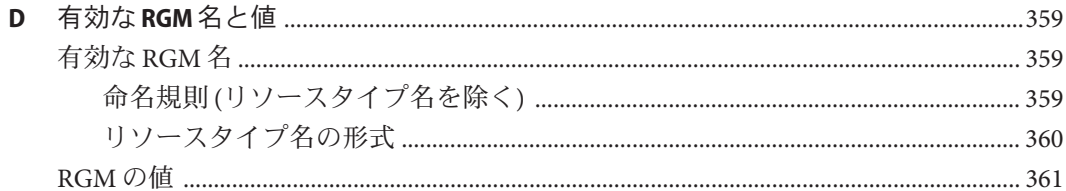

#### 

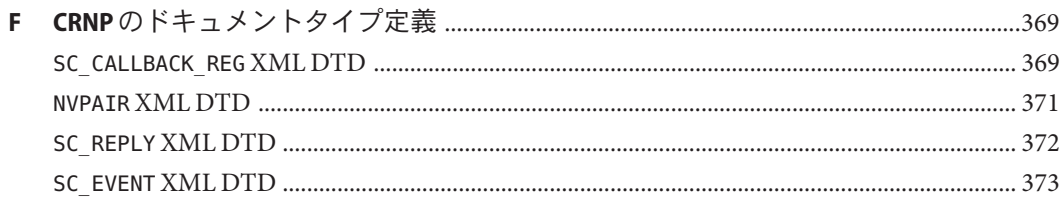

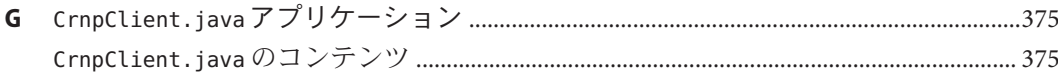

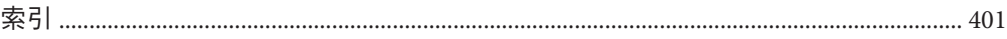

## <span id="page-12-0"></span>はじめに

このマニュアルでは、RMAPI (Resource Management (リソース管理) API) を使用し て、SPARC® と x86 ベースシステムの両方で SunTMCluster データサービスを開発する 方法について説明します。

注 **–**このリリースでは、SPARCおよびx86系列のプロセッサアーキテクチャー (UltraSPARC、SPARC64、および AMD64) を使用するシステムをサポートします。こ のマニュアルでは、x86 という用語は AMD64 系列のプロセッサアーキテクチャーを 使用するシステムを意味します。

#### 対象読者

このマニュアルは、Sun のソフトウェアとハードウェアについて豊富な知識を持って いる経験のある開発者を対象にしています。このマニュアルの情報は、Solaris オペ レーティングシステムの知識を前提としています。

#### マニュアルの構成

このマニュアルは、次の章と付録で構成されています。

第1[章で](#page-18-0)は、データサービスを開発するのに必要な概念について説明します。

第 2 [章で](#page-28-0)は、データサービスの開発に関する詳細な情報を説明します。

第 3 [章で](#page-64-0)は、Resource Management API (RMAPI) を構成するアクセス関数とコール バックメソッドに関する情報を説明します。

第 4 [章で](#page-78-0)は、リソースタイプを変更するために理解しておく必要がある問題点を説 明します。また、クラスタ管理者がリソースを更新できるようにする手段について も説明します。

第 5 [章で](#page-90-0)は、in.named アプリケーション用の Sun Cluster データサービスの例を示し ます。

第 6 [章で](#page-126-0)は、Data Services Development Library (DSDL) を形成するアプリケーションプ ログラミングインタフェースの概要を説明します。

第 7 [章で](#page-132-0)は、リソースタイプの設計と実装における DSDL の代表的な使用例について 説明します。

第 8 [章で](#page-144-0)は、DSDL により実装されるリソースタイプの例を説明します。

第 9 [章で](#page-166-0)は、Sun Cluster Agent Builder について説明します。

第 10 [章で](#page-196-0)は、一般的なデータサービスの作成方法について説明します。

第 11 [章で](#page-214-0)は、DSDL API 関数について説明します。

第 12 [章で](#page-220-0)は、Cluster Reconfiguration Notification Protocol (CRNP) について説明しま す。CRNP を使用することで、フェイルオーバー用のアプリケーションや拡張性のあ るアプリケーションを「クラスタ対応」として設定できます。?

[付録](#page-252-0) A では、標準リソースタイプ、リソース、およびリソースグループのプロパ ティーについて説明します。

[付録](#page-302-0) B では、データサービスの例について、それぞれのメソッドの完全なコードを 示します。

[付録](#page-332-0) C では、SUNW.xfnts リソースタイプにおける各メソッドの完全なコードを示し ます。

[付録](#page-358-0) D では、Resource Group Manager (RGM) の名前と値についての文字の要件を説明 します。

[付録](#page-362-0) E では、クラスタに対応していない、通常のアプリケーションを高可用性に適 用させる要件を説明します。

[付録](#page-368-0) F では、CRNP のドキュメントタイプ定義を説明します。

[付録](#page-374-0) G では、第 12 [章で](#page-220-0)説明されている CrnpClient.java の完全なアプリケーション を示します。

#### 関連マニュアル

関連する Sun Cluster トピックについての情報は、以下の表に示すマニュアルを参照 してください。Sun Cluster マニュアルは、すべて <http://docs.sun.com> で参照できま す。

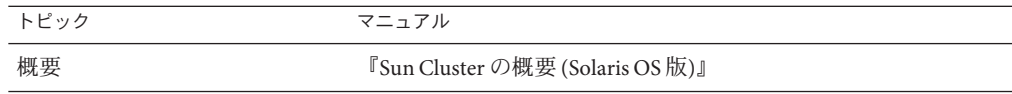

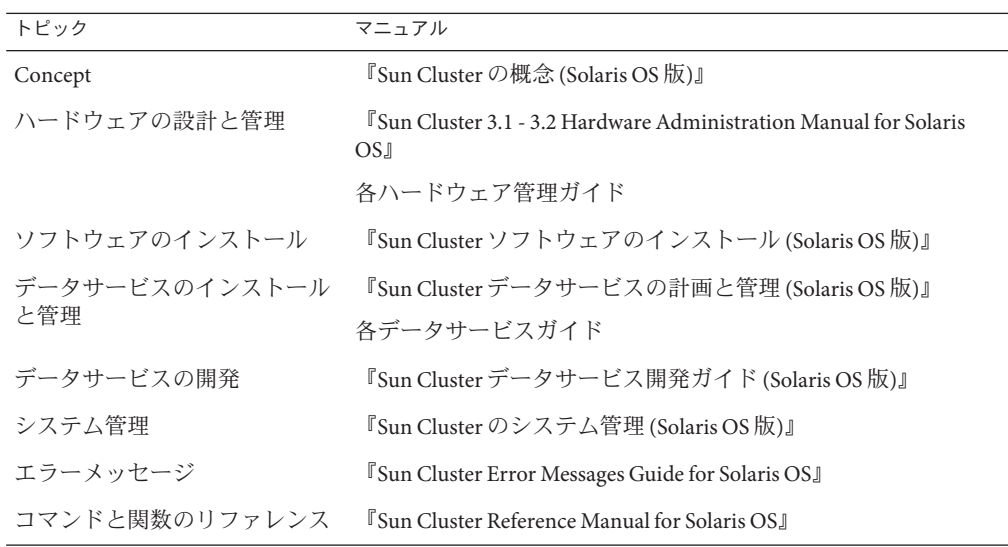

Sun Cluster のマニュアルの完全なリストについては、お使いの Sun Cluster ソフト ウェアのリリースノートを <http://docs.sun.com> で参照してください。

## 問い合わせについて

Sun Cluster ソフトウェアのインストールや使用に関して問題がある場合は、以下の 情報をご用意の上、担当のサービスプロバイダにお問い合わせください。

- 名前と雷子メールアドレス
- 会社名、住所、および電話番号
- システムのモデル番号とシリアル番号
- オペレーティングシステムのバージョン番号(例: Solaris 10 OS)
- Sun Cluster ソフトウェアのバージョン番号 (例: 3.2)

次のコマンドを使用し、システムに関して、サービスプロバイダに必要な情報を収 集してください。

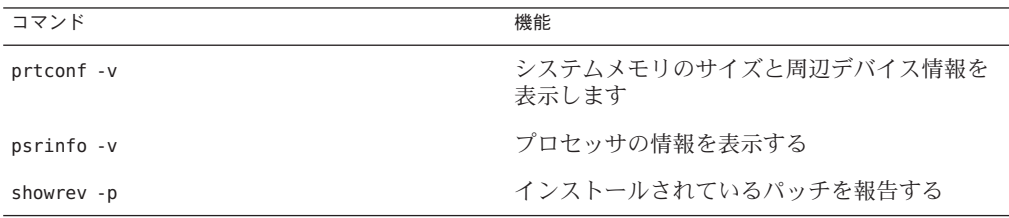

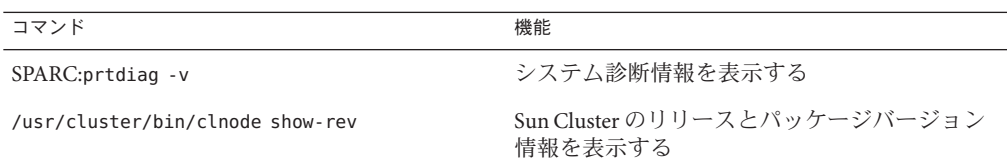

上記の情報にあわせて、/var/adm/messages ファイルの内容もご購入先にお知らせく ださい。

## マニュアル、サポート、およびトレーニング

Sun の Web サイトでは、次のサービスに関する情報も提供しています。

- マニュアル (<http://jp.sun.com/documentation/>)
- サポート (<http://jp.sun.com/support/>)
- トレーニング (<http://jp.sun.com/training/>)

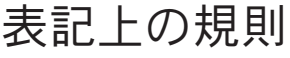

このマニュアルでは、次のような字体や記号を特別な意味を持つものとして使用し ます。

| 字体または記号   | 意味                                                  | 例                                 |
|-----------|-----------------------------------------------------|-----------------------------------|
| AaBbCc123 | コマンド名、ファイル名、ディレク<br>トリ名、画面上のコンピュータ出<br>力、コード例を示します。 | .loqin ファイルを編集します。                |
|           |                                                     | ls-a を使用してすべてのファイルを<br>表示します。     |
|           |                                                     | system%                           |
| AaBbCc123 | ユーザーが入力する文字を、画面上<br>のコンピュータ出力と区別して示し<br>ます。         | system%su                         |
|           |                                                     | password:                         |
| AaBbCc123 | 変数を示します。実際に使用する特<br>定の名前または値で置き換えます。                | ファイルを削除するには、rmfilename<br>と入力します。 |
| ľл        | 参照する書名を示します。                                        | 『コードマネージャ・ユーザーズガイ<br>ド』を参照してください。 |

表**P–1** 表記上の規則

字体または記号 意味 例 「」 するのはありある章、節、ボタンやメニュー 名、強調する単語を示します。 第5章「衝突の回避」を参照してくだ さい。 この操作ができるのは、「スーパー ユーザー」だけです。 \ 枠で囲まれたコード例で、テキスト がページ行幅を超える場合に、継続 を示します。 sun% **grep '^#define \ XV\_VERSION\_STRING'**

表 **P–1** 表記上の規則 *(*続き*)*

コード例は次のように表示されます。

■ Cシェル

machine\_name% **command y**|**n** [*filename*]

■ Cシェルのスーパーユーザー

machine\_name# **command y**|**n** [*filename*]

■ Bourne シェルおよび Korn シェル

\$ **command y**|**n** [*filename*]

■ Bourne シェルおよび Korn シェルのスーパーユーザー

# **command y**|**n** [*filename*]

[ ] は省略可能な項目を示します。上記の例は、*filename* は省略してもよいことを示し ています。

| は区切り文字 (セパレータ) です。この文字で分割されている引数のうち 1 つだけを 指定します。

キーボードのキー名は英文で、頭文字を大文字で示します (例: Shift キーを押しま す)。ただし、キーボードによっては Enter キーが Return キーの動作をします。

ダッシュ (-) は 2 つのキーを同時に押すことを示します。たとえば、Ctrl-D は Control キーを押したまま D キーを押すことを意味します。

<span id="page-18-0"></span>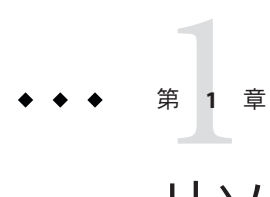

## リソース管理の概要

このマニュアルでは、Oracle®、Sun JavaTM System Web Server (以前の Sun ONE Web Server)、DNS などのソフトウェアアプリケーション用のリソースタイプを作成する ためのガイドラインを示します。したがって、このマニュアルはリソースタイプの 開発者を対象としています。

このマニュアルの内容を理解するため、『Sun Cluster の概念 (Solaris OS 版)』で説明 している概念について十分理解しておいてください。

この章では、データサービスを開発するために理解しておく必要がある概念につい て説明します。この章の内容は次のとおりです。

- 19 ページの「Sun Cluster アプリケーション環境」
- 21 [ページの「](#page-20-0)RGM モデル」
- 23[ページの「リソースグループマネージャー」](#page-22-0)
- 24[ページの「コールバックメソッド」](#page-23-0)
- 25[ページの「プログラミングインタフェース」](#page-24-0)
- 26ページの「Resource Group Manager [の管理インタフェース」](#page-25-0)

注**–**このマニュアルでは、「リソースタイプ」と「データサービス」という用語を同 じ意味で使用しています。また、このマニュアルではほとんど使用されることはあ りませんが、「エージェント」という用語も「リソースタイプ」や「データサービ ス」と同じ意味で使用されます。

### **Sun Cluster**アプリケーション環境

Sun Cluster システムを使用すると、アプリケーションを高度な可用性とスケーラビ リティーを備えたリソースとして実行および管理できます。RGM (Resource Group Manager) は、高可用性とスケーラビリティーを実現するための機構を提供します。

この機能を利用するためのプログラミングインタフェースを形成する要素は、次の とおりです。

- ユーザーが作成するコールバックメソッドのヤット。このコールバックメソッド により、RGM はクラスタ内のアプリケーションを制御することができます。
- Resource Management API (RMAPI)。コールバックメソッドの作成に使用する低レ ベルの API コマンドおよび API 関数のセットです。RMAPI は libscha.so ライブラ リとして実装されています。
- Process Monitor Facility (PMF)。クラスタ内のプロセスを監視し、再起動します。
- データサービス開発ライブラリ(Data Service Development Library: DSDL)。低レベル API およびプロセス管理機能をより高レベルでカプセル化するライブラリ関数の セットです。DSDL は、コールバックメソッドの作成を支援するいくつかの機能 を追加します。DSDL 関数は libdsdev.so ライブラリとして実装されています。

次の図は、これらの要素の相互関係を示しています。

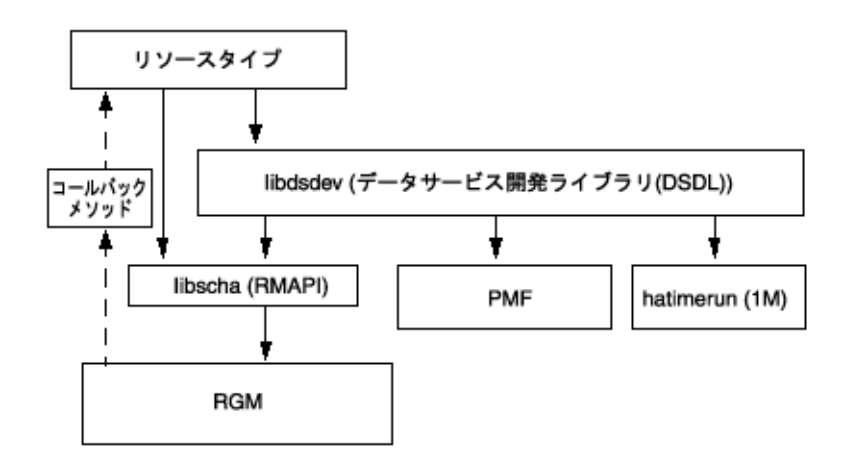

図 **1–1** Sun Clusterアプリケーション環境のプログラミングアーキテクチャー

Sun Cluster Agent Builder (第 9 [章を](#page-166-0)参照) は Sun Cluster パッケージ内のツールで、デー タサービスの作成プロセスを自動化します。Agent Builder は、(DSDL 関数を使用して コールバックメソッドを作成することにより) C、または (低レベル API コマンドを使 用してコールバックメソッドを作成することにより) Korn (ksh) シェルコマンドで データサービスコードを生成します。

RGM は各クラスタノード上でデーモンとして動作し、事前構成したポリシーに 従って、選択したノードまたはゾーン上のリソースを自動的に起動および停止しま す。RGMは、ノードまたはゾーンの障害やリブートが発生した場合もリソースの高 可用性を保ちます。これを実現するため、RGM は影響を受けたノードまたはゾーン 上でリソースを停止し、別のノードまたはゾーン上でそのリソースを起動します。

<span id="page-20-0"></span>また RGM は、リソース固有のモニターを自動的に起動および停止します。これらの モニターは、リソース障害を検出したり、障害が発生しているリソースを別のノー ドまたはゾーンに再配置したり、さまざまな視点からリソース性能を監視します。

RGM はフェイルオーバーリソースとスケーラブルリソースの両方をサポートしてい ます。フェイルオーバーリソースは、常に単一のノードまたはゾーン上でしかオン ラインにできません。スケーラブルリソースは、同時に複数のノードまたはゾーン 上でオンラインにできます。ただし、共有アドレスを使用してノード間でサービス の負荷を分散しているスケーラブルリソースは、物理ノードあたり1つのゾーンで しかオンラインにできません。

#### **RGM**モデル

ここでは、基本的な用語をいくつか紹介し、RGM とそれに関連するインタフェース について詳細に説明します。

RGM は、「リソースタイプ」、「リソース」、「リソースグループ」という 3 種類 の相互に関連するオブジェクトを処理します。これらのオブジェクトを紹介するた めに、次のような例を使用します。

開発者は、既存の Oracle DBMS アプリケーションを高可用性にするリソースタイプ ha-oracle を実装します。エンドユーザーは、マーケティング、エンジニアリング、 および財務ごとに異なるデータベースを定義し、それぞれのリソースタイプを ha-oracle にします。クラスタ管理者は、上記リソースを異なるリソースグループに 配置することによって、異なるノードまたはゾーン上で実行したり、個別にフェイ ルオーバーできるようにします。開発者は、もう 1 つのリソースタイプ ha-calendar を作成し、Oracle データベースを必要とする高可用性のカレンダサーバーを実装し ます。クラスタ管理者は、財務カレンダ用のリソースを財務データベースリソース と同じリソースグループに配置します。そうすることで、両方のリソースが必ず同 じノード上またはゾーン内で動作し、一緒にフェイルオーバーするようになりま す。

#### リソースタイプの説明

リソースタイプは次のものから構成されます。

- クラスタ上で実行されるソフトウェアアプリケーション
- アプリケーションをクラスタリソースとして管理するために RGM がコール バックメソッドとして使用する制御プログラム
- クラスタの静的な構成の一部を形成するプロパティーセット

RGM は、リソースタイププロパティーを使って特定のタイプのリソースを管理しま す。

<span id="page-21-0"></span>注**–**リソースタイプは、ソフトウェアアプリケーションだけでなく、ネットワークア ドレスなど、そのほかのシステムリソースも表します。

開発者は、リソースタイプのプロパティーを指定し、プロパティーの値をリソース タイプ登録 (RTR) ファイルに設定します。RTR ファイルは、34 [ページの「リソース](#page-33-0) [とリソースタイププロパティーの設定」、](#page-33-0)および rt\_reg(4) のマニュアルページで説 明されている形式に従います。RTR ファイルの例については、92 [ページの「リソー](#page-91-0) [スタイプ登録ファイルの定義」も](#page-91-0)参照してください。

253 [ページの「資源タイプのプロパティー」に](#page-252-0)、リソースタイププロパティーのリス トを示します。

クラスタ管理者は、リソースタイプの実装と実際のアプリケーションをクラスタに インストールし、登録します。登録の手続きによって、RTR ファイルの情報がクラ スタ構成に入力されます。データサービスの登録手順については、『Sun Cluster データサービスの計画と管理 (Solaris OS 版)』を参照してください。

#### リソースの説明

リソースは、そのリソースタイプからプロパティーと値を継承します。さらに、開 発者は、RTR ファイルでリソースプロパティーを宣言できます。264 [ページの「リ](#page-263-0) [ソースのプロパティー」に](#page-263-0)はリソースプロパティーのリストがあります。

クラスタ管理者は、RTR ファイルにプロパティーがどのように指定されているかに 応じて、特定のプロパティーの値を変更できます。たとえば、プロパティー定義は 値の許容範囲を指定できます。プロパティー定義には、いつプロパティーを調整で きるかを指定することもできます。つまり、「調整不可」、「常時調整可」、「作 成されたとき (リソースがクラスタに追加されたとき)」または「リソースが無効に されたとき」を指定できます。このような仕様の範囲内で、クラスタ管理者は管理 コマンドを使用することでプロパティーを変更できます。

クラスタ管理者は、同じタイプのリソースを多数作成して、各リソースに独自の名 前とプロパティー値のセットを持たせることができます。これによって、使用して いるアプリケーションの複数のインスタンスをクラスタ上で実行できます。このと き、各インスタンスにはクラスタ内で一意の名前が必要です。

### リソースグループの説明

各リソースはリソースグループに構成する必要があります。RGM は、同じグループ のすべてのリソースを同じノード上または同じゾーン内で一緒にオンラインかオフ ラインにします。RGM は、リソースグループをオンラインまたはオフラインにする ときに、グループ内の個々のリソースに対してコールバックメソッドを実行しま す。

<span id="page-22-0"></span>リソースグループが現在オンラインになっているノードまたはゾーンのことを、 「主ノード」または「主ゾーン」と呼びます。リソースグループは、その主ノード によってマスター *(*制御*)* されます。各リソースグループは、関連付けられた Nodelist プロパティーを持っており、これによってリソースグループの「潜在的な 主ノード」または「マスター」を識別します。クラスタ管理者は Nodelist プロパ ティーを設定します。

リソースグループはプロパティーセットも持っています。このようなプロパティー には、クラスタ管理者が設定できる構成プロパティーや、RGM が設定してリソース グループのアクティブな状態を反映する動的プロパティーがあります。

RGM は、2 種類のリソースグループ、フェイルオーバーとスケーラブルを定義しま す。フェイルオーバーリソースグループは、いつも1つのノードまたはゾーン上だ けでオンラインにできます。スケーラブルリソースグループは、同時に複数のノー ドまたはゾーン上でオンラインにできます。RGM は、各種類のリソースグループを 作成するためのプロパティーセットを提供します。このようなプロパティーの詳細 については、34 [ページの「データサービスをクラスタに転送する方法」と](#page-33-0)44 [ペー](#page-43-0) [ジの「コールバックメソッドの実装」を](#page-43-0)参照してください。

285 [ページの「 リソースグループのプロパティー」に](#page-284-0)は、リソースグループプロパ ティーのリストがあります。

### リソースグループマネージャー

Resource Group Manager (RGM) は rgmd デーモンとして実装され、大域ゾーン内のク ラスタの各メンバー (ノード) 上で動作します。rgmd プロセスはすべて互いに通信 し、単一のクラスタ規模の機能として動作します。

RGM は、次の機能をサポートします。

- ノードまたはゾーンがブートまたはクラッシュした場合、RGM は必ず、管理さ れているすべてのリソースグループの可用性を維持しようとします。そのため に、RGM は正しいマスター上でそれらのリソースグループを自動的にオンライ ンにします。
- 特定のリソースが異常終了した場合、そのモニタープログラムはリソースグルー プを同じマスター上で再起動するか、新しいマスターに切り替えるかを要求でき ます。
- クラスタ管理者は管理コマンドを実行して、次のいずれかのアクションを要求で きます。
	- リソースグループをマスターする権利の変更
	- リソースグループ内の特定のリソースの有効化または無効化
	- リソースタイプ、リソース、リソースグループの作成、削除、変更

第1章 • リソース管理の概要 23 2022年 - 2022年 - 2022年 - 2022年 - 2022年 - 2023年 - 2023年 - 2023年 - 2023年 - 2023年 - 2023年 - 202

<span id="page-23-0"></span>RGM は、構成を変更するとき、そのアクションをクラスタのすべてのメンバー (ノード) 間で調整します。このような動作を「再構成」と呼びます。RGM は、 個々のリソースの状態を変更するため、そのリソース上でリソースタイプに固有の コールバックメソッドを実行します。

### コールバックメソッド

Sun Cluster フレームワークは、コールバックの機構を使用して、データサービスと RGM 間の通信を実現します。Sun Cluster フレームワークは、引数と戻り値を含む コールバックメッソドのセットと、RGM が各メソッドを呼び出す環境を定義しま す。

データサービスを作成するには、個々のコールバックメソッドのセットをコー ディングし、個々のメソッドを RGM から呼び出し可能な制御プログラムとして実装 します。つまり、データサービスは、単一の実行可能コードではなく、多数の実行 可能なスクリプト (ksh) またはバイナリ (C 言語) から構成されており、それぞれを RGM から直接呼び出すことができます。

コールバックメソッドを RGM に登録するには、RTR ファイルを使用します。RTR ファイルでは、データサービスに対して実装した各メソッドのプログラムを指定し ます。クラスタ管理者がデータサービスをクラスタに登録すると、RGM は RTR ファイルを読み取ります。RTR ファイルには、コールバックプログラムの識別情報 などの情報があります。

リソースタイプの必須コールバックメソッドは、起動メソッド (Start または Prenet\_start) と停止メソッド (Stop または Postnet\_stop) だけです。

コールバックメソッドは、次のようなカテゴリに分類できます。

- 制御および初期化メソッド
	- Start および Stop メソッドは、オンラインまたはオフラインにするグループ内 のリソースを起動または停止します。
	- Init、Fini、 Boot メソッドは、リソース上で初期化と終了コードを実行しま す。
- 管理サポートメソッド
	- Validate メソッドは、管理アクションによって設定されるプロパティーを確 認します。
	- Update メソッドは、オンラインリソースのプロパティー設定を更新します。
- ネットワーク関連メソッド

Prenet\_start と Postnet\_stop は、同じリソースグループ内のネットワークアドレ スが「起動」に構成される前、または「停止」に構成されたあとに、特別な起動 処理または停止処理を実行します。

■ モニター制御メソッド

- <span id="page-24-0"></span>■ Monitor startと Monitor stopは、リソースのモニターを起動または停止しま す。
- Monitor checkは、リソースグループがノードまたはゾーンに移動される前 に、ノードまたはゾーンの信頼性を査定します。

コールバックメソッドの詳細については、第3[章、](#page-64-0)および rt\_callbacks(1HA) のマ ニュアルページを参照してください。また、サンプルデータサービスでのコール バックメソッドについては[、第](#page-90-0) 5 章と第 8 [章を](#page-144-0)参照してください。

## プログラミングインタフェース

リソース管理アーキテクチャーは、データサービス用のコードを作成するため、低 レベルまたはベース API、ベース API 上に構築されるより高いレベルのライブラリを 提供します。さらに、ユーザーが指定する基本的な情報からデータサービスを自動 的に生成するツール、Sun Cluster Agent Builder を提供します。

#### **Resource Management API**

RMAPI (Resource Management API) は、低レベルの関数のセットを提供します。これ らの関数により、データサービスは、システム内のリソースタイプ、リソース、リ ソースグループに関する情報にアクセスしたり、ローカルの再起動やフェイルオー バーを要求したり、リソースの状態を設定できるようになります。これらの関数に アクセスするには、libscha.so ライブラリを使用します。RMAPI は、これらのコー ルバックメソッドを、シェルコマンドまたは C 関数の形で提供できます。RMAPI 関 数の詳細については、scha\_calls(3HA) のマニュアルページと[、第](#page-64-0)3 章を参照してく ださい。また、サンプルデータサービスのコールバックメソッドにおけるこれらの 関数の使用法の例については[、第](#page-90-0) 5 章を参照してください。

#### **Data Service Development Library**

データサービス開発ライブラリ (Data Service Development Library: DSDL) は、RMAPI 上に構築されており、基盤となる RGM の「メソッドコールバックモデル」を維持し ながら、上位レベルの統合フレームワークを提供します。libdsdev.so ライブラリに は、DSDL 関数が含まれています。

DSDL は、次のようなさまざまなデータサービス開発向けの機能を提供します。

- libscha.so。低レベルのリソース管理 API。
- **PMF**。プロセスとその子孫を監視し、これらが終了したときに再起動する手段を 提供する、プロセス監視機能 (Process Monitor Facility: PMF)。詳細は、pmfadm(1M) と rpc.pmfd(1M) のマニュアルページを参照してください。

<span id="page-25-0"></span>■ hatimerun。タイムアウトを適用してプログラムを実行するための機能。 hatimerun(1M) のマニュアルページを参照してください。

DSDL は、大多数のアプリケーションに対して、データサービスの構築に必要なほと んどまたはすべての機能を提供します。DSDL は、低レベルの API の代わりになるも のではなく、低レベルの API をカプセル化および拡張するためのものであることに 注意してください。事実、多くの DSDL 関数は libscha.so 関数を呼び出します。こ れと同じように、開発者は、DSDL を使用しながら libscha.so 関数を直接呼び出す ことによって、データサービスの大半を作成することができます。

DSDL の詳細については[、第](#page-126-0) 6 章、および scha\_calls(3HA) のマニュアルページを参 照してください。

#### **Sun Cluster Agent Builder**

Agent Builder は、データサービスの作成を自動化するツールです。このツールでは、 ターゲットアプリケーションと作成するデータサービスについての基本的な情報を 入力します。Agent Builder は、ソースコードと実行可能コード (C 言語または Korn シェル)、カスタマイズされた RTR ファイル、および Solaris パッケージを含む、デー タサービスを生成します。

大多数のアプリケーションでは、Agent Builder を使用することにより、わずかなコー ドを手作業で変更するだけで完全なデータサービスを生成できます。追加プロパ ティーの妥当性検査を必要とするような、より要件の厳しいアプリケーションに は、Agent Builder では対応できないこともあります。しかし、このような場合でも、 Agent Builder によりコードの大部分を生成できるので、手作業によるコーディングは 残りの部分だけで済みます。少なくとも Agent Builder を使用することにより、独自 の Solaris パッケージを生成することができます。

## **Resource Group Manager**の管理インタフェース

Sun Cluster はクラスタを管理するために、グラフィカルユーザーインタフェース (GUI) とコマンドセットの両方を提供します。

#### **Sun Cluster Manager**

Sun Cluster Manager (旧名 SunPlex™ Manager) は、以下の作業を実行できる Web ベース のツールです。

- クラスタのインストール
- クラスタの管理
- リソースやリソースグループの作成と構成

<span id="page-26-0"></span>■ Sun Cluster ソフトウェアを使ったデータサービスの構成

Sun Cluster Manager のインストール方法、および Sun Cluster Manager によるクラスタ ソフトウェアのインストール方法については、『Sun Cluster ソフトウェアのインス トール (Solaris OS 版)』を参照してください。管理作業については、Sun Cluster Manager のオンラインヘルプを参照してください。

#### clsetupユーティリティー

clsetup(1CL) ユーティリティーを使用すると、Sun Cluster の管理作業の大部分を対話 形式で行うことができます。

clsetup ユーティリティーを使用すると、Sun Cluster の次の要素を管理できます。

- 定足数 (quorum)
- リソースグループ
- データサードス
- クラスタインターコネクト
- デバイスグループとボリューム
- プライベートホスト名
- 新規ノード
- そのほかのクラスタタスク

また、clsetup ユーティリティーを使用すると、次の操作を実行できます。

- リソースグループを作成
- ネットワークリソースをリソースグループに追加
- データサービスリソースをリソースグループに追加
- リソースタイプを登録する
- リソースグループをオンラインまたはオフラインにする
- リソースグループのスイッチオーバー
- リソースグループの自動復旧アクションの中断または再開
- リソースの有効化または無効化
- リソースグループプロパティーの変更
- リソースプロパティを変更する
- リソースグループからリソースを削除
- リソースグループを削除
- リソースからの Stop\_failed エラーフラグのクリア

#### 管理コマンド

RGM オブジェクトを管理するための Sun Cluster コマンドは、clresourcetype、 clresourcegroup、clresource、clnode、および cluster です。

第1章 • リソース管理の概要 27 2022年 - 2022年 - 2022年 - 2022年 - 2022年 - 2022年 - 2022年 - 2022年 - 2022年 - 2022年 - 20

clresourcetype、clresourcegroup、および clresource コマンドを使用すると、RGM で使用されているリソースタイプ、リソースグループ、およびリソースオブジェク トを表示、作成、構成、および削除できます。これらのコマンドはクラスタの管理 インタフェースの一部であり、この章の残りで説明しているアプリケーションイン タフェースと同じプログラミングコンテキストでは使用されません。しかし、 clresourcetype、clresourcegroup、および clresource コマンドは、API が動作する クラスタ構成を構築するためのツールです。管理インタフェースを理解すると、ア プリケーションインタフェースも理解しやすくなります。これらのコマンドで実行 できる管理作業の詳細については、clresourcetype(1CL)、clresourcegroup(1CL)、 clresource(1CL) の各マニュアルページを参照してください。

<span id="page-28-0"></span>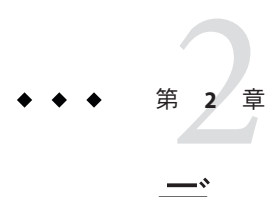

## データサービスの開発

この章では、アプリケーションの可用性とスケーラビリティーを高める方法を解説 し、データサービスの開発に関する詳細な情報について説明します。

この章の内容は次のとおりです。

- 29ページの「アプリケーションの適合性の分析」
- 31 [ページの「使用するインタフェースの決定」](#page-30-0)
- 32[ページの「データサービス作成用開発環境の設定」](#page-31-0)
- 34[ページの「リソースとリソースタイププロパティーの設定」](#page-33-0)
- 44[ページの「コールバックメソッドの実装」](#page-43-0)
- 46[ページの「汎用データサービス」](#page-45-0)
- 46[ページの「アプリケーションの制御」](#page-45-0)
- 52[ページの「リソースの監視」](#page-51-0)
- 55[ページの「メッセージログのリソースへの追加」](#page-54-0)
- 55[ページの「プロセス管理の提供」](#page-54-0)
- 56[ページの「リソースへの管理サポートの提供」](#page-55-0)
- 56[ページの「フェイルオーバーリソースの実装」](#page-55-0)
- 57[ページの「スケーラブルリソースの実装」](#page-56-0)
- 60ページの「データサードスの作成と検証」

#### アプリケーションの適合性の分析

データサービスを作成するための最初の手順では、ターゲットアプリケーションが 高可用性またはスケーラビリティーを備えるための要件を満たしているかどうかを 判定します。アプリケーションが一部の要件を満たしていない場合は、アプリケー ションの可用性とスケーラビリティーを高めるようにアプリケーションのソース コードを変更します。

次に、アプリケーションが高可用性またはスケーラビリティーを備えるための要件 を要約します。詳細情報を確認したい場合や、アプリケーションのソースコードを 変更する必要がある場合は[、付録](#page-302-0) B を参照してください。

注**–**スケーラブルサービスは、次に示す高可用性の要件をすべて満たした上で、いく つかの追加要件も満たしている必要があります。

- Sun Cluster 環境では、ネットワーク対応(クライアントサーバーモデル)とネット ワーク非対応 (クライアントレス) のアプリケーションはどちらも、高可用性また はスケーラビリティーを備えることが可能です。ただし、タイムシェアリング環 境では、アプリケーションは サーバー上で動作し、telnet または rlogin 経由で アクセスされるため、Sun Cluster は可用性を強化することはできません。
- アプリケーションはクラッシュに対する耐障害性 (クラッシュトレラント)を備え ていなければなりません。つまりアプリケーションは、ノードの予期しない動作 停止やゾーンの障害が発生したあとに起動したときに、必要に応じてディスク データを復元する必要があります。さらに、クラッシュ後の復元時間にも制限が 課せられます。ディスクを復元し、アプリケーションを再起動できる能力は、 データの整合性に関わる問題であるため、クラッシュトレラントであることは、 アプリケーションが高可用性を備えるための前提条件となります。データサービ スは接続を復元できる必要はありません。
- アプリケーションは、自身が動作するノードの物理ホスト名に依存してはいけま せん。詳細は、365 [ページの「ホスト名」を](#page-364-0)参照してください。
- アプリケーションは、複数のIP アドレスが「起動」状態になるよう構成されてい る環境で正しく動作する必要があります。たとえば、ノードが複数のパブリック ネットワーク上に存在する多重ホームホスト環境や、単一のハードウェアインタ フェース上に複数の論理インタフェースが「起動」状態になるよう構成されてい るノードが存在する環境があります。
- 高可用性を備えるには、アプリケーションデータは高可用性のローカルファイル システムに格納されている必要があります。364 [ページの「多重ホストデータ」](#page-363-0) を参照してください。

アプリケーションがデータの位置に固定されたパス名を使用している場合、アプ リケーションのソースコードを変更しなくても、クラスタファイルシステム内の 場所を指すシンボリックリンクにそのパスを変更できる場合があります。詳細 は、364 [ページの「多重ホストデータを配置するためのシンボリックリンクの使](#page-363-0) [用」を](#page-363-0)参照してください。

- アプリケーションのバイナリとライブラリは、ローカルの各ノードまたはゾーン 上、あるいはクラスタファイルシステムに格納できます。クラスタファイルシス テム上に格納する利点は、1 箇所にインストールするだけで済む点です。
- 初回の照会がタイムアウトした場合、クライアントは自動的に照会を再試行でき る必要があります。アプリケーションとプロトコルがすでに単一サーバーのク ラッシュと再起動に対応できている場合、関連するリソースグループのフェイル オーバーまたはスイッチオーバーにも対応します。詳細は、367 [ページの「クラ](#page-366-0) [イアントの再試行」を](#page-366-0)参照してください。
- アプリケーションは、クラスタファイルシステム内で UNIX® ドメインソケットま たは名前付きパイプを使用してはいけません。

<span id="page-30-0"></span>さらに、スケーラブルサービスは、次の要件も満たしている必要があります。

- アプリケーションは、複数のインスタンスを実行でき、すべてのインスタンスが クラスタファイルシステム内の同じアプリケーションデータを処理できる必要が あります。
- アプリケーションは、複数のノードまたはゾーンからの同時アクセスに対して データの整合性を保証する必要があります。
- アプリケーションは、クラスタファイルシステムのように、グローバルに使用可 能な機構を備えたロック機能を実装している必要があります。

スケーラブルサービスの場合、アプリケーションの特性により負荷均衡ポリシーが 決定されます。たとえば、負荷均衡ポリシー Lb\_weighted は、任意のインスタンスが クライアントの要求に応答できるポリシーですが、クライアント接続にサーバー上 のメモリー内キャッシュを使用するアプリケーションには適用されません。この場 合、特定のクライアントのトラフィックをアプリケーションの1つのインスタンス に制限する負荷均衡ポリシーを指定します。負荷均衡ポリシー Lb\_sticky と Lb\_sticky\_wildは、クライアントからのすべての要求を同じアプリケーションイン スタンスに繰り返して送信します。この場合、そのアプリケーションはメモリー内 キャッシュを使用できます。異なるクライアントから複数のクライアント要求が送 信された場合、RGM はサービスの複数のインスタンスに要求を分配します。スケー ラブルデータサービスに対応した負荷均衡ポリシーを設定する方法については、[56](#page-55-0) [ページの「フェイルオーバーリソースの実装」を](#page-55-0)参照してください。

#### 使用するインタフェースの決定

Sun Cluster 開発者サポートパッケージ (SUNWscdev) は、データサービスメソッドの コーディング用に 2 種類のインタフェースセットを提供します。

- Resource Management API (RMAPI) (libscha.soライブラリの) 低レベルの関数 セット
- データサービス開発ライブラリ (Data Service Development Library、DSDL) RMAPI の機能をカプセル化および拡張する、より高いレベルの関数セット (libdsdev.so ライブラリとして実装されている)

Sun Cluster 開発者サポートパッケージには、データサービスの作成を自動化する ツールである Sun Cluster Agent Builder も含まれています。

<span id="page-31-0"></span>次に、データサービスを開発する際の推奨手順を示します。

- 1. C 言語または Korn シェルのどちらでコーディングするかを決定します。DSDL は C 言語用のインタフェースしか提供しないため、Korn シェルでコーディングする 場合は使用できません。
- 2. Agent Builder を使用すると、必要な情報を指定するだけで、データサービスを生 成できます。これには、ソースコードと実行可能コード、RTR ファイル、および パッケージが含まれます。
- 3. 生成されたデータサービスをカスタマイズする必要がある場合は、生成された ソースファイルに DSDL コードを追加できます。Agent Builder は、ソースファイ ル内において独自のコードを追加できる場所にコメント文を埋め込みます。
- 4. ターゲットアプリケーションをサポートするために、さらにコードをカスタマイ ズする必要がある場合は、既存のソースコードに RMAPI 関数を追加できます。

実際には、データサービスを作成する方法はいくつもあります。たとえば、Agent Builder が生成したコード内の特定の場所に独自のコードを追加するのではなく、生 成されたメソッド全体を書き換えたり、生成された監視プログラムを DSDL または RMAPI 関数を使って最初から作成し直したりできます。

しかし、使用する方法に関わらず、ほとんどの場合は Agent Builder を使って開発作 業を開始することをお勧めします。次に、その理由を示します。

- Agent Builder が生成するコードは本質的に汎用であり、数多くのデータサービス でテストされています。
- Agent Builder は、RTR ファイル、makefile、リソースのパッケージなど、データ サービス用のサポートファイルを作成します。データサービスのコードをまった く使用しない場合でも、このようなファイルを使用することによってかなりの作 業を省略できます。
- 生成されたコードは変更できます。

注 **–** RMAPIはC言語用の関数セットとスクリプト用のコマンドセットを提供します が、DSDL は C 言語用の関数インタフェースしか提供しません。DSDL は ksh コマン ドを提供しないので、Agent Builder で Korn shell (ksh) 出力を指定した場合、生成され るソースコードは RMAPI を呼び出します。

#### データサービス作成用開発環境の設定

データサービスの開発を始める前に、Sun Cluster 開発パッケージ (SUNWscdev) をイン ストールして、Sun Cluster のヘッダーファイルやライブラリファイルにアクセスで きるようにする必要があります。このパッケージがすでにすべてのクラスタノード 上にインストールされている場合でも、通常はクラスタノード上ではなく、クラス

<span id="page-32-0"></span>タ外の別の開発マシンでデータサービスを開発します。このような場合、pkgadd コ マンドを使って、開発マシンに SUNWscdev パッケージをインストールする必要があり ます。

注 **–** 開発マシンでは、必ず Solaris 9 OS または Solaris 10 OS の Developer Distribution ま たは Entire Distribution ソフトウェアグループを使用してください。

コードをコンパイルおよびリンクするとき、ヘッダーファイルとライブラリファイ ルを識別するオプションを設定する必要があります。

注 **–**互換モードでコンパイルされたC++コードと標準モードでコンパイルされた C++ コードを Solaris オペレーティングシステム製品や Sun Cluster 製品で併用するこ とはできません。

したがって、Sun Cluster で使用する C++ ベースのデータサービスを作成する場合 は、そのデータサービスを次のようにコンパイルする必要があります。

- Sun Cluster 3.0 以前のバージョンで使用する場合は、互換モードでコンパイルする 必要があります。
- Sun Cluster 3.1 以降のバージョンで使用する場合は、標準モードでコンパイルする 必要があります。

クラスタノード以外で開発が終了すると、完成したデータサービスをクラスタに転 送して、検証を行うことができます。

この節の手順では、次の作業を完了する方法を説明します。

- Sun Cluster 開発パッケージ(SUNWscdev)をインストールして、適切なコンパイラオ プションとリンカーオプションを設定します。
- データサードスをクラスタに転送します。

#### ▼ 開発環境の設定方法

SUNWscdev パッケージをインストールして、コンパイラオプションとリンカーオプ ションをデータサービス開発用に設定する方法について説明します。

- スーパーユーザーになるか、**RBAC**承認solaris.cluster.modifyを提供する役割にな **1** ります。
- 使用する**CD-ROM**ディレクトリにディレクトリを変更します。 **2**

# **cd** *cd-rom-directory*

第2章 • データサービスの開発 33

<span id="page-33-0"></span>**3** SUNWscdevパッケージを現在のディレクトリにインストールします。

# **pkgadd -d . SUNWscdev**

- makefileに、データサービスのコードが使用する**include**ファイルとライブラリ **4** ファイルを示すコンパイラオプションとリンカーオプションを指定します。 -I オプションは Sun Cluster のヘッダーファイルを指定し、-L オプションは、開発シ ステム上にあるコンパイル時ライブラリの検索パスを指定し、-R オプションはクラ スタの実行時リンカーのライブラリの検索パスを指定します。 # サンプルデータサービスの Makefile ...
	- -I /usr/cluster/include
	- -L /usr/cluster/lib

-R /usr/cluster/lib

...

## データサービスをクラスタに転送する方法

開発マシン上でデータサービスが完成した場合、データサービスをクラスタに転送 して検証する必要があります。転送中のエラーの可能性を減らすため、データサー ビスのコードと RTR ファイルをパッケージに結合します。そして、サービスを実行 するノードにそのパッケージをインストールします。

注 **–**Agent Builderは、このパッケージを自動的に作成します。

## リソースとリソースタイププロパティーの設定

Sun Cluster は、データサービスの静的な構成を定義するために使用する、リソース タイププロパティーおよびリソースプロパティーのセットを提供します。リソース タイププロパティーでは、リソースのタイプ、そのバージョン、API のバージョンと 同時に、各コールバックメソッドへのパスも指定します。253 [ページの「資源タイプ](#page-252-0) [のプロパティー」に](#page-252-0)、すべてのリソースタイププロパティーのリストを示します。

リソースプロパティー (Failover\_mode、Thorough\_probe\_interval など) やメソッドタ イムアウトも、リソースの静的な構成を定義します。動的なリソースプロパティー (Resource\_state や Status など) は、管理対象のリソースの活動状況を反映します。 リソースプロパティーについては、264 [ページの「リソースのプロパティー」を](#page-263-0)参照 してください。

<span id="page-34-0"></span>リソースタイプおよびリソースプロパティーは、データサービスの重要な要素であ るリソースタイプ登録 (RTR) ファイルで宣言します。RTR ファイルは、クラスタ管 理者が Sun Cluster ソフトウェアでデータサービスを登録するとき、データサービス の初期構成を定義します。

独自のデータサービス用の RTR ファイルを生成するには、Agent Builder を使用しま す。Agent Builder では、すべてのデータサービスで有益かつ必須である、一連のプロ パティーを宣言します。たとえば、特定のプロパティー (Resource\_type など) は RTR ファイルで宣言する必要があります。宣言されていない場合、データサービスの登 録は失敗します。必須ではなくても、そのほかのプロパティーも RTR ファイルで宣 言されていなければ、クラスタ管理者はそれらのプロパティーを利用できません。 いくつかのプロパティーは宣言されているかどうかにかかわらず使用できますが、 これは RGM がそのプロパティーを定義し、そのデフォルト値を提供しているためで す。このような複雑さを回避するためにも、Agent Builder を使用して、適切な RTR ファイルを生成するようにしてください。後に、必要であれば RTR ファイルを編集 して、特定の値を変更できます。

以降では、Agent Builder で作成した RTR ファイルの例を示します。

### リソースタイププロパティーの宣言

クラスタ管理者は、RTR ファイルで宣言されているリソースタイププロパティーを 構成することはできません。このようなリソースタイププロパティーは、リソース タイプの恒久的な構成の一部を形成します。

注 **–**リソースタイププロパティーInstalled\_nodes は、クラスタ管理者のみが構成で きます。RTR ファイルでは Installed\_nodes を宣言できません。

リソースタイプ宣言の構文は次のようになります。

*property-name* = *value*;

注**–**リソースグループ、リソース、およびリソースタイプのプロパティー名は大文字 と小文字が区別されません。プロパティー名を指定する際には、大文字と小文字を 任意に組み合わせることができます。

次に、サンプルのデータサービス (smpl) 用の RTR ファイルにおけるリソースタイプ 宣言を示します。

# Sun Cluster Data Services Builder template version 1.0 # Registration information and resources for smpl #

```
#NOTE: Keywords are case insensitive, i.e., you can use
#any capitalization style you prefer.
#
Resource type = "smpl";Vendor_id = SUNW;
RT description = "Sample Service on Sun Cluster";
RT version = "1.0";
API version = 2;
Failover = TRUE;
Init nodes = RG PRIMARIES;
RT_basedir=/opt/SUNWsmpl/bin;
Start = smpl svc start;
Stop = smpl svc stop;
Validate = smpl validate;
Update = smpl update;
Monitor start = smpl monitor start;
Monitor stop = smpl monitor stop;
Monitor check = smpl monitor check;
```
ヒント **–** RTRファイルの最初のエントリには、Resource\_typeプロパティーを宣言す る必要があります。最初のエントリで宣言されていない場合は、リソースタイプの 登録に失敗します。

リソースタイプ宣言の最初のセットは、リソースタイプについての基本的な情報を 提供します。

#### Resource\_type および Vendor\_id

リソースタイプの名前を提供します。リソースタイプ名は Resource\_type プロパ ティー(この例では「smpl」) 単独で指定できます。Vendor\_id プロパティーを接頭 辞として使用し、リソースタイプ (この例では「SUNW.smpl」) との区切りにピリオ ド(.)を使用することもできます。Vendor\_id を使用する場合、リソースタイプを 定義する企業の略号にします。リソースタイプ名はクラスタ内で一意である必要 があります。
注 **–**便宜上、リソースタイプ名(*vendoridApplicationname*)はパッケージ名として使 用されます。Solaris 9 OS 以降では、ベンダー ID とアプリケーション名の両方を合 わせて 10 文字以上を指定できます。

一方、Agent Builder はどの場合でもリソースタイプ名からパッケージ名を系統だ てて生成します。つまり、Agent Builder は 9 文字の制限を適用します。

#### RT\_description

リソースタイプの簡潔な説明です。

#### RT\_version

サンプルデータサービスのバージョンです。

#### API version

API のバージョンです。たとえば、API\_version = 2 は、データサービスを Sun Cluster 3.0 以降の任意のバージョンの Sun Cluster にインストールできることを示し ます。API\_version = 7 は、データサービスを Sun Cluster 3.2 以降の 任意のバー ジョンの Sun Cluster にインストールできることを示します。ただし、API\_version = 7 は、Sun Cluster 3.2 よりも前にリリースされたどのバージョンの Sun Cluster に もデータサービスをインストールできないことも示します。このプロパティーに ついては、253 [ページの「資源タイプのプロパティー」の](#page-252-0) API\_version の項目で詳 しく説明しています。

#### Failover = TRUE

データサービスが、複数のノードまたはゾーン上で同時にオンラインにできるリ ソースグループ上では実行できないことを示します。つまり、この宣言はフェイ ルオーバーデータサービスを指定しています。このプロパティーは、253 [ページ](#page-252-0) [の「資源タイプのプロパティー」の](#page-252-0) Failover のエントリでより詳細に説明されて います。

#### Start、Stop、 Validate

RGM によって呼び出されるコールバックメソッドプログラムのパスを提供しま す。これらのパスは、RT\_basedir で指定されたディレクトリからの相対パスで す。

残りのリソースタイプ宣言は、構成情報を提供します。

#### Init\_nodes = RG\_PRIMARIES

データサービスをマスターできるノードまたはゾーン上でのみ、RGM が Init、 Boot、Fini、および Validate メソッドを呼び出すことを指定します。 RG\_PRIMARIES で指定されたノードまたはゾーンは、データサービスがインストー ルされているすべてのノードまたはゾーンのサブセットです。この値に RT\_INSTALLED\_NODES を設定した場合、データサービスがインストールされている すべてのノードまたはゾーン上で、RGM が上記メソッドを呼び出すことを指定し ます。

RT\_basedir

コールバックメソッドパスのような完全な相対パスとして、/opt/SUNWsample/bin をポイントします。

Start、Stop、 Validate

RGM によって呼び出されるコールバックメソッドプログラムのパスを提供しま す。これらのパスは、RT\_basedir で指定されたディレクトリからの相対パスで す。

## リソースプロパティーの宣言

リソースタイププロパティーと同様に、リソースプロパティーも RTR ファイルで宣 言します。便宜上、リソースプロパティー宣言は RTR ファイルのリソースタイププ ロパティー宣言の後に行います。リソース宣言の構文では、一連の属性と値のペア を記述して、全体を中括弧 ({}) で囲みます。

```
{
    attribute = value;
    attribute = value;
                .
                .
                .
    attribute = value;
```
}

Sun Cluster が提供するリソースプロパティー (つまり、「システム定義プロパ ティー」) の場合、特定の属性は RTR ファイルで変更できます。たとえば、Sun Cluster は各コールバックメソッドのメソッドタイムアウトプロパティーのデフォル ト値を提供します。RTR ファイルを使用すると、異なるデフォルト値を指定できま す。

RGM メソッドコールバックがタイムアウトすると、メソッドのプロセスツリーが、 SIGTERM シグナルではなく、SIGABRT シグナルによって消去されます。結果として、 プロセスグループのすべてのメンバーが、/var/cluster/core ディレクトリにコアダ ンプファイルを生成します。このコアダンプファイルは、メソッドがタイムアウト を超過した理由を判定できるように生成されます。

注**–**新しいプロセスグループを作成するデータサービスメソッドを書かないでくださ い。データサービスメソッドで新しいプロセスグループを作成する必要がある場合 は、SIGTERM および SIGABRT シグナルのシグナルハンドラを書きます。また、シグナ ルハンドラは、プロセスを終了する前に、単数または複数の子プロセスグループに SIGTERM または SIGABRT シグナルを転送する必要があります。これらのシグナルのシ グナルハンドラを書くと、使用するメソッドによって生成されるすべてのプロセス が、正しく終了される可能性が高まります。

Sun Cluster が提供するプロパティー属性のセットを使用することにより、RTR ファイル内に新しいリソースプロパティー (拡張プロパティー) を定義することもで きます。301 [ページの「リソースプロパティーの属性」に](#page-300-0)、リソースプロパティーを 変更および定義するための属性を示します。拡張プロパティー宣言は RTR ファイル のシステム定義プロパティー宣言のあとに行います。

システム定義リソースプロパティーの最初のセットでは、コールバックメソッドの タイムアウト値を指定します。

...

```
# リソースプロパティー宣言は中括弧で囲まれたエントリのリストであり、
# リソースタイププロパティー宣言のあとで宣言する。
# プロパティー名宣言は、リソースプロパティーエントリの左中括弧の
# 直後にある最初の属性でなければならない。
#
# メソッドタイムアウト用の最小値とデフォルト値を設定する。
{
     PROPERTY = Start timeout;
     MIN=60;
     DEFAULT=300;
}
{
     PROPERTY = Stop timeout;
     MIN=60;
     DEFAULT=300;
}
{
     PROPERTY = Validate timeout;
     MIN=60;
     DEFAULT=300;
}
{
     PROPERTY = Update timeout;
     MIN=60;
     DEFAULT=300;
```

```
}
{
        PROPERTY = Monitor Start timeout;
        MIN=60;
        DEFAULT=300:
}
{
        PROPERTY = Monitor Stop timeout;
        MIN=60;
        DEFAULT=300;
{
        PROPERTY = Monitor Check timeout;
        MIN=60;
        DEFAULT=300:
}
```
プロパティー名 (PROPERTY = *value*) は、各リソースプロパティー宣言における最初の 属性でなけれなりません。リソースプロパティーは、RTR ファイルのプロパティー 属性で定義された制限内で構成することができます。たとえば、各メソッドタイム アウト用のデフォルト値は 300 秒です。クラスタ管理者はこの値を変更できます。 ただし、指定できる最小値は (MIN 属性で指定されているように) 60 秒です。301 [ペー](#page-300-0) [ジの「リソースプロパティーの属性」に](#page-300-0)リソースプロパティー属性のリストを示し ます。

リソースプロパティーの次のセットは、データサービスにおいて特定の目的に使用 されるプロパティーを定義します。

```
{
      PROPERTIESY = Failure mode:
      DEFAULT=SOFT;
      TUNABLE = ANYTIME;
}
{
      PROPERTY = Thorough Probe Interval;
      MIN=1;
      MAX=3600;
      DEFAULT=60;
      TUNABLE = ANYTIME;
}
# ある期限内に再試行する回数。この回数を超えると、
# 当該ノード上ではアプリケーションが起動できないと判断される。
{
      PROPERTY = Retry count;
      MAX=10;
      DEFAULT=2;
      TUNABLE = ANYTIME;
}
```

```
# Retry Interval に 60 の倍数を設定する。
# この値は秒から分に変換され、切り上げられる。
# たとえば、50 秒は 1 分に変更される。このプロパティーを使用して、
# 再試行回数 (Retry_Count) を指定する。
{
       PROPERTY = Retry_interval;
       MAX=3600;
       DEFAULT=300;
       TUNABLE = ANYTIME;
}
{
       PROPERTY = Network resources used;
       TUNABLE = WHEN DISABLED;
       DEFAULT = "":}
{
       PROPERTY = Scalable;
       DEFAULT = FALSE;
       TUNABLE = AT_CREATION;
}
{
       PROPERTY = Load_balancing_policy;
       DEFAULT = LB_WEIGHTED;
       TUNABLE = AT_CREATION;
}
{
       PROPERTY = Load balancing weights;
       DEFAULT = "":TUNABLE = ANYTIME;
}
{
       PROPERTY = Port_list;
       TUNABLE = ANYTIME;
       DEFAULT = :}
```
これらのリソースプロパティー宣言には、TUNABLE 属性が含まれています。この属性 は、この属性が関連付けられているプロパティーの値をクラスタ管理者が変更でき る場合を制限します。たとえば値 AT\_CREATION は、クラスタ管理者が値を指定できる のはリソースの作成時だけであり、あとでは値を変更できないことを示します。

上記のプロパティーのほとんどは、特に理由がない限り、Agent Builder が生成するデ フォルト値を使用しても問題ありません。こうしたプロパティーのあとには、次の ような情報が続きます。詳細は、264 [ページの「リソースのプロパティー」ま](#page-263-0)た はr\_properties(5)のマニュアルページを参照してください。

Failover mode

Start または Stop メソッドの失敗時、RGM がリソースグループを再配置するか、 ノードまたはゾーンを停止するかを指定します。

Thorough probe interval, Retry count, and Retry interval

障害モニターで使用します。Tunable は ANYTIME に等しいため、障害モニターが適 切に機能していない場合、クラスタ管理者はいつでも調整できます。

Network\_resources\_used

データサービスで使用される論理ホスト名または共有アドレスリソースのリス ト。Agent Builder がこのプロパティーを宣言するため、クラスタ管理者はデータ サービスを構成するとき (存在する場合) に、リソースのリストを指定できます。

Scalable

この値を FALSE に設定した場合、このリソースがクラスタネットワーキング (共有 アドレス) 機能を使用しないことを示します。このプロパティーを FALSE に設定し た場合、リソースタイププロパティー Failover を TRUE に設定して、フェイルオー バーサービスを指定する必要があります。このプロパティーの詳しい使用方法に ついては、34 [ページの「データサービスをクラスタに転送する方法」お](#page-33-0)よび[44](#page-43-0) [ページの「コールバックメソッドの実装」を](#page-43-0)参照してください。

Load\_balancing\_policy and Load\_balancing\_weights

これらのプロパティーを自動的に宣言します。ただし、これらのプロパティーは フェイルオーバーリソースタイプでは使用されません。

Port\_list

サーバーが待機するポートのリストです。Agent Builder がこのプロパティーを宣 言するため、クラスタ管理者はデータサービスを構成するとき (存在する場合) に、リソースのリストを指定できます。

# 拡張プロパティーの宣言

拡張プロパティーは、サンプル RTR ファイルの最後に出現します。

```
# 拡張プロパティー
#
# クラスタ管理者は、このプロパティーに値を設定して、アプリケーション
# が使用する構成ファイルが格納されているディレクトリを指定する
# 必要がある。このアプリケーション (smpl) の場合、PXFS 上に
# ある構成ファイル (通常は named.conf) のパスを指定する。
{
     PROPERTY = Confdir list;
     EXTENSION;
     STRINGARRAY;
     TUNABLE = AT_CREATION;
     DESCRIPTION = "The Configuration Directory Path(s)";
}
```

```
# 次の2 つのプロパティーは、障害モニターの再起動を制御する。
{
       PROPERTY = Monitor retry count;
       EXTENSION;
       INT;
       DEFAULT = 4:
       TUNABLE = ANYTIME;
       DESCRIPTION = "Number of PMF restarts allowed for fault monitor.";
}
{
       PROPERTY = Monitor retry interval;
       EXTENSION;
       INT;
       DEFAULT = 2;
       TUNABLE = ANYTIME;
       DESCRIPTION = "Time window (minutes) for fault monitor restarts.";
}
# 検証用のタイムアウト値 (秒)。
{
       PROPERTIES = Probe timeout;
       EXTENSION;
       INT;
       DEFAULT = 120;TUNABLE = ANYTIME;
       DESCRIPTION = "Time out value for the probe (seconds)";
}
# PMF 用の子プロセス監視レベル (pmfadm の -C オプション)。
# デフォルトの -1 は、pmfadm -C オプションを使用しないこと
# を示す。
# 0 より大きな値は、目的の子プロセス監視レベルを示す。
{
       PROPERTY = Child_mon_level;
       EXTENSION;
       INT;
       DEFAULT = -1:
       TUNABLE = ANYTIME;
       DESCRIPTION = "Child monitoring level for PMF";
}
# ユーザー追加コード -- BEGIN VVVVVVVVVVV
# ユーザー追加コード -- END ^^^^^^^^^^^^^^
```

```
Agent Builder は、ほとんどのデータサービスにとって有用な、次の拡張プロパティー
を作成します。
```
<span id="page-43-0"></span>Confdir\_list

アプリケーション構成ディレクトリへのパスを指定します。このプロパティーは 多くのアプリケーションにとって有用な情報です。データサービスを構成すると きに、クラスタ管理者はこのディレクトリの場所を指定できます。

Monitor retry count, Monitor retry interval, and Probe timeout サーバーデーモンではなく、障害モニター自体の再起動を制御します。

Child\_mon\_level

PMF による監視レベルを設定します。詳細は、pmfadm(1M) のマニュアルページを 参照してください。

「ユーザー追加コード」というコメントで区切られた領域に、追加の拡張プロパ ティーを作成できます。

## コールバックメソッドの実装

この節では、コールバックメソッドの実装に関する一般的な情報について説明しま す。

# リソースとリソースグループのプロパティー情報 へのアクセス

一般に、コールバックメソッドはリソースのプロパティーにアクセスする必要があ ります。RMAPI は、リソースのシステム定義プロパティーと拡張プロパティーにア クセスするために、コールバックメソッドで使用できるシェルコマンドと C 関数の 両方を提供します。詳細は、scha\_resource\_get(1HA) と scha\_resource\_get(3HA) のマ ニュアルページを参照してください。

DSDL は、システム定義プロパティーにアクセスするための C 関数セット (プロパ ティーごとに 1 つ) と、拡張プロパティーにアクセスするための関数を提供します。 scds property functions(3HA) および scds\_get\_ext\_property(3HA) のマニュアルペー ジを参照してください。

Status と Status\_msg を除き、リソースプロパティーを設定する API 関数が存在しな いため、プロパティー機構を使用して、データサービスの動的な状態情報を格納す ることはできません。したがって、動的な状態情報は、広域ファイルに格納するよ うにします。

注 **–**クラスタ管理者は、clresourceコマンド、グラフィカル管理コマンド、またはグ ラフィカル管理インタフェースを使用して、特定のリソースプロパティーを設定す ることができます。ただし、clresource はクラスタの再構築時に (つまり、RGM が メソッドを呼び出した時点で) エラー終了するため、どのようなコールバックメ ソッドからも clresource を呼び出さないようにします。

## メソッドの呼び出し回数への非依存性

一般に、RGM は、同じリソース上で同じメソッドを (同じ引数で) 何回も連続して呼 び出すことはありません。ただし、Start メソッドが失敗した場合には、リソースが 起動していなくても、RGM はそのリソース上で Stop メソッドを呼び出すことができ ます。同様に、リソースデーモンが自発的に停止している場合でも、RGM はそのリ ソース上で Stop メソッドを実行できます。Monitor\_start メソッドと Monitor\_stop メソッドにも、同じことが当てはまります。

このような理由のため、Stop メソッドと Monitor\_stop メソッドには「呼び出し回数 への非依存性」を組み込む必要があります。つまり、同じリソース上で、同じ引数 を指定して Stop または Monitor\_stop を連続して呼び出しても、1回だけ呼び出した ときと同じ結果になる必要があります。

呼び出し回数に依存しないということは、リソースまたはモニターがすでに停止 し、行うべき作業がなくても、Stop メソッドと Monitor\_stop メソッドが 0 (成功) を 返す必要があるということも意味します。

注 **–** Init、Fini、Boot、Updateの各メソッドも呼び出し回数に依存しない必要があり ます。Start メソッドは呼び出し回数に依存してもかまいません。

# メソッドがゾーンで呼び出される仕組み

Global\_zone リソースタイププロパティーは、RTR ファイルで宣言すると、リソース タイプのメソッドが大域ゾーン内で実行されるかどうかを示します。Global\_zone プ ロパティーが TRUE に等しい場合、リソースを含むリソースグループが非大域ゾーン で動作するように構成されているときでも、メソッドは大域ゾーンで実行されま す。

Global\_zone が TRUE に等しいリソースが非大域ゾーン内で構成されている場合、大域 ゾーン内で呼び出されるメソッドは -Z *zonename* オプション付きで呼び出されます。 *zonename* オペランドは、リソースが実際に構成されているローカルノード上のゾー ンの名前を示します。このオペランドの値がメソッドに渡されます。

リソースが大域ゾーン内で構成されている場合には、-Z *zonename* オプションは呼び 出されず、非大域ゾーン名がメソッドに渡されることはありません。

Global\_zone リソースタイププロパティーについては、253 [ページの「資源タイプの](#page-252-0) [プロパティー」を](#page-252-0)参照してください。

## 汎用データサービス

汎用データサービス (GDS) は、単純なアプリケーションを Sun Cluster Resource Group Manager (RGM) フレームワークに組み込むことにより、単純なアプリケーションの 高可用性とスケーラビリティーを実現する機構です。この機構では、アプリケー ションの可用性やスケーラビリティーを高めるための一般的な方法である、データ サービスのコーディングは必要ありません。

GDS モデルは、コンパイル済みのリソースタイプ SUNW.gds により、RGM フレーム ワークとやりとりします。詳細は、第 10 [章を](#page-196-0)参照してください。

## アプリケーションの制御

コールバックメソッドを使用すると、RGM は基になるリソース (アプリケーション) を制御できるようになります。たとえば、ノードまたはゾーンがクラスタに結合す る とき、またはクラスタから分離するときに、コールバックメソッドを使用するこ とによ り、RGMは影響下にあるリソースを制御できるようになります。

### リソースの起動と停止

リソースタイプを実装するには、少なくとも、Start メソッドと Stop メソッドが必 要です。

### StartおよびStopメソッドの使用

RGM は、リソースタイプのメソッドプログラムを、適切なノードまたはゾーン上で 適切な回数だけ呼び出して、リソースグループをオフラインまたはオンラインにし ます。たとえば、クラスタノードまたはゾーンのクラッシュ後、RGM は、そのノー ドまたはゾーンがマスターしているリソースグループを新しいノードまたはゾーン に移動します。この場合、Start メソッドを実装することによって、(ほかにも提供 されるものはありますが) 生き残ったホストノードまたはゾーン上で各リソースを再 起動するための手段を、RGM に提供する必要があります。

Start メソッドは、ローカルノードまたはゾーン上でリソースが起動し、使用可能な 状態になるまで終了してはいけません。初期化に時間がかかるリソースタイプで は、その Start メソッドに、十分な長さのタイムアウト値を設定する必要がありま す。十分なタイムアウトを確保するには、RTR ファイルで Start\_timeout プロパ ティーのデフォルトと最小の値を設定します。

Stop メソッドは、RGM がリソースをオフラインにする状況に合わせて実装する必要 があります。たとえば、リソースがノード 1 上のゾーン A 内でオフラインにされ、 ノード 2 上のゾーン B 内でオンラインにされるとします。リソースグループをオフラ インにしている間、RGM は、そのリソースグループ内のリソース上で Stop メソッド を呼び出して、ノード 1 上のゾーン A 内のすべての活動を停止しようとします。 ノード 1 上のゾーン A 内ですべてのリソースの Stop メソッドが完了したら、RGM は、ノード 2 上のゾーン B 内でそのリソースグループを再度オンラインにします。

Stop メソッドは、ローカルノードまたはゾーン上でリソースがすべての活動を完全 に停止し完全にシャットダウンするまで終了してはいけません。もっとも安全な Stop メソッドの実装方法は、ローカルノードまたはゾーン上でリソースに関連する すべてのプロセスを終了することです。シャットダウンに時間がかかるリソースタ イプでは、十分な長さのタイムアウト値をその Stop メソッドに設定する必要があり ます。Stop\_timeout プロパティーは RTR ファイルで設定します。

RGM メソッドコールバックがタイムアウトすると、メソッドのプロセスツリーが、 SIGTERM シグナルではなく、SIGABRT シグナルによって消去されます。結果として、 プロセスグループのすべてのメンバーが、/var/cluster/core ディレクトリにコアダ ンプファイルを生成します。このコアダンプファイルは、メソッドがタイムアウト を超過した理由を判定できるように生成されます。

注**–**新しいプロセスグループを作成するデータサービスメソッドを書かないでくださ い。データサービスメソッドで新しいプロセスグループを作成する必要がある場合 は、SIGTERM および SIGABRT シグナルのシグナルハンドラを書きます。また、シグナ ルハンドラは、プロセスを終了する前に、単数または複数の子プロセスグループに SIGTERM または SIGABRT シグナルを転送する必要があります。これらのシグナルのシ グナルハンドラを書くと、使用するメソッドによって生成されるすべてのプロセス が、正しく終了される可能性が高まります。

Stop メソッドが失敗またはタイムアウトすると、リソースグループはエラー状態に なり、クラスタ管理者の介入が必要となります。この状態を回避するには、Stop お よび Monitor\_stop メソッドがすべてのエラー状態から回復するようにする必要があ ります。理想的には、これらのメソッドは 0 (成功) のエラー状態で終了し、ローカル ノードまたはゾーン上でリソースとそのモニターのすべての活動を正常に停止する 必要があります。

### StartおよびStopメソッドを使用するかどうかの決定

この節では、Start メソッドと Stop メソッドを使用するか、または、Prenet\_start メソッドと Postnet\_stop メソッドを使用するかを決定するときのいくつかの注意事 項について説明します。使用する適切なメソッドを決定するには、クライアントお よびデータサービスのクライアントサーバー型ネットワークプロトコルについて十 分に理解している必要があります。

ネットワークアドレスリソースを使用するサービスでは、起動または停止の手順を 特定の順序で実行しなければならない場合があります。この順序は、論理ホスト名 アドレスの構成を基準とする必要があります。オプションのコールバックメソッド Prenet start と Postnet stop を使用してリソースタイプを実装すると、同じリソー スグループ内のネットワークアドレスが「起動」に構成される前、または「停止」 に構成されたあとに、特別な起動処理または停止処理を行います。

RGMは、データサービスの Prenet start メソッドを呼び出す前に、ネットワークア ドレスを取り付ける (plumb、ただし起動には構成しない) メソッドを呼び出します。 RGMは、データサービスの Postnet stop メソッドを呼び出したあとに、ネットワー クアドレスを取り外す (unplumb) メソッドを呼び出します。

RGM がリソースグループをオンラインにするときは、次のような順番になります。

- 1. ネットワークアドレスを取り付けます。
- 2. データサービスの Prenet\_start メソッドを呼び出します (存在する場合)。
- 3. ネットワークアドレスを起動状態に構成します。
- 4. データサービスの Start メソッドを呼び出します (存在する場合)。

RGM がリソースグループをオフラインにするときは、逆の順番になります。

- 1. データサービスの Stop メソッドを呼び出します (存在する場合)。
- 2. ネットワークアドレスを停止状態に構成します。
- 3. データサービスの Postnet stop メソッドを呼び出します (存在する場合)。
- 4. ネットワークアドレスを取り外します。

Start、Stop、Prenet\_start、Postnet\_stop のうち、どのメソッドを使用するかを決 定する際には、まずサーバー側を考慮します。データサービスアプリケーションリ ソースとネットワークアドレスリソースの両方を持つリソースグループをオンライ ンにするとき、RGM は、データサービスリソースの Start メソッドを呼び出す前 に、ネットワークアドレスを起動状態に構成するメソッドを呼び出します。した がって、データサービスを起動するときにネットワークアドレスが「起動」に構成 されている必要がある場合は、Start メソッドを使用してデータサービスを起動しま す。

同様に、データサービスアプリケーションリソースとネットワークアドレスリソー スの両方を持つリソースグループをオフラインにするとき、RGM は、データサービ スリソースの Stop メソッドを呼び出したあとに、ネットワークアドレスを停止状態 に構成するメソッドを呼び出します。したがって、データサービスを停止するとき にネットワークアドレスが「起動」に構成されている必要がある場合は、Stop メ ソッドを使用してデータサービスを停止します。

たとえば、データサービスを起動または停止するために、データサービスの管理 ユーティリティーまたはライブラリを実行しなければならない場合があります。ま た、クライアントサーバー型ネットワークインタフェースを使用して管理を実行す るような管理ユーティリティーまたはライブラリを持っているデータサービスもあ ります。つまり、管理ユーティリティーがサーバーデーモンを呼び出すので、管理 ユーティリティーまたはライブラリを使用するためには、ネットワークアドレス が「起動」に構成されている必要があります。このような場合は、Start メソッドと Stop メソッドを使用します。

データサービスが起動および停止するときにネットワークアドレスが「停止」に構 成されている必要がある場合は、Prenet\_start メソッドと Postnet\_stop メソッドを 使用して データサービスを起動および停止します。クラスタ再構成 (SCHA\_GIVEOVER 引数を指定した scha\_control() または clnode evacuate コマンドによるスイッチオー バー) のあとネットワークアドレスとデータサービスのどちらが最初にオンラインに なるかによってクライアントソフトウェアの応答が異なるかどうかを考えます。た とえば、クライアントの実装が最小限の再試行を行うだけで、データサービスの ポートが利用できないと判断すると、すぐにあきらめる場合もあります。

データサービスを起動するときにネットワークアドレスが「起動」に構成されてい る必要がない場合、ネットワークインタフェースが「起動」に構成される前に、 データサービスを起動します。このようにデータサービスを起動することで、 ネットワークアドレスが「起動」に構成されるとすぐに、データサービスはクライ アントの要求に応答できます。その結果、クライアントが再試行を停止する可能性 も減ります。このような場合は、Start ではなく、Prenet\_start メソッドを使用して データサービスを起動します。

Postnet stop メソッドを使用した場合、ネットワークアドレスが「停止」に構成さ れている時点では、データサービスリソースは「起動」のままです。Postnet\_stop メソッドを実行するのは、ネットワークアドレスが「停止」に構成されたあとだけ です。結果として、データサービスの TCP または UDP のサービスポート (つまり、 その RPC プログラム番号) は、常に、ネットワーク上のクライアントから利用できま す。ただし、ネットワークアドレスも応答しない場合を除きます。

注 **–**クラスタにRPCサービスをインストールする場合、サービスはプログラム番号 100141、100142、および 100248 を使用できません。これらの番号は、Sun Cluster デーモン ramd\_receptionist 、fed、および pmfd 用に予約されています。インストー ルした RPC サービスがこれらのプログラム番号のいずれかを使用する場合は、RPC サービスのプログラム番号を変更します。

Start と Stop メソッドを使用するか、Prenet\_start と Postnet\_stop メソッドを使用 するか、または両方を使用するかを決定するには、サーバーとクライアント両方の 要件と動作を考慮に入れる必要があります。

## Init、Fini、Bootオプションメソッドの使用

3 つのオプションメソッドである Init、Fini、Boot を使用すると、RGM がリソース で初期化コードと終了コードを実行できるようになります。

### Initメソッドの使用

次の条件のいずれかの結果としてリソースが管理下に置かれる場合、RGM は Init メ ソッドを実行して、1 回だけリソースの初期化を実行します。

- リソースが属しているリソースグループを、管理されていない状態から管理され ている状態に切り替える。
- すでに管理されているリソースグループでリソースが作成される。

### Finiメソッドの使用

リソースが RGM によって管理されなくなったとき、RGM は Fini メソッドを実行し て、そのリソースの使用後のクリーンアップを行います。Fini メソッドは、通常、 Init メソッドにより実行された初期化を元に戻します。

RGMは、次の条件が成り立つときに、リソースが管理されなくなったノードまたは ゾーン上で Fini を実行します。

- リソースを含かリソースグループが管理対象外状能に切り替わる。この場合. ノードリストのすべてのノードおよびゾーン上で、RGM は Fini メソッドを実行 します。
- 管理されているリソースグループからリソースが削除される。この場合、ノード リストのすべてのノードおよびゾーン上で、RGM は Fini メソッドを実行しま す。
- リソースを含むリソースグループのノードリストからノードまたはゾーンが削除 される。この場合、削除されたノードまたはゾーン上でのみ、RGM は Fini メ ソッドを実行します。

「ノードリスト」はリソースグループの Nodelist またはリソースタイプの Installed\_nodes リストのいずれかです。「ノードリスト」がリソースグループの Nodelist とリソースタイプの Installed\_nodes リストのどちらを指すかは、リソース タイプの Init\_nodes プロパティーの設定に依存します。Init\_nodes プロパティーは RG\_nodelist または RT\_installed\_nodes に設定できます。大部分のリソースタイプで は、Init\_nodes はデフォルトである RG\_nodelist に設定されます。この場合、Init メ ソッドと Fini メソッドは両方とも、リソースグループの Nodelist で指定されている ノードおよびゾーン上で実行されます。

Init メソッドが実行する初期化の種類は、次のように、ユーザーが実装した Fini メ ソッドが実行する必要があるクリーンアップの種類を定義します。

- ノード固有の構成のクリーンアップ。
- クラスタ全体の構成のクリーンアップ。

### Finiメソッドを実装する際のガイドライン

実装する Fini メソッドは、ノード固有の構成だけをクリーンアップするのか、それ ともノード固有の構成とクラスタ全体にわたる構成の両方をクリーンアップするの かを判断する必要があります。

リソースが特定のノードまたはゾーン上でのみ、管理されなくなった場合、Fini メ ソッドはノード固有のローカル構成をクリーンアップできます。しかし、ほかの ノード上ではリソースは引き続き管理されているため、Fini メソッドはクラスタ全 体にわたるグローバル構成をクリーンアップしてはなりません。リソースがクラス タ全体にわたって管理されなくなった場合には、Fini メソッドはノード固有の構成 とグローバル構成の両方についてクリーンアップを実行できます。実装する Fini メ ソッドのコードは、Fini メソッドを実行するローカルのノードまたはゾーンがリ ソースグループのノードリストに含まれているかどうかを調べることによって、こ れら2つの場合を区別できます。

ローカルのノードまたはゾーンがリソースグループのノードリストに出現している 場合は、リソースが削除されようとしているか、管理されない状態に移行しようと しています。リソースはどのノードまたはゾーン上でもアクティブでなくなってい ます。この場合、実装する Fini メソッドでは、ローカルノード上のノード固有の構 成だけでなく、クラスタ全体にわたる構成についてもクリーンアップする必要があ ります。

ローカルのノードまたはゾーンがリソースグループのノードリストに出現していな い場合は、Fini メソッドでそのローカルのノードまたはゾーン上のノード固有の構 成をクリーンアップできます。しかし、Fini メソッドでクラスタ全体にわたる構成 をクリーンアップしてはなりません。この場合、ほかのノードまたはゾーン上でリ ソースが引き続きアクティブになっています。

また、Fini は呼び出し回数に依存しないようにコーディングする必要もあります。 つまり、Fini メソッドが以前の実行でリソースをクリーンアップした場合でも、以 降の Fini 呼び出しは正常に終了します。

#### Bootメソッドの使用

RGM は、クラスタに結合した (つまり、ブートまたはリブートしたばかりの) ノード またはゾーンで、Boot メソッドを実行します。

Boot メソッドは、通常、Init と同じ初期化を実行します。Boot は呼び出し回数に依 存しないようにコーディングする必要があります。つまり、Boot メソッドが以前の 実行でリソースを初期化した場合でも、以降の Boot 呼び出しは正常に終了します。

## リソースの監視

通常、モニターは、リソース上で定期的に障害検証を実行し、検証したリソースが 正しく動作しているかどうかを検出するように実装します。障害検証が失敗した場 合、モニターはローカルでの再起動を試みるか、影響を受けるリソースグループの フェイルオーバーを要求できます。モニターは、RMAPI 関数 scha\_control() または scha\_control\_zone() を呼び出すか、あるいは DSDL 関数 scds\_fm\_action() を呼び出 すことによって、フェイルオーバーを要求します。

また、リソースの性能を監視して、性能を調節または報告することもできます。1 ソースタイプに固有な障害モニターの作成は任意です。このような障害モニターを 作成しなくても、リソースタイプは Sun Cluster により基本的なクラスタの監視が行 われます。Sun Cluster は、ホストハードウェアの障害、ホストのオペレーティング システムの全体的な障害、およびパブリックネットワーク上で通信できるホストの 障害を検出します。

RGM がリソースモニターを直接呼び出すことはありませんが、RGM は自動的にリ ソース用のモニターを起動する準備を整えます。リソースをオフラインにすると き、RGM は、リソース自体を停止する前に、Monitor\_stop メソッドを呼び出して、 ローカルノードまたはゾーン上でリソースのモニターを停止します。リソースをオ ンラインにするとき、RGMは、リソース自体を起動したあとに、Monitor\_start メ ソッドを呼び出します。

RMAPI 関数 scha\_control() または scha\_control\_zone()、および DSDL 関数 scds\_fm\_action() (この関数は scha\_control() を呼び出す) を使用することにより、 リソースモニターはリソースグループを別のノードまたはゾーンにフェイルオー バーするよう要求できます。妥当性検査の 1 つとして、scha\_control() および scha\_control\_zone() は、Monitor\_check を呼び出して (定義されている場合)、要求さ れたノードまたはゾーンがリソースのあるリソースグループをマスターできるほど 信頼できるかどうかを判断します。Monitor\_checkが「このノードまたはゾーンは信 頼できない」と報告した場合、あるいは、メソッドがタイムアウトした場合、RGM はフェイルオーバー要求に適する別のノードまたはゾーンを探します。すべての ノードまたはゾーンで Monitor check が失敗した場合、フェイルオーバーは取り消 されます。

リソースモニターは、モニターから見たリソースの状態を反映するように Status と Status msg プロパティーを設定します。これらのプロパティーを設定するには、 RMAPI 関数 scha\_resource\_setstatus() または scha\_resource\_setstatus\_zone()、 scha\_resource\_setstatus コマンド、あるいは DSDL 関数 scds\_fm\_action() を使用し ます。

注 **–** Status およびStatus\_msg プロパティーはリソースモニターに固有の使用方法で すが、これらのプロパティーは任意のプログラムで設定できます。

RMAPI による障害モニターの実装例については、109 [ページの「障害モニターの定](#page-108-0) [義」を](#page-108-0)参照してください。DSDL による障害モニターの実装例については、157 [ペー](#page-156-0) ジの「SUNW.xfnts [障害モニター」を](#page-156-0)参照してください。Sun が提供するデータサービ スに組み込まれている障害モニターについては、『Sun Cluster データサービスの計 画と管理 (Solaris OS 版)』を参照してください。

# 大域ゾーン内でのみ実行されるモニターおよびメ ソッドの実装

ほとんどのリソースタイプは、リソースグループのノードリストに出現するすべて のゾーンまたはノードでメソッドを実行します。一部の少数のリソースタイプにつ いては、リソースグループが非大域ゾーンで構成されている場合でも、大域ゾーン ですべてのメソッドを実行する必要があります。これが必要となるのは、ネット ワークアドレスやディスクなど、大域ゾーンからしか管理できないシステムリソー スを管理しているリソースタイプの場合です。このようなリソースタイプは、リ ソースタイプ登録 (RTR) ファイルの中で Global\_zone プロパティーを TRUE に設定す ることによって識別されます。

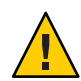

注意 **–**信頼できる既知のソースであるリソースタイプを除いて、Global\_zoneプロパ ティーに TRUE が設定されているリソースタイプは登録しないでください。このプロ パティーに TRUE を設定したリソースタイプは、ゾーン分離をすり抜け、危険があり ます。

Global\_zone リソースタイププロパティーが TRUE に設定されていない場合、モニター やメソッドはリソースグループのノードリストに列挙されている任意のゾーンで実 行されます。

scha\_control() および scha\_resource\_setstatus() 関数、そして scha\_control および scha\_resource\_setstatus コマンドは、それらの関数やコマンドの実行元のゾーンで 暗黙的に動作します。Global\_zone リソースタイププロパティーが TRUE に等しい場 合、これらの関数やコマンドは、リソースが非大域ゾーンで構成されているとき に、別に呼び出される必要があります。

リソースが非大域ゾーンで構成されているときは、*zonename* オペランドの値が -Z オ プションを通じてリソースタイプメソッドに渡されます。実装するメソッドやモニ ターからこれらのいずれかの関数やコマンドを呼び出す場合、正しい処理を行わな いと、大域ゾーンで正しく動作しません。実装するメソッドやモニターは、リソー スグループのノードリストに含まれているリソースが構成されている非大域ゾーン で動作するようにする必要があります。

実装するメソッドやモニターのコードでこれらの条件を正しく処理していることを 確認するため、次の作業が行われていることをチェックしてください。

- scha\_control および scha\_resource\_setstatus コマンド呼び出しで、-Z*zonename* オプションを指定する。*zonename* には、RGM が -Z オプションを通じてデータ サービスメソッドに渡すものと同じ値を使用する。
- scha\_control() 関数への呼び出しではなく scha\_control\_zone() 関数への呼び出 しを含める。呼び出しでは、-Z オプションにより渡された *zonename* オペランド を必ず渡す。
- scha\_resource setstatus() 関数への呼び出しではなく scha\_resource\_setstatus\_zone() 関数への呼び出しを含める。呼び出しでは、-Z オプションにより渡された *zonename* オペランドを必ず渡す。

Global zone リソースタイププロパティーが TRUE に等しいリソースが、ZONE LOCAL の 問い合わせの *optag* の値を指定して scha\_cluster\_get() を起動した場合、大域ゾーン の名前が返されます。この場合、呼び出した側のコードでは文字列 :*zonename* を ローカルノード名に連結して、リソースが実際に構成されているゾーンを取得する 必要があります。

同様に、呼び出した側のコードで、たとえば非大域ゾーンでのリソースの状態を問 い合わせる場合は、RESOURCE\_STATE の *optag* 値ではなく RESOURCE\_STATE\_NODE の *optag* 値を指定して、scha\_resource\_get() を呼び出す必要があります。この場合、 RESOURCE STATE の *optag* 値によって、リソースが実際に構成されている非大域ゾーン での問い合わせではなく、大域ゾーンでの問い合わせが実行されます。

DSDL 関数は、その性質上、-Z *zonename* オプションを処理します。したがって、 scds\_initialize() 関数は、リソースが実際に構成されている非大域ゾーンに対応し た、該当するリソースプロパティーおよびリソースグループプロパティーを取得し ます。そのほかの DSDL 問い合わせは、そのゾーンの中で暗黙的に動作します。

DSDL 関数 scds\_get\_zone\_name() を使用すると、-Z *zonename* コマンド行オプション の中でメソッドに渡されたゾーンの名前を問い合わせることができま す。-Z *zonename* が渡されていない場合には、scds\_get\_zone\_name() 関数は NULL を返 します。

次の条件がどちらも成り立つ場合、複数の Boot メソッドが大域ゾーン内で同時に実 行されることがあります。

- リソースグループの Nodelist に、同じ物理ノード上の複数のゾーンが含まれてい る。
- その同じリソースグループに、Global\_zone プロパティーが TRUE に設定されたリ ソースが1つ以上含まれている。

# メッセージログのリソースへの追加

状態メッセージをほかのクラスタメッセージと同じログファイルに記録する場合 は、scha\_cluster\_getlogfacility() 関数を使用して、クラスタメッセージを記録す るために使用されている機能番号を取得します。

この機能番号を通常の Solaris syslog() 関数で使用して、状態メッセージをクラスタ ログに書き込みます。scha\_cluster\_get() 汎用インタフェースからでも、クラスタ ログ機能情報にアクセスできます。

## プロセス管理の提供

リソースモニターとリソース制御コールバックを実装するために、プロセス管理機 能が RMAPI および DSDL に提供されています。RMAPI は次の機能を定義します。

プロセス監視機能 (Process Monitor Facility: PMF): pmfadm および rpc.pmfd プロセスとその子孫を監視し、プロセスが終了したときに再起動する手段を提供 します。この機能は、監視するプロセスを起動および制御する pmfadm コマンド と、rpc.pmfd デーモンからなります。

PMF の機能を実装するため、DSDL は (前に名前 scds\_pmf\_ が付く) 関数のセット を提供します。DSDL の PMF 機能の概要と、個々の関数のリストについては、[219](#page-218-0) [ページの「](#page-218-0)PMF 関数」を参照してください。

このコマンドとデーモンについては、pmfadm(1M) および rpc.pmfd(1M) のマニュア ルページを参照してください。

halockrun

ファイルロックを保持しながら子プログラムを実行するためのプログラムです。 このコマンドはシェルスクリプトで使用すると便利です。

このコマンドについては、halockrun(1M) のマニュアルページを参照してくださ い。

hatimerun

タイムアウト制御下で子プログラムを実行するためのプログラムです。このコマ ンドはシェルスクリプトで使用すると便利です。

DSDL では、hatimerun コマンドの機能を実装するための scds\_hatimerun() 関数が 提供されています。

このコマンドについては、hatimerun(1M) のマニュアルページを参照してくださ い。

# リソースへの管理サポートの提供

リソース上でクラスタ管理者が実行するアクションには、リソースプロパティーの 設定と変更があります。このような管理アクションを行うコードを作成できるよ う、API は Validate と Update というコールバックメソッドを定義しています。

リソースが作成されるとき、RGM は任意の Validate メソッドを呼び出します。ま た、クラスタ管理者がリソースまたはそのリソースのあるグループのプロパティー を更新したときにも、RGM は Validate メソッドを呼び出します。RGM は、リソー スとそのリソースグループのプロパティー値を Validate メソッドに渡します。RGM は、リソースのタイプの Init\_nodes プロパティーが示すクラスタノードまたはゾー ンのセット上で Validate を呼び出します。Init\_nodesについては、253 [ページの「資](#page-252-0) [源タイプのプロパティー」ま](#page-252-0)たはrt\_properties(5) のマニュアルページを参照して ください。RGM は、作成または更新が行われる前に Validate を呼び出します。任意 のノードまたはゾーン上でメソッドから失敗の終了コードが戻ってくると、作成ま たは更新は失敗します。

RGM が Validate を呼び出すのは、クラスタ管理者がリソースまたはリソースグルー プのプロパティーを変更したときだけです。RGM がプロパティーを設定したとき や、モニターが Status と Status\_msg リソースプロパティーを設定したときではあり ません。

RGM は、オプションの Update メソッドを呼び出して、プロパティーが変更されたこ とを実行中のリソースに通知します。RGM は、クラスタ管理者がリソースまたはそ のグループのプロパティーの設定に成功したあとに、Update を実行します。RGM は、リソースがオンラインであるノード上またはゾーン内で、このメソッドを呼び 出します。このメソッドは、API アクセス関数を使用して、アクティブなリソースに 影響する可能性があるプロパティー値を読み取り、その値に従って、実行中のリ ソースを調節できます。

# フェイルオーバーリソースの実装

フェイルオーバーリソースグループには、ネットワークアドレス (組み込みリソース タイプである LogicalHostname や SharedAddress など) やフェイルオーバーリソース (フェイルオーバーデータサービス用のデータサービスアプリケーションリソースな ど) があります。ネットワークアドレスリソースは、データサービスがフェイルオー バーまたはスイッチオーバーする場合に、依存するデータサービスリソースと共 に、クラスタノード間またはゾーン間を移動します。RGM は、フェイルオーバーリ ソースの実装をサポートするプロパティーをいくつか提供します。

フェイルオーバーリソースグループは、別のノード上または同じノード上のゾーン へのフェイルオーバーを実行できます。ただし、ノードで障害が発生すると、同一 ノード上のゾーンに対するこのリソースグループのフェイルオーバーから高可用性 は得られません。とはいえ、同一ノード上のゾーンに対するリソースグループの フェイルオーバーは、テストまたはプロトタイプ化の際に便利な場合もあります。

ブール型の Failover リソースタイププロパティーを TRUE に設定し、同時に複数の ノードまたはゾーン上でオンラインになることができるリソースグループだけで構 成されるようにリソースを制限します。このプロパティーのデフォルト値は FALSE で す。したがって、フェイルオーバーリソースを実現するためには、RTR ファイルで TRUE として宣言する必要があります。

Scalable リソースプロパティーは、リソースがクラスタ共有アドレス機能を使用す るかどうかを決定します。フェイルオーバーリソースの場合、フェイルオーバーリ ソースは共有アドレスを使用しないので、Scalable を FALSE に設定します。

RG\_mode リソースグループプロパティーを使用すると、クラスタ管理者はリソースグ ループがフェイルオーバーまたはスケーラブルのどちらであるかを識別できます。 RG\_mode が FAILOVER の場合、RGM はリソースグループの Maximum\_primaries プロパ ティーを1に設定します。また、RGMは、リソースグループが単一のノードまたは ゾーンでマスターされるように制限します。Failover プロパティーが TRUE に設定さ れているリソースを、RG\_mode が SCALABLE のリソースグループで作成することはでき ません。

Implicit network dependencies リソースグループプロパティーは、グループ内にお けるすべてのネットワークアドレスリソース (LogicalHostname や SharedAddress) へ の非ネットワークアドレスリソースの暗黙で強力な依存関係を、RGM が強制するこ とを指定します。その結果、グループ内のネットワークアドレスが「起動」に構成 されるまで、グループ内の非ネットワークアドレス (データサービス) リソースの Start メソッドは呼び出されません。Implicit\_network\_dependencies プロパティーの デフォルトは TRUE です。

# スケーラブルリソースの実装

スケーラブルリソースは、同時に複数のノード上でオンラインになることができま す。スケーラブルなリソース (ネットワーク負荷分散を使用) を、非大域ゾーンでも 動作するよう構成することができます。ただし、そのようなスケーラブルなリソー スを実行できるのは、物理ノードごとに1つのゾーン内だけです。スケーラブルリ ソースには、Sun Cluster HA for Sun Java System Web Server (以前の Sun Cluster HA for Sun ONE Web Server) や Sun Cluster HA for Apache などのデータサービスがあります。

RGM は、スケーラブルリソースの実装をサポートするプロパティーをいくつか提供 します。

ブール型の Failover リソースタイププロパティーを FALSE に設定し、一度に複数の ノードでオンラインにできるリソースグループ内でリソースが構成されるようにし ます。

Scalable リソースプロパティーは、リソースがクラスタ共有アドレス機能を使用す るかどうかを決定します。スケーラブルサービスは共有アドレスリソースを使用す るので (スケーラブルサービスの複数のインスタンスが単一のサービスであるかのよ うにクライアントに見せるため)、Scalable には TRUE を設定します。

RG\_mode プロパティーを使用すると、クラスタ管理者はリソースグループがフェイル オーバーまたはスケーラブルのどちらであるかを識別できます。RG\_mode が SCALABLE の場合、RGM は Maximum\_primaries に 1 より大きな値が割り当てられることを許可し ます。同時に複数のノードまたはゾーンがリソースグループをマスターできます。 RGM は、Failover プロパティーが FALSE であるリソースが、RG\_mode が SCALABLE で あるリソースグループ内でインスタンス化されることを許可します。

クラスタ管理者は、スケーラブルサービスリソースを含めるためのスケーラブルリ ソースグループを作成します。また、スケーラブルリソースが依存する共有アドレ スリソースを含めるためのフェイルオーバーリソースグループも別に作成します。

クラスタ管理者は、RG\_dependencies リソースグループプロパティーを使用して、あ るノードまたはゾーン上でリソースグループをオンラインまたはオフラインにする 順番を指定します。スケーラブルリソースとそれらが依存する共有アドレスリソー スは異なるリソースグループに存在するので、この順番はスケーラブルサービスに とって重要です。スケーラブルデータサービスが起動する前に、そのネットワーク アドレス (共有アドレス) リソースが構成されていることが必要です。したがって、 クラスタ管理者は (スケーラブルサービスが属するリソースグループの) RG\_dependencies プロパティーを設定して、共有アドレスリソースが属するリソース グループを組み込む必要があります。

リソースの RTR ファイルで Scalable プロパティーを宣言した場合、RGM はそのリ ソースに対して、次のようなスケーラブルプロパティーのセットを自動的に作成し ます。

#### Network\_resources\_used

このリソースによって使用される共有アドレスリソースを特定します。このプロ パティーのデフォルト値は空の文字列です。したがって、クラスタ管理者はリ ソースを作成するときに、スケーラブルサービスが使用する共有アドレスの実際 のリストを提供する必要があります。clsetup コマンドと Sun Cluster Manager は、 スケーラブルサービスに必要なリソースとリソースグループを自動的に設定する 機能を提供します。

#### Load\_balancing\_policy

リソースの負荷均衡ポリシーを指定します。このポリシーは RTR ファイルに明示 的に設定できます(デフォルトのLB\_WEIGHTED を使用してもかまいません)。どちら の場合でも、クラスタ管理者はリソースを作成するときに値を変更できます (RTR ファイルで Load\_balancing\_policy の Tunable を NONE または FALSE に設定していな い場合)。使用できる有効な値は次のとおりです。

#### LB\_WEIGHTED

Load balancing weights プロパティーに設定されている重みにより、さまざま なノードに負荷が分散されます。

#### LB\_STICKY

スケーラブルサービスの指定のクライアント (クライアントの IP アドレスで識 別される) は、常に同じクラスタノードに送信されます。

#### LB\_STICKY\_WILD

指定のクライアント (クライアントの IP アドレスで識別される) はワイルドカー ドスティッキーサービスの IP アドレスに接続され、送信時に使用されるポート 番号とは無関係に、常に同じクラスタノードに送信されます。

LB\_STICKY または LB\_STICKY\_WILD の Load\_balancing\_policy を持つスケーラブル サービスの場合、サービスがオンラインの状態で Load\_balancing\_weights を変更 すると、既存のクライアントとの関連がリセットされることがあります。その場 合、そのクラスタ内にある別のノードまたはゾーンによりクライアントが以前に サービスを受けていた場合であっても、別のノードまたはゾーンが後続のクライ アント要求にサービスを提供する場合があります。

同様に、サービスの新しいインスタンスをクラスタ上で起動すると、既存のクラ イアントとの関連がリセットされることがあります。

Load\_balancing\_weights

個々のノードへ送信される負荷を指定します。書式は、*weight*@*node*,*weight*@*node* です。*weight* は、指定された *node* に分散される負荷の相対的な割合を反映した整 数です。ノードに分散される負荷の割合は、アクティブなインスタンスのすべて のウェイトの合計でこのノードのウェイトを割った値になります。たとえば、 1@1,3@2 はノード 1 に負荷の 1/4 が割り当てられ、ノード 2 に負荷の 3/4 が割り当て られることを指定します。

Port\_list

サーバーが待機するポートです。このプロパティーのデフォルト値は空の文字列 です。ポートのリストは RTR ファイルに指定できます。このファイルで指定しな い場合、クラスタ管理者は、リソースを作成するときに、実際のポートのリスト を提供する必要があります。

クラスタ管理者がスケーラブルかフェイルオーバーのどちらかとなるように構成す ることが可能な、データサービスを作成できます。このためには、データサービス の RTR ファイルにおいて、Failover リソースタイププロパティーと Scalable リソー スプロパティーの両方を FALSE に宣言します。Scalable プロパティーは作成時に調整 できるように指定します。

Failover プロパティーの値が FALSE の場合、リソースはスケーラブルリソースグルー プに構成できます。クラスタ管理者はリソースを作成するときにScalable の値を TRUE に変更し、スケーラブルサービスを作成することによって、共有アドレスを有 効にできます。

一方、Failover が FALSE に設定されている場合でも、クラスタ管理者はリソースを フェイルオーバーリソースグループに構成して、フェイルオーバーサービスを実装 できます。クラスタ管理者は Scalable の値 (FALSE) は変更しません。このような状況 に対処するために、Scalable プロパティーの Validate メソッドで妥当性を検査する 必要があります。Scalable が FALSE の場合、リソースがフェイルオーバーリソースグ ループに構成されていることを確認します。

スケーラブルリソースについては、『Sun Cluster の概念 (Solaris OS 版)』を参照して ください。

# スケーラブルサービスの妥当性検査

Scalable プロパティーが TRUE であるリソースを作成または更新するたびに、RGM は、さまざまなリソースプロパティーの妥当性を検査します。プロパティーの構成 が正しく行われていないと、RGM は更新や作成の試行を拒否します。

RGM は次の検査を行います。

- Network resources used プロパティーは、空であってはならず、既存の共有アド レスリソースの名前を含む必要があります。スケーラブルリソースを含むリソー スグループの Nodelist にあるすべてのノードは、指定した共有アドレスリソース のそれぞれの NetIfList プロパティーまたは AuxNodeList プロパティーに存在する 必要があります。
- スケーラブルリソースを含むリソースグループの RG\_dependencies プロパティー は、スケーラブルリソースの Network\_resources\_used プロパティーに存在する、 すべての共有アドレスリソースのリソースグループを含む必要があります。
- Port list プロパティーは空であってはならず、ポートとプロトコルのペアのリ ストを含か必要があります。各ポート番号にはスラッシュ(ハを追加し、そのあ とにはそのポートにより使用されているプロトコルを付けます。たとえば、次の ように使用します。

Port list=80/tcp6,40/udp6

プロトコルには、次のものを指定できます。

- tcp (TCP IPv4)
- tcp6 (TCP IPv6)
- udp (UDP IPv4)
- udp6 (UDP IPv6)

# データサービスの作成と検証

この節では、データサービスの作成と検証の方法について説明します。TCP キープ アライブを使用したサーバーの保護、高可用性データサービスの検証、およびリ ソース間の依存関係の調節などについて説明します。

# **TCP**キープアライブを使用したサーバーの保護

サーバー側で TCP キープアライブを使用すると、サーバーはダウン時の (または、 ネットワークで分割された) クライアントのシステムリソースを浪費しません。長時 間稼働するようなサーバーでこのようなリソースがクリーンアップされない場合、 クライアントがクラッシュと再起動を繰り返すことにより、最終的には浪費される リソースは無制限に大きくなります。

クライアントサーバー通信が TCP ストリームを使用する場合、クライアントとサー バーは両方とも TCP キープアライブ機構を有効にしなければなりません。これは、 非高可用性の単一サーバーの場合でも適用されます。

ほかにも、キープアライブ機構を持っている接続指向のプロトコルは存在します。

クライアント側で TCP キープアライブを使用すると、ある物理ホストから別の物理 ホストにネットワークアドレスリソースがフェイルオーバーまたはスイッチオー バーした場合、クライアントに通知することができます。このようなネットワーク アドレスリソースの転送 (フェイルオーバーやスイッチオーバー) が発生すると、 TCP 接続が切断されます。しかし、クライアント側で TCP キープアライブを有効に しておかなければ、接続が休止したとき、必ずしも接続の切断はクライアントに通 知されません。

たとえば、クライアントが、実行に時間がかかる要求に対するサーバーからの応答 を待っており、また、クライアントの要求メッセージがすでにサーバーに到着して おり、TCP 層で認識されているものと想定します。この状況では、クライアントの TCPモジュールは要求を再転送し続ける必要はありません。また、クライアントア プリケーションはブロックされて、要求に対する応答を待ちます。

クライアントアプリケーションは、可能であれば、TCP キープアライブ機構を使用 するだけでなく、独自の定期的なキープアライブをアプリケーションレベルで実行 する必要もあります。TCP キープアライブ機構は必ずしもあらゆる限界状況に対応 できるわけではありません。アプリケーションレベルのキープアライブを使用する には、通常、クライアントサーバー型プロトコルが NULL 操作、または、少なくと も効率的な読み取り専用操作 (状態操作など) をサポートする必要があります。

### **HA**データサービスの検証

この節では、高可用性環境におけるデータサービスの実装を検証する方法について 説明します。この検証は一例であり、完全ではないことに注意してください。実際 に稼働させるマシンに影響を与えないように、検証時は、検証用の Sun Cluster 構成 にアクセスする必要があります。

クラスタ内のすべてのノード上ではなく、単一ノード上の非大域ゾーン内で、HA データサービスを検証します。データサービスが非大域ゾーン内で想定どおりに動 作していると判断した場合は、次にクラスタ全体で検証を実行できます。ノード上 の非大域ゾーン内で動作している HA データサービスは、正常に動作していない場合 でも、ほかのゾーン内またはほかのノード上で動作しているデータサービスの動作 を妨げることはないと考えられます。

リソースグループが物理ホスト間で移動する場合などすべてのケースで、HA データ サービスが適切に動作するかを検証します。たとえば、システムがクラッシュした 場合や、clnode コマンドを使用した場合です。また、このような場合にクライアン トマシンがサービスを受け続けられるかどうかも検証します。

メソッドの呼び出し回数への非依存性を検証します。たとえば、各メソッドを一時 的に、元のメソッドを 2 回以上呼び出す短いシェルスクリプトに変更します。

### リソース間の依存関係の調節

あるクライアントサーバーのデータサービスが、クライアントからの要求を満たす ために、別のクライアントサーバーのデータサービスに要求を行うことがありま す。たとえば、データサービス A がサービスを提供するために、データサービス B のサービスが必要な場合、データサービス A はデータサービス B に依存していま す。この要件を満たすために、Sun Cluster では、リソースグループ内でリソースの 依存関係を構築できます。依存関係は、Sun Cluster がデータサービスを起動および 停止する順番に影響します。詳細は、r\_properties(5) のマニュアルページを参照し てください。

リソースタイプのリソースが別のタイプのリソースに依存する場合、リソースとリ ソースグループを適切に構成するようにクラスタ管理者に指示する必要がありま す。または、これらを正しく構成するスクリプトまたはツールを提供します。

明示的なリソースの依存関係を使用するか、このような依存関係を省略して、HA データサービスのコードで別のデータサービスの可用性をポーリングするかを決定 します。依存するリソースと依存されるリソースが異なるノードまたはゾーン上で 動作できる場合は、これらのリソースを異なるリソースグループ内で構成します。 この場合、グループ間ではリソースの依存関係を構成できないため、ポーリングが 必要です。

データサービスによっては、データを自分自身で直接格納しないものもあります。 そのようなデータサービスは、代わりに、別のバックエンドデータサービスに依存 して、すべてのデータを格納してもらいます。このようなデータサービスは、すべ ての読み取り要求と更新要求をバックエンドデータサービスへの呼び出しに変換し ます。たとえば、すべてのデータを SQL データベース (Oracle など) に格納するよう な仮定のクライアントサーバー型のアポイントメントカレンダサービスを考えま す。このサービスは独自のクライアントサーバー型ネットワークプロトコルを使用 します。たとえば、RPC 仕様言語 (ONC RPC など) を使用するプロトコルを定義して いる場合があります。

Sun Cluster 環境では、HA-ORACLE を使用してバックエンド Oracle データベースの可 用性を高めることができます。つまり、アポイントメントカレンダデーモンを起動 および停止する簡単なメソッドを作成できます。クラスタ管理者は Sun Cluster でア ポイントメントカレンダのリソースタイプを登録します。

HA-ORACLE リソースが、アポイントメントカレンダリソースとは別のノードまたは ゾーン上で動作する必要がある場合、クラスタ管理者はこれらのリソースを 2 つリ ソースグループ内に構成します。したがって、クラスタ管理者はアポイントメント カレンダリソースを HA-ORACLE リソースに依存するようにします。

クラスタ管理者は次のいずれかを実行して、リソースを依存するようにします。

- HA-ORACLE リソースと同じリソースグループ内にアポイントメントカレンダリ ソースを構成します。
- 各リソースが存在する 2つのリソースグループ間で強いポジティブアフィニ ティーを指定します。

このアフィニティーは、clresource コマンドで RG\_affinities プロパティーを使 用して指定します。

カレンダデータサービスデーモンは、起動後、Oracle データベースが利用可能にな るまで、ポーリングしながら待機します。この場合、通常、カレンダリソースタイ プの Start メソッドは成功を戻します。ただし、Start メソッドが無限にブロックさ れると、そのリソースグループがビジー状態に移行します。このビジー状態になる と、それ以降、リソースグループで状態の変化 (編集、フェイルオーバー、スイッチ オーバーなど) が行われなくなります。カレンダリソースの Start メソッドがタイム アウトするか非ゼロ状態で終了すると、Oracle データベースが利用できない間、タ イムアウトまたは非ゼロ終了状態により、リソースグループが複数のノードまたは ゾーン間でやりとりを無限に繰り返す可能性があります。

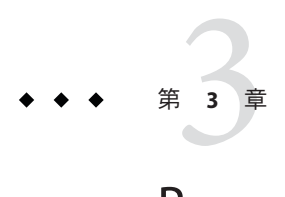

# Resource Management APIリファレンス

この章では、Resource Management API (RMAPI) を構成するアクセス関数やコール バックメソッドについてリストし、簡単に説明します。詳細については、RMAPI の それぞれのマニュアルページを参照してください。

この章の内容は次のとおりです。

- 65ページの「RMAPI アクセスメソッド」 シェルスクリプトコマンドと C 関数
- 71 ページの「RMAPI [コールバックメソッド」](#page-70-0) rt\_callbacks(1HA)のマニュアル ページに説明されている内容

# **RMAPI**アクセスメソッド

RMAPI は、リソースタイプ、リソース、リソースグループのプロパティー、および そのほかのクラスタ情報にアクセスするための関数を提供します。これらの関数は シェルコマンドと C 関数の両方の形で提供されるため、開発者はシェルスクリプト または C プログラムのどちらでも制御プログラムを実装できます。

# **RMAPI**シェルコマンド

シェルコマンドは、クラスタの RGM によって制御されるサービスを表すリソースタ イプのコールバックメソッドを、シェルスクリプトで実装するときに使用します。

これらのコマンドを使用すると、次の作業を行えます。

- リソースタイプ、リソース、リソースグループ、クラスタについての情報にアク セスする。
- モニターと併用し、リソースの Status プロパティーと Status\_msg プロパティー を設定する。
- リソースグループの再起動または再配置を要求する。

注**–**この節では、シェルコマンドについて簡単に説明します。詳細については、各コ マンドの (1HA) マニュアルページを参照してください。特に注記しないかぎり、各 コマンドと関連付けられた同じ名前のマニュアルページがあります。

### **RMAPI**リソースコマンド

以下のコマンドを使用すると、リソースについての情報にアクセスしたり、リソー スの Status プロパティーや Status\_msg プロパティーを設定できます。

scha\_resource\_get

RGM の制御下のリソースまたはリソースタイプに関する情報にアクセスできま す。このコマンドは、C関数 scha\_resource\_get() と同じ情報を提供します。詳細

は、scha\_resource\_get(1HA)のマニュアルページを参照してください。

scha\_resource\_setstatus

RGM の制御下のリソースの Status および Status msg プロパティーを設定しま す。このコマンドはリソースのモニターによって使用され、モニターから見たリ ソースの状態を示します。このコマンドは、C 関数 scha\_resource\_setstatus() と 同じ機能を提供します。このコマンドについては、 scha resource setstatus(1HA)のマニュアルページを参照してください。

注 **–** scha\_resource\_setstatus()はリソースモニター専用の関数ですが、任意のプ ログラムから呼び出すことができます。

### リソースタイプコマンド

scha\_resourcetype\_get

RGM に登録されているリソースタイプについての情報にアクセスします。このコ マンドは、C 関数 scha\_resourcegroup\_get() と同じ機能を提供します。このコマ ンドについては、scha\_resourcetype\_get(1HA)のマニュアルページを参照してくだ さい。

### リソースグループコマンド

次に示すコマンドを使用すると、リソースグループについての情報にアクセスした り、リソースグループを再起動したりすることができます。

scha resourcegroup get

RGM の制御下のリソースグループに関する情報にアクセスできます。このコマン ドは、C 関数 scha\_resourcegroup\_get() と同じ機能を提供します。このコマンド については、scha\_resourcegroup\_get (1HA) のマニュアルページを参照してくださ い。

scha\_control

RGM の制御下のリソースグループの再起動、または別のノードまたはゾーンへの 再配置を要求します。このコマンドは、C 関数 scha\_control() および scha\_control\_zone() と同じ機能を提供します。このコマンドについては、 scha\_control(1HA)のマニュアルページを参照してください。

### クラスタコマンド

scha\_cluster\_get

クラスタについての情報 (クラスタ名、ノードまたはゾーン名、ID、状態、およ びリソースグループ) にアクセスします。このコマンドは、C 関数 scha\_cluster\_get() と同じ情報を提供します。このコマンドについては、 scha cluster get(1HA)のマニュアルページを参照してください。

### **C**関数

C 関数は、クラスタの RGM によって制御されるサービスを表すリソースタイプの コールバックメソッドを、C プログラムで実装するときに使用します。

これらの関数を使用すると、次の作業を行えます。

- リソースタイプ、リソース、リソースグループ、クラスタについての情報にアク セスする。
- リソースの Status および Status\_msg プロパティーを設定する。
- リソースグループの再起動または再配置を要求する。
- エラーコードを適切なエラーメッセージに変換する。

注 **–**この節では、C関数について簡単に説明します。C関数の詳細については、各関 数の (3HA) マニュアルページを参照してください。特に注記しないかぎり、各関数 と関連付けられた同じ名前のマニュアルページがあります。C 関数の出力引数およ び戻りコードについては、scha\_calls(3HA)のマニュアルページを参照してくださ い。

### リソース関数

以下の関数は、RGM に管理されているリソースについての情報にアクセスしたり、 モニターから見たリソースの状態を示します。

scha resource open(), scha resource get(), and scha resource close() これらの関数は、RGM によって管理されるリソースに関する情報にアクセスしま す。scha\_resource\_open() 関数は、リソースへのアクセスを初期化し、 scha\_resource\_get のハンドルを戻します。scha\_resource\_get 関数は、リソース の情報にアクセスします。scha\_resource\_close() 関数は、ハンドルを無効にし、 scha\_resource\_get の戻り値に割り当てられているメモリーを解放します。

scha\_resource\_open() 関数がリソースのハンドルを戻したあとに、クラスタの再 構成や管理アクションによって、リソースが変更されることがあります。その結 果、scha\_resource\_get() 関数がハンドルを通じて獲得した情報は正しくない可能 性があります。リソース上でクラスタの再構成や管理アクションが行われた場 合、RGM は scha\_err\_seqid エラーコードを scha\_resource\_get() 関数に戻し、リ ソースに関する情報が変更された可能性があることを示します。このエラー メッセージは致命的ではありません。関数は正常に終了します。メッセージを無 視し、戻された情報を受け入れることを選択できます。または、現在のハンドル を閉じて新しいハンドルを開き、リソースに関する情報にアクセスしてもかまい ません。

これら 3 つの関数は 1 つのマニュアルページで説明しています。このマニュアル ページには、個々の関数名 scha\_resource\_open(3HA)、scha\_resource\_get(3HA)、 または scha\_resource\_close(3HA でアクセスできます。

scha\_resource\_setstatus()

RGM の制御下のリソースの Status および Status\_msg プロパティーを設定しま す。この関数はリソースのモニターによって使用され、モニターから見たリソー スの状態を反映します。

注 – scha\_resource\_setstatus()はリソースモニター専用の関数ですが、任意のプ ログラムから呼び出すことができます。

scha resource setstatus zone()

scha\_resource\_setstatus() 関数と同様に、RGM の制御下のリソースの Status お よび Status\_msg プロパティーを設定します。この関数はリソースのモニターに よって使用され、モニターから見たリソースの状態を反映します。ただし、この 関数ではメソッドを実行するように構成されたゾーンの名前も指定します。

注-scha\_resource\_setstatus\_zone() は特にリソースモニターが使用しますが、任 意のプログラムから呼び出すことができます。

### リソースタイプ関数

以下の関数は、RGM に登録されているリソースタイプに関する情報にアクセスしま す。

scha\_resourcetype\_open(), scha\_resourcetype\_get(), and scha\_resourcetype\_close() scha\_resourcetype\_open() 関数は、リソースへのアクセスを初期化し、 scha\_resourcetype\_get() のハンドルを戻します。scha\_resourcetype\_get() 関数 は、リソースタイプの情報にアクセスします。scha\_resourcetype\_close() 関数 は、ハンドルを無効にし、scha\_resourcetype\_get() の戻り値に割り当てられてい るメモリーを解放します。

scha\_resourcetype\_open() 関数がリソースタイプのハンドルを戻したあとに、ク ラスタの再構成や管理アクションによって、リソースタイプが変更されることが あります。その結果、scha\_resourcetype\_get() 関数がハンドルを通じて獲得した 情報は正しくない可能性があります。リソースタイプ上でクラスタの再構成や管 理アクションが行われた場合、RGM は scha\_err\_seqid エラーコードを scha\_resourcetvpe\_get() 関数に戻し、リソースタイプに関する情報が変更された 可能性があることを示します。このエラーメッセージは致命的ではありません。 関数は正常に終了します。メッセージを無視し、戻された情報を受け入れること を選択できます。または、現在のハンドルを閉じて新しいハンドルを開き、リ ソースタイプに関する情報にアクセスしてもかまいません。

これら 3 つの関数は 1 つのマニュアルページで説明しています。このマニュアル ページには、個々の関数名 scha\_resourcetype\_open(3HA)、 scha\_resourcetype\_get(3HA)、または scha\_resourcetype\_close(3HA) でアクセスで きます。

### リソースグループ関数

以下の関数を使用すると、リソースグループについての情報にアクセスしたり、リ ソースグループを再起動できます。

scha resourcegroup open(), scha resourcegroup get(), and scha resourcegroup close()

これらの関数は、RGM によって管理されるリソースグループに関する情報にアク セスします。scha\_resourcegroup\_open() 関数は、リソースグループへのアクセス を初期化し、scha\_resourcegroup\_get() のハンドルを戻します。

scha\_resourcegroup\_get() 関数は、リソースグループの情報にアクセスします。 scha resourcegroup close() 関数は、ハンドルを無効にし、

scha\_resourcegroup\_get()の戻り値に割り当てられているメモリーを解放しま

す。

scha\_resourcegroup\_open() 関数がリソースグループのハンドルを戻したあとに、 クラスタの再構成や管理アクションによって、リソースグループが変更されるこ とがあります。その結果、scha\_resourcegroup\_get() 関数がハンドルを通じて獲 得した情報は正しくない可能性があります。リソースグループ上でクラスタの再 構成や管理アクションが行われた場合、RGM は scha\_err\_seqid エラーコードを scha\_resourcegroup\_get() 関数に戻し、リソースグループに関する情報が変更さ れた可能性があることを示します。このエラーメッセージは致命的ではありませ ん。関数は正常に終了します。メッセージを無視し、戻された情報を受け入れる ことを選択できます。または、現在のハンドルを閉じて新しいハンドルを開き、 リソースグループに関する情報にアクセスしてもかまいません。

これら 3 つの関数は 1 つのマニュアルページで説明しています。このマニュアル ページには、個々の関数名 scha\_resourcegroup\_open(3HA)、

scha\_resourcegroup\_get(3HA)、および scha\_resourcegroup\_close(3HA) でアクセス できます。

scha\_control() and scha\_control\_zone()

RGM の制御下のリソースグループの再起動、または別のノードまたはゾーンへの 再配置を要求します。これらの関数については、scha\_control(3HA) および scha control zone(3HA) のマニュアルページを参照してください。

### クラスタ関数

次に示す関数は、クラスタについての情報にアクセスし、その情報を戻します。

scha cluster open(), scha cluster qet(), and scha cluster close() これらの関数は、クラスタについての情報 (クラスタ名、ノードまたはゾーン名、 ID、状態、およびリソースグループ) にアクセスします。

scha\_cluster\_open() 関数がクラスタのハンドルを戻したあとに、再構成や管理ア クションによって、クラスタが変更されることがあります。その結果、 scha\_cluster\_get() 関数がハンドルを通じて獲得した情報は正しくない可能性が あります。クラスタ上で再構成や管理アクションが行われた場合、RGM は scha\_err\_seqid エラーコードを scha\_cluster\_get 関数に戻し、クラスタに関する 情報が変更された可能性があることを示します。このエラーメッセージは致命的 ではありません。関数は正常に終了します。メッセージを無視し、戻された情報 を受け入れることを選択できます。または、現在のハンドルを閉じて新しいハン ドルを開き、クラスタに関する情報にアクセスしてもかまいません。

Global\_zone リソースタイププロパティーが TRUE に等しいリソースが、ZONE\_LOCAL の問い合わせの *optag* の値を指定して scha\_cluster\_get() を起動した場合、大域 ゾーンの名前が返されます。この場合、呼び出した側のコードでは文字列 :*zonename* をローカルノード名に連結して、リソースが実際に構成されている ゾーンを取得する必要があります。zonename は、-Z *zonename* コマンド行オプ ション内のメソッドに渡されるものと同じゾーン名です。コマンド行内に -Z オプ ションがない場合は、リソースグループが大域ゾーン内に構成されるので、ゾー ン名をノード名に連結する必要はありません。

これら 3 つの関数は 1 つのマニュアルページで説明しています。このマニュアル ページには、個々の関数名 scha\_cluster\_open(3HA)、scha\_cluster\_get(3HA)、お よび scha\_cluster\_close(3HA)でアクセスできます。

scha cluster getlogfacility()

クラスタログとして使用されるシステムログ機能の数を戻します。戻された番号 を Solaris の syslog() 関数で使用すると、イベントと状態メッセージをクラスタロ グに記録できます。この関数については、scha\_cluster\_getlogfacility(3HA)のマ ニュアルページを参照してください。

scha cluster getnodename()

関数が呼び出されたクラスタノードの名前を戻します。この関数については、 scha cluster getnodename(3HA)のマニュアルページを参照してください。

### <span id="page-70-0"></span>ユーティリティー関数

この関数は、エラーコードをエラーメッセージに変換します。

scha\_strerror()

scha\_ 関数のいずれかによって戻されるエラーコードを、対応するエラーメッセー ジに変換します。この関数を logger コマンドと共に使用すると、メッセージを Solaris システムログ (syslog) に記録できます。この関数については、 scha\_strerror(3HA)のマニュアルページを参照してください。

## **RMAPI**コールバックメソッド

コールバックメソッドは、リソースタイプを実装するために API が提供する重要な 要素です。コールバックメソッドを使用すると、RGM は、クラスタのメンバー シップが変更されたとき (ノードあるいはゾーンが起動またはクラッシュしたとき) にクラスタ内のリソースを制御できます。

注 **–**クライアントプログラムがクラスタシステムのHAサービスを制御するため、 コールバックメソッドはスーパーユーザーまたは最大の RBAC ロールのアクセス権 を持つ RGM によって実行されます。したがって、このようなコールバックメソッド をインストールおよび管理するときは、ファイルの所有権とアクセス権を制限しま す。特に、このようなメソッドには、特権付き所有者 (bin や root など) を割り当て ます。また、このようなメソッドは、書き込み可能にしてはなりません。

この節では、コールバックメソッドの引数と終了コードについて説明します。

次のカテゴリのコールバックメソッドについて説明します。

- 制御および初期化メソッド
- 管理サポートメソッド
- ネットワーク関連メソッド
- モニター制御メソッド

注**–**この節では、メソッドが実行される時点や予想されるリソースへの影響など、 コールバックメソッドについて簡単に説明します。コールバックメソッドについて は、rt\_callbacks(1HA) のマニュアルページを参照してください。

## コールバックメソッドに提供できる引数

RGM は、次のようにコールバックメソッドを実行します。

*method* -R *resource-name* -T *type-name* -G *group-name*

*method* は、Start や Stop などのコールバックメソッドとして登録されているプログ ラムのパス名です。リソースタイプのコールバックメソッドは、それらの登録 ファイルで宣言します。

コールバックメソッドの引数はすべて、次のようにフラグ付きの値として渡されま す。

- -R はリソースインスタンスの名前を示します。
- -Tはリソースのタイプを示します。
- -Gはリソースが構成されているグループを示します。

このような引数をアクセス関数で使用すると、リソースについての情報を取得でき ます。

Validate メソッドを呼び出すときは、追加の引数 (リソースのプロパティー値と呼び 出しが行われるリソースグループ) を使用します。

詳細は、scha\_calls(3HA) のマニュアルページを参照してください。

## コールバックメソッドの終了コード

すべてのコールバックメソッドは、同じ終了コードを持っています。これらの終了 コードは、メソッドの呼び出しによるリソースの状態への影響を示すように定義さ れています。これらの終了コードについては、scha\_calls(3HA) のマニュアルページ を参照してください。

終了コードには、次の主要な 2 つのカテゴリがあります。

- 0-メソッドは成功しました。
- ゼロ以外の任意の値 メソッドは失敗しました。

RGM は、タイムアウトやコアダンプなど、コールバックメソッドの実行の異常終了 も処理します。

メソッドは、各ノードまたはゾーン上で syslog() を使用して障害情報を出力するよ うに実装する必要があります。stdout や stderr に書き込まれる出力は、ローカル ノードのコンソール上には表示されますが、ユーザーに伝達される保証はありませ  $h_{\alpha}$ 

# 制御および初期化コールバックメソッド

制御および初期化コールバックメソッドは、主に、リソースを起動および停止しま す。その他のメソッドは、リソース上で初期化と終了コードを実行します。
Start

リソースを含むリソースグループがクラスタノードまたはゾーン上でオンライン になったとき、RGM はそのクラスタノードまたはゾーン上でこのメソッドを実行 します。このメソッドは、そのノードまたはゾーン上でリソースを起動します。

ローカルノードまたはゾーン上でリソースが起動され、利用可能になるまで、 Start メソッドは終了してはなりません。したがって、Start メソッドは終了する 前にリソースをポーリングし、リソースが起動しているかどうかを判断する必要 があります。さらに、このメソッドには、十分な長さのタイムアウト値を設定す る必要があります。たとえば、データベースデーモンなど特定のリソースが起動 するのに時間がかかる場合、そのメソッドには十分な長さのタイムアウト値が必 要です。

RGM が Start メソッドの失敗に応答する方法は、Failover\_mode プロパティーの 設定によって異なります。

リソースタイプ登録 (RTR) ファイルの Start\_timeout プロパティーが、リソースの Start メソッドのタイムアウト値を設定します。

Stop

リソースを含むリソースグループがクラスタノードまたはゾーン上でオフライン になったとき、RGM はクラスタノードまたはゾーン上でこの必須メソッドを実行 します。このメソッドは、リソースを (アクティブであれば) 停止します。

ローカルノードまたはゾーン上でリソースがすべての活動を完全に停止し、すべ てのファイル記述子を閉じるまで、Stop メソッドは終了してはなりません。そう しないと、RGM が (実際にはアクティブであるのに) リソースが停止したと判断す るため、データが破壊されることがあります。データの破壊を防ぐために最も安 全な方法は、リソースに関連するローカルノードまたはゾーン上ですべてのプロ セスを停止することです。

Stop メソッドは終了する前にリソースをポーリングし、リソースが停止している かどうかを判断する必要があります。さらに、このメソッドには、十分な長さの タイムアウト値を設定する必要があります。たとえば、特定のリソース (データ ベースデーモンなど) が停止するのに時間がかかる場合、そのメソッドには十分な 長さのタイムアウト値が必要です。

RGM メソッドコールバックがタイムアウトすると、メソッドのプロセスツリー が、SIGTERM シグナルではなく、SIGABRT シグナルによって消去されます。結果と して、プロセスグループのすべてのメンバーが、/var/cluster/core ディレクトリ にコアダンプファイルを生成します。このコアダンプファイルは、メソッドがタ イムアウトを超過した理由を判定できるように生成されます。

注**–**新しいプロセスグループを作成するデータサービスメソッドを書かないでく ださい。データサービスメソッドで新しいプロセスグループを作成する必要があ る場合は、SIGTERM および SIGABRT シグナルのシグナルハンドラを書きます。ま た、シグナルハンドラは、プロセスを終了する前に、単数または複数の子プロセ スグループに SIGTERM または SIGABRT シグナルを転送する必要があります。これら のシグナルのシグナルハンドラを書くと、使用するメソッドによって生成される すべてのプロセスが、正しく終了される可能性が高まります。

RGM が Stop メソッドの失敗に応答する方法は、Failover\_mode プロパティーの設 定によって異なります。264 [ページの「リソースのプロパティー」を](#page-263-0)参照してくだ さい。

RTR ファイルの Stop\_timeout プロパティーが、リソースの Stop メソッドのタイム アウト値を設定します。

#### Init

リソースを管理下に置くとき、RGM はこのオプションメソッドを実行して、リ ソースの初期化を 1 回だけ実行します。リソースグループが管理されていない状 態から管理されている状態に切り替えられるとき、またはすでに管理されている リソースグループでリソースが作成されるとき、RGM はこのメソッドを実行しま す。このメソッドは、Init\_nodes リソースプロパティーにより特定されるノード またはゾーン上で呼び出されます。

#### Fini

リソースが RGM によって管理されなくなったとき、RGM は Fini メソッドを実行 して、そのリソースの使用後のクリーンアップを行います。Fini メソッドは、通 常、Init メソッドにより実行された初期化を元に戻します。

次のような状態が生じた場合にリソースが管理対象外となる各ノードまたはゾー ンで、RGM は Fini を実行します。

- リソースを含かリソースグループが管理対象外状能に切り替わる。この場合、 ノードリストのすべてのノードおよびゾーン上で、RGM は Fini メソッドを実 行します。
- 管理されているリソースグループからリソースが削除される。この場合、ノー ドリストのすべてのノードおよびゾーン上で、RGM は Fini メソッドを実行し ます。
- リソースを含むリソースグループのノードリストからノードまたはゾーンが削 除される。この場合、削除されたノードまたはゾーン上でのみ、RGM は Fini メソッドを実行します。

「ノードリスト」はリソースグループの Nodelist またはリソースタイプの Installed\_nodes リストのいずれかです。「ノードリスト」がリソースグループの Nodelist とリソースタイプの Installed\_nodes リストのどちらを指すかは、リソー スタイプの Init\_nodes プロパティーの設定に依存します。Init\_nodes プロパ ティーは RG\_nodelist または RT\_installed\_nodes に設定できます。大部分のリ ソースタイプでは、Init\_nodes はデフォルトである RG\_nodelist に設定されま す。この場合、Init メソッドと Fini メソッドは両方とも、リソースグループの Nodelist で指定されているノードおよびゾーン上で実行されます。

Init メソッドが実行する初期化の種類は、次のように、ユーザーが実装した Fini メソッドが実行する必要があるクリーンアップの種類を定義します。

- ノード固有の構成のクリーンアップ。
- クラスタ全体の構成のクリーンアップ。

実装する Fini メソッドは、ノード固有の構成だけをクリーンアップするのか、そ れともノード固有の構成とクラスタ全体にわたる構成の両方をクリーンアップす るのかを判断する必要があります。

リソースが特定のノードまたはゾーン上でのみ、管理されなくなった場合、Fini メソッドはノード固有のローカル構成をクリーンアップできます。しかし、ほか のノード上ではリソースは引き続き管理されているため、Fini メソッドはクラス タ全体にわたるグローバル構成をクリーンアップしてはいけません。リソースが クラスタ全体にわたって管理されなくなった場合には、Fini メソッドはノード固 有の構成とグローバル構成の両方についてクリーンアップを実行できます。実装 する Fini メソッドのコードは、Fini メソッドを実行するローカルのノードまたは ゾーンがリソースグループのノードリストに含まれているかどうかを調べること によって、これら2つの場合を区別できます。

ローカルのノードまたはゾーンがリソースグループのノードリストに出現してい る場合は、リソースが削除されようとしているか、管理されない状態に移行しよ うとしています。リソースはどのノードまたはゾーン上でもアクティブでなく なっています。この場合、実装する Fini メソッドでは、ローカルノード上のノー ド固有の構成だけでなく、クラスタ全体にわたる構成についてもクリーンアップ する必要があります。

ローカルのノードまたはゾーンがリソースグループのノードリストに出現してい ない場合は、Fini メソッドでそのローカルのノードまたはゾーン上のノード固有 の構成をクリーンアップできます。しかし、Fini メソッドでクラスタ全体にわた る構成をクリーンアップしてはなりません。この場合、ほかのノードまたはゾー ン上でリソースが引き続きアクティブになっています。

Fini メソッドは順序に依存しない様にコードを作成する必要もあります。つま り、Fini メソッドが以前の実行でリソースをクリーンアップした場合でも、以降 の Fini 呼び出しは正常に終了します。

#### Boot

RGM は Init とよく似たこのオプションメソッドを実行し、リソースの所属リ ソースグループが RGM の管理下に置かれたあと、クラスタを結合するノードまた はゾーン上のリソースを初期化します。Init\_nodes リソースプロパティーにより

特定されるノードまたはゾーン上で、RGM はこのメソッドを実行します。起動ま たは再起動の結果としてノードまたはゾーンがクラスタに結合または再結合した ときに、Boot メソッドは呼び出されます。

Global\_zone リソースタイププロパティーが TRUE に等しい場合、リソースを含む リソースグループが非大域ゾーンで動作するように構成されているときでも、メ ソッドは大域ゾーンで実行されます。

注 **–** Init、Fini、またはBootメソッドが失敗した場合は、エラーメッセージがシステ ムログに書き込まれます。ただし、それ以外は RGM によるリソース管理に影響しま せん。

### 管理サポートメソッド

リソース上での管理アクションには、リソースプロパティーの設定と変更がありま す。Validate および Update コールバックメソッドを使用してリソースタイプを実装 すると、このような管理アクションを実行できます。

Validate

リソースの作成時や、クラスタ管理者によるリソースまたはリソースグループの プロパティーの更新時、RGM は、このオプションメソッドを呼び出します。この メソッドは、リソースタイプの Init\_nodes プロパティーにより特定されるクラス タノードまたはゾーンのセットに対して呼び出されます。Validate メソッドは作 成または更新が行われる前に呼び出されます。任意のノードまたはゾーン上でメ ソッドから失敗の終了コードが戻ってくると、作成または更新は取り消されま す。

Validate は、クラスタ管理者によってリソースプロパティーまたはリソースグ ループプロパティーが変更されたときだけ呼び出されます。RGM によってプロパ ティーが設定されたときや、モニターによって Status および Status\_msg リソース プロパティーが設定されたときは、このメソッドは呼び出されません。

Update

RGM は、このオプションメソッドを実行して、プロパティーが変更されたことを 実行中のリソースに通知します。管理アクションがリソースまたはそのグループ のプロパティーの設定に成功したあとに、RGM は Update を実行します。このメ ソッドは、リソースがオンラインであるノードまたはゾーン上で呼び出されま す。このメソッドは、API アクセス関数を使用し、アクティブなリソースに影響 する可能性があるプロパティー値を読み取り、その値に従って実行中のリソース を調節します。

注 **–** Updateメソッドが失敗した場合は、エラーメッセージがシステムログに書き 込まれます。ただし、それ以外は RGM によるリソース管理に影響しません。

#### ネットワーク関連コールバックメソッド

ネットワークアドレスリソースを使用するサービスでは、ネットワークアドレス構 成から始まる特定の順番で、起動手順または停止手順を実行する必要があります。 任意のコールバックメソッドの Prenet\_start と Postnet\_stop を使用してリソースタ イプを実装すると、関連するネットワークアドレスが「起動」に構成される前、ま たは、「停止」に構成されたあとに、特別な起動アクションとシャットダウンアク ションを実行できます。

#### Prenet\_start

このオプションメソッドを呼び出して、同じリソースグループ内のネットワーク アドレスが構成される前に特殊な起動アクションを実行することができます。

#### Postnet\_stop

このオプションメソッドを呼び出して、同じリソースグループ内のネットワーク アドレスを停止状態に構成したあとに特殊な終了アクションを実行することがで きます。

#### モニター制御コールバックメソッド

リソースタイプの実装は、オプションとして、リソースの性能を監視したり、その 状態を報告したり、リソースの障害に対処するようなプログラムを含むことができ ます。Monitor\_start、Monitor\_stop、Monitor\_check メソッドは、リソースタイプへ のリソースモニターの実装をサポートします。

#### Monitor\_start

このオプションメソッドを呼び出して、リソースの起動後にリソースの監視を開 始することができます。

#### Monitor\_stop

この任意メソッドは、リソースが停止する前に呼び出され、リソースのモニター を停止します。

#### Monitor\_check

このオプションメソッドを呼び出して、リソースグループをノードまたはゾーン に再配置する前に、そのノードまたはゾーンの信頼性を査定することができま す。Monitor check メソッドは、並行して実行中のそのほかのメソッドと競合しな い方法で実装する必要があります。

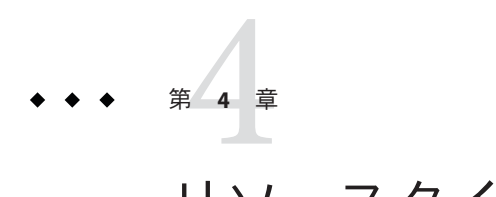

# リソースタイプの変更

この章では、リソースタイプを変更するために理解しておく必要がある問題を説明 します。また、クラスタ管理者がリソースを更新できるようにする手段についても 説明します。

この章の内容は次のとおりです。

- 79 ページの「リソースタイプの変更の概要」
- 80[ページの「リソースタイプ登録ファイルの内容の設定」](#page-79-0)
- 84[ページの「クラスタ管理者がアップグレードする際の処理」](#page-83-0)
- 84[ページの「リソースタイプモニターコードの実装」](#page-83-0)
- 85[ページの「インストール要件とパッケージの決定」](#page-84-0)
- 88[ページの「変更されたリソースタイプに提供すべき文書」](#page-87-0)

#### リソースタイプの変更の概要

クラスタ管理者は、次の作業を実行できる必要があります。

- 既存のリソースタイプの新しいバージョンをインストールおよび登録する
- 特定のリソースタイプの複数のバージョンの登録を許可する
- リソースを削除し再作成することなく、既存のリソースを新しいバージョンのリ ソースタイプにアップグレードする

ユーザーがアップグレードしようとするリソースタイプは「アップグレード対応」 リソースタイプと呼ばれます。

ユーザーが変更する既存のリソースタイプの要素には次のものがあります。

- リソースタイププロパティーの属性
- 標準プロパティー、拡張プロパティーを含む宣言済みリソースプロパティー セット
- <span id="page-79-0"></span>■ default、 min、max、arraymin、arraymax 、tunability などのリソースプロパ ティーの属性
- 宣言済みメソッドのヤット
- メソッドやモニターの実装

注**–**リソースタイプ開発者は、アプリケーションコードを変更する際に必ずしもリ ソースタイプを変更する必要はありません。

リソースタイプ開発者は、クラスタ管理者がリソースタイプをアップグレードでき るようにするツールを提供するための要件を理解する必要があります。この章で は、これらのツールを設定するために知っておく必要がある事項について説明しま す。

### リソースタイプ登録ファイルの内容の設定

ここでは、リソースタイプ登録ファイルの設定方法について説明します。

この章の内容は次のとおりです。

- 80ページの「リソースタイプ名」
- 81ページの「#\$upgrade および #\$upgrade from [ディレクティブの指定」](#page-80-0)
- 83ページの「RTR [ファイルでの](#page-82-0) RT\_version の変更」
- 83[ページの「以前のバージョンの](#page-82-0) Sun Cluster のリソースタイプ名」

# リソースタイプ名

リソースタイプ名の 3 つのコンポーネントは、*vendor-id*、*resource-type*、*rt-version* と して、RTR ファイルで指定されているプロパティーです。clresourcetype(1CL) コマ ンドは、ピリオドとコロンの区切り文字を挿入して次のリソースタイプの名前を作 成します。

*vendor-id*.*resource-type*:*rt-version*

*vendor-id* 接頭辞は、異なる会社が提供する同じ名前の 2 つの登録ファイルを区別す る役目を果たします。*vendor-id* が一意であることを保証するためには、リソースタ イプを作成した時点の会社の株式の略号を使用します。 *rt-version* は、同じベースリ ソースタイプの複数の登録バージョン (アップグレード) を識別します。

次のコマンドを入力することで、完全修飾リソースタイプ名を取得できます。

# **scha\_resource\_get -O Type -R** *resource-name* **-G** *resource-group-name*

<span id="page-80-0"></span>Sun Cluster 3.1 以前に登録されたリソースタイプ名は、引き続き次の構文を使用しま す。

*vendor-id*.*resource-type*

リソースタイプ名の形式は、360 [ページの「リソースタイプ名の形式」で](#page-359-0)説明されて います。

### #\$upgradeおよび#\$upgrade\_fromディレクティブ の指定

変更するリソースタイプがアップグレード対応であるようにするには、リソースタ イプの RTR ファイルに #\$upgrade ディレクティブを含めます。 #\$upgrade ディレク ティブのあと、サポートするリソースタイプの各旧バージョンに対して0個以上の #\$upgrade\_from ディレクティブを追加します。

#\$upgrade および #\$upgrade\_from ディレクティブは、RTR ファイルのリソースタイプ プロパティー宣言と、リソース宣言のセクションの間に存在する必要があります。 詳細は、rt\_reg(4) のマニュアルページを参照してください。

例 **4–1** RTRファイルの#\$upgrade\_fromディレクティブ

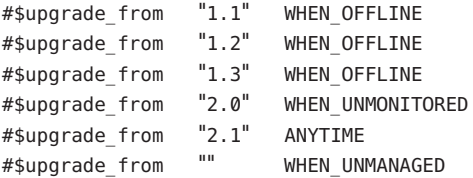

#\$upgrade\_from ディレクティブの形式は次のとおりです。

#\$upgrade\_from *version tunability*

*version*

RT\_version。リソースタイプにバージョンがない場合、または以前に RTR ファイ ルで定義したバージョン以外のバージョンに対しては、空の文字列 ("") を指定し ます。

*tunability*

クラスタ管理者が指定の RT\_version をアップグレードできる条件または時点。

#\$upgrade\_from ディレクティブでは次の Tunable 属性の値を使用します。

#### ANYTIME

クラスタ管理者がリソースをアップグレードできる時点に対して制限がない場 合に使用します。リソースは、アップグレード中完全にオンラインになること ができます。

#### WHEN\_UNMONITORED

新しいリソースタイプバージョンのメソッドが次のような場合に使用します。

- Update、Stop、Monitor\_check、Postnet\_stop メソッドが、古いリソースタ イプバージョンの起動メソッド (Prenet\_stop および Start) と互換性がある
- Fini メソッドが、古いバージョンの Init メソッドと互換性がある

クラスタ管理者は、アップグレードの前にリソース監視プログラムのみを停止 する必要があります。

#### WHEN OFFLINE

新しいリソースタイプバージョンの Update、 Stop、Monitor\_check、 Postnet\_stop メソッドが次のような場合に使用します。

- 古いバージョンの Init メソッドと互換性がある
- 古いリソースタイプバージョンの起動メソッド(Prenet\_stop および Start) と互換性がない

クラスタ管理者は、アップグレードの前にリソースをオフラインにする必要が あります。

#### WHEN DISABLED

WHEN OFFLINE と同様です。ただし、クラスタ管理者はアップグレードの前にリ ソースを無効にする必要があります。

WHEN\_UNMANAGED

新しいリソースタイプバージョンの Fini メソッドが、古いバージョンの Init メソッドと互換性がない場合に使用します。クラスタ管理者はアップグレード の前に、既存のリソースグループを管理されていない状態に切り替える必要が あります。

リソースタイプのバージョンが #\$upgrade\_from ディレクティブのリストに存在 しない場合、RGM により WHEN UNMANAGED の Tunable 属性はデフォルトでその バージョンにされます。

#### AT CREATION

既存のリソースが、新しいバージョンのリソースタイプにアップグレードされ るのを防ぐために使用します。クラスタ管理者はリソースを削除し、再作成す る必要があります。

#### <span id="page-82-0"></span>**RTR**ファイルでのRT\_versionの変更

RTR ファイルの内容が変更されても、そのたびに RTR ファイルの RT\_version プロパ ティーを変更するだけで済みます。このバージョンのリソースタイプが最新バー ジョンであることを明確に示す、このプロパティーの値を選択します。

RTR ファイルの RT\_version 文字列には次の文字を含めないでください。次の文字を 含めると、リソースタイプの登録が失敗します。

- スペース
- タブ
- スラッシュ(/)
- 逆スラッシュ(\)
- アスタリスク(\*)
- 疑問符 (?)
- コンマ(.)
- セミコロン(:)
- 左角括弧 ([)
- 右角括弧 (])

RT\_version プロパティは、Sun Cluster 3.0 まではオプションですが、Sun Cluster 3.1 以 降のリリースでは必須です。

### 以前のバージョンの**Sun Cluster**のリソースタイプ 名

次に示すように、Sun Cluster 3.0 のリソースタイプ名には、バージョン接尾辞があり ません。

*vendor-id*.*resource-type*

Sun Cluster 3.0 で登録したリソースタイプの名前については、Sun Cluster 3.1 および Sun Cluster 3.2 でもこの構文が保たれます。RTR ファイルを、#\$upgrade が省略された Sun Cluster 3.1 または Sun Cluster 3.2 で登録した場合でも、リソースタイプ名はこの構 文に従います。

クラスタ管理者は、Sun Cluster 3.0 では、#\$upgrade ディレクティブや #\$upgrade\_from ディレクティブを使った RTR ファイルの登録は可能ですが、Sun Cluster 3.0 では、既 存のリソースの新しいリソースタイプへのアップグレードはサポートされません。

# <span id="page-83-0"></span>クラスタ管理者がアップグレードする際の処理

リソースタイプをアップグレードする時点でクラスタ管理者が行わなければならな い処理、およびシステムにより行われる処理を次に示します。

■ 既存のリソースプロパティー属性が新しいリソースタイプのバージョンの妥当性 検査の条件を満たしていない場合、クラスタ管理者は有効な値を指定する必要が あります。

クラスタ管理者は、次の条件のもとで有効な値を提供する必要があります。

- リソースタイプの新しいバージョンが、以前のバージョンでは宣言されていな かったプロパティーを使用し、デフォルト値がない場合。
- 既存のリソースが、新しいバージョンでは値が宣言されていないか無効である プロパティーを使用している場合。リソースタイプの新しいバージョンでは宣 言されていない宣言済みプロパティーは、リソースから削除されます。
- サポートされていないバージョンのリソースタイプからアップグレードを試みる と失敗します。
- アップグレード後、リソースは、新しいバージョンのリソースタイプから、すべ てのプロパティーのリソースプロパティー属性を継承します。
- RTR ファイルでリソースタイプのデフォルト値を変更すると、既存のリソースに より新しいデフォルト値が継承されます。プロパティーが AT\_CREATION または WHEN DISABLED のみで tunable に宣言されている場合であっても、新しいデフォル ト値は継承されます。クラスタ管理者が作成する同じタイプのプロパティーも、 このデフォルト値を継承します。ただし、クラスタ管理者がプロパティーに新し いデフォルト値を指定する場合、RTR ファイルで指定されているデフォルト値よ りも、新しいデフォルト値が優先されます。

注 **–** Sun Cluster 3.0 で作成されたリソースは、それ以降のバージョンの Sun Cluster に アップグレードされたときに、リソースタイプから新しいデフォルトリソースプロ パティー属性を継承しません。この制限は、Sun Cluster 3.0 クラスタからアップグ レードされた Sun Cluster 3.1 クラスタのみに適用されます。クラスタ管理者は、プロ パティーに値を指定し、デフォルトよりも優先させることによって、この制限に対 処できます。

## リソースタイプモニターコードの実装

クラスタ管理者は Sun Cluster 3,0 のアップグレード対応のリソースタイプを登録でき ます。ただし、Sun Cluster ではバージョン接尾辞の付かないリソースタイプ名が記 録されます。このリソースタイプのモニターコードを Sun Cluster 3.0 および Sun Cluster 3.1 で正しく実行するためには、そのモニターコードで次の命名規則の両方を 処理できるようにする必要があります。

<span id="page-84-0"></span>*vendor-id*.*resource-type*:*rt-version vendor-id*.*resource-type*

リソースタイプ名の形式は、360 [ページの「リソースタイプ名の形式」で](#page-359-0)説明されて います。

クラスタ管理者は、2 つの異なる名前の下で、同じバージョンのリソースタイプを 2 回登録することはできません。モニターコードが正しい名前を判断できるようにす るには、モニターコードで次のコマンドを呼び出します。

scha\_resourcetype\_get -O RT\_VERSION -T\_VEND.myrt scha\_resourcetype\_get\_-O\_RT\_VERSION -T\_VEND.myrt:vers

続いて、出力値と vers を比較します。vers の特定の値に対して、これらのコマンド のいずれか1つのみが成功します。

### インストール要件とパッケージの決定

リソースタイプパッケージのインストール要件とパッケージを決定する際には、次 の2つの要件を考慮します。

- 新しいリソースタイプが登録されている場合、ディスク上の RTR ファイルにアク セスできなければなりません。
- 新しいタイプのリソースを作成した場合、新しいタイプのすべての宣言済みメ ソッドのパス名および監視プログラムがディスク上に存在し、実行可能でなけれ ばなりません。リソースが使用されている間は、以前のメソッドおよび監視プロ グラムを定位置に確保しておく必要があります。

使用すべき適切なパッケージを決定するには、次の点を考慮する必要があります。

- RTR ファイルが変更されたか
- プロパティーのデフォルト値または tunable 属性が変更されたか
- プロパティーのmin またはmax 値が変更されたか
- アップグレードによってプロパティーが追加されたか、または削除されたか
- モニターコードが変更されたか
- メソッドコードが変更されたか
- 新しいメソッド、モニターコード、またはその両方が以前のバージョンと互換性 があるか

これらの点を確認しておくと、新しいリソースタイプに使用する適切なパッケージ の決定に役立ちます。

第4章 • リソースタイプの変更 85

#### **RTR**ファイルを変更する前に

リソースタイプを変更する場合、必ずしも新しいメソッドやモニターコードを作成 する必要はありません。たとえば、リソースプロパティーのデフォルト値や Tunable 属性のみを変更する場合があります。この場合、メソッドコードを変更していない ため、読み取り可能な RTR ファイルへの新しい有効なパス名のみが必要になりま す。

古いリソースタイプを再登録する必要がない場合、新しい RTR ファイルは以前の バージョンを上書きできます。再登録する必要がある場合、新しいパスに新しい RTR ファイルを配置します。

アップグレードによりプロパティーのデフォルト値または Tunable 属性が変更された 場合、リソースタイプの新しいバージョンに対して Validate メソッドを使用し、既 存のプロパティー属性が新しいリソースタイプに対して有効であることを確認しま す。有効でない場合、クラスタ管理者は既存のリソースのプロパティーを正しい値 に変更できます。アップグレードによりプロパティーの min、max、または type 属性 が変更された場合、クラスタ管理者がリソースタイプをアップグレードするとき に、clresourcetype(1CL) コマンドによってこれらの制約の有効性が自動的に確認さ れます。

アップグレードにより新しいプロパティーが追加された場合や古いプロパティーが 削除された場合、通常、コールバックメソッドまたはモニターコードを変更する必 要があります。

#### モニターコードの変更

リソースタイプのモニターコードのみを変更した場合、パッケージのインストール ではモニターのバイナリを上書きできます。

### メソッドコードの変更

リソースタイプでメソッドコードのみを変更した場合、新しいメソッドコードが古 いメソッドコードと互換性があるかどうかを判断する必要があります。この判断に より、新しいメソッドコードを新しいパス名で格納する必要があるかどうか、また は古いメソッドを上書きできるかどうかが決定します。

古いバージョンの Start、Prenet\_stop、Init メソッドにより初期化または起動され たリソースに対して、新しい Stop、Postnet\_stop、Fini メソッド (宣言されている場 合) を適用できる場合は、新しいメソッドで古いメソッドを上書きできます。

プロパティーに新しいデフォルト値を適用することで、Stop、Postnet\_stop、Fini な どのメソッドが失敗する場合、リソースタイプのアップグレード時に、クラスタ管 理者はそれに従ってリソースの状態を制限する必要があります。

Type\_version プロパティーの Tunable 属性を制限することにより、クラスタ管理者 が、アップグレード時のリソースの状態を制限できるようにすることができます。

パッケージの1つの方法としては、引き続きサポートされている以前のバージョン のリソースタイプをすべてパッケージに含めるという方法もあります。この方法で は、メソッドへの古いパスを上書きまたは削除することなく、新しいパッケージの バージョンで古いバージョンのパッケージを置き換えることができます。サポート する以前のバージョンの数は、リソースタイプ開発者が決定する必要があります。

## 使用するパッケージスキーマの決定

次の表に、新しいリソースタイプに使用すべきパッケージスキーマの概要を示しま す。

表**4–1** 使用するパッケージスキーマの決定

| 変更のタイプ                                                                                                    | Tunable 属性の値     | パッケージスキーマ                           |
|----------------------------------------------------------------------------------------------------|------------------|-------------------------------------|
| RTR ファイルのみでプロパティーを変<br>更します。                                                                                              | <b>ANYTTMF</b>   | 新しいRTRファイルのみを提供します。                 |
| メソッドを更新します。                                                                                                    | ANYTIME          | 古いメソッドとは異なるパスに、更新され<br>たメソッドを配置します。 |
| 新しい監視プログラムをインストール<br>します。                                                                                                 | WHEN UNMONITORED | モニターの直前のバージョンのみを上書き<br>します。         |
| メソッドを更新します。                                                                                                    | WHEN OFFLINE     | 古いメソッドとは異なるパスに、更新され                 |
| 新しい Update および Stop メソッドと古<br>い Start メソッドの間には互換性があり<br>ません。                                                              |                  | たメソッドを配置します。                        |
| メソッドを更新し、RTR ファイルに新<br>しいプロパティーを追加します。新し<br>いメソッドには新しいプロパティーが<br>必要です。                                                    | WHEN DISABLED    | 以前のバージョンのメソッドを上書きしま<br>す。           |
| 目的は、ノードまたはゾーン上でリ<br>ソースグループがオフライン状態から<br>オンライン状態に移行した場合に、リ<br>ソースの所属リソースグループをオン<br>ラインのまま保持しながらリソースが<br>オンラインになるのを防ぐことです。 |                  |                                     |
| メソッドを更新し、RTR ファイルに新<br>しいプロパティーを追加します。新し<br>いメソッドは新しいプロパティーを必<br>要としません。                                                  | ANYTIME          | 以前のバージョンのメソッドを上書きしま<br>す。           |

| 変更のタイプ                                                    | Tunable 属性の値   | パッケージスキーマ                                                                                            |
|-----------------------------------------------------------|----------------|----------------------------------------------------------------------------------------------------|
| メソッドを更新します。新しい Fini メ<br>ソッドと古い Init メソッドには互換性<br>がありません。 | WHEN UNMANAGED | 古いメソッドとは異なるパスに、更新され<br> たメソッドを配置します。                                                                 |
| メソッドを更新します。RTRファイル<br>は変更されていません。                         | 更されていません。      | 該当しない。RTRファイルは変   以前のバージョンのメソッドを上書きしま<br>す。RTRファイルには変更を加えていない<br>ため、リソースを登録またはアップグレー<br>ドする必要はありません。 |

<span id="page-87-0"></span>表 **4–1** 使用するパッケージスキーマの決定 *(*続き*)*

## 変更されたリソースタイプに提供すべき文書

『Sun Cluster データサービスの計画と管理 (Solaris OS 版)』の「リソースタイプの更 新」では、クラスタ管理者に対するリソースタイプのアップグレード方法が説明さ れています。変更されるリソースタイプをクラスタ管理者がアップグレードできる ようにするには、上記の手順に、この節で説明する追加情報を補足します。

通常、新しいリソースタイプを作成する場合、次の内容を含む文書を提供する必要 があります。

- 追加、変更、または削除するプロパティーを説明する
- プロパティーを新しい要件に準拠させる方法を説明する
- リソースに対する Tunable 属性の制約を記載する
- 新しいデフォルトプロパティー属性を述べる
- 必要に応じて、既存のリソースプロパティーを適切な値に設定できることをクラ スタ管理者に通知する

## アップグレードのインストール前に実行すべき事 柄に関する情報

次のように、ノード上でのアップグレードパッケージのインストール前に実行すべ き事柄を、クラスタ管理者に説明します。

- アップグレードパッケージが既存のメソッドを上書きする場合、非クラスタモー ドでノードを再起動するようクラスタ管理者に指示します。
- アップグレードパッケージはモニターコードのみを更新し、メソッドコードを変 更しない場合は、ノードをクラスタモードで実行し続けるようクラスタ管理者に 通知します。また、すべてのリソースタイプの監視をオフにするようクラスタ管 理者に通知します。

■ アップグレードパッケージは RTR ファイルのみを更新し、モニターコードを変更 しない場合は、ノードをクラスタモードで実行し続けるようクラスタ管理者に通 知します。また、すべてのリソースタイプの監視をオンのままにするようクラス タ管理者に通知します。

#### リソースをアップグレードする時点に関する情報

リソースを新しいバージョンのリソースタイプにアップグレードできる時点をクラ スタ管理者に説明します。

クラスタ管理者がリソースタイプをアップグレードできる条件は、次に示すよう に、RTR ファイル内のリソースの各バージョンの #\$upgrade\_from ディレクティブの Tunable 属性に依存します。

- いつでもよい (ANYTIME)
- リソースが監視されてない場合のみ (WHEN\_UNMONITORED)
- リソースがオフラインである場合のみ (WHEN\_OFFLINE)
- リソースが無効である場合のみ (WHEN\_DISABLED)
- リソースグループが管理されていない場合のみ (WHEN\_UNMANAGED )

例 **4–2** クラスタ管理者がアップグレードできる時点を#\$upgrade\_fromが定義する方法

次の例では、#supgrade\_from ディレクティブの Tunable 属性が、クラスタ管理者がリ ソースを新しいバージョンのリソースタイプにアップグレードできる条件にどのよ うに影響するかを示します。

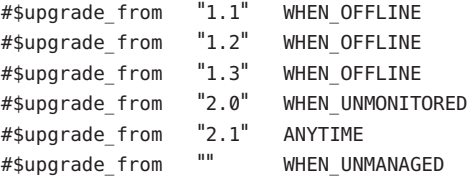

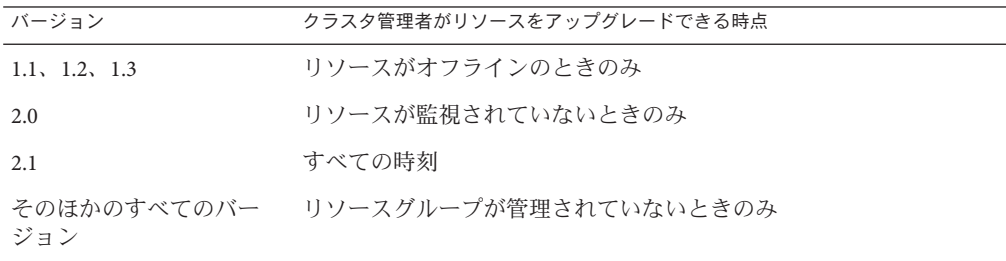

# リソースプロパティーに対する変更に関する情報

クラスタ管理者がアップグレードを行う時点で、クラスタ管理者による既存のリ ソースのプロパティーの変更を要求するリソースタイプに対して行われたすべての 変更を説明します。

可能な変更には次のものが含まれます。

- 変更された既存のリソースタイププロパティーのデフォルト設定
- 導入されたリソースタイプの新しい拡張プロパティー
- 取り消されたリソースタイプの既存のプロパティー
- リソースタイプに対して宣言された標準プロパティーのセットに対する変更
- 変更されたリソースプロパティー (min、max、arraymin、arraymax、 default、 tunability など) の属性
- 宣言されたメソッドのセットに対する変更
- 変更されたメソッドまたは障害モニターの実装

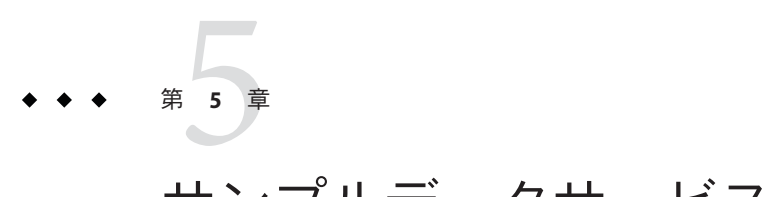

# サンプルデータサービス

この章では、in.named アプリケーションを Sun Cluster データサービスとして稼働す る HA-DNS について説明します。in.named デーモンは Solaris におけるドメインネー ムサービス (DNS) の実装です。サンプルのデータサービスでは、Resource Management API を使用して、アプリケーションの高可用性を実現する方法を示しま す。

RMAPI は、シェルスクリプトと C プログラムの両方のインタフェースをサポートし ます。この章のサンプルアプリケーションはシェルスクリプトインタフェースで作 成されています。

この章の内容は次のとおりです。

- 91 ページの「サンプルデータサードスの概要」
- 92 [ページの「リソースタイプ登録ファイルの定義」](#page-91-0)
- 98[ページの「すべてのメソッドに共通な機能の提供」](#page-97-0)
- 103ページの「データサードスの制御」
- 109[ページの「障害モニターの定義」](#page-108-0)
- 119 [ページの「プロパティー更新の処理」](#page-118-0)

#### サンプルデータサービスの概要

サンプルのデータサービスはクラスタのイベント (管理アクション、アプリケー ションの異常終了、ノードまたはゾーンの異常終了など) に応じて、DNS アプリケー ションの起動、停止、再起動や、クラスタのゾーンまたはノード間での DNS アプリ ケーションの切り替えを行います。

アプリケーションの再起動は、プロセス監視機能 (PMF) によって管理されます。ア プリケーションの障害が再試行最大期間または再試行最大回数を超えると、障害モ ニターは、アプリケーションリソースを含むリソースグループを別のノードまたは ゾーンにフェイルオーバーします。

<span id="page-91-0"></span>サンプルのデータサービスは、nslookup コマンドを使用してアプリケーションが正 常であることを確認する PROBE メソッドという形で障害監視機能を提供します。DNS サービスのハングを検出すると、PROBE は DNS アプリケーションをローカルで再起 動することによって、この状況を修正しようとします。DNS アプリケーションを ローカルで再起動することで状況が改善されず、サービスの問題が繰り返し検出さ れる場合、PROBE は、サービスをクラスタ内の別のノードまたはゾーンにフェイル オーバーしようとします。

サンプルのデータサービスには、具体的に、次のような要素が含まれています。

- リソースタイプ登録ファイル データサービスの静的なプロパティーを定義しま す。
- Start コールバックメソッド HA-DNS データサービスを含かリソースグループが オンラインになるときに RGM によって実行され、in.named デーモンを起動しま す。
- Stop コールバックメソッド HA-DNSを含むリソースグループがオフラインにな るときに RGM によって実行され、in.named デーモンを停止します。
- 障害モニター DNS サーバーが動作しているかどうかを確認することによって、 サービスの信頼性を検査します。障害モニターはユーザー定義の PROBE メソッド によって実装され、Monitor\_start と Monitor\_stop コールバックメソッドに よって起動および停止されます。
- Validate コールバックメソッド RGM によって実行され、サービスの構成ディレ クトリがアクセス可能であるかどうかを検査します。
- Update コールバックメソッド クラスタ管理者がリソースプロパティーの値を変 更したときに RGM によって呼び出され、障害モニターを再起動します。

# リソースタイプ登録ファイルの定義

この例で使用するサンプルのリソースタイプ登録 (RTR) ファイルは、DNS リソース タイプの静的な構成を定義します。このタイプのリソースは、RTR ファイルで定義 されているプロパティーを継承します。

RTR ファイル内の情報は、クラスタ管理者が HA-DNS データサービスを登録したと きに Resource Group Manager (RGM) によって読み取られます。慣例により、RTR ファイルは /opt/cluster/lib/rgm/rtreg/ ディレクトリに置きます。パッケージイン ストーラは、Agent Builder が作成した RTR ファイルもこのディレクトリに置きま す。

#### **RTR**ファイルの概要

RTR ファイルの形式は明確に定義されています。リソースタイププログラム、シス テム定義リソースプロパティー、拡張プロパティーという順番で並んでいます。詳 細は、rt\_reg(4) のマニュアルページ、および 34 [ページの「リソースとリソースタ](#page-33-0) [イププロパティーの設定」を](#page-33-0)参照してください。

以降の節では、サンプル RTR ファイルの特定のプロパティーについて説明します。 これらの節には、ファイルのさまざまな部分のリストがあります。サンプル RTR ファイルの内容の完全なリストについては、303 [ページの「リソースタイプ登録](#page-302-0) [ファイルのリスト」を](#page-302-0)参照してください。

## サンプル**RTR**ファイルのリソースタイププロパ ティー

次のリストに示すように、サンプルのRTR ファイルはコメントから始まり、そのあ とに、HA-DNS 構成を定義するリソースタイププロパティーが続きます。

注**–**リソースグループ、リソース、およびリソースタイプのプロパティー名は大文字 と小文字が区別されません。プロパティー名を指定する際には、大文字と小文字を 任意に組み合わせることができます。

```
#
# Copyright (c) 1998-2006 by Sun Microsystems, Inc.
# All rights reserved.
#
# Registration information for Domain Name Service (DNS)
#
#pragma ident "@(#)SUNW.sample 1.1 00/05/24 SMI"
Resource type = "sample";
Vendor_id = SUNW;
RT description = "Domain Name Service on Sun Cluster";
RT version = "1.0";
API version = 2;
Failover = TRUE;
RT_basedir=/opt/SUNWsample/bin;
Pkglist = SUNWsample;
Start = dns_svc_start;
Stop = dns svc stop;
Validate = dns validate;
Update = dns_update;
```

```
Monitor start = dns monitor start;
Monitor stop = dns monitor stop:
Monitor check = dns monitor check;
```
ヒント **–** RTRファイルの最初のエントリには、Resource\_typeプロパティーを宣言す る必要があります。最初のエントリで宣言されていない場合は、リソースタイプの 登録に失敗します。

次に、これらのプロパティーについての情報を説明します。

- リソースタイプ名は、Resource\_tvpe プロパティーだけで指定できます (例: sample)。または接頭辞 *vendor-id* + ピリオド (.) + リソースタイププロパティー (例: SUNW.sample) の形式を使用することでも指定できます。 *vendor-id* を指定する場合、リソースタイプを定義する企業の略号を使用します。 リソースタイプ名はクラスタ内で一意である必要があります。
- RT version プロパティーは、ベンダーによって指定されたサンプルのデータサー ビスのバージョンを識別します。
- API\_version プロパティーは Sun Cluster のバージョンを識別します。たとえば、 API\_version = 2 は、データサービスが Sun Cluster 3.0 以降の任意のバージョンの Sun Cluster で動作できることを示します。API\_version = 7 は、データサービスを 3.2 以降の 任意のバージョンの Sun Cluster にインストールできることを示しま す。ただし、API\_version = 7 は、3.2 よりも前にリリースされたどのバージョン の Sun Cluster にもデータサービスをインストールできないことも示します。この プロパティーについては、253 [ページの「資源タイプのプロパティー」の](#page-252-0) API\_version の項目で詳しく説明しています。
- Failover = TRUE は、データサービスが、複数のノードまたはゾーン上で、同時に オンライン可能なリソースグループでは動作できないことを示します。
- RT\_basedir は相対パス(コールバックメソッドのパスなど)を補完するための ディレクトリパスで、/opt/SUNWsample/bin を指します。
- Start、Stop、Validate は、RGM によって実行される個々のコールバックメ ソッドプログラムへのパスを提供します。これらのパスは、RT\_basedir で指定さ れたディレクトリからの相対パスです。
- Pkglist は、SUNWsample をサンプルのデータサービスのインストールを含む パッケージとして識別します。

この RTR ファイルに指定されていないリソースタイププロパティー (Single\_instance、Init\_nodes、Installed\_nodes など) は、デフォルト値に設定され ます。リソースタイププロパティーの完全なリストとそのデフォルト値について は、253 [ページの「資源タイプのプロパティー」を](#page-252-0)参照してください。

クラスタ管理者は、RTR ファイルのリソースタイププロパティーの値を変更できま せん。

### サンプル**RTR**ファイルのリソースプロパティー

慣習上、RTR ファイルでは、次のリソースプロパティーをリソースタイププロパ ティーのあとに宣言します。リソースプロパティーには、Sun Cluster ソフトウェア が提供するシステム定義プロパティーと、データサービス開発者が定義する拡張プ ロパティーが含まれます。どちらのタイプの場合でも、Sun Cluster ソフトウェアが 提供するプロパティー属性の数 (最小、最大、デフォルト値など) を指定できます。

#### **RTR**ファイルのシステム定義プロパティー

次のリストは、サンプル RTR ファイルのシステム定義プロパティーを示していま す。

# リソースタイプ宣言のあとに、中括弧に囲まれたリソースプロパティー宣言の # リストが続く。プロパティー名宣言は、各エントリの左中括弧の直後にある # 最初の属性である必要がある。

# <method> timeout プロパティーの値は、RGM がメソッドの呼び出しが # 失敗したと結論するまでの時間 (秒) を設定する。

# すべてのメソッドタイムアウトの MIN 値は 60 秒に設定されている。 # これは、管理者が短すぎる時間を設定するのを防ぐためである。短すぎる # 時間を設定すると、スイッチオーバーやフェイルオーバーの性能が上がらず、 # さらには予期せぬ RGM アクションが発生する可能性がある(誤った # フェイルオーバー、ノードの再起動、リソースグループの # ERROR STOP FAILED 状態への移行など、管理者の介入を必要とする # RGM アクション)。 # メソッドタイムアウトに短すぎる時間を設定すると、データサービス全体の # 可用性が低下する。 { PROPERTY = Start timeout: MIN=60; DEFAULT=300; } { PROPERTY = Stop timeout; MIN=60; DEFAULT=300; } { PROPERTY = Validate timeout; MIN=60; DEFAULT=300; } { PROPERTY = Update\_timeout;

```
MIN=60;
  DFFAULT=300:
}
{
  PROPERTY = Monitor Start timeout;
  MIN=60;
  DEFAULT=300;
}
{
  PROPERTY = Monitor Stop timeout;
  MIN=60;
  DEFAULT=300;
}
{
  PROPERTY = Thorough Probe Interval;
  MIN=1;
  MAX=3600;
  DEFAULT=60;
  TUNABLE = ANYTIME;
}
# 当該ノード上でアプリケーションを正常に起動できないと結論するまでに
# 指定された時間内 (Retry_Interval) に行う再試行回数
{
  PROPERTY = Retry count;
  MIN=0;
  MAX=10;
  DEFAULT=2;
  TUNABLE = ANYTIME;
}
# Retry_Interval には 60 の倍数を指定する。これは、この値は秒から分に変換され、
# 端数が切り上げられるためである。
# たとえば、50 (秒) は 1 分に変換される。このプロパティー値は再試行回数
# (Retry_Count) のタイミングを指定する。
{
  PROPERTY = Retry_interval;
  MIN=60;
  MAX=3600;
  DEFAULT=300;
  TUNABLE = ANYTIME;
}
{
  PROPERTY = Network resources used;
  TUNABLE = AT_CREATION;
  DEFAULT = " "}
```
Sun Cluster ソフトウェアはシステム定義プロパティーを提供しますが、リソースプ ロパティー属性を使用すると、異なるデフォルト値を設定できます。リソースプロ パティーに適用するために利用できる属性の完全なリストについては、301 [ページ](#page-300-0) [の「リソースプロパティーの属性」を](#page-300-0)参照してください。

サンプル RTR ファイル内のシステム定義リソースプロパティーについては、次の点 に注意してください。

- Sun Cluster は、すべてのタイムアウトに最小値 (1 秒) とデフォルト値 (3600 秒 = 1 時間) を提供します。サンプル RTR ファイルは、最小タイムアウトを 60 秒に変更 し、デフォルト値を 300 秒に変更しています。クラスタ管理者は、このデフォル ト値を使用することも、タイムアウト値を 60 秒以上の 別の値に変更することも できます。Sun Cluster は最大値を設定していません。
- プロパティー Thorough\_probe\_interval、Retry\_count、Retry\_interval の TUNABLE 属性は ANYTIME に設定されています。これらの設定は、データサービスが動作中 でも、クラスタ管理者がこれらのプロパティーの値を変更できることを意味しま す。上記のプロパティーは、サンプルのデータサービスによって実装される障害 モニターによって使用されます。サンプルのデータサービスは、管理アクション によってさまざまなリソースが変更されたときに障害モニターを停止および再起 動するように、Update を実装します。124 ページの「Update [メソッドの仕組み」](#page-123-0) を参照してください。
- リソースプロパティーは次のように分類されます。
	- 必須。クラスタ管理者はリソースを作成するときに値を指定する必要がありま す。
	- 任意。クラスタ管理者が値を指定しない場合、システムがデフォルト値を提供 します。
	- 条件付き。RGMは、RTR ファイル内にプロパティーが宣言されている場合に かぎりプロパティーを作成します。

サンプルのデータサービスの障害モニターは、Thorough\_probe\_interval、 Retry\_count、Retry\_interval、Network\_resources\_used という条件付きプロパ ティーを使用しているため、開発者はこれらのプロパティーを RTR ファイルで宣 言する必要があります。プロパティーの分類の詳細については、r\_properties(5) のマニュアルページ、または 264 [ページの「リソースのプロパティー」を](#page-263-0)参照し てください。

#### **RTR**ファイルの拡張プロパティー

次に、RTR ファイルの最後の例として、拡張プロパティーを示します。

# 拡張プロパティー

# クラスタ管理者は、このプロパティーの値として、アプリケーションによって # 使用される構成ファイルが格納されているディレクトリのパスを指定する。

第5章 • サンプルデータサービス 97

```
# このアプリケーション (DNS) は、PXFS 上の DNS 構成ファイルのパス(通常
# named.conf) のパスを指定する。
{
  PROPERTY = Confdir;
  EXTENSION;
  STRING;
  TUNABLE = AT_CREATION;
  DESCRIPTION = "The Configuration Directory Path";
}
# 検証の失敗が宣言されるまでのタイムアウト値 (秒)。
{
  PROPERTY = Probe timeout;
  EXTENSION;
  INT;
  DEFAULT = 120:
  TUNABLE = ANYTIME:DESCRIPTION = "Time out value for the probe (seconds)";
}
```
サンプルの RTR ファイルは2つの拡張プロパティー、Confdir と Probe\_timeout を定 義します。Confdir プロパティーは、DNS 構成ディレクトリへのパスを指定します。 このディレクトリには、DNS が正常に動作するために必要な in.named ファイルが格 納されています。サンプルのデータサービスの Start と Validate メソッドはこのプ ロパティーを使用し、DNS を起動する前に、構成ディレクトリと in.named ファイル がアクセス可能であるかどうかを確認します。

データサービスが構成されるとき、Validate メソッドは、新しいディレクトリがア クセス可能であるかどうかを確認します。

サンプルのデータサービスの PROBE メソッドは、Sun Cluster コールバックメソッドで はなく、ユーザー定義メソッドです。したがって、Sun Cluster は この Probe\_timeout プロパティーを提供しません。開発者は拡張プロパティーを RTR ファイルに定義 し、クラスタ管理者が Probe\_timeout の値を構成できるようにする必要があります。

# すべてのメソッドに共通な機能の提供

この節では、サンプルのデータサービスのすべてのコールバックメソッドで使用さ れる次のような機能について説明します。

- 99[ページの「コマンドインタプリタの指定およびパスのエクスポート」](#page-98-0)
- 99 ページの「PMF\_TAG と SYSLOG\_TAG [変数の宣言」](#page-98-0)
- 100[ページの「関数の引数の構文解析」](#page-99-0)
- 102 [ページの「エラーメッセージの生成」](#page-101-0)
- 102 [ページの「プロパティー情報の取得」](#page-101-0)

# <span id="page-98-0"></span>コマンドインタプリタの指定およびパスのエクス ポート

シェルスクリプトの最初の行は、コマンドインタプリタを指定します。サンプルの データサービスの各メソッドスクリプトは、次に示すように、コマンドインタプリ タを指定します。

#!/bin/ksh

サンプルアプリケーション内のすべてのメソッドスクリプトは、Sun Cluster のバイ ナリとライブラリへのパスをエクスポートします。ユーザーの PATH 設定には依存し ません。

####################################################################### # MAIN

#######################################################################

export PATH=/bin:/usr/bin:/usr/cluster/bin:/usr/sbin:/usr/proc/bin:\$PATH

### PMF TAGとSYSLOG TAG 変数の宣言

Validate を除くすべてのメソッドスクリプトは、pmfadm コマンドを使用して、デー タサービスまたはモニターのいずれかを起動または停止するか、あるいはリソース 名を渡します。各スクリプトは変数 PMF\_TAG を定義し、pmfadm コマンドに渡すことに よって、データサービスまたはモニターを識別できます。

同様に、各メソッドスクリプトは、logger コマンドを使用してメッセージをシステ ムログに記録します。各スクリプトは変数 SYSLOG\_TAG を定義し、-t オプションで logger に渡すことによって、メッセージが記録されるリソースのリソースタイプ、 リソース名、リソースグループを識別できます。

すべてのメソッドは、次に示す例と同じ方法で SYSLOG\_TAG を定義します。 dns\_probe、dns\_svc\_start 、dns\_svc\_stop、dns\_monitor\_check の各メソッドは、次 のように PMF\_TAG を定義します。なお、pmfadm と logger は dns\_svc\_stop メソッドの ものを使用しています。

######################################################################### # MATN #########################################################################

PMF\_TAG=\$RESOURCE\_NAME.named

SYSLOG\_TAG=\$RESOURCETYPE\_NAME, \$RESOURCEGROUP\_NAME, \$RESOURCE\_NAME

# データサービスに SIGTERM シグナルを送り、タイムアウト値の 80%

```
# が経過するまで待機する。
pmfadm -s $PMF TAG.named -w $SMOOTH TIMEOUT TERM
if [ $? -ne 0 ]; then
   logger -p ${SYSLOG FACILITY}.info \
      -t [$SYSLOG_TAG] \
      "${ARGV0} Failed to stop HA-DNS with SIGTERM; Retry with \
       SIGKILL"
```
dns monitor start、dns monitor stop、dns update メソッドは次のように PMF TAG を 定義します。なお、pmfadm は dns\_monitor\_stop メソッドのものを使用しています。

```
#####################################################################
# MAIN
#####################################################################
PMF_TAG=$RESOURCE_NAME.monitor
SYSLOG_TAG=$RESOURCETYPE_NAME, $RESOURCEGROUP_NAME, $RESOURCE_NAME
...
# in.named が実行中であるかどうかを確認し、実行中であれば強制終了する。
if pmfadm -q $PMF_TAG.monitor; then
  pmfadm -s $PMF_TAG.monitor KILL
```
# 関数の引数の構文解析

RGM は、次に示すように、Validate を除くすべてのコールバックメソッドを実行し ます。

*method-name* -R *resource-name* -T *resource-type-name* -G *resource-group-name*

*method\_name* は、コールバックメソッドを実装するプログラムのパス名です。デー タサービスは、各メソッドのパス名を RTR ファイルに指定します。このようなパス 名は、RTR ファイルの RT basedir プロパティーに指定されたディレクトリからのパ スになります。たとえば、サンプルのデータサービスの RTR ファイルでは、ベース ディレクトリとメソッド名は次のように指定されます。

```
RT basedir=/opt/SUNWsample/bin;
Start = dns svc start;
Stop = dns svc stop;
...
```
コールバックメソッドの引数はすべて、次のようにフラグ付きの値として渡されま す。-R 引数 はリソースインスタンスの名前を示します。-T 引数ははリソースのタイ プを示します。-G 引数 はリソースが構成されているグループを示します。コール バックメソッドの詳細については、rt\_callbacks(1HA) のマニュアルページを参照し てください。

注 **–** Validateメソッドを呼び出すときは、追加の引数(リソースのプロパティー値と 呼び出しが行われるリソースグループ) を使用します。詳細は、119 [ページの「プロ](#page-118-0) [パティー更新の処理」を](#page-118-0)参照してください。

各コールバックメソッドには、渡された引数を構文解析する関数が必要です。すべ てのコールバックメソッドには同じ引数が渡されるので、データサービスは、アプ リケーション内のすべてのコールバックメソッドで使用される単一の構文解析関数 を提供します.

次のサンプルに、サンプルアプリケーションのコールバックメソッドに使用される parse\_args() 関数を示します。

#########################################################################

```
# プログラム引数の解析。
#
function parse args # [args ...]
{
     typeset opt
     while getopts 'R:G:T:' opt
     do
           case "$opt" in
           R)
                # DNS リソース名。
                RESOURCE_NAME=$OPTARG
                ;;
           G)
                # リソースが構成されたリソース
                # グループ名。
                RESOURCEGROUP_NAME=$OPTARG
                ;;
           T)
                # リソースタイプ名。
                RESOURCETYPE_NAME=$OPTARG
                ;;
           *)
                logger -p ${SYSLOG FACILITY}.err \
                -t [$RESOURCETYPE_NAME,$RESOURCEGROUP_NAME,$RESOURCE_NAME] \
                "ERROR: Option $OPTARG unknown"
                exit 1
                    ;;
            esac
   done
}
```
<span id="page-101-0"></span>注 **–**サンプルのアプリケーションのPROBEメソッドはユーザー定義メソッドですが、 Sun Cluster コールバックメソッドと同じ引数で呼び出されます。したがって、この メソッドには、ほかのコールバックメソッドにより使用されるものと同じ構文解析 関数が含まれています。

構文解析関数は、次に示すように、MAIN の中で呼び出されます。

parse args "\$@"

#### エラーメッセージの生成

エンドユーザーに対してエラーメッセージを出力するには、コールバックメソッド は syslog() 関数を使用する必要があります。サンプルのデータサービスのすべての コールバックメソッドは、次に示すように、scha\_cluster\_get コマンドを使用し、 クラスタログ用に使用されている syslog() 関数番号を取得します。

SYSLOG FACILITY='scha\_cluster\_get -O SYSLOG FACILITY'

この値はシェル変数 SYSLOG\_FACILITY に格納されます。logger コマンドの機能として 使用すると、エラーメッセージをクラスタログに記録できます。たとえば、サンプ ルのデータサービスの Start メソッドは、次に示すように、syslog() 関数を取得し、 データサービスが起動したことを示すメッセージを記録します。

```
SYSLOG FACILITY='scha_cluster_get -O SYSLOG FACILITY'
...
if [ $? -eq 0 ]; then
   logger -p ${SYSLOG FACILITY}.err \
         -t [$SYSLOG TAG] \setminus"${ARGV0} HA-DNS successfully started"
fi
```
詳細については、scha\_cluster\_get(1HA) のマニュアルページを参照してください。

### プロパティー情報の取得

ほとんどのコールバックメソッドは、データサービスのリソースとリソースタイプ のプロパティーについての情報を取得する必要があります。このために、API は scha\_resource\_get() 関数を提供しています。

システム定義プロパティーと拡張プロパティーの両方が使用できます。システム定 義プロパティーは事前に定義されています。拡張プロパティーは、データサービス 開発者が RTR ファイルに定義します。

<span id="page-102-0"></span>scha\_resource\_get() を使用してシステム定義プロパティーの値を取得するとき は、-O オプションでプロパティーの名前を指定します。このコマンドは、プロパ ティーの値だけを戻します。たとえば、サンプルのデータサービスの Monitor\_start メソッドは検証プログラムを特定し、起動できるようにしておく必要があります。 検証プログラムはデータサービスのベースディレクトリ (RT\_basedir プロパティーが 指すディレクトリ)内に存在します。したがって、Monitor\_start メソッドは、次に 示すように、RT\_basedir の値を取得し、その値を RT\_BASEDIR 変数に格納します。

RT\_BASEDIR='scha\_resource\_get -O RT\_basedir -R \$RESOURCE\_NAME -G \ \$RESOURCEGROUP\_NAME'

拡張プロパティーの場合、データサービス開発者は、このプロパティーが拡張プロ パティーであることを示す -O オプションを使用する必要があります。また、最後の 引数としてプロパティーの名前を指定する必要があります。拡張プロパティーの場 合、このコマンドは、プロパティーのタイプと値の両方を戻します。たとえば、サ ンプルのデータサービスの検証プログラムは、次に示すように、Probe\_timeout 拡張 プロパティーのタイプと値を取得し、次に awk コマンドを使用して値だけを PROBE TIMEOUT シェル変数に格納します。

probe timeout info='scha resource get -O Extension \ -R \$RESOURCE NAME -G \$RESOURCEGROUP NAME Probe timeout' PROBE TIMEOUT='echo \$probe timeout info | awk '{print \$2}''

### データサービスの制御

データサービスは、クラスタ内でアプリケーションデーモンを起動するために Start メソッドまたは Prenet\_start メソッドを提供し、クラスタ内でアプリケーション デーモンを停止するために Stop メソッドまたは Postnet\_stop メソッドを提供する必 要があります。サンプルのデータサービスは、Start メソッドと Stop メソッドを実 装します。代わりに Prenet\_start メソッドと Postnet\_stop メソッドを使用する場合 については、47 ページの「Start および Stop [メソッドを使用するかどうかの決定」](#page-46-0) を参照してください。

#### Startメソッドの仕組み

データサービスリソースのあるリソースグループがクラスタノードまたはゾーン上 でオンラインになったとき、またはリソースグループがすでにオンラインになって いてリソースが有効になったとき、RGM はそのノードまたはゾーン上で Start メ ソッドを実行します。サンプルのアプリケーションでは、Start メソッドはそのノー ド上の大域ゾーン内で in.named DNS デーモンを起動します。

この節では、サンプルのアプリケーションの Start メソッドの重要な部分だけを説明 します。parse\_args() 関数など、すべてのコールバックメソッドに共通な機能につ

いては説明しません。また、syslog() 関数の使用法についても説明しません。共通 の機能については、98 [ページの「すべてのメソッドに共通な機能の提供」を](#page-97-0)参照し てください。

Start メソッドの完全なリストについては、307 ページの「Start [メソッドのコードリ](#page-306-0) [スト」を](#page-306-0)参照してください。

#### Startメソッドの動作

DNS を起動する前に、サンプルのデータサービスの Start メソッドは、構成ディレ クトリと構成ファイル (named.conf) がアクセス可能で利用可能であるかどうかを確 認します。DNS が正常に動作するためには、named.conf の情報が重要です。

このコールバックメソッドは、PMF (pmfadm) を使って DNS デーモン (in.named) を起 動します。DNS がクラッシュしたり、起動に失敗したりすると、PMF は、指定の期 間に所定の回数だけ DNS デーモンの起動を試行します。再試行の回数と期間は、 データサービスの RTR ファイル内のプロパティーで指定されます。

#### 構成の確認

DNS が動作するためには、構成ディレクトリ内の named.conf ファイルからの情報が 必要です。したがって、Start メソッドは、DNS を起動しようとする前にいくつかの 妥当性検査を実行し、ディレクトリやファイルがアクセス可能であるかどうかを確 認します。

Confdir 拡張プロパティーは、構成ディレクトリへのパスを提供します。プロパ ティー自身は RTR ファイルに定義されています。しかし、実際の位置は、クラスタ 管理者がデータサービスを構成するときに指定します。

サンプルのデータサービスでは、Start メソッドは scha\_resource\_get() 関数を使用 して構成ディレクトリの位置を取得します。

注 **–** Confdirは拡張プロパティーであるため、scha\_resource\_get() はタイプと値の両 方を戻します。したがって、awk コマンドで値だけを取得し、シェル変数 CONFIG\_DIR にその値を格納します。

# クラスタ管理者がリソースの追加時に設定した Confdir の # 値を検索。 config info='scha\_resource\_get -O Extension -R \$RESOURCE\_NAME \ -G \$RESOURCEGROUP\_NAME Confdir'

# scha\_resource\_get は、拡張プロパティーの値とともにタイプを返す。 # 拡張プロパティーの値だけを取得。 CONFIG\_DIR='echo \$config\_info | awk '{print \$2}''

Start メソッドは CONFIG DIR の値を使用し、ディレクトリがアクセス可能であるかど うかを確認します。アクセス可能ではない場合、Start メソッドはエラーメッセージ を記録し、エラー状態で終了します。106 ページの「Start [の終了状態」を](#page-105-0)参照して ください。

```
# sconFIG_DIR がアクセス可能かどうかを確認。
if [ ! -d $CONFIG DIR ]: then
  logger -p ${SYSLOG FACILITY}.err \
        -t [$SYSLOG_TAG] \
        "${ARGV0} Directory $CONFIG_DIR is missing or not mounted"
  exit 1
```
fi

アプリケーションデーモンを起動する前に、このメソッドは最終検査を実行し、 named.conf ファイルが存在するかどうかを確認します。ファイルが存在しない場 合、Start メソッドはエラーメッセージを記録し、エラー状態で終了します。

```
# データファイルに相対パス名が含まれている場合は $CONFIG_DIR
# ディレクトリに移動。
cd $CONFIG_DIR
# named.conf ファイルが $CONFIG_DIR ディレクトリに存在することを確認。
if [ ! -s named.conf ]; then
  logger -p ${SYSLOG FACILITY}.err \
       -t [$SYSLOG TAG] \
       "${ARGV0} File $CONFIG_DIR/named.conf is missing or empty"
  exit 1
```

```
fi
```
#### アプリケーションの起動

このメソッドは、プロセス監視機能 (pmfadm) を使用してアプリケーションを起動し ます。pmfadm コマンドを使用すると、指定した期間内にアプリケーションの再起動 を試みる回数を設定できます。RTR ファイルには、2 つのプロパティーがあり、 Retry\_count は、アプリケーションを再起動する回数を指定し、Retry\_interval は、 アプリケーションを再起動する期間を指定します。

Start メソッドは、scha\_resource\_get() 関数を使用して Retry\_count と Retry\_interval の値を取得し、これらの値をシェル変数に格納します。次に Start メ ソッドは、-n オプションと -t オプションを使用し、これらの値を pmfadm に渡しま す。

# RTR ファイルから再試行回数の値を取得する。 RETRY CNT='scha\_resource\_get -O Retry\_count -R \$RESOURCE\_NAME \ -G \$RESOURCEGROUP\_NAME' # RTR ファイルから次の再試行までの時間 (秒数) を取得。この値は pmfadm # に渡されるため分数に変換される。変換時に端数が切り上げられる点に注意。

```
# たとえば 50 秒は 1 分に変換される。
((RETRY_INTRVAL='scha_resource_get -O Retry_interval -R $RESOURCE_NAME \
-G $RESOURCEGROUP_NAME' / 60))
# PMF 制御下で in.named デーモンを起動する。RETRY_INTERVAL の期間、
# $RETRY_COUNT の回数だけクラッシュおよび再起動できる。
# それ以上の回数クラッシュした場合、PMF はそれ以上再試行しない。
# <$PMF_TAG> タグで登録済みのプロセスがある場合、PMF はプロセスが
# すでに実行中であるという警告メッセージを送信する。
pmfadm -c $PMF TAAG -n $RETRY CNT -t $RETRY INTRVAL \
   /usr/sbin/in.named -c named.conf
# HA-DNS が起動していることを示すメッセージを記録。
if [ $? -eq 0 ]; then
  logger -p ${SYSLOG FACILITY}.err \
       -t [$SYSLOG_TAG] \
       "${ARGV0} HA-DNS successfully started"
fi
exit 0
```
#### Startの終了状態

Start メソッドは、実際のアプリケーションが本当に動作して実行可能になるまで、 成功状態で終了してはなりません。特に、ほかのデータサービスが依存している場 合は注意する必要があります。これを実現するための 1 つの方法は、Start メソッド が終了する前に、アプリケーションが動作しているかどうかを確認することです。 複雑なアプリケーション (データベースなど) の場合、RTR ファイルの Start\_timeout プロパティーに十分高い値を設定することによって、アプリケーションが初期化さ れ、クラッシュ回復を実行できる時間を提供します。

注 **–**サンプルのデータサービスのアプリケーションリソース(DNS)は直ちに起動する ため、サンプルのデータサービスは、成功状態で終了する前に、ポーリングでアプ リケーションが動作していることを確認していません。

このメソッドが DNS の起動に失敗し、失敗状態で終了すると、RGM は Failover mode プロパティーを検査し、どのように対処するかを決定します。サンプ ルのデータサービスは明示的に Failover\_mode プロパティーを設定していないため、 このプロパティーはデフォルト値 NONE が設定されています (ただし、クラスタ管理 者がデフォルト値を変更して異なる値を指定していないと仮定します)。した がって、RGM は、データサービスの状態を設定するだけで、ほかのアクションは行 いません。同じノードまたはゾーン上での再起動や、別のノードまたはゾーンへの フェイルオーバーは、クラスタ管理者が行う必要があります。

#### Stopメソッドの仕組み

HA-DNS リソースのあるリソースグループがクラスタノードまたはゾーン上でオフ ラインになったとき、またはリソースグループがオンラインでリソースが無効に なったとき、RGM はそのノードまたはゾーン上で Stop メソッドを実行します。この メソッドは、そのノードまたはゾーン上で in.named (DNS) デーモンを停止します。

この節では、サンプルのアプリケーションの Stop メソッドの重要な部分だけを説明 します。parse\_args() 関数など、すべてのコールバックメソッドに共通な機能につ いては説明しません。また、syslog() 関数の使用法についても説明しません。共通 の機能については、98 [ページの「すべてのメソッドに共通な機能の提供」を](#page-97-0)参照し てください。

Stop メソッドの完全なリストについては、310 ページの「Stop [メソッドのコードリス](#page-309-0) [ト」を](#page-309-0)参照してください。

#### Stopメソッドの動作

データサービスを停止するときは、考慮すべきことが 2 点あります。1 点は、停止処 理を正しい順序で行うことです。停止処理を正しい順序で行う最良の方法は、 pmfadm 経由で SIGTERM シグナルを送信することです。

もう 1 点は、データサービスが本当に停止していることを保証することによって、 データベースが Stop\_failed 状態にならないようにすることです。データサービスを この状態にする最良の方法は、pmfadm 経由で SIGKILL シグナルを送信することです。

サンプルのデータサービスの STOP メソッドは、このような点を考慮しています。ま ず、 SIGTERM シグナルを送信します。このシグナルがデータサービスの停止に失敗し た場合は、SIGKILL シグナルを送信します。

DNS を停止しようとする前に、この Stop メソッドは、プロセスが実際に動作してい るかどうかを確認します。プロセスが動作している場合には、Stop は PMF (pmfadm) を使ってプロセスを停止します。

この Stop メソッドは何回か呼びだしてもその動作が変らないことが保証されます。 RGM は、Start メソッドの呼び出しでまずデータサービスを起動せずに、Stop メ ソッドを 2 回呼び出すことはありません。しかし、RGM は、リソースが起動されて いなくても、あるいは、リソースが自発的に停止している場合でも、Stop メソッド をリソース上で呼び出すことができます。つまり、DNS がすでに動作していない場 合でも、この Stop メソッドは成功状態で終了します。

#### アプリケーションの停止

Stop メソッドは、データサービスを停止するために 2 段階の方法を提供します。 pmfadm 経由で SIGTERM シグナルを使用する規則正しい方法と、SIGKILL シグナルを使 用する強制的な方法です。Stop メソッドは、Stop メソッドが戻るまでの時間を示す

Stop\_timeout 値を取得します。Stop メソッドはこの時間の 80% を規則正しい方法に 割り当て、15% を強制的な方法に割り当てます (5% は予約済み)。次の例を参照して ください。

STOP\_TIMEOUT='scha\_resource\_get -O STOP\_TIMEOUT -R \$RESOURCE\_NAME \ -G \$RESOURCEGROUP NAME' ((SMOOTH\_TIMEOUT=\$STOP\_TIMEOUT \* 80/100)) ((HARD\_TIMEOUT=\$STOP\_TIMEOUT \* 15/100))

Stop メソッドは pmfadm -q を使用し、DNS デーモンが動作しているかどうかを確認 します。DNS デーモンが動作している場合、Stop はまず pmfadm -s を使用して TERM シグナルを送信し、DNS プロセスを終了します。このシグナルを送信してからタイ ムアウト値の 80% が経過してもプロセスが終了しない場合、Stop は SIGKILL シグナ ルを送信します。このシグナルを送信してからタイムアウト値の 15% 以内にプロセ スが終了しない場合、Stop メソッドはエラーメッセージを記録し、エラー状態で終 了します。

pmfadm がプロセスを終了した場合、STOP メソッドはプロセスが停止したことを示す メッセージを記録し、成功状態で終了します。

DNS プロセスが動作していない場合、STOP メソッドは DNS プロセスが動作していな いことを示すメッセージを記録しますが、成功状態で終了します。次のコード例 に、Stop メソッドがどのように pmfadm を使用して DNS プロセスを停止するかを示し ます。

```
# in.named が実行中であるかどうかを確認し、実行中であれば強制終了する。
if pmfadm -q $PMF_TAG; then
  # データサービスに SIGTERM シグナルを送り、タイムアウト値の 80%
  # が経過するまで待機する。
  pmfadm -s $RESOURCE_NAME.named -w $SMOOTH_TIMEOUT TERM
  if s? -ne 0 ]: then
     logger -p ${SYSLOG FACILITY}.err \
        -t [$RESOURCETYPE_NAME, $RESOURCEGROUP_NAME, $RESOURCE_NAME] \
        "${ARGV0} Failed to stop HA-DNS with SIGTERM; Retry with \
         STGKTLL"
     # SIGTERM シグナルでデータサービスが停止しないので、今度は SIGKILL を
     # 使って、合計タイムアウト値の残りの 15% が経過するまで待機する。
     pmfadm -s $PMF_TAG -w $HARD_TIMEOUT KILL
     if \lceil 5? -ne \theta \rceil: then
        logger -p ${SYSLOG_FACILITY}.err \
        -t [$SYSLOG_TAG] \
        "${ARGV0} Failed to stop HA-DNS; Exiting UNSUCCESSFUL"
       exit 1
     fi
fi
else
```
```
# この時点でデータサービスは実行されていない。メッセージを記録して
  # 成功状態で終了する。
  logger -p ${SYSLOG FACILITY}.err \
        -t [$SYSLOG_TAG] \
        "HA-DNS is not started"
  # HA-DNS が実行中でなくても、データサービスリソースを STOP FATIFD
  # 状態にするのを避けるため成功状態で終了する。
  exit 0
fi
# DNS の停止に成功。メッセージを記録して成功状態で終了する。
logger -p ${SYSLOG_FACILITY}.err \
   -t [$RESOURCETYPE_NAME,$RESOURCEGROUP_NAME,$RESOURCE_NAME] \
   "HA-DNS successfully stopped"
```
exit 0

#### Stopの終了状態

Stop メソッドは、実際のアプリケーションが本当に停止するまで、成功状態で終了 してはなりません。特に、ほかのデータサービスが依存している場合は注意する必 要があります。そうしなければ、データが破壊される可能性があります。

複雑なアプリケーション (データベースなど) の場合、RTR ファイルの Stop\_timeout プロパティーに十分高い値を設定することによって、アプリケーションが停止中に クリーンアップできる時間を提供します。

このメソッドが DNS の停止に失敗し、失敗状態で終了すると、RGM は Failover mode プロパティーを検査し、どのように対処するかを決定します。サンプ ルのデータサービスは明示的に Failover\_mode プロパティーを設定していないため、 このプロパティーはデフォルト値 NONE が設定されています (ただし、クラスタ管理 者がデフォルト値を変更して異なる値を指定していないと仮定します)。した がって、RGM は、データサービスの状態を Stop\_failed に設定するだけで、ほかの アクションは行いません。アプリケーションを強制的に停止し、Stop\_failed 状態を クリアするには、クラスタ管理者の操作が必要です。

# 障害モニターの定義

サンプルのアプリケーションは、DNS リソース (in.named) の信頼性を監視する基本 的な障害モニターを実装します。

障害モニターは、次の要素から構成されます。

- dns\_probe nslookup を使用し、サンプルのデータサービスの制御下にある DNS リ ソースが動作しているかどうかを確認するユーザー定義プログラム。DNS が動作 していない場合、このメソッドは DNS をローカルで再起動しようとします。ある いは、再起動の再試行回数によっては、RGM がデータサービスを別のノードま たはゾーンに再配置することを要求します。
- dns monitor start dns probe を起動するコールバックメソッド。監視が有効であ る場合、RGM は、サンプルのデータサービスがオンラインになったあと、自動 的に dns\_monitor\_start を呼び出します。
- dns\_monitor\_stop dns\_probe を停止するコールバックメソッド。RGM は、サンプ ルのデータサービスがオフラインになる前に、自動的に dns\_monitor\_stop を呼び 出します。
- dns\_monitor\_check PROBEプログラムがデータサービスを新しいノードまたは ゾーンにフェイルオーバーするとき、Validate メソッドを呼び出し、構成ディレ クトリが利用可能であるかどうかを確認するコールバックメソッド。

# 検証プログラムの仕組み

dns\_probe プログラムは、サンプルのデータサービスの管理下にある DNS リソース が動作しているかどうかを確認する、連続して動作するプロセスを実行します。 dns\_probe は、サンプルのデータサービスがオンラインになったあと、RGM に よって自動的に実行される dns\_monitor\_start メソッドによって起動されます。デー タサービスは、サンプルのデータサービスがオフラインになる前、RGM によって実 行される dns\_monitor\_stop メソッドによって停止されます。

この節では、サンプルのアプリケーションの PROBE メソッドの重要な部分だけを説明 します。parse\_args() 関数など、すべてのコールバックメソッドに共通な機能につ いては説明しません。また、syslog() 関数の使用法についても説明しません。共通 の機能については、98 [ページの「すべてのメソッドに共通な機能の提供」を](#page-97-0)参照し てください。

PROBE メソッドの完全なリストについては、313 ページの「PROBE [プログラムのコード](#page-312-0) [リスト」を](#page-312-0)参照してください。

#### 検証プログラムの動作

検証プログラムは無限ループで動作します。検証プログラムは、nslookup を使用 し、適切な DNS リソースが動作しているかどうかを確認します。DNS が動作してい る場合、検証プログラムは一定の期間(Thorough\_probe\_interval システム定義プロパ ティーに設定されている期間) だけ休眠し、再び検証を行います。DNS が動作してい ない場合、検証プログラムは DNS をローカルで再起動しようとするか、再起動の再 試行回数によっては、RGM がデータサービスを別のノードまたはゾーンに再配置す ることを要求します。

#### プロパティー値の取得

このプログラムには、次のプロパティーの値が必要です。

- Thorough probe interval –検証プログラムが休眠する期間を設定します。
- Probe timeout-nslookup コマンドが検証を行う期間 (タイムアウト値) を設定しま す。
- Network resources used DNSが動作するサーバーを設定します。
- Retry countと Retry interval 再起動を行う回数と期間を設定します。
- RT\_basedir-PROBEプログラムと gettime ユーティリティーが格納されている ディレクトリを設定します。

scha\_resource\_get() 関数は、次に示すように、上記プロパティーの値を取得し、 シェル変数に格納します。

PROBE INTERVAL='scha\_resource\_get -O Thorough\_probe\_interval \ -R \$RESOURCE\_NAME -G \$RESOURCEGROUP\_NAME'

PROBE TIMEOUT INFO='scha\_resource\_get -O Extension -R \$RESOURCE\_NAME \ -G \$RESOURCEGROUP NAME Probe timeout' Probe timeout='echo \$probe timeout info | awk '{print \$2}''

DNS HOST='scha\_resource\_get -O Network\_resources\_used -R \$RESOURCE\_NAME \ -G \$RESOURCEGROUP NAME'

RETRY COUNT='scha\_resource\_get -O Retry\_count -R \$RESOURCE\_NAME -G \ \$RESOURCEGROUP\_NAME'

RETRY\_INTERVAL='scha\_resource\_get -O Retry\_interval -R \$RESOURCE\_NAME -G \ \$RESOURCEGROUP\_NAME'

RT\_BASEDIR='scha\_resource\_get -O RT\_basedir -R \$RESOURCE\_NAME -G \ \$RESOURCEGROUP\_NAME'

注 **–**システム定義プロパティー(Thorough\_probe\_intervalなど)の場合、 scha\_resource\_get() 関数は値だけを戻します。拡張プロパティー (Probe\_timeout な ど)の場合、scha\_resource\_get() 関数はタイプと値を戻します。値だけを取得する には awk コマンドを使用します。

#### サービスの信頼性の検査

検証プログラム自身は、nslookup コマンドの while による無限ループです。while ループの前に、nslookup の応答を保管する一時ファイルを設定します。probefail 変 数と retries 変数は 0 に初期化されます。

第5章 • サンプルデータサービス 111 カード 1200 カード 111 カード 111 カード 111 カード 111 カード

```
# Set up a temporary file for the nslookup replies.
DNSPROBEFILE=/tmp/.$RESOURCE_NAME.probe
probefail=0
retries=0
```
while ループは、次の作業を行います。

- 検証プログラム用の休眠期間を設定します。
- hatimerun を使用して nslookup を起動し、Probe\_timeout の値を渡し、ターゲット ホストを指定します。
- nslookup の戻りコード (成功または失敗)に基づいて、probefail 変数を設定しま す。
- probefailが1(失敗)に設定された場合、nslookupへの応答がサンプルのデータ サービスから来ており、ほかの DNS サーバーから来ているのではないことを確認 します。

次に、while ループコードを示します。

```
while :
do
```

```
# 検証が実行される時間は THOROUGH PROBE INTERVAL プロパティー
```
- # に指定されている。したがって、THOROUGH\_PROBE\_INTERVAL の間
- # 検証が Sleep するように設定する。

sleep \$PROBE\_INTERVAL

```
# DNS がサービスを提供している IP アドレス上で nslookup コマンドを実行する。
hatimerun -t $PROBE TIMEOUT /usr/sbin/nslookup $DNS HOST $DNS HOST \
> $DNSPROBEFILE 2>&1
```

```
retcode=$?
     if [ $retcode -ne 0 ]; then
          probefail=1
     fi
  # nslookup への応答が /etc/resolv.conf ファイルに指定されている
  # そのほかのネームサーバーではなく HA-DNS サーバーから返されて
  # いることを確認する。
  if [ $probefail -eq 0 ]; then
# nslookup 照会に応答したサーバーの名前を取得する。
  SERVER=' awk ' $1=="Server:" { print $2 }' \
  $DNSPROBEFILE | awk -F. ' { print $1 } ' '
  if [ -z "$SERVER" ]; then
     probefail=1
     else
       if [ $SERVER != $DNS HOST ]; then
          probefail=1
       fi
```
fi fi

#### 再起動とフェイルオーバーの評価

probefail 変数が 0 (成功) 以外である場合、nslookup コマンドがタイムアウトした か、あるいは、サンプルのサービスの DNS 以外のサーバーから応答が来ていること を示します。どちらの場合でも、DNS サーバーは期待どおりに機能していないの で、障害モニターは decide\_restart\_or\_failover() 関数を呼び出し、データサービ スをローカルで起動するか、RGM がデータサービスを別のノードまたはゾーンに再 配置することを要求するかを決定します。probefail 変数が 0 の場合、検証が成功し たことを示すメッセージが生成されます。

```
if [ $probefail -ne 0 ]; then
      decide restart or failover
else
      logger -p ${SYSLOG_FACILITY}.err\
      -t [$SYSLOG_TAG]\
      "${ARGV0} Probe for resource HA-DNS successful"
fi
```
decide restart or failover() 関数は、再試行最大期間 (Retry\_interval) と再試行最 大回数 (Retry\_count) を使用し、DNS をローカルで再起動するか、RGM がデータ サービスを別のノードまたはゾーンに再配置することを要求するかを決定します。 この関数は、次のような条件付きコードを実装します。コードリストについては、[313](#page-312-0) ページの「PROBE [プログラムのコードリスト」に](#page-312-0)ある

decide restart or failover() を参照してください。

- 最初の障害である場合、データサービスをローカルで再起動します。エラー メッセージを記録し、retries 変数の再試行カウンタをインクリメントします。
- 最初の障害ではなく、再試行時間が再試行最大期間を過ぎている場合、データ サービスをローカルで再起動します。エラーメッセージを記録し、再試行カウン タをリセットし、再試行時間をリセットします。
- 再試行時間が再試行最大期間を過ぎておらず、再試行カウンタが再試行最大回数 を超えている場合、別のノードまたはゾーンにフェイルオーバーします。フェイ ルオーバーが失敗すると、エラーメッセージを記録し、検証プログラムを状態 1 (失敗) で終了します。
- 再試行時間が再試行最大期間を過ぎておらず、再試行カウンタが再試行最大回数 を超えていない場合、データサービスをローカルで再起動します。エラー メッセージを記録し、retries 変数の再試行カウンタをインクリメントします。

期限 (再試行最大期間) 内に再起動の回数 (再試行カウンタ) が制限 (再試行最大回数) に到達した場合、この関数は、RGM がデータサービスを別のノードまたはゾーンに 再配置することを要求します。再起動の回数が制限に到達していない場合、あるい は、再試行最大期間を過ぎていて、再試行カウンタをリセットする場合、この関数 は DNS を同じノードまたはゾーン上で再起動しようとします。

この関数については、次の点に注意してください。

- gettimeユーティリティーを使用すると、再起動間の時間を追跡できます。これ は C プログラムで、(RT\_basedir) ディレクトリ内にあります。
- Retry count と Retry interval のシステム定義リソースプロパティーは、再起動 を行う回数と期間を決定します。RTR ファイルでは、これらのプロパティーのデ フォルト値は、再試行が 2 回、期間が 5 分 (300 秒) ですが、クラスタ管理者はこれ らの値を変更できます。
- restart service() 関数は、同じノードまたはゾーン上でデータサービスの再起動 を試行する場合に呼び出されます。この関数の詳細については、次の節である 114 ページの「データサービスの再起動」を参照してください。
- scha\_control() API 関数を SCHA\_GIVEOVER 引数付きで実行すると、サンプルデータ サービスのあるリソースグループがオフラインになり、別ノードまたはゾーン上 でオンラインに戻ります。

#### データサービスの再起動

restart\_service() 関数は、decide\_restart\_or\_failover() によって呼び出され、同 じノードまたはゾーン上でデータサービスの再起動を試行します。

この関数は次の作業を行います。

■ データサービスがまだ PMF 下に登録されているかどうかを判別します。

サービスがまだ登録されている場合、この関数は次の作業を行います。

- データサービスの Stop メソッド名と Stop timeout 値を取得します。
- hatimerun を使用してデータサービスの Stop メソッドを起動し、Stop\_timeout 値を渡します。
- データサービスが正常に停止した場合は、データサービスの Start メソッド名 と Start\_timeout 値を取得します。
- hatimerun を使用してデータサービスの Start メソッドを起動し、 Start\_timeout 値を渡します。
- データサービスが PMF下に登録されていない場合は、データサービスが PMF 下 で許可されている再試行最大回数を超えていることを示しています。 scha\_control コマンドが GIVEOVER 引数付きで実行され、それによってデータサー ビスが別のノードまたはゾーンにフェイルオーバーします。

```
function restart_service
```

```
{
```

```
# データサービスを再起動するには、まずデータサービス自体が PMF に
# 登録されているかどうかを確認する。
pmfadm -q $PMF_TAG
if [[ $? -eq 0 ]]; then
```

```
# データサービスの TAG が PMF に登録されている場合、データ
# サービスを停止し、再起動する。
# 当該リソースの Stop メソッド名と
# STOP_TIMEOUT 値を取得する。
STOP TIMEOUT=`scha_resource_get -O STOP TIMEOUT \
       -R $RESOURCE_NAME -G $RESOURCEGROUP_NAMÈ
STOP METHOD=`scha_resource_get -O STOP \
       -R $RESOURCE_NAME -G $RESOURCEGROUP_NAMÈ
hatimerun -t $STOP TIMEOUT $RT BASEDIR/$STOP METHOD \
       -R $RESOURCE_NAME -G $RESOURCEGROUP_NAME \
       -T $RESOURCETYPE_NAME
if [[ $? -ne 0 ]]; then
      logger-p ${SYSLOG FACILITY}.err -t [$SYSLOG TAG] \
             "${ARGV0} Stop method failed."
       return 1
fi
# 当該リソースの START メソッド名と START TIMEOUT 値
# を取得する。
START_TIMEOUT=`scha_resource_get -O START_TIMEOUT \
       -R $RESOURCE_NAME -G $RESOURCEGROUP_NAMÈ
START METHOD=`scha_resource_get -O START \
      -R $RESOURCE_NAME -G $RESOURCEGROUP_NAMÈ
hatimerun -t $START TIMEOUT $RT BASEDIR/$START METHOD \
      -R $RESOURCE_NAME -G $RESOURCEGROUP_NAME \
      -T $RESOURCETYPE_NAME
if [[ $? -ne 0 ]]; then
       logger-p ${SYSLOG FACILITY}.err -t [$SYSLOG TAG] \
             "${ARGV0} Start method failed."
       return 1
fi
# データサービスの TAG が PMF に登録されていない場合、
# データサービスが PMF で許可されている最大再試行回数
# を超過している。したがって、データサービスを再起動しては
# ならない。代わりに、同じクラスタ内の別のノードへの
# フェイルオーバーを試みる。
scha_control -O GIVEOVER -G $RESOURCEGROUP_NAME \
       -R $RESOURCE_NAME
```
return 0

fi

else

}

#### 検証プログラムの終了状態

ローカルでの再起動が失敗したり、別のノードまたはゾーンへのフェイルオーバー が失敗したりすると、サンプルのデータサービスの PROBE プログラムは失敗で終了し ます。このプログラムは「Failover attempt failed」(フェイルオーバーは失敗しま した) というメッセージを記録します。

## Monitor startメソッドの仕組み

RGM は、サンプルデータサービスがオンラインになったあとに、Monitor\_start メ ソッドを呼び出して dns\_probe メソッドを起動します。

この節では、サンプルアプリケーションの Monitor\_start メソッドの重要な部分だけ を説明します。parse\_args() 関数など、すべてのコールバックメソッドに共通な機 能については説明しません。また、syslog() 関数の使用法についても説明しませ ん。共通の機能については、98 [ページの「すべてのメソッドに共通な機能の提供」](#page-97-0) を参照してください。

Monitor\_start メソッドの完全なリストについては、319 ページの「[Monitor\\_start](#page-318-0) メ [ソッドのコードリスト」を](#page-318-0)参照してください。

#### Monitor\_startメソッドの動作

このメソッドは PMF (pmfadm) を使って検証プログラムを起動します。

#### 検証プログラムの起動

Monitor start メソッドは、RT\_basedir プロパティーの値を取得し、PROBE プログラ ムの完全パス名を構築します。このメソッドは、pmfadm の無限再試行オプション (-n -1、-t -1) を使用して検証プログラムを起動します。つまり、検証プログラムの起動 に失敗しても、PMF は検証プログラムを無限に起動しようとします。

# リソースの RT\_BASEDIR プロパティーを取得し、検証プログラムが存在する # 場所を確認する。 RT\_BASEDIR='scha\_resource\_get -O RT\_basedir -R \$RESOURCE\_NAME -G \ \$RESOURCEGROUP\_NAME'

# PMF の制御下でデータサービスの検証を開始する。無限再試行オプションを使って # 検証プログラムを起動する。リソースの名前、タイプ、グループを検証 # プログラムに渡す。  $pmfadm -c$  \$RESOURCE NAME.monitor -n -1 -t -1 \ \$RT\_BASEDIR/dns\_probe -R \$RESOURCE\_NAME -G \$RESOURCEGROUP\_NAME \ -T \$RESOURCETYPE\_NAME

## Monitor stopメソッドの仕組み

RGM は、サンプルデータサービスがオフラインになるときに、Monitor\_stop メ ソッドを呼び出して dns\_probe の実行を停止します。

この節では、サンプルアプリケーションの Monitor\_stop メソッドの重要な部分だけ を説明します。parse\_args() 関数など、すべてのコールバックメソッドに共通な機 能については説明しません。また、syslog() 関数の使用法についても説明しませ ん。共通の機能については、98 [ページの「すべてのメソッドに共通な機能の提供」](#page-97-0) を参照してください。

Monitor\_stop メソッドの完全なリストについては、321 ページの「[Monitor\\_stop](#page-320-0) メ [ソッドのコードリスト」を](#page-320-0)参照してください。

#### Monitor stopメソッドの動作

このメソッドは、PMF (pmfadm) を使用して検証プログラムが動作しているかどうか を判断し、動作している場合は検証プログラムを停止します。

#### 検証プログラムの停止

Monitor stop メソッドは、pmfadm -q を使用して検証プログラムが動作しているかど うかを判断し、動作している場合は pmfadm -s を使用して検証プログラムを停止しま す。検証プログラムがすでに停止している場合でも、このメソッドは成功状態でし ます。これによって、メソッドが呼び出し回数に依存しないことが保証されます。

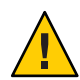

注意 **–** 必ず KILL シグナルと pmfadm を使用して検証プログラムを停止してください。 TERM などのマスク可能なシグナルは使用しないでください。そうしないと、 Monitor\_stop メソッドが無限にハングし、結果としてタイムアウトする可能性があ ります。これは、データサービスを再起動またはフェイルオーバーする必要がある 場合に PROBE メソッドは scha\_control() を呼び出すためです。データサービスをオ フラインにするプロセスの一部として scha\_control() が Monitor\_stop を呼び出す場 合、Monitor\_stop がマスク可能なシグナルを使用すると、Monitor\_stop は scha\_control()の完了を待機してハングし、scha\_control() は Monitor\_stop の完了 を待機してハングします。

# 検証プログラムが動作しているかどうかを判断し、動作している場合は停止する。 if pmfadm -q \$PMF\_TAG; then pmfadm -s \$PMF\_TAG KILL if [ \$? -ne 0 ]; then logger -p \${SYSLOG FACILITY}.err \ -t [\$SYSLOG\_TAG] \ "\${ARGV0} Could not stop monitor for resource " \ \$RESOURCE\_NAME

第5章 ・ サンプルデータサービス いっちょう しゅうしゃ しゅうしゅう しゅうしゅう しゅうしゅう いんこうかい いちのしょう

```
exit 1
  else
       # 検証プログラムの停止に成功。メッセージを記録する。
       logger -p ${SYSLOG_FACILITY}.err \
          -t [$SYSLOG_TAG] \
          "${ARGV0} Monitor for resource " $RESOURCE_NAME \
          " successfully stopped"
  fi
fi
exit 0
```
#### Monitor stopの終了状態

PROBE メソッドを停止できない場合、Monitor\_stop メソッドはエラーメッセージを記 録します。RGM は、主ノードまたはゾーン上でサンプルのデータサービスを MONITOR\_FAILED 状態にするため、そのノードに障害が発生することがあります。

Monitor stop メソッドは、検証プログラムが停止するまで終了してはなりません。

# Monitor\_checkメソッドの仕組み

PROBE メソッドが、データサービスのあるリソースグループを新しいノードまたは ゾーンにフェイルオーバーしようとするときに、RGM は必ず Monitor\_check メ ソッドを呼び出します。

この節では、サンプルアプリケーションの Monitor\_check メソッドの重要な部分だけ を説明します。parse\_args() 関数など、すべてのコールバックメソッドに共通な機 能については説明しません。また、syslog() 関数の使用法についても説明しませ ん。共通の機能については、98 [ページの「すべてのメソッドに共通な機能の提供」](#page-97-0) を参照してください。

Monitor\_check メソッドの完全なリストについては、323 ページの「[Monitor\\_check](#page-322-0) メ [ソッドのコードリスト」を](#page-322-0)参照してください。

Monitor\_check メソッドは、並行して実行中のそのほかのメソッドと競合しない方法 で実装する必要があります。

Monitor check メソッドは Validate メソッドを呼び出し、新しいノードまたはゾーン 上で DNS 構成ディレクトリが利用可能かどうかを確認します。Confdir 拡張プロパ ティーが DNS 構成ディレクトリを指します。したがって、Monitor\_check は Validate メソッドのパスと名前、および Confdir の値を取得します。Monitor\_check は、次の ように、この値を Validate に渡します。

# リソースタイプの RT\_BASEDIR プロパティーから Validate メソッドの # 完全パスを取得する。 RT\_BASEDIR=`scha\_resource\_get -O RT\_basedir -R \$RESOURCE\_NAME \

-G \$RESOURCEGROUP\_NAMÈ

# 当該リソースの Validate メソッド名を取得する。 VALIDATE METHOD=`scha\_resource\_get -O Validate \ -R \$RESOURCE\_NAME -G \$RESOURCEGROUP\_NAMÈ

# データサービスを起動するための Confdir プロパティーの値を取得する。 # 入力されたリソース名とリソースグループを使用し、リソースを追加 # するときに設定した Confdir の値を取得する。 config info=`scha\_resource\_get -O Extension -R \$RESOURCE\_NAME \ -G \$RESOURCEGROUP\_NAME Confdir`

# scha\_resource\_get は、Confdir 拡張プロパティーの値とともにタイプも戻す。 # awk を使用し、Confdir 拡張プロパティーの値だけを取得する。 CONFIG DIR=`echo \$config info | awk '{print \$2}'`

# Validate メソッドを呼び出し、データサービスを新しいノードに # フェイルオーバーできるかどうかを確認する。 \$RT\_BASEDIR/\$VALIDATE\_METHOD -R \$RESOURCE\_NAME -G \$RESOURCEGROUP\_NAME \ -T \$RESOURCETYPE NAME -x Confdir=\$CONFIG DIR

ノードまたはゾーンがデータサービスのホストとして最適であるかどうかをサンプ ルアプリケーションが確認する方法については、119 ページの「Validate メソッドの 仕組み」を参照してください。

# プロパティー更新の処理

サンプルのデータサービスは、クラスタ管理者によるプロパティーの更新を処理す るために、Validate メソッドと Update メソッドを実装します。

### Validateメソッドの仕組み

リソースが作成されたとき、および、リソースまたは (リソースを含む) リソースグ ループのプロパティーが管理アクションによって更新されるとき、RGM は Validate メソッドを呼び出します。RGM は、作成または更新が行われる前に、Validate メ ソッドを呼び出します。任意のノードまたはゾーン上でメソッドから失敗の終了 コードが戻ると、作成または更新は取り消されます。

RGM が Validate メソッドを呼び出すのは、クラスタ管理者がリソースまたはリソー スグループのプロパティーを変更したときだけです。RGM がプロパティーを設定し たときや、モニターがリソースプロパティー Status および Status msg を設定したと きではありません。

注 **–** PROBEメソッドがデータサービスを新しいノードまたはゾーンにフェイルオー バーしようとする際には常に、Monitor\_check メソッドは Validate メソッドを明示的 に呼び出します。

#### Validateメソッドの動作

RGM は、ほかのメソッドに渡す引数以外にも、引数を追加して Validate メソッドを 呼び出します。この追加引数には、更新されるプロパティーと値が含まれます。し たがって、サンプルのデータサービスの Validate メソッドは、追加の引数を処理す る別の parse\_args() 関数を実装する必要があります。

サンプルのデータサービスの Validate メソッドは、単一のプロパティーである Confdir 拡張プロパティーを確認します。このプロパティーは、DNS が正常に動作す るために重要な DNS 構成ディレクトリを指します。

注 **–** DNSが動作している間、構成ディレクトリは変更できないため、Confdirプロパ ティーは RTR ファイルで TUNABLE = AT\_CREATION と宣言します。したがって、 Validate メソッドが呼び出されるのは、更新の結果として Confdir プロパティーを確 認するためではなく、データサービスリソースが作成されているときだけです。

Confdir が、RGM が Validate に渡すプロパティーの 1 つである場合、parse\_args() 関数はその値を取得し、保存します。Validate メソッドは、Confdir の新しい値が指 すディレクトリがアクセス可能であるかどうか、および、named.conf ファイルがそ のディレクトリ内に存在し、データを持っているかどうかを確認します。

parse\_args() 関数が、RGM から渡されたコマンド行引数から Confdir の値を取得で きない場合でも、Validate は Confdir プロパティーの妥当性を検査しようとします。 まず、Validate メソッドは scha\_resource\_get() 関数を使用し、静的な構成から Confdir の値を取得します。次に、Validate は同じ検査を実行し、構成ディレクトリ がアクセス可能であるかどうか、および、空でない named.conf ファイルがその ディレクトリ内に存在するかどうかを確認します。

Validate メソッドが失敗で終了した場合、Confdir だけでなく、すべてのプロパ ティーの更新または作成が失敗します。

#### Validateメソッドの構文解析関数

RGM は、ほかのコールバックメソッドとは異なる引数セットを Validate メソッドに 渡すため、Validate メソッドには、ほかのメソッドとは異なる引数を構文解析する 別の関数が必要です。Validate メソッドやそのほかのコールバックメソッドに渡さ れる引数の詳細については、rt\_callbacks(1HA) のマニュアルページを参照してくだ さい。次のコードサンプルに、Validate メソッドの parse\_args() 関数を示します。

```
#########################################################################
# Validate 引数の構文解析。
function parse args # [args...]
  typeset opt
  while getopts 'cur:x:g:R:T:G:' opt
  do
      case "$opt" in
      R)
             # DNS リソース名。
             RESOURCE_NAME=$OPTARG
             ;;
      G)
             # リソースが構成されたリソース
             # グループ名。
             RESOURCEGROUP_NAME=$OPTARG
             ;;
      T)
             # リソースタイプ名。
             RESOURCETYPE_NAME=$OPTARG
             ;;
      r)
             # メソッドはシステム定義プロパティー
             # にアクセスしていない。したがって、このフラグは動作なし。
             ;;
      g)
             # メソッドはリソースグループプロパティーに
             # アクセスしていない。したがって、このフラグは動作なし。
             ;;
      c)
             # Validate メソッドがリソースの作成中に
             # 呼び出されていることを示す。したがって、このフラグは動作なし。
             ;;
      u)
             # リソースがすでに存在しているときは、
             # プロパティーの更新を示す。Confdir
             # プロパティーを更新する場合、Confdir
             # がコマンド行引数に現れる。現れない場合、メソッドは
             # scha_resource_get を使用して Confdir を探す必要がある。
             UPDATE_PROPERTY=1
             ;;
      x)
             # 拡張プロパティーのリスト。プロパティー
             # と値のペア。区切り文字は「=」
             PROPERTY='echo $OPTARG | awk -F= '{print $1}''
             VAL='echo $OPTARG | awk -F= '{print $2}''
```
第5章 • サンプルデータサービス 121 カード しゅうしょう しゅうしゅう しゅうしゅう いんこう 121 カード

#

{

}

```
# Confdir 拡張プロパティーがコマンド行
             # 上に存在する場合、その値を記録する。
             if \int $PROPERTY == "Confdir" ]; then
                      CONFDIR=$VAL
                      CONFDIR_FOUND=1
             fi
             ;;
     *)
             logger -p ${SYSLOG FACILITY}.err \
             -t [$SYSLOG_TAG] \
             "ERROR: Option $OPTARG unknown"
             exit 1
             ;;
     esac
done
```
ほかのメソッドの parse\_args() 関数と同様に、この関数は、リソース名を取得する ためのフラグ(R)、リソースグループ名を取得するためのフラグ (G)、RGM から渡さ れるリソースタイプを取得するためのフラグ (T) を提供します。

r フラグ (システム定義プロパティーを示す)、g フラグ (リソースグループプロパ ティーを示す)、c フラグ (リソースの作成中に妥当性の検査が行われていることを示 す) は無視されます。これらのフラグが無視されるのは、このメソッドはリソースが 更新されるときに拡張プロパティーの妥当性を検査するために呼び出されるためで す。

u フラグは、UPDATE\_PROPERTY シェル変数の値を 1 (TRUE) に設定します。x フラグは、 更新されているプロパティーの名前と値を取得します。更新されているプロパ ティーの中に Confdir が存在する場合、その値が CONFDIR シェル変数に格納され、 CONFDIR\_FOUND 変数が 1 (TRUE) に設定されます。

#### Confdirの妥当性検査

Validate メソッドはまず、その MAIN 関数において、CONFDIR 変数を空の文字列に設 定し、UPDATE\_PROPERTY と CONFDIR\_FOUND を 0 に設定します。

CONFDIR="" UPDATE\_PROPERTY=0 CONFDIR\_FOUND=0

次に、Validate メソッドは parse\_args() 関数を呼び出し、RGM から渡された引数を 構文解析します。

parse args "\$@"

Validate は、Validate がプロパティーの更新の結果として呼び出されているのかど うかを検査します。また Validate は、Confdir 拡張プロパティーがコマンド行上に存

```
在するかどうかも検査します。次に、Validate メソッドは、Confdir プロパティーが
値を持っているかどうかを確認します。値を持っていない場合、Validate メソッド
はエラーメッセージを記録し、失敗状態で終了します。
if ( ( $UPDATE_PROPERTY == 1 )) && (( CONFDIR_FOUND == 0 )) ); then
       config info='scha resource get -O Extension -R $RESOURCE NAME \
         -G $RESOURCEGROUP_NAME Confdir'
       CONFDIR='echo $config_info | awk '{print $2}''
fi
# Confdir プロパティーが値を持っているかどうかを確認する。持っていな
# い場合、状態 1 (失敗) で終了する。
if [[ -z $CONFDIR ]]; then
       logger -p ${SYSLOG FACILITY}.err \
         "${ARGV0} Validate method for resource "$RESOURCE NAME " failed"
       exit 1
fi
```
注 **–** 具体的には、このコードは、Validate が更新 (\$UPDATE\_PROPERTY == 1) の結果とし て呼び出されているかどうかを検査し、プロパティーがコマンド行上で「見つから なかった」かどうか (CONFDIR\_FOUND == 0) を検査します。この場合、コードは scha\_resource\_get() 関数を使用して Confdir の既存の値を取得します。コマンド行 で Confdir が見つかった場合 ( CONFDIR\_FOUND == 1)、CONFDIR の値は scha\_resource\_get() 関数からではなくparse\_args() 関数から来ています。

Validate メソッドは CONFDIR の値を使用し、ディレクトリがアクセス可能であるかど うかを確認します。ディレクトリがアクセス可能ではない場合、Validate メソッド はエラーメッセージを記録し、エラー状態で終了します。

```
# $CONFDIR がアクセス可能であるかどうかを検査する。
if [ ! -d $CONFDIR ]; then
  logger -p ${SYSLOG FACILITY}.err \
        -t [$SYSLOG_TAG] \
        "${ARGV0} Directory $CONFDIR missing or not mounted"
  exit 1
```
fi

Confdir プロパティーの更新の妥当性を検査する前に、Validate メソッドは最終検査 を実行し、named.conf ファイルが存在するかどうかを確認します。ファイルが存在 しない場合、Validate メソッドはエラーメッセージを記録し、エラー状態で終了し ます。

```
# named.conf ファイルが Confdir ディレクトリ内に存在するかどうかを検査する。
if [ ! -s $CONFDIR/named.conf ]; then
       logger -p ${SYSLOG FACILITY}.err \
```
第5章 • サンプルデータサービス 123

```
-t [$SYSLOG_TAG] \
         "${ARGV0} File $CONFDIR/named.conf is missing or empty"
       exit 1
fi
最終検査を通過した場合、Validate メソッドは、成功を示すメッセージを記録し、
成功状態で終了します。
# Validate メソッドが成功したことを示すメッセージを記録する。
logger -p ${SYSLOG_FACILITY}.err \
  -t [$SYSLOG_TAG] \
  "${ARGV0} Validate method for resource "$RESOURCE_NAME \
  " completed successfully"
```
exit 0

#### Validateの終了状態

Validate メソッドが成功 (0) で終了すると、新しい値を持つ Confdir が作成されま す。Validate メソッドが失敗 (1) で終了すると、Confdir を含むすべてのプロパ ティーが作成されず、理由を示すメッセージが生成されます。

## Updateメソッドの仕組み

リソースのプロパティーが変更されたとき、RGM は Update メソッドを実行し、動作 中のリソースにその旨を通知します。RGM は、クラスタ管理者がリソースまたはそ のグループのプロパティーの設定に成功したあとに、Update を実行します。このメ ソッドは、リソースがオンラインであるノードまたはゾーン上で呼び出されます。

#### Updateメソッドの動作

Update メソッドはプロパティーを更新しません。プロパティーの更新は RGM が行い ます。Update メソッドは、更新が発生したことを動作中のプロセスに通知します。 サンプルのデータサービスでは、プロパティーの更新によって影響を受けるプロセ スは障害モニターだけですしたがって、障害モニタープロセスは、Update メソッド が停止および再起動するプロセスです。

Update メソッドは、障害モニターが動作していることを確認してから、pmfadm コマ ンドを使用して障害モニターを強制終了する必要があります。Update メソッドは、 障害モニターを実装する検証プログラムの位置を取得し、pmfadm コマンドを使用し て障害モニターを再起動します。

#### Updateによる障害モニターの停止

Update メソッドは、pmfadm -q を使用し、障害モニターが動作していることを確認し ます。動作している場合、pmfadm -s TERM で障害モニターを強制終了します。障害モ ニターが正常に終了した場合、その影響を示すメッセージがクラスタ管理者に送信 されます。障害モニターを停止できない場合、Update メソッドは、エラーメッセー ジをクラスタ管理者に送信し、失敗状態で終了します。

```
if pmfadm -q $RESOURCE NAME.monitor; then
```

```
# すでに動作している障害モニターを強制終了する。
pmfadm -s $PMF_TAG TERM
   if [ $? -ne 0 ]; then
      logger -p ${SYSLOG FACILITY}.err \
            -t [$SYSLOG_TAG] \
               "${ARGV0} Could not stop the monitor"
      exit 1
   else
   # DNS の停止に成功。メッセージを記録する。
      logger -p ${SYSLOG_FACILITY}.err \
            -t [$RESOURCETYPE_NAME,$RESOURCEGROUP_NAME,$RESOURCE_NAME] \
               "Monitor for HA-DNS successfully stopped"
   fi
```
#### 障害モニターの再起動

障害モニターを再起動するために、Update メソッドは検証プログラムを実装するス クリプトの位置を見つける必要があります。検証プログラムはデータサービスの ベースディレクトリ (RT\_basedir プロパティーが指すディレクトリ)内に存在しま す。Update は、次に示すように、RT\_basedir の値を取得し、RT\_BASEDIR 変数に格納 します。

RT\_BASEDIR='scha\_resource\_get -O RT\_basedir -R \$RESOURCE\_NAME -G \ \$RESOURCEGROUP\_NAME'

次に、Update は、RT\_BASEDIR の値を pmfadm で使用し、dns\_probe プログラムを再起 動します。検証プログラムを再起動できた場合、Update メソッドはその影響を示す メッセージをクラスタ管理者に送信し、成功状態で終了します。pmfadm が検証プロ グラムを再起動できない場合、Update メソッドはエラーメッセージを記録し、失敗 状態で終了します。

#### Updateの終了状態

Update メソッドが失敗すると、リソースが "update failed" (更新失敗) の状態になりま す。この状態は RGM のリソース管理に影響しません。しかし、syslog() 関数を通じ て、管理ツールへの更新アクションが失敗したことを示します。

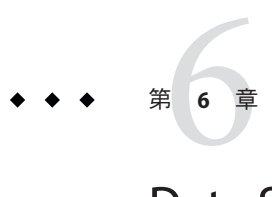

# Data Service Development Library

この章では、Data Services Development Library (DSDL) を形成するアプリケーションプ ログラミングインタフェースの概要を説明します。DSDL は libdsdev.so ライブラリ として実装されており、Sun Cluster パッケージに含まれています。

この章の内容は次のとおりです。

- 127 ページの「DSDLの概要」
- 128[ページの「構成プロパティーの管理」](#page-127-0)
- 129 [ページの「データサービスの起動と停止」](#page-128-0)
- 129[ページの「障害モニターの実装」](#page-128-0)
- 130[ページの「ネットワークアドレス情報へのアクセス」](#page-129-0)
- 130[ページの「実装したリソースタイプのデバッグ」](#page-129-0)
- 131[ページの「高可用性ローカルファイルシステムの有効化」](#page-130-0)

## **DSDL**の概要

DSDL API は、RMAPI の最上位の階層を形成します。そのため、DSDL API は RMAPI の代わりになるものではなく、RMAPI の機能をカプセル化および拡張するためのも のです。DSDL は、特定の Sun Cluster 統合問題に対する事前定義されたソリュー ションを提供することによって、データサービスの開発を簡素化します。その結 果、アプリケーションに本来求められている高可用性とスケーラビリティーの問題 に、より多くの開発時間を割くことが可能になります。また、アプリケーションの 起動、シャットダウン、および監視機能を Sun Cluster に統合する際に、多くの時間 を費やすこともありません。

# <span id="page-127-0"></span>構成プロパティーの管理

すべてのコールバックメソッドは構成プロパティーにアクセスする必要がありま す。

DSDL は、次の手段により、プロパティーへのアクセスをサポートします。

- 環境の初期化
- プロパティー値を簡単に取得できる関数ヤットの提供

scds\_initialize() 関数 (各コールバックメソッドの開始時に呼び出す必要がある) は、次の処理を行います。

- RGM がコールバックメソッドに渡すコマンド行引数 (argc とargy[1) を検査およ び処理します。そのため、コマンド行解析関数を作成する必要はありません。
- ほかの DSDL 関数が使用できるように内部データ構造を設定します。たとえば、 DSDL で提供されている関数によって RGM から取得されたプロパティー値はこの データ構造に格納されます。同様に、コマンド行から入力された値 (RGM から取 得された値よりも優先される) もこのデータ構造に格納されます。
- 関数はロギング環境を初期化して、障害モニターの検証設定の妥当性を検査しま す。

注 **–** Validate メソッドの場合、scds\_initialize () はコマンド行で渡されたプロパ ティー値を解析します。そのため、Validate 用の解析関数を作成する必要はありま せん。

DSDL は、リソース、リソースタイプ、リソースグループのプロパティー、および、 よく使用される拡張プロパティーを取得するための関数セットを提供します。

これらの関数は、次のような規則を使用して、プロパティーへのアクセスを標準化 しています。

- 各関数は、scds\_initialize() から戻されるハンドル引数だけを取ります。
- 各関数が特定のプロパティーに対応します。関数の戻り値のタイプは取得するプ ロパティー値のタイプに一致します。
- 値はscds\_initialize()によってあらかじめ算出されているため、関数はエラー を戻しません。新しい値がコマンド行で渡された場合を除き、関数は RGM から 値 を取得します。

## <span id="page-128-0"></span>データサービスの起動と停止

Start メソッドは、クラスタノードまたはゾーン上でデータサービスを起動するため に必要なアクションを実行します。通常、このようなアクションには、リソースプ ロパティーの取得、アプリケーション固有の実行可能ファイルおよび構成ファイル の格納先の特定、および適切なコマンド行引数を用いたアプリケーションの起動が 含まれます。

scds\_initialize() 関数はリソース構成を取得します。Start メソッドはプロパ ティー用の DSDL 関数を使用して、アプリケーションを起動するのに必要な構成 ディレクトリや構成ファイルを識別するための特定のプロパティー (Confdir\_list な ど) の値を取得します。

Start メソッドは、scds\_pmf\_start() を呼び出して、プロセス監視機能 (PMF) の制御 下でアプリケーションを起動します。PMF を使用すると、プロセスに適用する監視 レベルを指定したり、異常終了したプロセスを再起動したりできます。DSDL で実装 する Start メソッドの例については、148 ページの「[xfnts\\_start](#page-147-0) メソッド」を参照し てください。

Stop メソッドは呼び出し回数に依存しないように実装されていなければなりませ ん。つまり Stop メソッドは、アプリケーションが動作していないときにノードまた はゾーン上で呼び出された場合でも、正常終了する必要があります。Stop メソッド が失敗した場合、停止するリソースが STOP\_FAILED 状態に設定され、クラスタのハー ドウェア再起動を招いてしまう可能性があります。

リソースが STOP\_FAILED 状態になるのを防止するために、Stop メソッドはあらゆる手 段を構じてリソースを停止する必要があります。scds\_pmf\_stop() 関数は、段階的に リソースを停止しようとします。この関数はまず、SIGTERM シグナルを使用してリ ソースを停止しようとします。これに失敗した場合は、SIGKILL シグナルを使用しま す。詳細は、scds\_pmf\_stop(3HA) のマニュアルページを参照してください。

## 障害モニターの実装

DSDL は、事前に定義されたモデルを提供することによって、障害モニターを実装す る際の煩雑さをほとんど取り除きます。リソースがノードまたはゾーン上で起動す ると、Monitor\_start メソッドは PMF の制御下で障害モニターを起動します。リソー スがノードまたはゾーン上で動作している間、障害モニターは無限ループを実行し ます。

<span id="page-129-0"></span>次に、DSDL 障害モニターのロジックの概要を示します。

- scds fm\_sleep() 関数は Thorough\_probe\_interval プロパティーを使用して、検証 を行う期間を決定します。この期間中に PMF がアプリケーションプロセスの失敗 を検出した場合、リソースは再起動されます。
- 検証機能自身は、障害の重要度を示す値を戻し、この値の範囲は、0 (障害なし) から 100 (致命的な障害) までです。
- 検証機能が戻した値は、scds\_action() 関数に送信されます。scds\_action() 関数 は、Retry\_interval プロパティーの期間中に、障害の履歴を累積します。
- scds action() 関数は、次に示すように、障害が発生した場合の処置を決定しま す。
	- 累積した障害が100より少ない場合は、何もしません。
	- 累積した障害が100に到達した場合(完全な障害)、データサービスを再起動し ます。Retry\_interval を超えた場合、障害の履歴をリセットします。
	- Retry\_interval で指定された期間中に、再起動の回数が Retry\_count プロパ ティーを上回った場合、データサービスをフェイルオーバーします。

# ネットワークアドレス情報へのアクセス

DSDL は、リソースおよびリソースグループのネットワークアドレス情報を戻す関数 を提供します。たとえば、scds\_get\_netaddr\_list()は、リソースが使用するネット ワークアドレスリソースを取得して、障害モニターがアプリケーションを検証でき るようにします。

また、DSDL は TCP ベースの監視を行う関数セットも提供します。通常、このよう な関数はサービスへの単純なソケット接続を確立し、サービスのデータを読み書き したあとで、サービスから切断します。検証の結果を DSDL の scds fm\_action() 関 数に送信し、次に実行すべき処理を決定できます。

TCP ベースの障害監視の例については、163 ページの「[xfnts\\_validate](#page-162-0) メソッド」を 参照してください。

# 実装したリソースタイプのデバッグ

DSDL は、データサービスをデバッグするときに役立つ組み込み機能を提供します。

DSDL の scds\_syslog\_debug() ユーティリティーは、実装したリソースタイプにデ バッグ文を追加するための基本的なフレームワークを提供します。デバッグレベル (1 から 9 までの数字) は、各クラスタノードまたはゾーン上のリソースタイプの実装 ごとに動的に設定できます。ファイル /var/cluster/rgm/rt/ *rtname*/loglevel は、1 から 9 までの整数だけが含まれているファイルであり、すべてのリソースタイプ

<span id="page-130-0"></span>コールバックメソッドはこのファイルを読み取ります。DSDL の scds\_initialize() 関数はこのファイルを読み取って、内部デバッグレベルを指定されたレベルに設定 します。デフォルトのデバッグレベルは 0 であり、この場合、データサービスはデ バッグメッセージを記録しません。

scds\_syslog\_debug() 関数は、LOG\_DEBUG の優先順位において、 scha\_cluster\_getlogfacility() 関数から戻された機能を使用します。このようなデ バッグメッセージは /etc/syslog.conf ファイルで構成できます。

scds\_syslog() 関数を使用すると、いくつかのデバッグメッセージをリソースタイプ の通常の動作(おそらくはLOG\_INFO 優先順位) における情報メッセージとして使用す ることができます。第 8 [章の](#page-144-0)サンプル DSDL アプリケーションでは、 scds syslog debug() および scds syslog() 関数が使用されています。

# 高可用性ローカルファイルシステムの有効化

HAStoragePlus リソースタイプを使用すると、ローカルファイルシステムを SunCluster 環境内で高可用性にすることができます。

注 **–** ローカルファイルシステムには、UNIX File System (UFS)、Quick File System (QFS)、Veritas File System (VxFS)、Solaris ZFS (Zettabyte File System) などがあります。

このためには、ローカルファイルシステムのパーティションをグローバルディスク グループ内に配置しなければなりません。また、アフィニティースイッチオーバー を有効にし、Sun Cluster 環境をフェイルオーバー用に構成する必要もあります。こ の設定によって、クラスタ管理者は、多重ホストディスクに直接接続された任意の ホストから、多重ホストディスク上の任意のファイルシステムにアクセスできるよ うになります。I/O に負荷が集中する、一部のデータサービスに対しては、高可用性 ローカルファイルシステムを使用します。HAStoragePlus リソースタイプの構成につ いては、『Sun Cluster データサービスの計画と管理 (Solaris OS 版)』の「高可用性 ローカルファイルシステムの有効化」を参照してください。

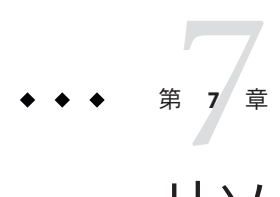

# リソースタイプの設計

この章では、リソースタイプの設計や実装で Data Service Development Library (DSDL) を通常どのように使用するかについて説明します。また、リソース構成を検証した り、リソースの開始、停止、および監視を行なったりするためのリソースタイプの 設計についても説明します。さらに、リソースタイプのコールバックメソッドを DSDL を使って実装する方法を説明します。

詳細は、rt\_callbacks(1HA) のマニュアルページを参照してください。

これらの作業を行うには、リソースのプロパティー設定値にアクセスできなければ なりません。DSDL ユーティリティー scds\_initialize() を使用すると、統一された 方法でリソースプロパティーにアクセスできます。この機能は、各コールバックメ ソッドの始めの部分で呼び出す必要があります。このユーティリティー関数は、ク ラスタフレームワークからリソースのすべてのプロパティーを取り出し、これに よって、そのリソースは、scds\_get*name*() 関数群から利用できるようになります。

この章の内容は次のとおりです。

- 134 [ページの「リソースタイプ登録ファイル」](#page-133-0)
- 134 [ページの「](#page-133-0)Validate メソッド」
- 136 [ページの「](#page-135-0)Start メソッド」
- 137 [ページの「](#page-136-0)Stop メソッド」
- 139 ページの「[Monitor\\_start](#page-138-0) メソッド」
- 139ページの「[Monitor\\_stop](#page-138-0) メソッド」
- 140 ページの「[Monitor\\_check](#page-139-0) メソッド」
- 140[ページの「](#page-139-0)Update メソッド」
- 141 ページの「Init、 Fini、Boot [の各メソッドの説明」](#page-140-0)
- 142 [ページの「障害モニターデーモンの設計」](#page-141-0)

# <span id="page-133-0"></span>リソースタイプ登録ファイル

RTR (Resource Type Registration 、リソースタイプ登録) ファイルは、Sun Cluster ソフ トウェアに対して、リソースタイプの詳細な情報を指定します。

詳細情報には次の情報が含まれます。

- 実装に必要なプロパティー
- これらのプロパティーのデータタイプやデフォルト値
- リソースタイプの実装用のコールバックメソッドのファイルシステムパス
- システム定義プロパティーのさまざまな設定

ほとんどのリソースタイプ実装では、DSDL に添付されるサンプル RTR ファイルで 十分なはずです。必要な作業は、リソースタイプ名、リソースタイプのコール バックメソッドのパス名などの基本的な要素の編集だけです。リソースタイプを実 装する際に新しいプロパティーが必要な場合は、そのプロパティーをリソースタイ プ実装の RTR ファイルで拡張プロパティーとして宣言します。新しいプロパティー のアクセスには DSDL scds\_get\_ext\_property() ユーティリティーを使用します。

## Validateメソッド

リソースタイプ実装の Validate コールバックメソッドの目的は、リソースに対する 新しいプロパティー設定により指定されるリソースの新しい設定値が、そのリソー スタイプにとって有効であるかどうかを検査することにあります。

リソースタイプ実装の Validate メソッドは、次のどちらかの条件のときに RGM に よって呼び出されます。

- このリソースタイプの新規リソースが作成されつつある。
- このリソースまたはリソースグループのプロパティーが更新されつつある。

この 2 つの操作は、リソースの Validate メソッドに渡されるコマンド行オプション -c (作成) と -u (更新) の存在によって区別されます。

Validate メソッドはノード群の各ノードまたは各ゾーンに対して呼び出されます。 ノード群またはゾーンは、リソースタイププロパティー Init\_nodes の値で定義され ます。Init\_nodes が RG\_PRIMARIES に設定されている場合、Validate は、そのリソー スを含むリソースグループを収容できる (その主ノードになりうる) 各ノードまたは ゾーンに対して呼び出されます。Init\_nodes が RT\_INSTALLED\_NODES に設定されてい る場合、Validate は、リソースタイプソフトウェアがインストールされている各 ノードまたはゾーン (通常は、クラスタのすべてのノードまたはゾーン) に対して呼 び出されます。

Init\_nodes のデフォルト値は RG\_PRIMARIES です (rt\_reg(4) のマニュアルページを参 照)。Validate メソッドが呼び出される時点では、RGM はまだリソースを作成してい ません (作成コールバックの場合)。あるいは、更新するプロパティーの更新値をま だ適用していません (更新コールバックの場合)。

注 **–** HAStoragePlusリソースタイプによって管理されるローカルファイルシステムを 使用している場合は、scds\_hasp\_check() 関数を使ってそのリソースタイプの状態を 検査します。当該リソース用に定義されている Resource\_dependencies または Resource dependencies weak のシステム属性を使用することによって、当該リソース が依存しているすべての SUNW.HAStoragePlus リソース状態 (オンラインであるか、オ ンラインでないか) についての情報が得られます。scds\_hasp\_check() 関数から返さ れる状態コードの完全なリストについては、scds\_hasp\_check(3HA) のマニュアルペー ジを参照してください。

DSDL 関数 scds\_initialize() は、リソースの作成や更新を次のように処理します。

- リソースの作成では、scds\_initialize()はコマンド行で渡された新しいリソース プロパティーを解析します。これによって、リソースプロパティーの新しい値 を、そのリソースががすでにシステムで作成されているかのように使用できま す。
- リソースやリソースグループの更新では、クラスタ管理者によって更新されてい るプロパティーの新しい値は、コマンド行から読み込まれます。残りのプロパ ティー (値が更新されないもの) は、RMAPI を使って Sun Cluster から読み込みま す。DSDL を使用する場合は、このような作業を考慮する必要はありません。開 発者は、リソースのすべてのプロパティーが使用可能であるものとして、リソー スの検証を行うことができます。

リソースのプロパティーの検証を実装する関数は svc\_validate() と呼ばれます。こ の関数は、scds\_get\_*name*() 関数群を使って、検証しようとするプロパティーを検査 します。リソースの設定が有効ならこの関数から戻りコード 0 が返されるとする と、リソースタイプの Validate メソッドは、次のコード部分のようになります。

```
int
main(int argc, char *argv[])
{
   scds handle t handle;
   int rc;
   if (scds initialize(&handle, argc, argv)!= SCHA_ERR_NOERR) {
   return (1); /* Initialization Error */
   }
   rc = svc_validate(handle);
   scds close(&handle);
   return (rc);
```
}

さらに検証関数は、リソースの検証が失敗した理由を記録する必要もあります。た だし、詳細は省略することによって、次に示すように、より単純な例である svc\_validate() 関数を実装できます (第 8 [章に](#page-144-0)は検証関数の実際的な取り扱いが記載 されています)。

```
int
svc_validate(scds_handle_t_handle)
{
  scha_str_array_t *confdirs;
  struct stat statbuf:
  confdirs = scds get confdir list(handle);
  if (stat(confdirs->str array[0], \&statbuf) == -1) {
  return (1); /* 無効なリソースプロパティー設定 */
  }
  return (0); /* 有効な設定 */
}
```
このように、リソースタイプの開発者は、svc\_validate() 関数を実装することだけ に集中できます。

### Startメソッド

リソースタイプ実装の Start コールバックメソッドは、特定のクラスタノードまたは ゾーンのリソースを開始するときに RGM によって呼び出されます。リソースグルー プ名とリソース名、およびリソースタイプ名はコマンド行から渡されます。Start メ ソッドは、クラスタノードまたはゾーンでデータサービスリソースを開始するため に必要なアクションを行います。通常、このようなアクションには、リソースプロ パティーの取得、アプリケーション固有の実行可能ファイルと構成ファイルの一方 または両方の格納先の特定、および適切なコマンド行引数を用いたアプリケー ションの起動が含まれます。

DSDL では、リソース構成ファイルが scds\_initialize() ユーティリティーによって すでに取得されています。アプリケーションの起動アクションは、svc\_start() 関数 に指定できます。さらに、アプリケーションが実際に起動されたかどうかを確認す るために、svc\_wait() 関数を呼び出すことができます。Start メソッドのコード (詳 細は省略)は、次のようになります。

```
int
main(int argc, char *argv[])
{
  scds handle t handle;
  if (scds initialize(&handle, argc, argv)!= SCHA_ERR_NOERR) {
  return (1); /* 初期化エラー */
  }
  if (svc validate(handle) != 0) {
  return (1); /* 無効な設定 */
  }
  if (svc start(handle) != 0) {
  return (1); /* 起動に失敗 */
  }
```

```
return (svc wait(handle));
```
<span id="page-136-0"></span>}

この起動メソッドの実装では、svc\_validate() を呼び出してリソース構成を検証し ます。検証が失敗する場合は、リソース構成とアプリケーション構成が一致してい ないか、現在このクラスタノードまたはゾーンのシステムに関して何らかの問題が あることを示しています。たとえば、リソースに必要なクラスタファイルシステム が、現在このクラスタノードまたはゾーンで使用できない可能性などが考えられま す。その場合には、このクラスタノードまたはゾーンでこのリソースを起動しても 意味がないので、RGM を使って別のノードまたはゾーンのリソースを起動すべきで す。

ただし、上記の文では svc\_validate() が十分に限定的であり、アプリケーションに より絶対に必要なリソースがあるかどうかをそのクラスタノードまたはゾーンだけ で検査することに注意してください。そうでないと、このリソースはすべてのクラ スタノードまたはゾーンで起動に失敗し、START\_FAILED の状態になる可能性があり ます。この状態の詳細は、『Sun Cluster データサービスの計画と管理 (Solaris OS 版)』を参照してください。

svc\_start() 関数は、このノードまたはゾーンでリソースの起動に成功した場合は戻 りコード 0を、問題を検出した場合は 0以外の戻りコードをそれぞれ返す必要があり ます。この関数から0以外の値が返されると、RGMは、このリソースを別のクラス タノードまたはゾーンで起動しようと試みます。

DSDL を最大限に活用するには、svc\_start() 関数で scds\_pmf\_start() ユーティリ ティーを呼び出して、アプリケーションを PMF (プロセス管理機能) のもとで起動で きます。このユーティリティーは、PMF の障害コールバックアクション機能を 使って、プロセス障害を検出します。詳細については、pmfadm(1M) マニュアルペー ジの -a アクション引数の説明を参照してください。

# Stopメソッド

リソースタイプ実装の Stop コールバックメソッドは、特定のクラスタノードまたは ゾーンでアプリケーションを停止するときに RGM によって呼び出されます。

Stop メソッドのコールバックが有効であるためには、次の条件が必要です。

- Stop メソッドは結果に依存しない命令(idempotent)でなければなりません。つま り、Stop メソッドは、そのノードまたはゾーンで Start メソッドが正常に終了し ていなくても、RGM から呼び出されることがあります。したがって、Stop メ ソッドは、そのクラスタノードまたはゾーンでアプリケーションが動作していな い場合でも (したがって、特別な処理が必要ない場合でも)、正常に (終了コード 0 で) 終了しなければなりません。
- リソースタイプの Stop メソッドが、あるクラスタノードまたはゾーンで失敗に終 わると(0以外で終了)、停止中のリソースは STOP\_FAILED の状態になります。リ ソースの Failover\_mode 設定によっては、この条件により、クラスタノードが RGM によってハードウェア的に再起動されることがあります。

したがって、Stop メソッドの設計時には、このメソッドがアプリケーションを明 示的に停止する手段が必要です。アプリケーションが停止しない場合は、SIGKILL などを使って、アプリケーションを強制的かつ即時に停止する必要があります。 さらに、このメソッドによるアプリケーションの停止は一定の時間内に行われな ければなりません。Stop\_timeout プロパティーで設定した時間が経過すると、停 止が失敗したものとみなされ、リソースは STOP\_FAILED の状態になるからです。

ほとんどのアプリケーションには、DSDL ユーティリティー scds\_pmf\_stop() で十分 なはずです。これは、アプリケーションを SIGTERM で「静かに」停止しようとするた めです。続いてこの関数は、プロセスに対してSIGKILL を適用します。この関数は、 まず、アプリケーションが PMFの scds\_pmf\_start() で起動されたものとみなしま す。このユーティリティーの詳細については、219 [ページの「](#page-218-0)PMF 関数」を参照して ください。

アプリケーションを停止するそのアプリケーション固有の関数を svc\_stop() とする なら、Stop メソッドは、次のように実装します。

if (scds\_initialize(&handle, argc, argv)!= SCHA\_ERR\_NOERR) { return (1); /\* 初期化エラー \*/ } return (svc stop(handle));

前述の svc\_stop() 関数の実装に scds\_pmf\_stop() 関数が含まれているかどうかは、こ こでは関係ありません。scds\_pmf\_stop() 関数を含めるかの決定は、アプリケー ションが PMF のもとで Start メソッドによって起動されているかどうかに依存しま す。

Stop メソッドの実装では、 svc\_validate() メソッドは使用されません。システムに 問題があったとしても、Stop メソッドは、このノードまたはゾーンでこのアプリ ケーションを Stop すべきだからです。

### <span id="page-138-0"></span>Monitor startメソッド

RGMは、リソースの障害モニターを起動する場合に Monitor\_start メソッドを呼び 出します。障害モニターは、このリソースによって管理されているアプリケー ションの状態を監視します。リソースタイプの実装では、通常、障害モニターは バックグラウンドで動作する独立したデーモンとして実装されます。このデーモン の起動には、適切な引数をもつ Monitor\_start コールバックメソッドが使用されま す。

モニターデーモン自体は障害が発生しやすいため (たとえばモニターは、アプリケー ションを監視されない状態にしたまま、停止することがある)、モニターデーモン は、PMF を使って起動すべきです。DSDL ユーティリティー scds\_pmf\_start() に は、障害モニターを起動する機能が組み込まれています。このユーティリティー は、モニターデーモンプログラムのリソースタイプコールバックメソッド実装の場 所を表す RT\_basedir からの相対パス名を使用します。このユーティリティーは、 DSDL によって管理される Monitor\_retry\_interval 拡張プロパティーと Monitor\_retry\_count 拡張プロパティーを使って、デーモンが際限なく再起動される のを防止します。

このユーティリティーでは、モニターデーモンのコマンド行構文には、すべての コールバックメソッドに対して定義されたコマンド行構文と同じものが使用されま す (-R *resource* -G *resource-group* -T *resource-type*) が、モニターデーモンが RGM から直接 呼び出されることは決してありません。このユーティリティーでは、モニターデー モン実装自体が scds\_initialize() ユーティリティーで独自の環境を設定できます。 したがって、主な作業は、モニターデーモン自体を設計することです。

# Monitor\_stopメソッド

RGMは、Monitor\_start メソッドで起動された障害モニターデーモンを停止するた めに、Monitor\_stop メソッドを呼び出します。このコールバックメソッドの失敗 は、Stop メソッドの失敗とまったく同じように処理されます。したがって、 Monitor\_stop メソッドは、Stop メソッドと同じように強固なものでなければなりま せん。

障害モニターデーモンを scds\_pmf\_start() ユーティリティーを使って起動したら、 scds\_pmf\_stop() ユーティリティーで停止する必要があります。

## <span id="page-139-0"></span>Monitor checkメソッド

RGM は、指定されたリソースについて、クラスタノードまたはゾーンがリソースを マスターする能力を持っているかどうかを確認するために、そのノードまたはゾー ンのリソースに対して Monitor check コールバックメソッドを実行します。つまり、 RGM は、そのリソースによって管理されるアプリケーションがそのノードまたは ゾーンで正常に動作するかどうかを判別するためにこのメソッドを実行します。

通常、この状況では、アプリケーションに必要なすべてのシステムリソースが本当 にクラスタノードまたはゾーンで使用可能かどうかが確認されます。134 [ページ](#page-133-0) の「Validate [メソッド」で](#page-133-0)説明されているように、開発者が実装する svc\_validate() 関数は、少なくともこの確認が行われなければなりません。

リソースタイプ実装によって管理されている特定のアプリケーションによっては、 Monitor\_check メソッドでそのほかの作業を行うことがあります。Monitor\_check メ ソッドは、並行して実行中のそのほかのメソッドと競合しない方法で実装する必要 があります。DSDL を使用する場合には、リソースプロパティーに対するアプリケー ション固有の検証を実装する svc\_validate() 関数を Monitor\_check メソッドで呼び出 す必要があります。

## Updateメソッド

RGM は、リソースタイプ実装の Update メソッドを呼び出して、クラスタ管理者が行 なったすべての変更をアクティブリソースの構成に適用します。Update メソッド は、そのリソースがオンラインになっているすべてのノードまたはゾーンに対して 呼び出されます。

リソースの構成に対して行われた変更は、リソースタイプ実装にとって必ず有効な ものです。RGM は、リソースタイプの Update メソッドを呼び出す前に Validate メ ソッドを呼び出すからです。Validate メソッドは、リソースやリソースグループの プロパティーが変更される前に呼び出されます。したがって、Validate メソッドは 新しい変更を拒否できます。変更が適用されると、Update メソッドが呼び出され、 新しい設定値がアクティブ (オンライン) リソースに通知されます。

リソースタイプの開発者は、どのプロパティーを動的に変更できるようにするかを 慎重に決定し、RTR ファイルでこれらのプロパティーに TUNABLE = ANYTIME を設定す る必要があります。通常、障害モニターデーモンによって使用されるリソースタイ プ実装のプロパティーは、すべて動的に更新できるように指定できます。ただし、 Update メソッドの実装は、少なくともモニターデーモンを再起動できなければなり ません。

使用できるプロパティーの候補には次のものがあります。

- Thorough probe interval
- Retry count
- <span id="page-140-0"></span>■ Retry\_interval
- Monitor retry count
- Monitor retry interval
- Probe timeout

これらのプロパティーは、障害モニターデーモンがサービスの状態をどのように チェックするかや、デーモンがチェックをどのような頻度で行うか、エラーをデー モンがどのような履歴間隔を使用して追跡管理するか、あるいは、PMF がどのよう な再起動しきい値を設定するかに影響を及ぼします。DSDL には、これらのプロパ ティーの更新を行うための scds\_pmf\_restart() ユーティリティーが備わっていま す。

リソースプロパティーを動的に更新できなければならないが、プロパティーの変更 によって動作中のアプリケーションに影響が及ぶ可能性がある場合は、適切なアク ションを行なう必要があります。プロパティーに対する更新が動作中のアプリケー ションインスタンスに正しく適用されるようにしなければなりません。現在のとこ ろ、DSDL を使用してこのようにリソースプロパティーを動的に更新することはでき ません。変更されたプロパティーをコマンド行で Update に渡すことはできません (Validate では可能)。

## Init、 Fini、Boot の各メソッドの説明

これらのメソッドは、リソース管理 API 仕様の定義による「一度だけのアク ション」を行うためのものです。DSDL のサンプル実装には、これらのメソッドの使 い方は示されていません。しかし、これらのメソッドを使用する必要がある場合に は、DSDL のすべての機能をこれらのメソッドでも使用できます。通常、「一度だけ のアクション」を使用するリソースタイプ実装では、Init メソッドと Boot メソッド はまったく同じように機能します。Fini メソッドは、一般に、Init メソッドや Boot メソッドのアクションを「取り消す」ためのアクションを実行します。

# <span id="page-141-0"></span>障害モニターデーモンの設計

DSDL を使用したリソースタイプ実装には、通常、次の役割を実行する障害モニター デーモンがあります。

- 管理されているアプリケーションの状態を定期的に監視します。モニターデーモ ンのこの役割は特定のアプリケーションに大きく依存し、リソースタイプに よって大幅に異なることがあります。DSDL には、TCP に基づく簡単なサービス の状態を検査するいくつかのユーティリティー関数が組み込まれています。 HTTP、NNTP、IMAP、POP3 など、ASCII ベースのプロトコルを使用するアプリ ケーションは、これらのユーティリティーを使って実装できます。
- アプリケーションによって検出された問題を、リソースプロパティー Retry\_interval や Retry\_count を使って追跡します。 さらに、アプリケーション が完全に異常停止した場合、障害モニターは、PMF アクションスクリプトを 使ってサービスを再起動すべきかどうかや、アプリケーションの障害が急速に蓄 積されるためにフェイルオーバーを実行する必要があるかどうかを判断する必要 があります。DSDL のユーティリティー scds\_fm\_action() と scds\_fm\_sleep() は、 この機構の実装を助けることを目的としています。
- 一般に、アプリケーションを再起動するか、リソースを含かリソースグループの フェイルオーバーを試みるなど、適切なアクションを実行します。DSDL ユー ティリティー scds\_fm\_action() には、このアルゴリズムが実装されています。こ のユーティリティーは、この目的のために、過去の Retry\_interval 秒数の間に 起った検証障害の現在の累積を計算します。
- リソースの状態を更新します。これによって、Sun Cluster の管理コマンドやクラ スタ管理 GUI からアプリケーションの状態を知ることができます。

DSDL ユーティリティーの設計では、障害モニターデーモンの主要ループは、この節 の最後にある擬似コードで表すことができます。

DSDL を使用して障害モニターを実装する際には、次の点に注意してください。

- アプリケーションプロセスの異常停止は、scds fm\_sleep() によって迅速に検出さ れます。 これは、PMF によるアプリケーションプロセス停止の通知が非同期に行 われるためです。そのため、障害の検出時間が大幅に短くなり、サービスの可用 性が高くなります。別の方法としては、障害モニターが頻繁にスリープから復帰 してサービスの状態を検査し、アプリケーションプロセスの停止を検出する方法 があります。
- RGMが scha\_control API によるサービスのフェイルオーバーを拒否すると、 scds\_fm\_action() は、現在の障害履歴を「リセット」(消去) します。この関数が 現在の障害履歴をリセットするのは、障害履歴が Retry\_count の値をすでに超え ているからです。モニターデーモンは、次のサイクルでスリープから復帰したあ とに、デーモンの状態検査を正常に完了できないと、scha\_control() 関数を再び 呼び出そうとします。しかし、前回のサイクルで呼び出しが拒否され状況が依然 として残っていれば、この呼び出しは今回も拒否されるはずです。履歴がリ セットされていれば、障害モニターは、少なくとも、次のサイクルでアプリケー ションの再起動などによってその状況を内部的に訂正しようとします。
- 再起動が失敗に終わった場合、scds fm\_action()は、アプリケーション障害履歴 をリセットしません。これは、状況が訂正されなければ、scha\_control() が間も なく呼び出される可能性が高いからです。
- ユーティリティー scds fm\_action()は、障害履歴に従って、リソースステータス を SCHA\_RSSTATUS\_OK、SCHA\_RSSTATUS\_DEGRADED、SCHA\_RSSTATUS\_FAULTED のどれか に更新します。その結果、このステータスをクラスタシステム管理から使用でき るようになります。

ほとんどの場合、アプリケーション固有の状態検査アクションは、スタンドアロン の別個のユーティリティー (たとえば、svc\_probe()) に実装できます。これは、次の 汎用的なメインループに統合できます。

```
for (::) {
  /* 正常な検証と検証の間の thorough_probe_interval
  * だけスリープする。
  */
  (void) scds_fm_sleep(scds_handle,
  scds get rs thorough probe interval(scds handle));
  /* 使用するすべての ipaddress を検証する。次の各要素を繰り返し検証する。
  * 1. 使用するすべてのネットリソース
  * 2. 特定のリソースのすべての ipaddresses
  * 検証する ipaddress ごとに
  * 障害履歴を計算する。
  */
  probe result = 0;
  /* すべてのリソースを繰り返し調べて、
  * svc_probe() の呼び出しに使用する各 IP アドレスを取得する。
  */
```

```
for (ip = 0; ip < netaddr->num netaddrs; ip++) {
/* 状態を検証する必要があるホスト名とポート
* を取得する。
*/
hostname = netaddr->netaddrs[ip].hostname;
port = netaddr->netaddrs[ip].port_proto.port;
/*
* HA-XFS は、1 つのポートしかサポートしないため
* ポート配列の最初のエントリから
* ポート値を取得する。
*/
ht1 = gethrtime();
/* Latch probe start time */
probe result = svc probe(scds handle, hostname, port, timeout);
/*
* サービス検証履歴を更新し、
* 必要に応じてアクションを実行する。
* 検証終了時刻を保存する。
*/
ht2 = gethrtime();
/* ミリ秒に変換する。 */
dt = (ulong t)((ht2 - ht1) / 1e6);/*
* 障害履歴を計算し、
* 必要に応じてアクションを実行する。
*/
(void) scds_fm_action(scds_handle,
probe result, (long)dt);
} /* 各ネットワークリソース */
} /* 検証を続ける */
```
第 **8** 章

# サンプルDSDLリソースタイプの実装  $\begin{picture}(160,170) \put(0,0){\line(1,0){15}} \put(15,0){\line(1,0){15}} \put(15,0){\line(1,0){15}} \put(15,0){\line(1,0){15}} \put(15,0){\line(1,0){15}} \put(15,0){\line(1,0){15}} \put(15,0){\line(1,0){15}} \put(15,0){\line(1,0){15}} \put(15,0){\line(1,0){15}} \put(15,0){\line(1,0){15}} \put(15,0){\line(1,0){15}} \put(15,0){\line$

この章では、DSDL で実装したサンプルのリソースタイプ SUNW.xfnts について説明 します。データサービスは C 言語で作成されています。使用するアプリケーション は TCP/IP ベースのサービスである X Font Server です[。付録](#page-332-0) C では、SUNW.xfnts リ ソースタイプにおける各メソッドの完全なコードを示します。

この章の内容は次のとおりです。

- 145 ページの「X Font Server について」
- 147 [ページの「](#page-146-0)SUNW.xfnts の RTR ファイル」
- 147[ページの「関数とコールバックメソッドの命名規則」](#page-146-0)
- 148ページの「[scds\\_initialize\(\)](#page-147-0) 関数」
- 148 ページの「[xfnts\\_start](#page-147-0) メソッド」
- 153 [ページの「](#page-152-0)xfnts\_stop メソッド」
- 154 ページの「[xfnts\\_monitor\\_start](#page-153-0) メソッド」
- 155 ページの「[xfnts\\_monitor\\_stop](#page-154-0) メソッド」
- 156ページの「[xfnts\\_monitor\\_check](#page-155-0) メソッド」
- 157 ページの「SUNW.xfnts [障害モニター」](#page-156-0)
- 163 ページの「[xfnts\\_validate](#page-162-0) メソッド」
- 166ページの「[xfnts\\_update](#page-165-0) メソッド」

### **X Font Server**について

X Font Server は、フォントファイルをクライアントに提供するTCP/IP ベースのサー ビスです。クライアントはサーバーに接続してフォントセットを要求します。サー バーはフォントファイルをディスクから読み取って、クライアントにサービスを提 供します。X Font Server デーモンは、/usr/openwin/bin/xfs にあるサーバーバイナリ から構成されます。このデーモンは通常、inetd から起動されます。ただし、このサ ンプルでは、/etc/inetd.conf ファイル内の適切なエントリが (たとえば、fsadmin -d コマンドを使用することで) 無効にされているものと想定しています。した がって、デーモンは Sun Cluster ソフトウェアだけの制御下にあります。

### **X Font Server**の構成ファイル

デフォルトでは、X Font Server は自身の構成情報をファイル /usr/openwin/lib/X11/fontserver.cfg から読み取ります。このファイルのカタログ エントリには、デーモンがサービスを提供できるフォントディレクトリのリストが 入っています。クラスタ管理者は、クラスタファイルシステム上のフォントディレ クトリを指定できます。このような配置により、システム上でフォントデータベー スのコピーを 1 つだけ保持すれば済むので、Sun Cluster 上の X Font Server の使用を最 適化できます。クラスタ管理者が位置を変更する場合は、fontserver.cfg を編集し て、フォントディレクトリの新しいパスを反映させる必要があります。

構成を簡単にするために、クラスタ管理者は構成ファイル自身もクラスタファイル システム上に配置できます。xfs デーモンはデフォルトの格納先 (このファイルの組 み込み場所) を変更するコマンド行引数を提供します。SUNW.xfnts リソースタイプ は、次のコマンドを使用して、Sun Cluster ソフトウェアの制御下でデーモンを起動 します。

/usr/openwin/bin/xfs -config *location-of-configuration-file*/fontserver.cfg \ -port *port-number*

SUNW.xfnts リソースタイプの実装では、Confdir\_list プロパティーを使用して、 fontserver.cfg 構成ファイルの格納場所を管理できます。

### **TCP**ポート番号

xfs サーバーデーモンが待機している TCP ポート番号は、通常は「fs」ポートであ り、/etc/services ファイルの中で 7100 と定義されているのが普通です。ただし、 xfs コマンドでクラスタ管理者が含める -port オプションにより、システム管理者は デフォルトの設定を変更できます。

SUNW.xfnts リソースタイプの Port\_list プロパティーを使用すると、デフォルト値を 設定したり、クラスタ管理者が xfs コマンドと -port オプションを指定できるように なります。RTR ファイルにおいて、このプロパティーのデフォルト値を 7100/tcp と 定義します。SUNW.xfnts の Start メソッドで、Port\_list を xfs コマンド行の -port オプションに渡します。その結果、このリソースタイプのユーザーはポート番号を 指定する必要がなくなります (ポートのデフォルト値は 7100/tcp)。クラスタ管理者 は、リソースタイプを構成するときには、Port\_list プロパティーに異なる値を指定 できます。

### <span id="page-146-0"></span>SUNW.xfntsの**RTR**ファイル

ここでは、SUNW.xfnts RTR ファイル内のいくつかの重要なプロパティーについて説 明します。各プロパティーの目的については説明しません。プロパティーの詳細に ついては、34 [ページの「リソースとリソースタイププロパティーの設定」を](#page-33-0)参照し てください。

次に示すように、Confdir list 拡張プロパティーは構成ディレクトリ(または、 ディレクトリのリスト) を指定します。

```
{
        PROPERTY = Confdir list;
        EXTENSION;
        STRINGARRAY;
        TUNABLE = AT_CREATION;
        DESCRIPTION = "The Configuration Directory Path(s)";
```
Confdir list プロパティーには、デフォルト値は設定されていません。クラスタ管 理者はリソースを作成するときに、ディレクトリ名を指定する必要があります。 Tunable 属性が AT\_CREATION に制限されているため、作成時以降、この値を変更する ことはできません。

次に示すように、Port\_list プロパティーは、サーバーデーモンが待機するポートを 指定します。

```
PROPERTY = Port list;
DEFAULT = 7100/ten:
TUNABLE = ANYTIME;
```
}

{

}

このプロパティーはデフォルト値を宣言しているため、クラスタ管理者はリソース を作成するときに、新しい値を指定するか、デフォルト値を使用するかを選択でき ます。Tunable 属性が AT\_CREATION に制限されているため、後でこの値を変更できる ユーザーはいません。

### 関数とコールバックメソッドの命名規則

次の命名規則を覚えておけば、サンプルコードのさまざまな部分を特定できます。

- RMAPI 関数の名前は、scha で始まります。
- DSDL 関数の名前は、scds で始まります。
- コールバックメソッドの名前は、xfnts で始まります。
- ユーザー定義関数の名前は、svc で始まります。

#### <span id="page-147-0"></span>scds\_initialize()関数

DSDL では、各コールバックメソッドの最初で scds\_initialize() 関数を呼び出す必 要があります。

この関数は次の作業を行います。

- フレームワークがデータサービスメソッドに渡すコマンド行引数 (argc と argv) を 検査および処理します。メソッドは、追加のコマンド行引数を処理する必要はあ りません。
- ほかの DSDL 関数が使用できるように内部データ構造を設定します。
- ロギング環境を初期化します。
- 障害モニターの検証設定の妥当性を検査します。

scds\_close() 関数を使用すると、scds\_initialize() が割り当てたリソースを再利用 できます。

### xfnts\_startメソッド

データサービスリソースを含むリソースグループがクラスタノードまたはゾーン上 でオンラインになったとき、あるいは、リソースが有効になったとき、RGM はその クラスタノードまたはゾーン上で Start メソッドを実行します。サンプルの SUNW.xfnts リソースタイプでは、xfnts\_start メソッドが当該ノードまたはゾーン上 で xfs デーモンを起動します。

xfnts\_start メソッドは scds\_pmf\_start() を呼び出して、PMF の制御下でデーモンを 起動します。PMF は、自動障害通知、再起動機能、および障害モニターとの統合を 提供します。

注 **–** xfnts\_startは、scds\_initialize() を最初に呼び出し、これによって、必要 な「ハウスキーピング」関数が実行されます。詳細は、148 ページ の「scds\_initialize() 関数」と、scds\_initialize(3HA)のマニュアルページを参照 してください。

#### **X Font Server**の起動前のサービスの検証

次に示すように、xfnts\_start メソッドは X Font Server を起動する前に svc\_validate() を呼び出して、xfs デーモンをサポートするための適切な構成が存在 していることを確認します。

 $rc =$  svc validate(scds handle); if ( $rc$  !=  $0$ ) { scds\_syslog(LOG\_ERR,

```
"Failed to validate configuration.");
   return (rc);
}
```
詳細については、163 ページの「[xfnts\\_validate](#page-162-0) メソッド」を参照してください。

### svc\_start()によるサービスの起動

xfnts\_start メソッドは、xfnts.c ファイルで定義されている svc\_start() メソッドを 呼び出して、xfs デーモンを起動します。ここでは、svc\_start() について説明しま す。

以下に、xfs デーモンを起動するためのコマンドを示します。

# **xfs -config** *config-directory***/fontserver.cfg -port** *port-number*

Confdir\_list 拡張プロパティーには *config-directory* を指定します。一方、Port\_list システムプロパティーには *port-number* を指定します。クラスタ管理者はデータサー ビスを構成するときに、これらのプロパティーの特定の値を指定します。

xfnts\_start メソッドはこれらのプロパティーを文字列配列として宣言します。 xfnts\_start メソッドは、scds\_get\_ext\_confdir\_list() および scds\_get\_port\_list() 関数を使用して、クラスタ管理者が設定した値を取得します。これらの関数の詳細 については、scds\_property\_functions(3HA) のマニュアルページを参照してくださ い。

```
scha_str_array_t *confdirs;
scds port list t *portlist;
scha err t err;
  /* confdir_list プロパティーから構成ディレクトリを取得する。*/
  confdirs = scds_get_ext_confdir_list(scds_handle);
  (void) sprintf(xfnts conf, "%s/fontserver.cfg", confdirs->str array[0]);
  /* Port_list プロパティーから XFS が使用するポートを取得する。*/
  err = scds get port list(scds handle, &portlist);
  if (err != SCHA_ERR_NOERR) {
     scds_syslog(LOG_ERR,
        "Could not access property Port_list.");
     return (1);
  }
```
confdirs 変数は配列の最初の要素 (0) を指していることに注意してください。 xfnts\_start メソッドは sprintf() を使用して xfs のコマンド行を形成します。

第8章 • サンプル DSDL リソースタイプの実装 149 カード 149 キャンプ 149

/\* xfs デーモンを起動するコマンドを構築する。 \*/ (void) sprintf(cmd, "/usr/openwin/bin/xfs -config %s -port %d 2>/dev/null", xfnts\_conf, portlist->ports[0].port); 出力が /dev/null にリダイレクトされ、デーモンが生成するメッセージが抑制される ことに注意してください。 次に示すように、xfnts\_start メソッドは xfs コマンド行を scds\_pmf\_start() に渡し て、PMF の制御下でデータサービスを起動します。 scds syslog(LOG INFO, "Issuing a start request."); err = scds pmf start(scds handle, SCDS PMF TYPE SVC, SCDS PMF SINGLE INSTANCE, cmd, -1); if (err ==  $SCHA$  ERR NOERR) { scds\_syslog(LOG\_INFO, "Start command completed successfully."); } else { scds\_syslog(LOG\_ERR, "Failed to start HA-XFS "); }

scds\_pmf\_start() を呼び出すときは、次のことに注意してください。

- SCDS PMF TYPE SVC 引数は、データサービスアプリケーションとして起動するプロ グラムを指定します。このメソッドは、障害モニターなどのほかのタイプのアプ リケーションも起動できます。
- SCDS PMF SINGLE INSTANCE 引数は、これが単一インスタンスのリソースであるこ とを指定します。
- cmd 引数は、以前に生成されているコマンド行です。
- 最後の引数である -1は、子プロセスの監視レベルを指定します。値 -1は、PMF がすべての子プロセスを親プロセスと同様に監視することを指定します。

svc\_pmf\_start()は portlist 構造体に割り当てられているメモリーを解放してから戻 ります。

scds\_free\_port\_list(portlist); return (err);

#### svc\_start()からの復帰

svc\_start() から正常に復帰した場合でも、基になるアプリケーションの起動に失敗 することがあります。そのため、svc\_start() はアプリケーションを検証して、アプ リケーションが動作していることを確認してから、正常終了のメッセージを戻す必

```
要があります。検証では、アプリケーションがただちに利用できない理由として、
アプリケーションの起動にはある程度時間がかかるということを考慮する必要があ
ります。svc_start() メソッドは xfnts.c ファイルで定義されている svc_wait() を呼
び出して、アプリケーションが動作していることを確認します。
```

```
/* サービスが完全に起動するまで待つ。 */
   scds_syslog_debug(DBG_LEVEL_HIGH,
      "Calling svc wait to verify that service has started.");
  rc = svc wait(scds handle);
  scds_syslog_debug(DBG_LEVEL_HIGH,
      "Returned from svc wait");
  if (rc == 0) {
     scds_syslog(LOG_INFO, "Successfully started the service.");
  } else {
     scds syslog(LOG ERR, "Failed to start the service.");
  }
```
svc\_wait() 関数は scds\_get\_netaddr\_list() を呼び出して、アプリケーションを検証 するのに必要なネットワークアドレスリソースを取得します。

```
/* 検証に使用するネットワークリソースを取得する。 */
  if (scds get netaddr list(scds handle, &netaddr)) {
    scds_syslog(LOG_ERR,
        "No network address resources found in resource group.");
    return (1);
  }
  /* ネットワークリソースが存在しない場合は、エラーを戻す。 */
  if (netaddr == NULL || netaddr->num netaddrs == 0) {
    scds_syslog(LOG_ERR,
        "No network address resource in resource group.");
    return (1);
  }
svc_wait() 関数は Start_timeout および Stop_timeout 値を取得します。
svc start timeout = scds get rs start timeout(scds handle)
  probe_timeout = scds_get_ext_probe_timeout(scds_handle)
サーバーの起動に時間がかかることを考慮して、svc_wait() は scds_svc_wait() を呼
び出して、Start_timeout 値の 3 % であるタイムアウト値を渡します。svc_wait() 関
数は svc_probe() 関数を呼び出して、アプリケーションが起動していることを確認し
```
ます。svc\_probe() メソッドは指定されたポート上でサーバーとの単純ソケット接続

を確立します。ポートへの接続が失敗した場合、svc\_probe() は値 100 を戻して、致 命的な障害であることを示します。ポートとの接続は確立したが、切断に失敗した 場合、svc\_probe() は値 50 を戻します。

svc\_probe() が完全にまたは部分的に失敗した場合、svc\_wait() は scds\_svc\_wait() をタイムアウト値5 で呼び出します。scds\_svc\_wait() メソッドは、検証の周期を5 秒ごとに制限します。また、このメソッドはサービスを起動しようとした回数も数 えます。この回数が、リソースの Retry\_interval プロパティーで指定された期限内 にリソースの Retry\_count プロパティーの値を超えた場合、scds\_svc\_wait() 関数は 失敗します。この場合、svc\_start() 関数も失敗します。

```
#define SVC CONNECT TIMEOUT PCT 95
#define SVC_WAIT_PCT 3
  if (scds svc wait(scds handle, (svc start timeout * SVC WAIT PCT)/100)
     != SCHA ERR_NOERR) {
     scds_syslog(LOG_ERR, "Service failed to start.");
     return (1);
  }
  do {
     \prime* ネットワークリソースの IP アドレスと portname 上で
      * データサービスを検証する。
      */
     rc = svc_probe(scds_handle,
        netaddr->netaddrs[0].hostname,
        netaddr->netaddrs[0].port proto.port, probe timeout);
     if (rc == SCHA ERR NOERR) {
        /* 成功。リソースを解放して終了。 */
       scds free netaddr list(netaddr);
        return (0);
     }
      /* サービスが何度も失敗する場合は、scds_svc_wait() を呼び出す。
     if (scds_svc_wait(scds_handle, SVC_WAIT_TIME)
        != SCHA_ERR_NOERR) {
       scds syslog(LOG ERR, "Service failed to start.");
        return (1);
     }
  /* RGM のタイムアウトを待ってプログラムを終了する。 */
  } while (1);
```

```
注 – xfnts_start メソッドは終了する前にscds_close() を呼び出して、
ページ
scds_initialize() 関数」と、scds_close(3HA)のマニュアルページを参照してく
ださい。
```
### <span id="page-152-0"></span>xfnts\_stopメソッド

xfnts start メソッドは scds\_pmf\_start() を使用して PMF のもとでサービスを起動 するため、xfnts\_stop は scds\_pmf\_stop() を使用してサービスを停止します。

```
注 – xfnts_stopは、scds_initialize() を最初に呼び出し、これによって、必要
な「ハウスキーピング」関数が実行されます。詳細は、148 ページ
scds_initialize() 関数」と、scds_initialize(3HA)のマニュアルページを参照
してください。
```
次に示すように、xfnts\_stop メソッドは、xfnts.c ファイルで定義されている svc\_stop() メソッドを呼び出します。

```
scds syslog(LOG ERR, "Issuing a stop request.");
  err = scds pmf stop(scds handle,
      SCDS_PMF_TYPE_SVC, SCDS_PMF_SINGLE_INSTANCE, SIGTERM,
       scds get rs stop timeout(scds handle));
  if (err != SCHA ERR NOERR) {
      scds_syslog(LOG_ERR,
         "Failed to stop HA-XFS.");
     return (1);
  }
  scds_syslog(LOG_INFO,
       "Successfully stopped HA-XFS.");
   return (SCHA ERR NOERR); /* 正常に停止。 */
```
svc\_stop() から scds\_pmf\_stop() 関数を呼び出すときは、次のことに注意してくださ い。

- SCDS\_PMF\_TYPE\_SVC 引数は、データサービスアプリケーションとして停止するプロ グラムを指定します。このメソッドは、障害モニターなどのほかのタイプのアプ リケーションも停止できます。
- SCDS PMF SINGLE INSTANCE引数は、シグナルを指定します。
- sIGTERM引数は、リソースインスタンスを停止するのに使用するシグナルを指定 します。このシグナルでインスタンスを停止できなかった場合、scds\_pmf\_stop() は SIGKILL を送信してインスタンスを停止しようとします。このシグナルでもイ

<span id="page-153-0"></span>ンスタンスを停止できなかった場合、タイムアウトエラーで戻ります。詳細につ いては、scds\_pmf\_stop(3HA) のマニュアルページを参照してください。

■ タイムアウト値は、リソースの Stop\_timeout プロパティーの値を示します。

注 **–** xfnts\_stop メソッドは終了する前にscds\_close() を呼び出して、 scds\_initialize()が割り当てたリソースを再利用します。詳細は、148 [ページ](#page-147-0) の「[scds\\_initialize\(\)](#page-147-0) 関数」と、scds\_close(3HA)のマニュアルページを参照してく ださい。

### xfnts\_monitor\_startメソッド

RGM は、ノードまたはゾーンでリソースが起動されたあとに、そのノードまたは ゾーン上で Monitor\_start メソッドを呼び出して障害モニターを起動します。 xfnts monitor start メソッドは scds\_pmf\_start() を使用して PMF の制御下でモニ ターデーモンを起動します。

注 **–** xfnts\_monitor\_start は、scds\_initialize() を最初に呼び出し、これによって、 必要な「ハウスキーピング」関数が実行されます。詳細は、148 [ページ](#page-147-0) の「[scds\\_initialize\(\)](#page-147-0) 関数」と、scds\_initialize(3HA)のマニュアルページを参照 してください。

次に示すように、xfnts\_monitor\_start メソッドは、xfnts.c ファイルに定義されて いる mon\_start メソッドを呼び出します。

```
scds_syslog_debug(DBG_LEVEL_HIGH,
     "Calling Monitor_start method for resource <%s>.",
     scds get resource name(scds handle));
   /* scds_pmf_start を呼び出し、検証の名前を渡す。 */
  err = scds pmf start(scds handle, SCDS PMF TYPE MON,
      SCDS PMF SINGLE INSTANCE, "xfnts probe", 0);
  if (err != SCHA_ERR_NOERR) {
     scds_syslog(LOG_ERR,
         "Failed to start fault monitor.");
     return (1);
  }
  scds_syslog(LOG_INFO,
      "Started the fault monitor.");
  return (SCHA_ERR_NOERR); /* モニターを正常に起動。 */
}
```
154 Sun Clusterデータサービス開発ガイド(Solaris OS版) • 2008年2月, Revision A

<span id="page-154-0"></span>svc\_mon\_start() から scds\_pmf\_start() 関数を呼び出すときは、次のことに注意して ください。

- SCDS PMF TYPE\_MON 引数は、障害モニターとして起動するプログラムを指定しま す。このメソッドは、データサービスなどのほかのタイプのアプリケーションも 起動できます。
- SCDS PMF SINGLE INSTANCE 引数は、これが単一インスタンスのリソースであるこ とを指定します。
- xfnts\_probe 引数は、起動するモニターデーモンを指定します。このモニター デーモンは、ほかのコールバックプログラムと同じディレクトリに存在するもの と想定されています。
- 最後の引数である0は、子プロセスの監視レベルを指定します。この場合、この 値は PMF がモニターデーモンだけを監視することを示します。

注 **–** xfnts\_monitor\_start メソッドは終了する前にscds\_close() を呼び出して、 scds\_initialize() が割り当てたリソースを再利用します。詳細は、148 [ページ](#page-147-0) の「[scds\\_initialize\(\)](#page-147-0) 関数」と、scds\_close(3HA)のマニュアルページを参照してく ださい。

### xfnts monitor stopメソッド

xfnts\_monitor\_start メソッドは scds\_pmf\_start() を使用して PMF のもとでモニター デーモンを起動するため、xfnts\_monitor\_stopは scds\_pmf\_stop() を使用してモニ ターデーモンを停止します。

注 **–** xfnts\_monitor\_stop は、scds\_initialize() を最初に呼び出し、これによって、 必要な「ハウスキーピング」関数が実行されます。詳細は、148 [ページ](#page-147-0) の「[scds\\_initialize\(\)](#page-147-0) 関数」と、scds\_initialize(3HA)のマニュアルページを参照 してください。

次に示すように、xfnts\_monitor\_stop メソッドは、xfnts.c ファイルで定義されてい る mon\_stop() メソッドを呼び出します。

scds\_syslog\_debug(DBG\_LEVEL\_HIGH, "Calling scds\_pmf\_stop method");

- err = scds\_pmf\_stop(scds\_handle, SCDS\_PMF\_TYPE\_MON, SCDS\_PMF\_SINGLE\_INSTANCE, SIGKILL, scds get rs monitor stop timeout(scds handle));
- if (err != SCHA ERR NOERR) {

第8章 • サンプルDSDLリソースタイプの実装 155

```
scds_syslog(LOG_ERR,
        "Failed to stop fault monitor.");
     return (1);
  }
  scds_syslog(LOG_INFO,
      "Stopped the fault monitor.");
  return (SCHA ERR_NOERR); /* モニターを正常に停止。 */
}
svc_mon_stop() から scds_pmf_stop() 関数を呼び出すときは、次のことに注意してく
ださい。
```
- SCDS PMF TYPE\_MON 引数は、障害モニターとして停止するプログラムを指定しま す。このメソッドは、データサービスなどのほかのタイプのアプリケーションも 停止できます。
- SCDS PMF SINGLE INSTANCE引数は、これが単一インスタンスのリソースであるこ とを指定します。
- sIGKILL引数は、リソースインスタンスを停止するのに使用するシグナルを指定 します。このシグナルでインスタンスを停止できなかった場合、scds\_pmf\_stop() はタイムアウトエラーで戻ります。詳細については、scds\_pmf\_stop(3HA) のマ ニュアルページを参照してください。
- タイムアウト値は、リソースの Monitor\_stop\_timeout プロパティーの値を示しま す。

注 **–** xfnts\_monitor\_stop メソッドは終了する前にscds\_close() を呼び出して、 scds\_initialize()が割り当てたリソースを再利用します。詳細は、148 [ページ](#page-147-0) の「[scds\\_initialize\(\)](#page-147-0) 関数」と、scds\_close(3HA)のマニュアルページを参照してく ださい。

### xfnts\_monitor\_checkメソッド

障害モニターが、リソースが属するリソースグループを別のノードまたはゾーンに フェイルオー バーしようとするたびに、RGM は Monitor\_check メソッドを呼び出し ます。xfnts\_monitor\_check メソッドは svc\_validate() メソッドを呼び出して xfs デーモンをサポートするための適切な構成が存在していることを確認します。詳細 については、163 ページの「[xfnts\\_validate](#page-162-0) メソッド」を参照してください。次に、 xfnts monitor checkのコードを示します。

```
/* RGM から渡された引数を処理し、syslog を初期化する。 */
  if (scds_initialize(&scds_handle, argc, argv) != SCHA_ERR_NOERR)
{
```

```
scds syslog(LOG ERR, "Failed to initialize the handle.");
     return (1);
  }
  rc = svc validate(scds handle);
  scds_syslog_debug(DBG_LEVEL_HIGH,
      "monitor check method "
      "was called and returned <%d>.", rc);
  /* scds_initialize が割り当てたすべてのメモリーを解放する。 */
  scds_close(&scds_handle);
  /* モニター検査の一環として実行した検証メソッドの結果を戻す。 */
  return (rc);
}
```
### SUNW.xfnts障害モニター

リソースがノードまたはゾーン上で起動されたあと、RGM は PROBE メソッドを直接 呼び出すのではなく、代わりに Monitor\_start メソッドを呼び出してモニターを起動 します。xfnts\_monitor\_start メソッドは PMF の制御下で障害モニターを起動しま す。xfnts\_monitor\_stop メソッドは障害モニターを停止します。

SUNW.xfnts 障害モニターは、次の処理を実行します。

- 単純な TCP ベースのサービス (xfs など) を検査するために特別に設計されたユー ティリティーを使用して、定期的に xfs サーバーデーモンの状態を監視します。
- (Retry\_count と Retry\_interval プロパティーを使用して) ある期間内にアプリ ケーションが遭遇した問題を追跡し、アプリケーションが完全に失敗した場合 に、データサービスを再起動するか、フェイルオーバーするかどうかを決定しま す。scds fm action() と scds fm sleep() 関数は、この追跡および決定機構の組 み込みサポートを提供します。
- scds fm\_action()を使用して、フェイルオーバーまたは再起動の決定を実装しま す。
- リソースの状態を更新して、管理ツールや GUI で利用できるようにします。

```
xfonts_probeのメインループ
xfonts_probe メソッドは、ループを実装します。
ループを実装する前に、xfonts_probeは次の処理を行います。
■ 次に示すように、xfnts リソース用のネットワークアドレスリソースを取得しま
  す。
  /* 当該リソース用に利用できる IP アドレスを取得する。 */
     if (scds_get_netaddr_list(scds_handle, &netaddr)) {
       scds_syslog(LOG_ERR,
          "No network address resource in resource group.");
       scds_close(&scds_handle);
       return (1);
    }
    /* ネットワークリソースが存在しない場合、エラーを戻す。 */
    if (netaddr == NULL || netaddr->num netaddrs == 0) {
       scds_syslog(LOG_ERR,
          "No network address resource in resource group.");
       return (1);
    }
■ scds fm_sleep()を呼び出し、タイムアウト値として Thorough_probe_interval の
  値を渡します。次に示すように、検証を実行する間、検証機能は
  Thorough probe interval で指定された期間、休眠状態になります。
  timeout = scds get ext probe timeout(scds handle);
     for (;;) {
       /*
        * 連続する検証の間、thorough_probe_interval で指定された期間、
       * 休眠状態になる。
       */
       (void) scds_fm_sleep(scds_handle,
          scds get rs thorough probe interval(scds handle));
xfnts_probe メソッドは次のようなループを実装します。
for (ip = 0; ip < netaddr->num netaddrs; ip++) {
       /*
       * 状態を監視するホスト名と
       * ポートを取得する。
       */
      hostname = netaddr->netaddrs[ip].hostname;
       port = netaddr->netaddrs[ip].port_proto.port;
       /*
       * HA-XFS がサポートするポートは 1 つだけなので、
```
158 Sun Clusterデータサービス開発ガイド(Solaris OS版) • 2008年2月, Revision A

```
* ポート値はポートの配列の最初の
     * エントリから取得する。
     */
    ht1 = gethrtime(); /* 検証開始時間を取得する。 */
    scds syslog(LOG_INFO, "Probing the service on port: %d.", port);
    probe result =svc probe(scds handle, hostname, port, timeout);
    /*
     * サービス検証履歴を更新し、
     * 必要に応じて、アクションを行う。
     * 検証終了時間を取得する。
     */
    ht2 = gethrtime();
    /* ミリ秒に変換する。 */
    dt = (ulong t)((ht2 - ht1) / 1e6);/*
     * 障害の履歴を計算し、必要に応じて
     * アクションを実行する。
     */
    (void) scds_fm_action(scds_handle,
       probe result, (long)dt):
  } /* ネットワークリソースごとに */
} /* 検証を永続的に繰り返す。 */
```
svc\_probe() 関数は検証ロジックを実装します。svc\_probe() からの戻り値は scds fm\_action()に渡されます。そして scds\_fm\_action() は、アプリケーションを 再起動するか、リソースグループをフェイルオーバーするか、あるいは何もしない かを決定します。

### svc\_probe()関数

svc\_probe() 関数は、scds\_fm\_tcp\_connect() を呼び出して、指定のポートへの単純な ソケット接続を作成します。接続に失敗した場合、svc\_probe() は 100 の値を戻し て、致命的な障害であることを示します。接続には成功したが、切断に失敗した場 合、svc\_probe() は 50 の値を戻して、部分的な障害であることを示します。接続と切 断の両方に成功した場合、svc\_probe() は 0 の値を戻して、成功したことを示しま す。

次に、svc\_probe() のコードを示します。

```
int svc probe(scds handle t scds handle,
char *hostname, int port, int timeout)
{
```
第8章 • サンプル DSDL リソースタイプの実装 159 カッシュ 159 カッシュ 159 カッシュ 159 カッシュ

```
int rc;
hrtime t t1, t2;
int sock;
char testcmd[2048];
int time used, time remaining;
time t connect timeout;
/*
 * probe the data service by doing a socket connection to the port
 * specified in the port_list property to the host that is
 * serving the XFS data service. If the XFS service which is configured
 * to listen on the specified port, replies to the connection, then
 * the probe is successful. Else we will wait for a time period set
 * in probe timeout property before concluding that the probe failed.
*/
/*
 * Use the SVC_CONNECT_TIMEOUT_PCT percentage of timeout
 * to connect to the port
*/
connect timeout = (SVC CONNECT TIMEOUT PCT * timeout)/100;
t1 = (hrtime t)(qethrtime))/1E9;
/*
 * the probe makes a connection to the specified hostname and port.
* The connection is timed for 95% of the actual probe_timeout.
*/
rc = scds_fm_tcp_connect(scds_handle, &sock, hostname, port,
    connect_timeout);
if (rc) {
   scds_syslog(LOG_ERR,
       "Failed to connect to port <%d> of resource <%s>.",
       port, scds get resource name(scds handle));
  /* this is a complete failure */return (SCDS_PROBE_COMPLETE_FAILURE);
}
t2 = (hrtime t)(gethrtime))/1E9;
/*
* Compute the actual time it took to connect. This should be less than
* or equal to connect_timeout, the time allocated to connect.
 * If the connect uses all the time that is allocated for it,
* then the remaining value from the probe timeout that is passed to
 * this function will be used as disconnect timeout. Otherwise, the
 * the remaining time from the connect call will also be added to
 * the disconnect timeout.
```

```
*
 */
time used = (int)(t2 - t1);/*
 * Use the remaining time(timeout - time_took_to_connect) to disconnect
*/
time remaining = timeout - (int)time used;
/*
 * If all the time is used up, use a small hardcoded timeout
* to still try to disconnect. This will avoid the fd leak.
*/
if (time remaining \leq 0) {
   scds_syslog_debug(DBG_LEVEL_LOW,
       "svc_probe used entire timeout of "
       "%d seconds during connect operation and exceeded the "
       "timeout by %d seconds. Attempting disconnect with timeout"
       " %d ",
       connect_timeout,
       abs(time_used),
       SVC_DISCONNECT_TIMEOUT_SECONDS);
  time_remaining = SVC_DISCONNECT_TIMEOUT_SECONDS;
}
/*
* Return partial failure in case of disconnection failure.
 * Reason: The connect call is successful, which means
 * the application is alive. A disconnection failure
 * could happen due to a hung application or heavy load.
 * If it is the later case, don't declare the application
 * as dead by returning complete failure. Instead, declare
 * it as partial failure. If this situation persists, the
 * disconnect call will fail again and the application will be
 * restarted.
*/
rc = scds_fm_tcp_disconnect(scds_handle, sock, time_remaining);
if (rc != SCHA_ERR_NOERR) {
   scds_syslog(LOG_ERR,
       "Failed to disconnect to port %d of resource %s.",
       port, scds get resource name(scds handle));
   /* this is a partial failure */
   return (SCDS_PROBE_COMPLETE_FAILURE/2);
}
```

```
t2 = (hrtime t)(qethrtime))/1E9;
time used = (int)(t2 - t1);time_remaining = timeout - time_used;
/*
 * If there is no time left, don't do the full test with
* fsinfo. Return SCDS_PROBE_COMPLETE_FAILURE/2
 * instead. This will make sure that if this timeout
* persists, server will be restarted.
*/
if (time remaining \leq 0) {
   scds syslog(LOG ERR, "Probe timed out.");
   return (SCDS_PROBE_COMPLETE_FAILURE/2);
}
/*
 * The connection and disconnection to port is successful,
* Run the fsinfo command to perform a full check of
 * server health.
 * Redirect stdout, otherwise the output from fsinfo
 * ends up on the console.
 */
(void) sprintf(testcmd,
    "/usr/openwin/bin/fsinfo -server %s:%d > /dev/null",
    hostname, port);
scds_syslog_debug(DBG_LEVEL_HIGH,
    "Checking the server status with %s.", testcmd);
if (scds timerun(scds handle, testcmd, time remaining,
   SIGKILL, \&rcorner != SCHA ERR NOERR || rc != 0) {
   scds_syslog(LOG_ERR,
      "Failed to check server status with command <%s>",
      testcmd);
   return (SCDS_PROBE_COMPLETE_FAILURE/2);
}
return (0);
```
svc\_probe() は終了時に、成功 (0)、部分的な障害 (50)、または致命的な障害 (100) を 示す値を戻します。xfnts\_probe メソッドはこの値を scds\_fm\_action() に渡します。

### 障害モニターのアクションの決定

xfnts\_probe メソッドは scds\_fm\_action() を呼び出して、実行すべきアクションを決 定します。

}

<span id="page-162-0"></span>scds fm\_action()のロジックは次のとおりです。

- Retry\_interval プロパティーの値の期間中に、障害の履歴を累積します。
- 累積した障害が100に到達した場合(完全な障害)、データサービスを再起動しま す。Retry\_interval を超えた場合、障害の履歴をリセットします。
- Retry\_interval で指定された期間中に、再起動の回数が Retry\_count プロパ ティーを上回った場合、データサービスをフェイルオーバーします。

たとえば、検証機能が xfs サーバーに正常に接続したが、切断に失敗したものと想 定します。これは、サーバーは動作しているが、ハングしていたり、一時的に過負 荷状態になっている可能性を示しています。切断に失敗すると、scds\_fm\_action() に部分的な障害 (50) が送信されます。この値は、データサービスを再起動するしき い値を下回っていますが、値は障害の履歴に記録されます。

次回の検証でもサーバーが切断に失敗した場合、scds\_fm\_action() が保持している 障害の履歴に値 50 が再度追加されます。累積した障害の履歴が 100 になるので、 scds fm\_action() はデータサービスを再起動します。

### xfnts\_validateメソッド

リソースが作成されたとき、および、リソースまたは(リソースを含む) グループの プロパティーがクラスタ管理者によって更新されたとき、RGM は Validate メソッド を呼び出します。RGM は、作成または更新が行われる前に Validate メソッドを呼び 出します。任意のノードまたはゾーン上でメソッドから失敗の終了コードが戻って くると、作成または更新は取り消されます。

RGM が Validate を呼び出すのは、クラスタ管理者がリソースまたはリソースグルー プのプロパティーを変更したときや、モニターが Status と Status\_msg リソースプロ パティーを設定したときだけです。RGM がプロパティーを設定する場合、RGM は Validate を呼び出しません。

注 **–** PROBEメソッドがデータサービスを新しいノードまたはゾーンにフェイルオー バーしようとする際には常に、Monitor check メソッドは Validate メソッドを明示的 に呼び出します。

RGM は、ほかのメソッドに渡す引数以外にも、引数を追加して Validate メソッドを 呼び出します。この追加引数には、更新されるプロパティーと値が含まれます。 xfnts\_validateの開始時に実行される scds\_initialize()の呼び出しにより、RGM が xfnts\_validate に渡したすべての引数が解析され、その情報が scds\_handle 引数に 格納されます。この情報は、xfnts\_validate が呼び出すサブルーチンによって使用 されます。

```
xfnts_validate メソッドは svc_validate を呼び出して、次のことを検証します。
```
■ Confdir list プロパティーがリソース用に設定されており、単一のディレクトリ が定義されているかどうか。

```
scha_str_array_t *confdirs;
     confdirs = scds qet ext confdir list(scds handle);
   /* confdir_list 拡張プロパティーが存在しない場合、エラーを戻す。 */
     if (confdirs == NULL || confdirs->array cnt != 1) {
        scds_syslog(LOG_ERR,
           "Property Confdir_list is not set properly.");
        return (1); /* 検証に失敗 */
     }
■ Confdir list で指定されたディレクトリに fontserver.cfg ファイルが存在してい
   るかどうか。
   (void) sprintf(xfnts conf, "%s/fontserver.cfg", confdirs->str array[0]);
     if (stat(xfnts conf, \&statbuf) != 0) {
        /*
         * errno.h プロトタイプには void 引数がないので、
         * lint エラーが抑制される。
         */
        scds_syslog(LOG_ERR,
           "Failed to access file <%s> : <%s>",
           xfnts conf, strerror(errno)); /*lint !e746 */
        return (1);
     }
■ サーバーデーモンバイナリがクラスタノードまたはゾーン上でアクセスできるか
   どうか。
   if (stat('/usr/openwin/bin/xfs', \& statbuf) != 0) {
        scds_syslog(LOG_ERR,
           "Cannot access XFS binary : <%s> ", strerror(errno));
        return (1);
     }
■ Port_list プロパティーが単一のポートを指定しているかどうか。
   scds port list t *portlist;
     err = scds_get_port_list(scds_handle, &portlist);
     if (err != SCHA_ERR_NOERR) {
        scds_syslog(LOG_ERR,
           "Could not access property Port list: %s.",
          scds error string(err));
        return (1); /* 検証に失敗 */
     }
```

```
#ifdef TEST
     if (portlist->num ports != 1) {
       scds_syslog(LOG_ERR,
           "Property Port_list must have only one value.");
       scds free port list(portlist);
       return (1); /* 検証に失敗 */
     }
  #endif
■ データサービスが属するリソースグループにも、少なくとも1つのネットワーク
  アドレスリソースが属しているかどうか。
  scds net resource list t *snrlp;
     if ((err = scds get rs hostnames(scds handle, &snrlp))
       != SCHA_ERR_NOERR) {
       scds_syslog(LOG_ERR,
          "No network address resource in resource group: %s.",
          scds error string(err));
       return (1); /* 検証に失敗 */
     }
     /* ネットワークアドレスリソースが存在しない場合エラーを戻す。 */
     if (snrlp == NULL || snrlp->num netresources == 0) {
       scds_syslog(LOG_ERR,
           "No network address resource in resource group.");
       rc = 1:
       goto finished;
     }
次に示すように、svc_validate()は戻る前に、割り当てられているすべてのリソー
```
スを解放します。

finished: scds\_free\_net\_list(snrlp); scds\_free\_port\_list(portlist);

```
return (rc); /* 検証結果を戻す。 */
```
注 **–** xfnts\_validate メソッドは終了する前にscds\_close() を呼び出して、 scds\_initialize() が割り当てたリソースを再利用します。詳細は、148 [ページ](#page-147-0) の「[scds\\_initialize\(\)](#page-147-0) 関数」と、scds\_close(3HA)のマニュアルページを参照してく ださい。

### <span id="page-165-0"></span>xfnts\_updateメソッド

RGM は Update メソッドを呼び出して、実行中のリソースのプロパティーが変更され たことをそのリソースに通知します。xfnts データサービスにおいて変更可能なプロ パティーは、障害モニターに関連したものだけです。したがって、プロパティーが 更新されたとき、常に xfnts\_update メソッドは scds\_pmf\_restart\_fm() を呼び出し て、障害モニターを再起動します。

```
/* 障害モニターがすでに動作していることを検査し、動作している場合、
* 障害モニターを停止および再起動する。scds_pmf_restart_fm() への
* 2 番目のパラメータは、再起動する必要がある障害モニターの
* インスタンスを一意に識別する。
*/
scds syslog(LOG INFO, "Restarting the fault monitor.");
result = scds pmf restart fm(scds handle, 0);
if (result != SCHA_ERR_NOERR) {
   scds_syslog(LOG_ERR,
      "Failed to restart fault monitor.");
   /* scds_initialize が割り当てたすべてのメモリーを解放する。 */
   scds close(&scds handle);
   return (1);
}
scds_syslog(LOG_INFO,
"Completed successfully.");
```
注-scds\_pmf\_restart\_fm()への2番目の引数は、複数のインスタンスが存在する場合 に、再起動する障害モニターのインスタンスを一意に識別します。例にある値 0 は 障害モニターのインスタンスが1つしか存在しないことを示します。

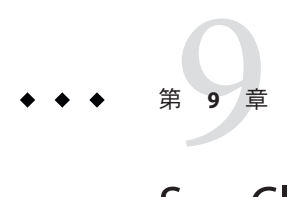

# Sun Cluster Agent Builder

この章では、Sun Cluster Agent Builder と、Agent Builder 用の Cluster Agent モジュール について説明します。これらのツールは、Resource Group Manager (RGM) の制御下で 動作するリソースタイプ (データサービス) の作成を自動化するものです。「リソー スタイプ」とは、アプリケーションが RGM の制御下にあるクラスタ環境で動作でき るようにするアプリケーションのラッパーのことです。

この章の内容は次のとおりです。

- 167 ページの「Agent Builder の概要」
- 168 ページの「Agent Builder [の使用にあたって」](#page-167-0)
- 169ページの「[Agent Builder](#page-168-0) の使用」
- 186ページの「Agent Builder [で作成されるディレクトリ構造」](#page-185-0)
- 187 ページの「[Agent Builder](#page-186-0) の出力」
- 191 ページの「Agent Builder の Cluster Agent [モジュール」](#page-190-0)

# **Agent Builder**の概要

Agent Builder は、アプリケーションや作成するリソースタイプの種類に関する情報を 入力するためのグラフィカルユーザーインタフェース (GUI) を提供します。Agent Builder は、ネットワーク対応のアプリケーションとネットワーク対応でないアプリ ケーション (非ネットワーク対応アプリケーション) をサポートします。ネットワー ク対応アプリケーションは、ネットワークを使用してクライアントとの通信を行い ます。非ネットワーク対応アプリケーションは、スタンドアロンのアプリケー ションです。

注 **–** GUI バージョンの Agent Builder にアクセスできない場合は、コマンド行インタ フェースを使用して Agent Builder にアクセスできます。185 [ページの「コマンド行](#page-184-0) バージョンの Agent Builder [を使用する方法」を](#page-184-0)参照してください。

<span id="page-167-0"></span>Agent Builder は、指定された情報にもとづき、次のソフトウェアを生成します。

- リソースタイプのメソッドコールバックに対応したフェイルオーバータイプまた はスケーラブルリソースタイプ向けの C、Korn シェル (ksh)、または汎用データ サービス (GDS) ソースファイル群。これらのファイルは、ネットワーク対応アプ リケーション (クライアントサーバーモデル) と非ネットワーク対応 (クライアン トレス) アプリケーションの両方に対応します。
- Cシェルまたは Korn シェルのソースコードを生成する場合は、カスタマイズされ たリソースタイプ登録 (Resource Type Registration: RTR) ファイル。
- リソースタイプのインスタンス(リソース)を起動、停止、および削除するための カスタマイズされたユーティリティースクリプト。また、これらの各ファイルの 使用方法を説明するカスタマイズされたマニュアルページ。
- Cのソースコードを生成する場合はバイナリを含む Solaris パッケージとユー ティリティースクリプト。C または Korn シェルのソースソースを生成する場合は RTR ファイルを含む Solaris パッケージとユーティリティースクリプト。

Agent Builder を使って、プロセス監視機能 (PMF) によって個別に監視および再起動さ れる複数の独立したプロセスツリーを持つアプリケーション用のリソースタイプを 生成できます。

### **Agent Builder**の使用にあたって

Agent Builder を使用する場合は、独立した複数のプロセスツリーを持つリソースタイ プの作成方法をあらかじめ認識しておく必要があります。

Agent Builder は、複数の独立したプロセスツリーを持つアプリケーション用のリソー スタイプを作成できます。これらのプロセスツリーは、RMF によって監視と起動が 個別に行われるという意味でそれぞれ独立していると言えます。PMF は、独自のタ グを使用して各プロセスツリーを起動します。

注 **–**Agent Builderを使って、複数の独立したプロセスツリーをもつリソースタイプを 作成できますが、そのためには、生成されるソースコードとしてCかGDSを指定す る必要があります。Agent Builder を使って、このようなリソースタイプを Korn シェル用に作成することはできません。Korn シェル用にこれらのリソースタイプを 作成するには、それらのコードを手動で作成する必要があります。

複数の独立したプロセスツリーを持つベースアプリケーションの場合、1 つのコマン ド行だけでアプリケーションを起動することはできません。代わりに、アプリケー ションの各プロセスツリーを起動するコマンドへの完全パスを行ごとに記述したテ キストファイルを作成します。このファイルには空白行を含めることはできませ ん。そして、このファイルへのパスを Agent Builder 構成画面の「起動コマンド」テ キストフィールドに指定します。

<span id="page-168-0"></span>このファイルに実行権を設定しないことで、Agent Builder はこのファイルを識別でき ます。このファイルは、複数のコマンドが入ったシンプルな実行可能スクリプトか ら複数のプロセスツリーを起動するためのものです。このテキストファイルに実行 権を設定しても、リソースはクラスタ上で問題なく動作するように見えます。しか し、すべてのコマンドが 1 つの PMF タグ下で起動されるため、PMF はプロセスツ リーの監視と再起動を個別に行うことができません。

# **Agent Builder**の使用

この節では、Agent Builder の使用方法について説明します。また、Agent Builder を使 用する前に実施すべき作業についても説明しています。リソースタイプコードを生 成したあとで Agent Builder を活用する方法についても説明します。

この章では、次の内容について説明します。

- 169 ページの「アプリケーションの分析」
- 170ページの「Agent Builder [のインストールと構成」](#page-169-0)
- 170 ページの「[Agent Builder](#page-169-0) 画面」
- 171 ページの「[Agent Builder](#page-170-0) の起動」
- 172 ページの「Agent Builder [のナビゲーション」](#page-171-0)
- 175[ページの「作成画面の使用」](#page-174-0)
- 178[ページの「構成画面の使用」](#page-177-0)
- 180ページの「Agent Builder の Korn [シェルベース](#page-179-0) \$hostnames 変数の使用」
- 181 [ページの「プロパティー変数の使用」](#page-180-0)
- 183ページの「Agent Builder [で作成したコードの再利用」](#page-182-0)
- 185[ページの「コマンド行バージョンの](#page-184-0) Agent Builder を使用する方法」

# アプリケーションの分析

Agent Builder を使用する前に、高可用アプリケーションまたはスケーラブルアプリ ケーションにしようとしているアプリケーションが必要な条件を満たしているかを 確認します。この分析はアプリケーションの実行時特性だけに基づくものなので、 Agent Builder はこの分析を行うことができません。詳細は、29 [ページの「アプリ](#page-28-0) [ケーションの適合性の分析」を](#page-28-0)参照してください。

Agent Builder を使用しても、アプリケーションに適した完全なリソースタイプを必ず 作成できるとはかぎりません。しかし、一般に Agent Builder は少なくとも部分的な ソリューションにはなります。たとえば、比較的機能の高いアプリケーションで は、Agent Builder がデフォルトでは生成しないコード (プロパティーの妥当性検査を 追加するコードや Agent Builder がエクスポーズしないパラメータを調節するコード など) を別途生成する必要が生じる場合があります。このような場合、生成された コードまたは RTR ファイルを修正する必要があります。Agent Builder は、まさにこ のような柔軟性をもたらすように設計されています。

<span id="page-169-0"></span>Agent Builder は、生成されるソースコードの特定の場所にコメントを埋め込みます。 ユーザーは、この場所に独自のリソースタイプコードを追加できます。ソースコー ドを修正したあと、Agent Builder が生成した Makefile を使用すれば、ソースコードを 再コンパイルし、リソースタイプパッケージを生成し直すことができます。

Agent Builder が生成したリソースタイプコードを使用せずに、リソースタイプコード を完全に作成し直す場合でも、Agent Builder が生成した Makefile やディレクトリ構造 を使用すれば、独自のリソースタイプ用の Solaris パッケージを作成できます。

### **Agent Builder**のインストールと構成

Agent Builder を個別にインストールする必要はありません。Agent Builder は、Sun Cluster ソフトウェアのインストール時にデフォルトでインストールされる SUNWscdev パッケージに含まれます。詳細は、『Sun Cluster ソフトウェアのインストール (Solaris OS 版)』を参照してください。

Agent Builder を使用する前に、次の要件を確認してください。

- \$PATH 変数に Iava 実行時環境が含まれているかどうか。Agent Builder は、Iava Development Kit (Version 1.3.1) 以降に依存しています。Java Development Kit が \$PATH 変数に含まれていないと、Agent Builder コマンド (scdsbuilder) はエラー メッセージを返します。
- Solaris 9 OS または Solaris 10 OS の「Developer System Support」ソフトウェアグルー プがインストールされていること。
- cc コンパイラが \$PATH 変数に含まれているか。Agent Builder は \$PATH 変数で最初 に現れる cc を使用して、リソースタイプの C バイナリコードを生成するコンパイ ラを識別します。cc が \$PATH に存在しない場合、Agent Builder は C コードを生成 するオプションを無効にします。詳細は、175 [ページの「作成画面の使用」を](#page-174-0)参 照してください。

注 **–**Agent Builder では、標準の cc コンパイラ以外のコンパイラも使用できます。別の コンパイラを使用するためには、そのコンパイラ (gcc など) に対するシンボリックリ ンクを \$PATH 内に指定します。あるいは、Makefile におけるコンパイラ指定 (現在は CC=cc) を変更し、別のコンパイラへの完全パスを指定することもできます。たとえ ば、Agent Builder により生成される Makefile の中で、CC=cc を CC=*pathname*/gcc に変 更します。この場合、Agent Builder を直接実行することはできません。代わりに、 make や make pkg コマンドを使用して、データサービスコードとパッケージを生成す る必要があります。

### **Agent Builder**画面

Agent Builder は 2 つのステップ (画面) からなるウィザードです。

<span id="page-170-0"></span>Agent Builder では、次の 2 つの画面を使用して、新しいリソースタイプを作成しま す。

1. 「作成画面」この画面では、作成するリソースタイプについての基本情報 (リ ソースタイプの名前や生成されるファイルの作業用ディレクトリなど) を指定し ます。作業ディレクトリは、リソースタイプテンプレートの作成や構成に使用す る場所です。

次の情報も指定します。

- 作成するリソースの種類(スケーラブルまたはフェイルオーバー)
- ベースアプリケーションがネットワーク対応かどうか(つまり、そのクライア ントとの通信にネットワークを使用するか)
- 生成するコードのタイプ (C、Korn シェル (ksh)、または GDS)

GDS の詳細は、第 10 [章を](#page-196-0)参照してください。この画面の情報はすべて指定する 必要があります。指定後、「作成」を選択してその出力を生成します。この 後「構成」画面を表示できます。

2. 「構成画面」この画面には、ベースアプリケーションを起動するために任意の UNIX シェルに渡すことができる完全なコマンド行を指定する必要があります。 オプションとして、アプリケーションを停止するコマンドや検証するコマンドも 提供できます。これらの 2 つのコマンドを指定しないと、生成される出力は信号 を送信してアプリケーションを停止し、デフォルトの検証メカニズムを提供しま す。検証コマンドの説明は、178 [ページの「構成画面の使用」を](#page-177-0)参照してくださ い。「構成」画面では、起動コマンド、停止コマンド、および検証コマンドのタ イムアウト値の変更も行えます。

### **Agent Builder**の起動

注 **–** GUI バージョンの Agent Builder にアクセスできない場合は、コマンド行インタ フェースを使用して Agent Builder にアクセスできます。185 [ページの「コマンド行](#page-184-0) バージョンの Agent Builder [を使用する方法」を](#page-184-0)参照してください。

既存のリソースタイプの作業ディレクトリから Agent Builder を起動すると、この ツールは「作成」画面と「構成」画面を既存のリソースタイプの値に初期化しま す。

Agent Builder は次のコマンドを入力して起動します。

#### % **/usr/cluster/bin/scdsbuilder**

「作成」画面が表示されます。

<span id="page-171-0"></span>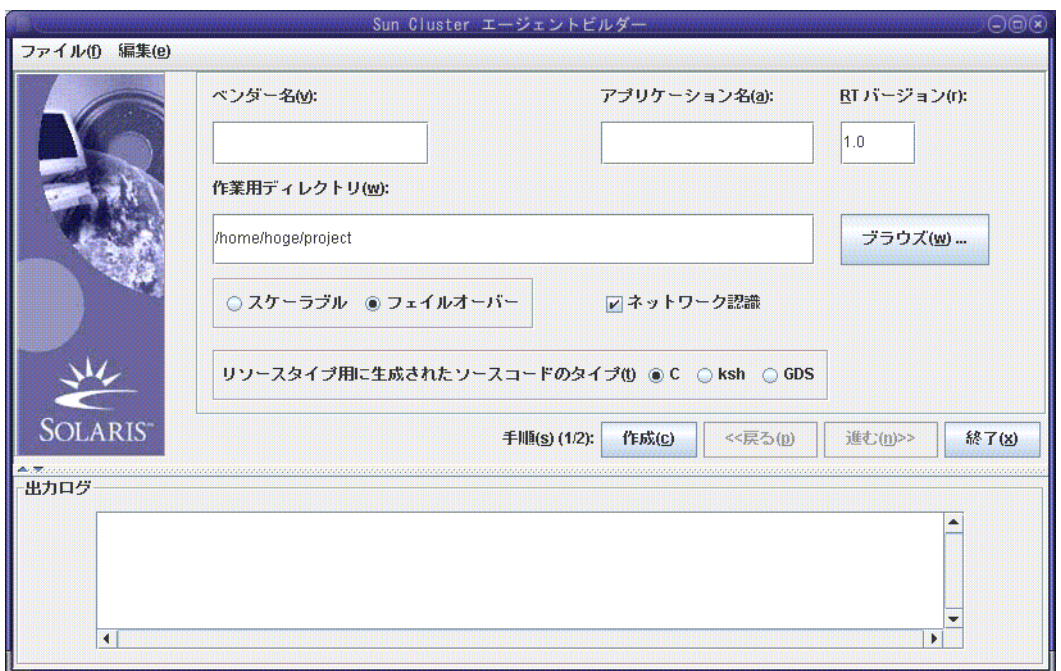

図 **9–1** Agent Builderの「作成」画面

### **Agent Builder**のナビゲーション

「作成」画面と「構成」画面の情報は、次の操作で入力します。

- フィールドに情報を入力
- ディレクトリ構造をブラウズして、ファイルまたはディレクトリを選択
- ラジオボタンの中から1つだけ選択(たとえば、「スケーラブル」または「フェイ ルオーバー」)
- 「ネットワーク認識」チェックボックスのオン/オフ切り替え。ベースアプリケー ションをネットワーク対応と指定する場合はこのボックスを選択状態にし、非 ネットワーク対応アプリケーションと指定する場合はこのボックスを空のままに します。

各画面の下にあるボタンを使用すると、作業を完了したり、次の画面に進んだり、 以前の画面に戻ったり、Agent Builder を終了したりできます。Agent Builder は、必要 に応じてこれらのボタンを強調表示にしたり、グレー表示にしたりします。

たとえば、「作成」画面で必要なフィールドに入力し、希望するオプションを選択 してから、画面の下にある「作成」ボタンをクリックします。この時点で、以前の 画面は存在しないので、「戻る」ボタンはグレー表示されます。また、この作業が 完成するまで次の手順には進めないので、「進む」ボタンもグレー表示されます。

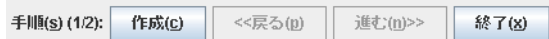

Agent Builder は、画面の下にある「出力ログ」領域に進捗メッセージを表示します。 作業が終了したとき、Agent Builder は成功メッセージまたは警告メッセージを表示し ます。「進む」が強調表示されます。あるいは、これが最後の画面の場合は、 「キャンセル」だけが強調表示されます。

「キャンセル」ボタンをクリックすると、任意の時点で Agent Builder を終了できま す。

#### 「ブラウズ」コマンド

Agent Builder のフィールドには、そのフィールドに情報を入力できるものや、「ブラ ウズ」をクリックしてディレクトリ構造内をブラウズし、ファイルまたはディレク トリを選択できるものなどがあります。

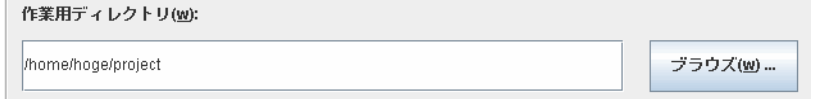

「ブラウズ」をクリックすると、次のような画面が表示されます。

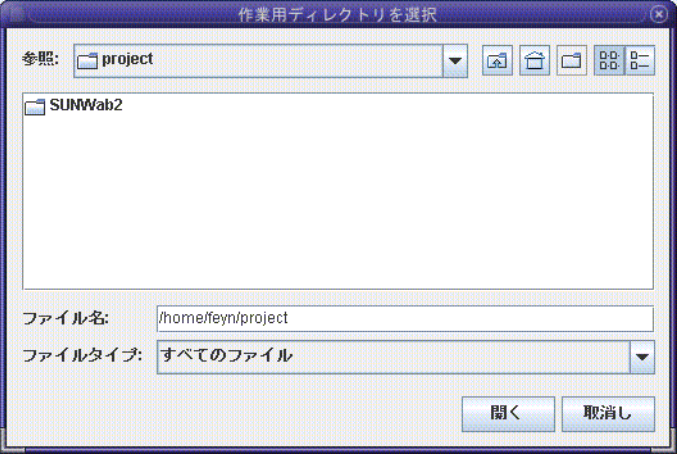

フォルダをダブルクリックすると、フォルダが開きます。カーソルをファイルに移 動させると、「ファイル名」フィールドにファイルの名前が表示されます。必要な ファイルを見つけ、そこにカーソルを移動したら、「選択」をクリックします。

注**–**ディレクトリをブラウズする場合は、必要なディレクトリにカーソルを移動し、 「開く」をクリックします。ディレクトリにサブディレクトリがない場合、Agent Builder はブラウズウィンドウを閉じて、ユーザーがカーソルを移動したディレクト リの名前を適切なフィールドに表示します。サブディレクトリがある場合、「閉じ る」をクリックすると、ブラウズウィンドウが閉じて、以前の画面に戻ります。 Agent Builder は、ユーザーがカーソルを移動したディレクトリの名前を適切なフィー ルドに表示します。

「ブラウズ」画面の右上隅にあるアイコンには、次のような処理を行います。

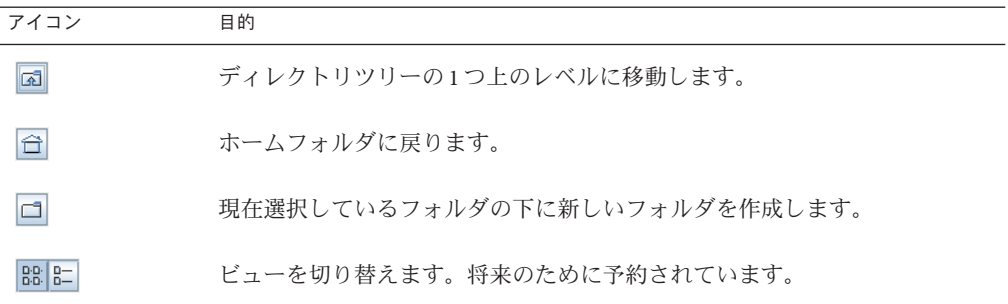

#### **Agent Builder**のメニュー

Agent Builder には、ドロップダウンメニューとして「ファイル」メニューと「編集」 メニューがあります。

#### **Agent Builder**の「ファイル」メニュー

「ファイル」メニューでは、次の 2 つのオプションを使用できます。

- 「リソースタイプをロード」既存のリソースタイプをロードします。Agent Builder が提供するブラウズ画面を使用して、既存のリソースタイプ用の作業 ディレクトリを選択します。Agent Builder を起動したディレクトリにリソースタ イプが存在する場合、Agent Builder は自動的にそのリソースタイプをロードしま す。「リソースタイプをロード」コマンドを使用すると、任意のディレクトリか ら Agent Builder を起動したあと、既存のリソースタイプを選択して、新しいリ ソースタイプを作成するためのテンプレートとして使用できます。183 [ページ](#page-182-0) の「Agent Builder [で作成したコードの再利用」を](#page-182-0)参照してください。
- 「終了」Agent Builder を終了します。「作成」または「構成」画面で「キャンセ ル」をクリックして Agent Builder を終了することもできます。

#### <span id="page-174-0"></span>**Agent Builder**の「編集」メニュー

「編集」メニューでは、次の2つのオプションを使用できます。

- 「出力ログをクリア」。出力ログの情報を消去します。「作成」または「構成」 を選択するたびに、Agent Builder は状態メッセージを出力ログに追加します。繰 り返しソースコードを修正し、Agent Builder で出力を生成し直しているときに、 出力の生成ごとに状態メッセージを記録する場合は、出力ログを使用するたびに ログファイルの内容を保存および消去できます。
- 「出力ログを保存」。ログ出力をファイルに保存します。Agent Builder が提供す るブラウズ画面を使用すると、ディレクトリを選択して、ファイル名を指定でき ます。

### 作成画面の使用

リソースタイプを作成する最初の段階では、Agent Builder を起動したときに表示され る「作成」画面に必要な情報を入力します。次の図は、フィールドに情報を入力し たあとの「作成」画面を示しています。

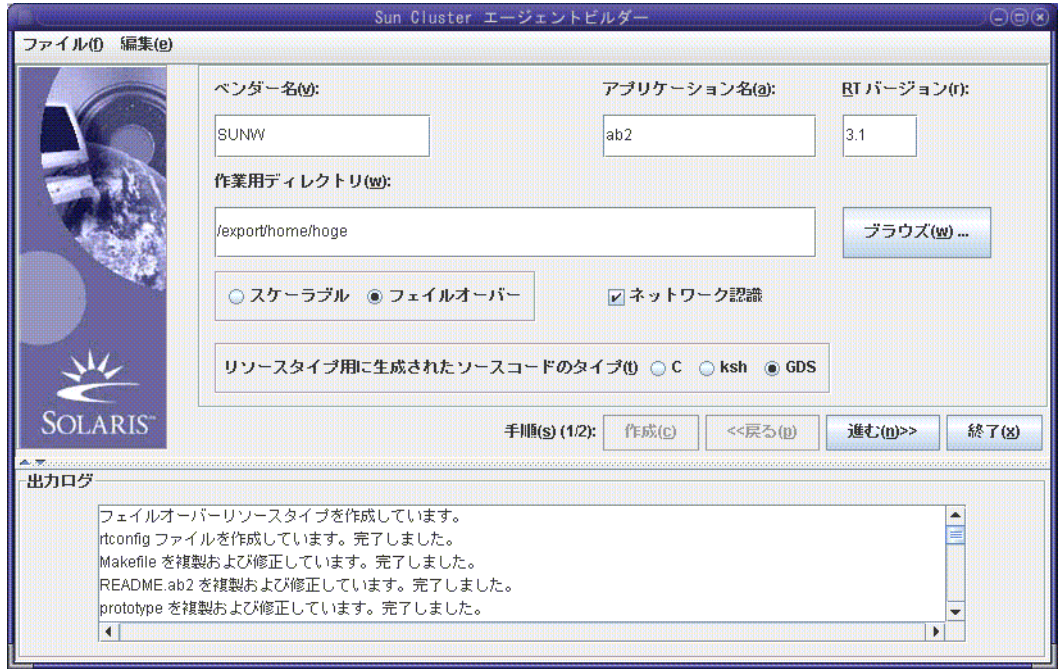

図 **9–2** Agent Builderの「作成」画面(情報の入力後)

作成画面には、次のフィールド、ラジオボタン、およびチェックボックスがありま す。

- 「ベンダー名」。リソースタイプのベンダーの名前。通常、ベンダーの株式の略 号を指定します。しかし、ベンダーを一意に識別する名前であれば、どのような 名前でも有効です。英数字文字だけを使用します。
- 「アプリケーション名」。リソース型の名前です。英数字文字だけを使用しま す。

注**–**ベンダー名とアプリケーション名の両方で、リソースタイプの完全な名前が 形成されます。Solaris 9 OS 以降では、ベンダー名とアプリケーション名の両方を 合わせて 10 文字以上を指定できます。

■ 「**RT** バージョン」。生成されるリソースタイプのバージョン。同一のベースリ ソースタイプのバージョン (またはアップグレード) が複数登録されている場合 は、「RT バージョン」でそれらを区別します。

「RT バージョン」フィールドで次の文字を使用することはできません。

- スペース
- タブ
- スラッシュ(/)
- 逆スラッシュ(\)
- アスタリスク(\*)
- 疑問符 (?)
- $\blacksquare$  コンマ(,)
- セミコロン(:)
- 左角括弧([)
- 右角括弧 (1)
- 「作業ディレクトリ」Agent Builder は、このディレクトリの中に、ターゲットリ ソースタイプ用のすべてのファイルを格納するディレクトリ構造を作成します。 1つの作業ディレクトリには1つのリソースタイプしか作成できません。Agent Builder は、このフィールドを Agent Builder が起動されたディレクトリのパスで初 期化します。ただし、別のディレクトリ名を入力したり、「ブラウズ」を使用し て異なるディレクトリを指定することもできます。

Agent Builder は、作業ディレクトリの下にリソースタイプ名を持つサブディレク トリを作成します。たとえば、ベンダー名が SUNW で、アプリケーション名が ftp である場合、Agent Builder はこのサブディレクトリに SUNWftp という名前をつけ ます。

Agent Builder は、ターゲットリソースタイプのすべてのディレクトリとファイル をこのサブディレクトリの下に置きます。186 ページの「[Agent Builder](#page-185-0) で作成され [るディレクトリ構造」を](#page-185-0)参照してください。

- 「スケーラブル」または「フェイルオーバー」。ターゲットのリソースタイプが フェイルオーバーなのかスケーラブルなのかを指定します。
- 「ネットワーク認識」。ベースアプリケーションがネットワーク対応かどうかを 指定します。つまり、アプリケーションがネットワークを使用してクライアント と通信するかどうかを指定します。ネットワーク対応であることを指定する場合 は「ネットワーク認識」チェックボックスを選択し、非ネットワーク対応を指定 する場合は選択しません。
- 「C, ksh」。生成されるソースコードの言語を指定します。この2つのオプション を同時に指定することはできませんが、Agent Builder では、Korn シェルで生成さ れたコードでリソースタイプを作成してから、同じ情報を再使用して、C で生成 されたコードを作成することができます。183 ページの「[Agent Builder](#page-182-0) で作成した [コードの再利用」を](#page-182-0)参照してください。
- 「**GDS**」。このサービスが汎用データサービスであることを示します。汎用デー タサービスの詳しい作成および構成方法については[、第](#page-196-0) 10 章を参照してくださ い。

注 **–** cc コンパイラが \$PATH 変数に含まれていないと、Agent Builder は「C」ラジオボ タンをグレー表示し、「ksh」ラジオボタンを選択可能にします。別のコンパイラを 指定する方法については、170 ページの「Agent Builder [のインストールと構成」の](#page-169-0)最 後にある注記を参照してください。

必要な情報を入力したあと、「作成」をクリックします。画面の一番下にある「出 力ログ」領域には、Agent Builder が行なったアクションが表示されます。「編集」メ ニューの「出力ログを保存」を使用すれば、出力ログ内の情報を保存できます。

これが終わると、Agent Builder は、成功メッセージか警告メッセージを表示します。

- Agent Builder がこの手順を正常に終了できなかった場合は、出力ログで詳しい情 報を調べてください。
- Agent Builder が正常に完了した場合は、「進む」をクリックして「構成」画面を 表示します。この画面でリソースタイプの生成を完結することができます。

注 **–**完全なリソースタイプを生成するには2段階の作業が必要ですが、最初の段階 (つまり、作成) が完了したあとに Agent Builder を終了しても、指定した情報や Agent Builder で作成した内容が失われることはありません。183 ページの「[Agent Builder](#page-182-0) で [作成したコードの再利用」を](#page-182-0)参照してください。

### <span id="page-177-0"></span>構成画面の使用

リソースタイプを作成する最初の段階では、Agent Builder を起動したときに表示され る「作成」画面に必要な情報を入力します。すると、次の画面が表示されます。リ ソースタイプの作成が完了していなければ、構成画面にはアクセスできません。

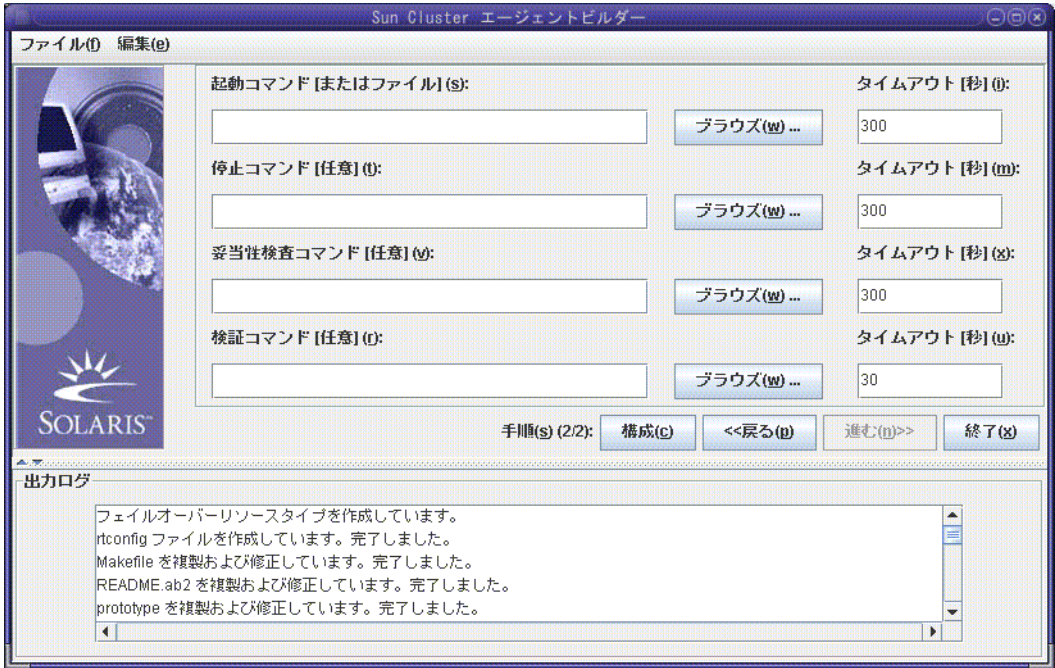

図 **9–3** Agent Builderの「構成」画面

構成画面には、次のフィールドがあります。

■ 「起動コマンド」。ベースアプリケーションを起動するために任意の UNIX シェルに渡すことができる完全なコマンド行。これには、起動コマンドを指定す る必要があります。このフィールドにコマンドを入力するか、「ブラウズ」ボタ ンを使用して、アプリケーションを起動するコマンドが記述されているファイル を指定します。

完全なコマンド行には、アプリケーションを起動するのに必要なすべての要素が 含まれていなければなりません。たとえば、ホスト名、ポート番号、構成ファイ ルへのパスなどです。あるいは、プロパティー変数を指定することもできます。 この変数については、181 [ページの「プロパティー変数の使用」を](#page-180-0)参照してくだ さい。Korn シェルベースのアプリケーションにコマンド行からホスト名を指定す る必要がある場合は、Agent Builder が定義する \$hostnames 変数を使用できます。 詳細は、180 ページの「Agent Builder の Korn [シェルベース](#page-179-0) \$hostnames 変数の使 [用」を](#page-179-0)参照してください。

コマンドは二重引用符 ("") で囲んではなりません。

注**–**ベースアプリケーションが複数の独立したプロセスツリーを持ち、各プロセ スツリーが Process Monitor Facility (PMF) の制御下で独自のタグによって起動され る場合、単一のコマンドは指定できません。代わりに、各プロセスツリーを起動 するための個々のコマンドを記述したテキストファイルを作成し、そのファイル へのパスを「起動コマンド」テキストフィールドに指定する必要があります。 168 ページの「Agent Builder [の使用にあたって」を](#page-167-0)参照してください。この節に は、このファイルが適切に機能するために必要な特性が示されています。

■ 「停止コマンド」。ベースアプリケーションを停止するために任意の UNIX シェルに渡すことができる完全なコマンド行。このフィールドにコマンドを入力 するか、「ブラウズ」ボタンを使用して、アプリケーションを停止するコマンド が記述されているファイルを指定します。あるいは、プロパティー変数を指定す ることもできます。この変数については、181 [ページの「プロパティー変数の使](#page-180-0) [用」を](#page-180-0)参照してください。Korn シェルベースのアプリケーションにコマンド行か らホスト名を指定する必要がある場合は、Agent Builder が定義する \$hostnames 変 数を使用できます。詳細は、180 ページの「Agent Builder の Korn [シェルベース](#page-179-0) \$hostnames [変数の使用」を](#page-179-0)参照してください。

このコマンドは省略可能です。

<span id="page-179-0"></span>停止コマンドを指定しない場合、生成されるコードは 、次に示すように、Stop メ ソッドでシグナルを使用して、アプリケーションを停止します。

- Stop メソッドは SIGTERM を送信してアプリケーションを停止しようとしま す。そして、アプリケーション用のタイムアウト値の 80% だけ待機して、停 止しない場合は終了します。
- SIGTERMシグナルが失敗した場合、Stop メソッドは SIGKILL を送信して、アプ リケーションを停止しようとします。そして、アプリケーション用のタイムア ウト値の 15% だけ待機して、停止しない場合は終了します。
- SIGKILLが失敗した場合、Stop メソッドは異常終了します。タイムアウト値の 残りの 5% はオーバーヘッドとみなされます。

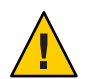

注意**–**停止コマンドは、アプリケーションが完全に停止するまで戻らないことに 注意してください。

■ 「検証コマンド」。定期的に実行され、アプリケーションの状態を検査して、0 (正常) から 100 (致命的な障害) の範囲の終了状態を戻すコマンド。このコマンド は省略可能です。このフィールドにコマンドの完全パスを入力するか、「ブラウ ズ」を使用して、アプリケーションを検証するコマンドが記述されているファイ ルを指定します。

通常は、単にベースアプリケーションのクライアントを指定します。検証コマン ドを指定しない場合、生成されるコードは、リソースが使用するポートへの接続 と切断を試みます。接続と切断に成功すれば、アプリケーションの状態が正常で あると判断します。あるいは、プロパティー変数を指定することもできます。こ の変数については、181 [ページの「プロパティー変数の使用」を](#page-180-0)参照してくださ い。Korn シェルベースのアプリケーションに検証コマンド行からホスト名を指定 する必要がある場合は、Agent Builder が定義する \$hostnames 変数を使用できま す。詳細は、180 ページの「Agent Builder の Korn シェルベース \$hostnames 変数の 使用」を参照してください。

コマンドは二重引用符 ("") で囲んではなりません。

■ 「タイムアウト」各コマンドのタイムアウト値(秒数)。新しい値を指定するか、 Agent Builder が提供するデフォルト値を受け入れます。起動コマンドと停止コマ ンドのデフォルト値は 300 秒で、検証コマンドのデフォルト値は 30 秒です。

### **Agent Builder**の Korn シェルベース \$hostnames 変 数の使用

多くのアプリケーション (特に、ネットワーク対応アプリケーション) では、アプリ ケーションが通信し、顧客の要求に対してサービスを提供するホスト名をコマンド 行に指定して、アプリケーションに渡す必要があります。多くの場合、ホスト名
<span id="page-180-0"></span>は、構成画面において、ターゲットリソースタイプの起動、停止、および検証コマ ンドに指定する必要がある引数です。しかし、アプリケーションが待機するホスト 名はクラスタ固有のものです。つまり、ホスト名はリソースがクラスタで実行され るときに決められ、Agent Builder がリソースタイプコードを生成する時点で決めるこ とはできません。

この問題を解決するために、Agent Builder は \$hostnames 変数を提供します。この変 数を使用すると、起動、停止、および検証コマンドのコマンド行にホスト名を指定 できます。

注 **–** \$hostnames変数は、Kornシェルベースのサービスでのみサポートされます。つ まり、C ベースや GDS ベースのサービスではサポートされません。

\$hostnames 変数を指定する方法は、実際のホスト名を指定する方法と同じです。た とえば、次のようになります。

% **/opt/network\_aware/echo\_server -p** *port-no* **-l \$hostnames**

ターゲットリソースタイプのリソースがあるクラスタ上で動作するとき、そのリ ソースに構成されている LogicalHostname または SharedAddress ホスト名が \$hostnames 変数の値に置き換えられます。リソースのホスト名は、 Network resources used リソースのリソースプロパティーで構成されます。

Network resources used プロパティーに複数のホスト名を構成している場合、すべて のホスト名をコンマで区切って \$hostnames 変数に指定します。

# プロパティー変数の使用

プロパティー変数を使用すれば、Sun Cluster のリソースタイプ、リソース、リソー スグループの一部のプロパティーの値を RGM フレームワークから取り出すことがで きます。Agent Builder は起動、検証、停止のコマンド文字列をスキャンしてプロパ ティー変数がないかをチェックし、プロパティー変数があればコマンドを実行する 前にそれらの変数を対応する値に置き換えます。

注 **–**プロパティー変数は、Kornシェルベースのサービスではサポートされません。

### プロパティー変数のリスト

この節では、使用できるプロパティー変数を示します。Sun Cluster のリソースタイ プ、リソース、リソースグループのプロパティーについては[、付録](#page-252-0) A を参照してく ださい。

### リソースプロパティー変数

- HOSTNAMES
- RS CHEAP PROBE INTERVAL
- RS\_MONITOR\_START\_TIMEOUT
- RS\_MONITOR\_STOP\_TIMEOUT
- RS\_NAME
- RS\_NUM\_RESTARTS
- RS\_RESOURCE\_DEPENDENCIES
- RS\_RESOURCE\_DEPENDENCIES\_WEAK
- RS\_RETRY\_COUNT
- RS\_RETRY\_INTERVAL
- RS\_SCALABLE
- RS\_START\_TIMEOUT
- RS\_STOP\_TIMEOUT
- RS\_THOROUGH\_PROBE\_INTERVAL
- SCHA\_STATUS

#### リソースタイププロパティー変数

- RT\_API\_VERSION
- RT\_BASEDIR
- RT\_FAILOVER
- RT\_INSTALLED\_NODES
- RT\_NAME
- RT\_RT\_VERSION
- RT\_SINGLE\_INSTANCE

#### リソースグループプロパティー変数

- RG\_DESIRED\_PRIMARIES
- RG\_GLOBAL\_RESOURCES\_USED
- RG\_IMPLICIT\_NETWORK\_DEPENDENCIES
- RG\_MAXIMUM\_PRIMARIES
- RG\_NAME
- RG\_NODELIST
- RG\_NUM\_RESTARTS
- RG\_PATHPREFIX
- RG\_PINGPONG\_INTERVAL
- RG\_RESOURCE\_LIST

### プロパティー変数の構文

プロパティー変数を指定する場合は、プロパティー名の前にパーセント符号 (%) を 指定します。次はその例です。

<span id="page-182-0"></span>/opt/network\_aware/echo\_server -t %RS\_STOP\_TIMEOUT -n %RG\_NODELIST

上の例の場合、Agent Builder はこれらのプロパティー変数を解釈し、たとえば、次の 値を使って echo\_server スクリプトを起動します。

/opt/network\_aware/echo\_server -t 300 -n phys-node-1,phys-node-2,phys-node-3

### **Agent Builder**によるプロパティー変数の置き換え

Agent Builder では、プロパティー変数のタイプは次のように解釈されます。

- 整数は、その実際の値(たとえば300)で置き換えられます。
- ブール値は、文字列 TRUE か FALSE で置き換えられます。
- 文字列は、実際の文字列(たとえば phys-node-1)で置き換えられます。
- 文字列リストの場合は、リストが、コンマで区切られた実際の値で置き換えられ ます (たとえば、phys-node-1,phys-node-2,phys-node-3)。
- 整数リストの場合は、リスト内のすべてのメンバーで置き換えられます。この場 合、各整数は 1,2,3 のように区切られます。
- 列挙タイプは、その値(文字列形式)で置き換えられます。

## **Agent Builder**で作成したコードの再利用

Agent Builder を使用すると、次のような方法で、完成した作業内容を再利用できま す。

- Agent Builder で作成した既存のリソースタイプのクローンを作成できます。
- Agent Builder が生成したソースコードを編集して、そのコードを再コンパイルす れば、新しいパッケージを作成できます。
- ▼ 既存のリソースタイプからクローンを作成する方法

Agent Builder で作成した既存のリソースタイプのクローンを作成するには、次の手順 に従います。

- 既存のリソースタイプを**Agent Builder**にロードします。 **1** 次のいずれかの方法を使用します。
	- Agent Builder で作成された既存のリソースタイプの作業ディレクトリから Agent Builder を起動します。作業ディレクトリに rtconfig ファイルが含まれているか確 認します。Agent Builder がこのリソースタイプの値を「作成」や「構成」画面に ロードします。
	- 「ファイル」ドロップダウンメニューの「リソースタイプをロード」オプション を使用します。

<span id="page-183-0"></span>作成画面で作業ディレクトリを変更します。 **2**

「ブラウズ」を使ってディレクトリを選択する必要があります。新しいディレクト リ名を入力するだけでは不十分です。ディレクトリを選択したあと、Agent Builder は「作成」ボタンを有効に戻します。

- 必要に応じて既存のリソースタイプに変更を加えます。 **3** リソースタイプ用に生成されたコードのタイプを変更できます。 たとえば、初めに Korn シェルバージョンのリソースタイプを作成し、あとで C バー ジョンのリソースタイプが必要になった場合には、次の手順で対応できます。
	- 既存の Korn シェルリソースタイプをロードする
	- 出力用の言語を C に変更する
	- 「作成」をクリックしてリソースタイプのCバージョンを構築する
- リソースタイプのクローンを作成します。 **4**
	- **a.** 「作成」をクリックして、リソースタイプを作成します。
	- **b.** 「次へ」をクリックして「構成」画面を表示します。
	- **c.** 「構成」をクリックしてリソースタイプを構成し、次に「キャンセル」をク リックして終了します。

#### 生成されたソースコードの編集

リソースタイプを作成するプロセスを簡単にするために、Agent Builder は入力できる 情報量を制限しています。必然的に、生成されるリソースタイプの範囲も制限され ます。したがって、より複雑な機能を追加するには、生成されたソースコードまた は RTR ファイルを修正する必要があります。付加的な機能の例としては、プロパ ティーの妥当性検査を追加するコードや、Agent Builder がエクスポーズしないパラ メータを調節するコードなどが挙げられます。

ソースファイルは、*install-directory*/ *rt-name*/src ディレクトリに置かれます。Agent Builder は、ソースコード内においてコードを追加できる場所にコメント文を埋め込 みます。このようなコメントの形式は次のとおりです (C コードの場合)。

/\* User added code -- BEGIN vvvvvvvvvvvvvvv \*/  $\frac{1}{2}$  User added code -- END ^^^^^^^^^^^^^^^^^^^ \*/

注 **–**コメントはKornシェルソースコードのものと同じですが、Kornシェルソース コードの場合は、コメント記号 (#) がコメントの始めを表します。

たとえば、*rt-name*.h は、さまざまなプログラムが使用するユーティリティー関数を すべて宣言します。宣言リストの最後はコメント文になっており、ここでは自分の コードに追加したい関数を宣言できます。

*install-directory* /*rt-name*/src ディレクトリには、対応するターゲットと共に Makefile も生成されます。make コマンドを使用すると、ソースコードを再コンパイルできま す。make pkg コマンドを使用すると、リソースタイプパッケージを生成し直すこと ができます。

RTR ファイルは、*install-directory*/ *rt-name*/etc ディレクトリに置かれます。RTR ファイルは、普通のテキストエディタで編集できます。RTR ファイルの詳細は、 34 [ページの「リソースとリソースタイププロパティーの設定」を](#page-33-0)参照してくださ い。プロパティーについては[、付録](#page-252-0) A を参照してください。

### ▼ コマンド行バージョンの**Agent Builder**を使用する 方法

コマンド行バージョンの Agent Builder でも、GUI と同様の基本手順を使用します。 ただし、GUI では情報を入力しましたが、コマンド行インタフェースでは scdscreate や scdsconfig コマンドに引数を渡します。詳細は、 scdscreate(1HA)とscdsconfig(1HA)のマニュアルページを参照してください。

コマンド行バージョンの Agent Builder の使用方法は次のとおりです。

- アプリケーションに高可用性またはスケーラビリティーを持たせるため、 **1** scdscreateを使って**Sun Cluster**リソースタイプテンプレートを作成します。
- scdsconfigを使って、scdscreateで作成したリソースタイプテンプレートを構成し **2** ます。 プロパティー変数を指定できます。プロパティー変数については、181 [ページの「プ](#page-180-0) [ロパティー変数の使用」を](#page-180-0)参照してください。
- 作業ディレクトリのpkgサブディレクトリに移動します。 **3**
- pkgaddコマンドを実行して、scdscreateで作成したパッケージをインストールしま **4** す。

# **pkgadd -d .** *package-name*

- **(**省略可能**)**生成されたソースコードを編集します。 **5**
- 起動スクリプトを実行します。 **6**

# **Agent Builder**で作成されるディレクトリ構造

Agent Builder は、ターゲットリソースタイプ用に生成するすべてのファイルを格納す るためのディレクトリ構造を作成します。「作成」画面で作業ディレクトリを指定 します。開発するリソースタイプごとに異なるインストールディレクトリを指定す る必要があります。Agent Builder は、作業ディレクトリの下に、ベンダー名とリソー スタイプ名を連結した名前を持つサブディレクトリを作成します。たとえば、SUNW というベンダー名を指定し、ftp というリソースタイプを作成した場合、Agent Builder は SUNWftp というディレクトリを作業ディレクトリの下に作成します。

Agent Builder は、このサブディレクトリの下に、次のようなディレクトリを作成し、 各ディレクトリにファイルを配置します。

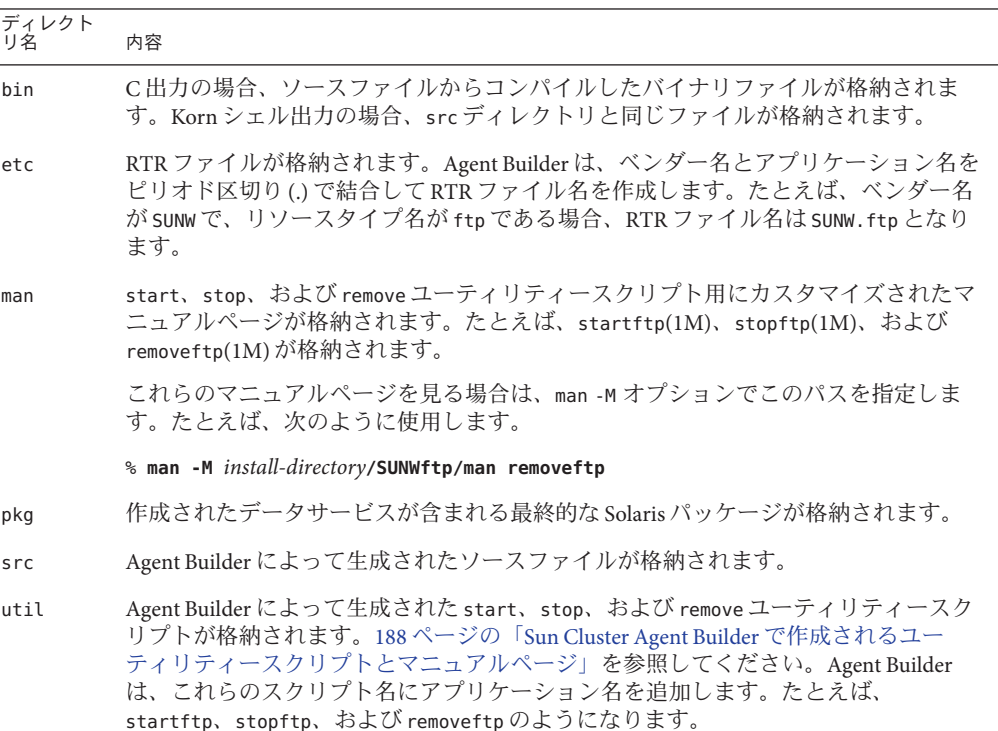

## **Agent Builder**の出力

この節では、Agent Builder の出力について説明します。

この章の内容は次のとおりです。

- 187ページの「ソースファイルとバイナリファイル」
- 188ページの「Sun Cluster Agent Builder [で作成されるユーティリティースクリプト](#page-187-0) [とマニュアルページ」](#page-187-0)
- 190ページの「Agent Builder [で作成されるサポートファイル」](#page-189-0)
- 190ページの「Agent Builder [で作成されるパッケージディレクトリ」](#page-189-0)
- 190 [ページの「](#page-189-0)rtconfig ファイル」

# ソースファイルとバイナリファイル

Resource Group Manager (RGM) は、リソースグループを管理し、最終的にはクラスタ 上のリソースも管理します。RGM は、コールバックモデル上で動作します。つま り、特定のイベント (ノードまたはゾーンの障害など) が発生したとき、RGM は、当 該ノードまたはゾーン上で動作しているリソースごとにリソースタイプのメソッド を呼び出します。たとえば、RGM は Stop メソッドを呼び出して、当該ノードまたは ゾーン上で動作しているリソースを停止します。次に、Stop メソッドを呼び出し て、異なるノードまたはゾーン上でリソースを起動します。このモデルについて は、21 [ページの「](#page-20-0)RGM モデル」、24 [ページの「コールバックメソッド」、](#page-23-0)およ びrt\_callbacks(1HA)のマニュアルページを参照してください。

このモデルをサポートするために Agent Builder は、8 つの実行可能 C プログラムまた は Korn シェルスクリプトを *install-directory*/*rt-name*/bin ディレクトリに生成します。 これらのプログラムまたはシェルスクリプトは、コールバックメソッドとして機能 します。

注 **–** 厳密には、障害モニターを実装する *rt-name*\_probe プログラムはコールバックプ ログラムではありません。RGM は、*rt-name*\_probe を直接呼び出すのではなく、 *rt-name*\_monitor\_start と *rt-name*\_monitor\_stop を呼び出します。これらのメソッド が *rt-name*\_probe を呼び出すことによって、障害モニターの起動と停止が行われま す。

Agent Builder が生成する8 つのメソッドは次のとおりです。

- *rt-name* monitor check
- *rt-name* monitor start
- *rt-name* monitor stop
- *rt-name* probe
- *rt-name* svc start
- <span id="page-187-0"></span>■ *rt-name* svc stop
- *rt-name* update
- *rt-name* validate

各メソッドに固有な情報については、rt\_callbacks(1HA) のマニュアルページを参照 してください。

Agent Builder は、*install-directory*/ *rt-name*/src ディレクトリ (C 出力の場合) に、次の ファイルを生成します。

- ヘッダーファイル (*rt-name*.h)
- すべてのメソッドに共通するコードが記述されているソースファイル (rt-name.c)
- 共通するコード用のオブジェクトファイル (*rt-name*.o)
- 各メソッド用のソースファイル(\*.c)
- 各メソッド用のオブジェクトファイル(\*.o)

Agent Builder は、*rt-name*.o ファイルを各メソッドの .o ファイルにリンクして、実行 可能ファイルを *install-directory*/*rt-name* /bin ディレクトリに作成します。

Korn シェル出力の場合、*install-directory*/ *rt-name*/bin ディレクトリと *install-directory* /*rt-name*/src ディレクトリの内容は同じです。それぞれのディレクトリには、7 つの コールバックメソッドと Probe メソッドに対応する 8 つの実行可能スクリプトが含ま れています。

注 **–**Kornシェル出力には、2つのコンパイル済みユーティリティープログラム gettime と gethostnames が含まれています。これらのプログラムは、特定のコール バックメソッドが時間の取得や、検証を行う際に必要です。

ソースコードを編集して、make コマンドを実行すると、コードを再コンパイルでき ます。さらに、再コンパイル後、make pkg コマンドを実行すると、新しいパッケー ジを生成できます。ソースコードの修正をサポートするために、Agent Builder はソー スコード中の適切な場所に、コードを追加するためのコメント文を埋め込みます。 184 [ページの「生成されたソースコードの編集」を](#page-183-0)参照してください。

# **Sun Cluster Agent Builder**で作成されるユーティリ ティースクリプトとマニュアルページ

リソースタイプを生成し、そのパッケージをクラスタにインストールしたあと、リ ソースタイプのインスタンス (リソース) をクラスタ上で実行する必要があります。 一般に、リソースインスタンスを実行するには、管理コマンドまたは Sun Cluster Manager を使用します。しかし、便宜上 Agent Builder はこの目的のためにカスタマイ ズされたユーティリティースクリプトに加え、ターゲットリソースタイプのリソー スの停止と削除を行うスクリプトも生成します。

これら 3 つのスクリプトは *install-directory* /*rt-name*/util ディレクトリに格納されてお り、次のような処理を行います。

- 起動スクリプト:リソースタイプを登録し、必要なリソースグループとリソース を作成します。また、アプリケーションがネットワーク上のクライアントと通信 するためのネットワークアドレスリソース (LogicalHostname または SharedAddress ) も作成します。
- 停止スクリプト:リソースを停止します。
- 削除スクリプト:起動スクリプトによる作業を取り消します。つまり、このスク リプトは、リソース、リソースグループ、ターゲットリソースタイプを停止し、 システムから削除します。

注**–**これらのスクリプトは、内部的な規則を使用してリソースとリソースグループの 名前付けを行います。このため、削除スクリプトを使用できるリソースは、対応す る起動スクリプトで起動されたリソースだけです。

Agent Builder は、スクリプト名にアプリケーション名を追加することにより、スクリ プトの名前付けを行います。たとえば、アプリケーション名が ftpの場合、各スクリ プトは startftp、stopftp、および removeftp になります。

Agent Builder は、各ユーティリティースクリプト用のマニュアルページを *install-directory* /*rt-name*/man/man1m ディレクトリに格納します。これらのマニュアル ページにはスクリプトに渡す必要がある引数についての説明が記載されているの で、各スクリプトを起動する前に、これらのマニュアルページをお読みください。

これらのマニュアルページを表示するには、-M オプションを指定して man コマンド を実行し、この man ディレクトリのパスを指定する必要があります。たとえば、ベ ンダーが SUNW で、アプリケーション名が ftp である場合、startftp(1M) のマニュア ルページを表示するには、次のコマンドを使用します。

% **man -M** *install-directory***/SUNWftp/man startftp**

クラスタ管理者は、マニュアルページユーティリティスクリプトも利用できます。 Agent Builder で生成されたパッケージをクラスタ上にインストールすると、ユー ティリティースクリプト用のマニュアルページは、/opt/*rt-name*/man ディレクトリに 格納されます。たとえば、startftp(1M) のマニュアルページを表示するには、次の コマンドを使用します。

#### % **man -M /opt/SUNWftp/man startftp**

# <span id="page-189-0"></span>**Agent Builder**で作成されるサポートファイル

Agent Builder は、サポートファイル (pkginfo 、postinstall、postremove、preremove など) を *install-directory*/ *rt-name*/etc ディレクトリに格納します。このディレクトリ には、Resource Type Registration (RTR) ファイルも格納されます。RTR ファイルは、 ターゲットリソースタイプが利用できるリソースとリソースタイププロパティーを 宣言して、リソースをクラスタに登録するときにプロパティー値を初期化します。 詳細は、34 [ページの「リソースとリソースタイププロパティーの設定」を](#page-33-0)参照して ください。RTR ファイルの名前は、ベンダー名とリソースタイプ名をピリオドで区 切って連結したものです (たとえば、SUNW.ftp)。

RTR ファイルは、ソースコードを再コンパイルしなくても、標準のテキストエ ディタで編集および修正できます。ただし、 make pkg コマンドを使用してパッケー ジを再構築する必要があります。

### **Agent Builder**で作成されるパッケージディレクト リ

*install-directory*/ *rt-name*/pkg ディレクトリには、Solaris パッケージが格納されます。 パッケージの名前は、ベンダー名とアプリケーション名を連結したものです (たとえ ば、SUNWftp)。*install-directory*/*rt-name*/src ディレクトリ内の Makefile は、新しい パッケージを作成するのに役立ちます。たとえば、ソースファイルを修正し、 コー ドを再コンパイルした場合、あるいは、パッケージユーティリティースクリプトを 修正した場合、make pkg コマンドを使用して新しいパッケージを作成します。

パッケージをクラスタから削除する場合、複数のノードから同時に pkgrm コマンドを 実行しようとすると、コマンドが失敗する可能性があります。

この問題を解決するには、次の2つの方法があります。

- クラスタの 1 つのノードで remove *rt-name* スクリプトを実行してから、任意の ノードで pkgrm コマンドを実行します。
- クラスタの1つのノードで pkgrm コマンドを実行して、必要なクリーンアップを すべて行います。続いて、残りのノードで (必要であれば同時に) pkgrm コマンド を実行します。

同時に複数のノードから pkgrm を実行しようとして失敗した場合は、1 つのノードで このコマンドを実行し、その後残りのノードで実行します。

### rtconfigファイル

C または Korn シェルソースコードを作業ディレクトリ内に生成する場合、Agent Builder は構成ファイル rtconfig を生成します。このファイルには、「作成」画面 と「構成」画面でユーザーが入力した情報が含まれます。既存のリソースタイプ用

の作業ディレクトリから Agent Builder を起動すると、Agent Builder は rtconfig ファイルを読み取り、既存のリソースタイプに指定された情報を「作成」画面 と「構成」画面に表示します。また、「ファイル」ドロップダウンメニューか ら「リソースタイプのロード」を選択して既存のリソースタイプをロードしても、 Agent Builder は類似した動作を示します。この機能は、既存のリソースタイプのク ローンを作成したい場合に便利です。183 ページの「Agent Builder [で作成したコード](#page-182-0) [の再利用」を](#page-182-0)参照してください。

# **Agent Builder**の**Cluster Agent**モジュール

Agent Builder の Cluster Agent モジュールは、NetBeans™ モジュールです。このモ ジュールには、Sun Java Studio (以前の Sun ONE Studio) 製品全般の Sun Cluster ソフト ウェア用のリソースタイプを作成できる GUI が付属しています。

注 **–** Sun Java Studio 製品の設定、インストール、使用の詳細は、Sun Java Studio マ ニュアルに記載されています。このマニュアル

は、<http://wwws.sun.com/software/sundev/jde/documentation/index.html> Web サイ トより参照できます。

### ▼ **Cluster Agent**モジュールをインストールし設定す る方法

Cluster Agent モジュールは、Sun Cluster ソフトウェアのインストール時にインストー ルされます。Sun Cluster のインストールツールは、Cluster Agent モジュールファイル を /usr/cluster/lib/scdsbuilder の scdsbuilder.jar に配置します。Sun Java Studio ソ フトウェアで Cluster Agent モジュールを使用するには、このファイルに対してシン ボリックリンクを作成する必要があります。

注 **–** Cluster Agent モジュールを実行する予定のシステムには、Sun Cluster 製品、Sun Java Studio 製品、および Java 1.4 がすでにインストールされ、使用可能な状況でなけ ればなりません。

- ユーザー全員が**Cluster Agent**モジュールを使用できるようにするか、あるいは自分だ **1** けが使用できるようにします。
	- ユーザー全員が使用できるようにするには、スーパーユーザーになるか、RBAC 承認 solaris.cluster.modify を提供する役割を使用し、シンボリックリンクをグ ローバルモジュールディレクトリに作成します。

# **cd /opt/s1studio/ee/modules**

# **ln -s /usr/cluster/lib/scdsbuilder/scdsbuilder.jar**

注 **–** Sun Java Studio ソフトウェアを /opt/s1studio/ee 以外のディレクトリにすでに インストールしてある場合は、このディレクトリパスを、使用したパスに読み替 えてください。

■ 自分だけが使用できるようにするには、自分の modules サブディレクトリにシン ボリックリンクを作成します。

% **cd ~***your-home-dir***/ffjuser40ee/modules**

- % **ln -s /usr/cluster/lib/scdsbuilder/scdsbuilder.jar**
- **Sun Java Studio**ソフトウェアを停止し、再起動します。 **2**

# ▼ **Cluster Agent**モジュールを起動する方法

次に、Sun Java Studio ソフトウェアから Cluster Agent モジュールを起動する手順を示 します。

注 **–** Sun Java Studio 製品の設定、インストール、使用の詳細は、Sun Java Studio マ ニュアルに記載されています。このマニュアル

は、<http://wwws.sun.com/software/sundev/jde/documentation/index.html> Web サイ トより参照できます。

**Sun Java Studio**の「ファイル」メニューから「新規」を選択するか、あるいはツール **1** バーの「新規」アイコンをクリックします。

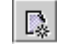

「新規ウィザード」画面が表示されます。

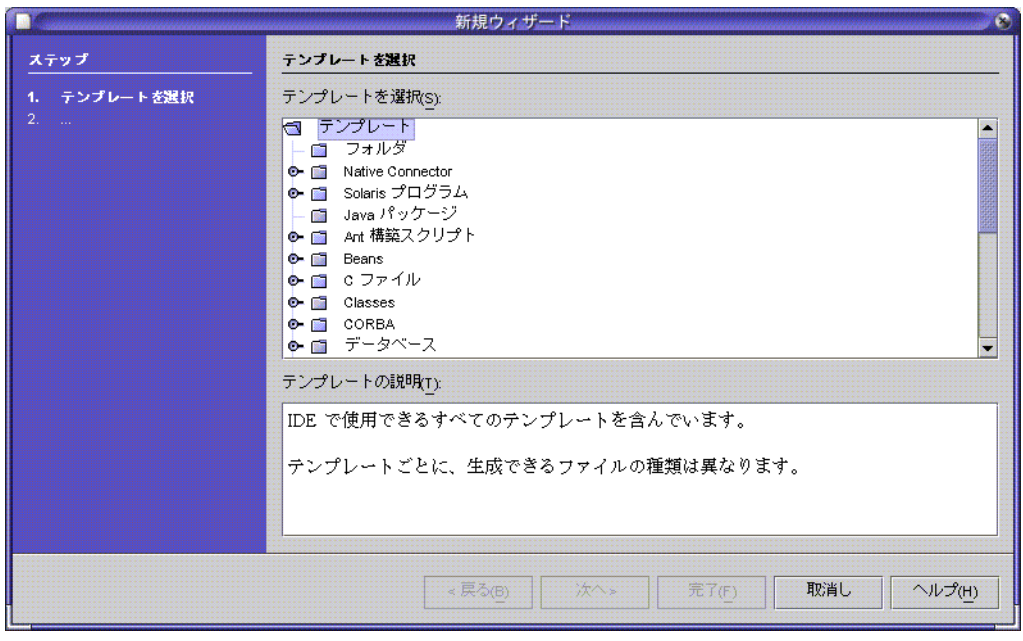

「テンプレートを選択」区画で、必要に応じて下方向へスクロールし、「その他」 フォルダの横に表示されている鍵マークをクリックします。 **2**

◎ ■ その他

「その他」フォルダが開きます。

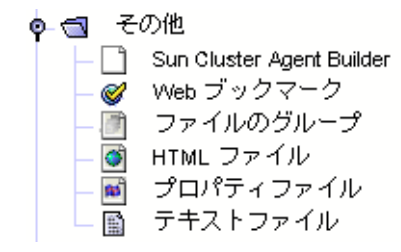

「その他」フォルダから**Sun Cluster Agent Builder**を選択し、「次へ」をクリックしま す。 **3**

Sun Java Studio 起動のための Cluster Agent モジュール最初の「新規ウィザード - Sun Cluster Agent Builder」画面が表示されます。

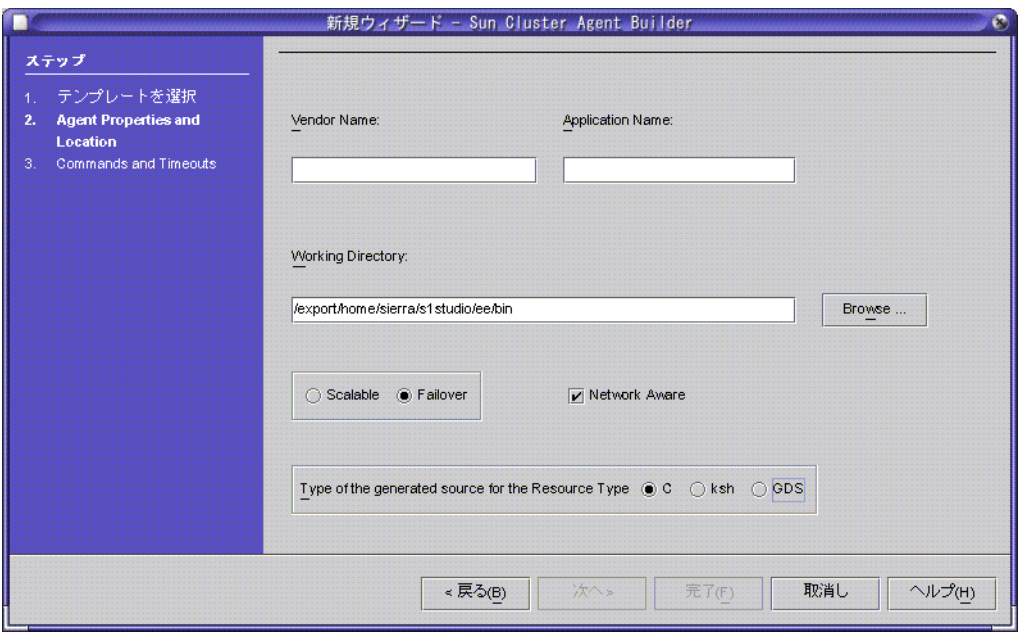

# **Cluster Agent**モジュールの使用

Cluster Agent モジュールは、Agent Builder ソフトウェアと同様に使用できます。イン タフェースは英語版の Agent Builder ソフトウェアと全く同じです。たとえば次の図 では、英語版 Agent Builder ソフトウェアの「Create」画面と Cluster Agent モジュール の最初の「新規ウィザード - Sun Cluster Agent Builder」画面には同じフィールドと選 択肢が存在することがわかります。

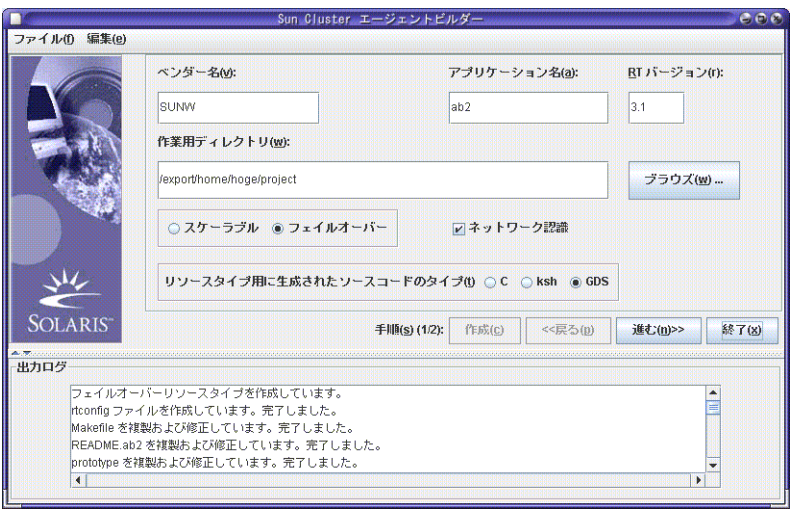

図 **9–4** 英語版Agent Builderソフトウェアの作成画面

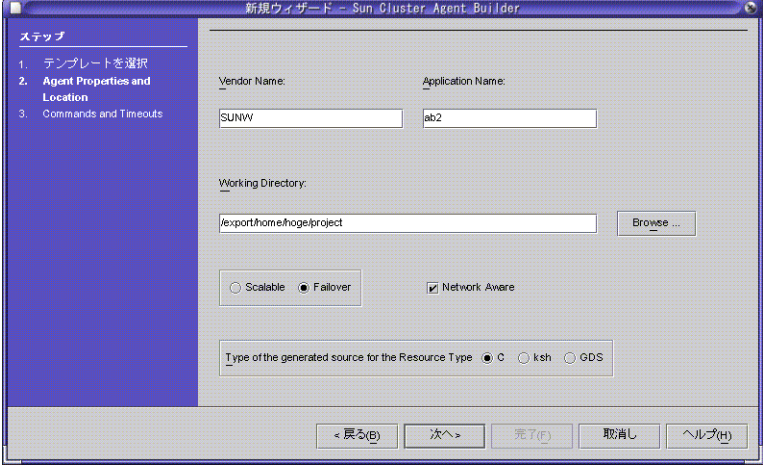

図 **9–5** Cluster Agent モジュールの「新規ウィザード - Sun Cluster Agent Builder」画面

# **Cluster Agent**モジュールと**Agent Builder**の違い

Cluster Agent モジュールと Agent Builder は似ていますが、小さな違いがいくつかあり ます。

■ Cluster Agent モジュールでは、2つ目の「新規ウィザード - Sun Cluster Agent Builder」画面で「完了」をクリックした時点でリソースタイプの作成と構成が完 了します。最初の「新規ウィザード - Sun Cluster Agent Builder」画面で「次へ」を クリックした時点ではリソースタイプは作成されません。

Agent Builder では、「作成」画面で「作成」をクリックした時点でリソースタイ プがただちに作成されます。また、「構成」画面で「構成」をクリックした時点 でリソースタイプがただちに構成されます。

■ 英語版 Agent Builder の「Output Log」領域に表示される情報は、Sun Java Studio 製 品では別のウィンドウで表示されます。

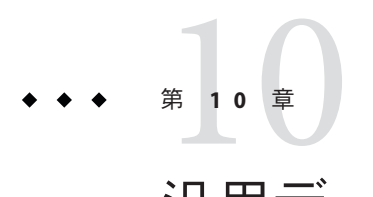

# 汎用データサービス

この章では、汎用データサービス (GDS) の概要を述べてから、GDS を使用するサー ビスの作成方法について説明します。このサービスの作成には、Sun Cluster Agent Builder、または Sun Cluster 管理コマンドを使用します。

この章の内容は次のとおりです。

- 197ページの「GDS の概念」
- 204ページの「Agent Builder を使って、GDS [を使用するサービスを作成」](#page-203-0)
- 210ページの「Sun Cluster [管理コマンドを使って、](#page-209-0)GDS を使用するサービスを作 [成」](#page-209-0)
- 212 ページの「Agent Builder [のコマンド行インタフェース」](#page-211-0)

### **GDS**の概念

GDS とは、簡単なネットワーク対応や非ネットワーク対応のアプリケーションを高 可用性にしたり、スケーラブルにしたりするための機構です。そのためには、これ らのアプリケーションを Sun Cluster Resource Group Management (RGM) フレームワー クに組み込みます。この機構では、アプリケーションの可用性やスケーラビリ ティーを高めるために一般的に行う必要がある、データサービスのコーディングは 必要ありません。

GDS ベースのデータサービスを非大域ゾーンで実行するように構成できるのは、関 連するアプリケーションも非大域ゾーンで実行するように構成する場合です。

GDS は、あらかじめコンパイルされた単一のデータサービスです。コールバックメ ソッド (rt\_callbacks) の実装やリソースタイプ登録ファイル (rt\_reg) など、コンパイ ル済みのデータサービスやそのコンポーネントを変更することはできません。

この節の内容は、次のとおりです。

- コンパイル済みリソースタイプ
- GDS を使用することの利点と欠点
- GDS を使用するサービスの作成方法
- GDS によるイベントのロギング
- 必須の GDS プロパティー
- 任意の GDS プロパティー

# コンパイル済みリソースタイプ

汎用データサービスのリソースタイプ SUNW.gds は、SUNWscgds パッケージに含まれて います。このパッケージは、クラスタのインストール時に scinstall ユーティリ ティーでインストールされます。scinstall(1M) のマニュアルページを参照してくだ さい。SUNWscgds パッケージには次のファイルが格納されています。

#### # **pkgchk -v SUNWscgds**

```
/opt/SUNWscgds
/opt/SUNWscgds/bin
/opt/SUNWscgds/bin/gds_monitor_check
/opt/SUNWscgds/bin/gds_monitor_start
/opt/SUNWscgds/bin/gds_monitor_stop
/opt/SUNWscgds/bin/gds_probe
/opt/SUNWscgds/bin/gds_svc_start
/opt/SUNWscgds/bin/gds_svc_stop
/opt/SUNWscgds/bin/gds_update
/opt/SUNWscgds/bin/gds_validate
/opt/SUNWscgds/etc
/opt/SUNWscgds/etc/SUNW.gds
```
# **GDS**を使用することの利点と欠点

GDS を使用すると、Agent Builder のソースコード (scdscreate(1HA) のマニュアルペー ジを参照) や Sun Cluster 管理コマンドを使用するのに比べ、次の利点があります。

- GDS は使い易いデータサードスです。
- GDSとそのメソッドはコンパイル済みであるため、変更できません。
- Agent Builder を使って、アプリケーション用のスクリプトを生成できます。これ らのスクリプトは、複数のクラスタで再利用できる Solaris パッケージになってい ます。

GDS を使用すると多くの利点もありますが、GDS 機構の使用が適さない場合もあり ます。

- コンパイル済みリソースタイプを使用する場合よりも高度な制御が必要な場合。 たとえば拡張プロパティーを追加する場合や、デフォルト値を変更する場合など
- 特別な機能を追加するためにソースコードを変更する必要がある場合

# **GDS**を使用するサービスの作成方法

GDS を使用するサービスの作成方法は2 通りあります。

- Agent Builder
- Sun Cluster 管理コマンド

#### **GDS**と**Agent Builder**

Agent Builder を使用し、生成するソースコードのタイプとして GDS を選択します。 特定のアプリケーションのリソースを設定するスクリプト群を生成するためにユー ザーの入力が必要です。

### **GDS**と**Sun Cluster**管理コマンド

この方法では、SUNWscgds に含まれているコンパイル済みデータサービスコードを使 用します。ただし、クラスタ管理者は、Sun Cluster 管理コマンドを使ってリソース の作成と構成を行う必要があります。詳細は、clresource(1CL) のマニュアルページ を参照してください。

#### **GDS**ベースのサービスを作成する方法の選択

Sun Cluster のコマンドを発行するためには相当量の入力作業が必要になります。た とえば、210 ページの「Sun Cluster [管理コマンドを使って](#page-209-0) GDS ベースの高可用性サー [ビスを作成する方法」や](#page-209-0)211 ページの「Sun Cluster [管理コマンドを使って](#page-210-0) GDS ベース [のスケーラブルサービスを作成する方法」を](#page-210-0)参照してください。

GDS と Agent Builder を使用する方法では、この処理が簡単になります。この方法で は、生成されるスクリプトがユーザーに代わって scrgadm と scswitch コマンドを出 力するからです。

### **GDS**によるイベントのロギング

GDS を使用すると、GDS から渡される関連情報を、GDS が起動するスクリプトにロ ギングできます。この情報には、起動、検証、確認、停止の各メソッドの状態やプ ロパティー変数が含まれます。この情報を使ってスクリプトの問題やエラーを診断 したり、この情報をほかの目的に適用することができます。

GDS でロギングすべきメッセージのレベル (つまり、タイプ) の指定には、Log\_level プロパティーを使用します (詳細は202ページの「Log\_level [プロパティー」を](#page-201-0)参 照)。NONE、INFO、ERR を指定できます。

### <span id="page-199-0"></span>**GDS**ログファイル

次の 2 つの GDS ログファイルは、ディレクトリ /var/cluster/logs/DS/ *resource-group-name*/*resource-name* に配置されています。

- start stop\_log.txt には、リソース起動メソッドや停止メソッドによって生成さ れるメッセージが含まれています。
- probe log.txt には、リソースモニターによって生成されるメッセージが含まれ ています。

start\_stop\_log.txt に含まれる情報のタイプを、次の例に示します。

06/12/2006 12:38:05 phys-node-1 START-INFO> Start succeeded. [/home/brianx/sc/start\_cmd] 06/12/2006 12:42:11 phys-node-1 STOP-INFO> Successfully stopped the application

probe\_log.txt に含まれる情報のタイプを、次の例に示します。

```
06/12/2006 12:38:15 phys-node-1 PROBE-INFO> The GDS monitor (gds_probe) has been started
06/12/2006 12:39:15 phys-node-1 PROBE-INFO> The probe result is 0
06/12/2006 12:40:15 phys-node-1 PROBE-INFO> The probe result is 0
06/12/2006 12:41:15 phys-node-1 PROBE-INFO> The probe result is 0
```
# 必須の**GDS**プロパティー

アプリケーションがネットワーク対応の場合は、Start\_command 拡張プロパティーと Port\_list プロパティーの両方を指定する必要があります。アプリケーションが ネットワーク非対応の場合は、Start\_command 拡張プロパティーだけを指定します。

### Start\_commandプロパティー

Start\_command 拡張プロパティーで指定する起動コマンドによって、アプリケー ションが起動されます。このコマンドは、引数を備えた UNIX コマンドでなければ なりません。コマンドは、アプリケーションを起動するシェルに直接渡すことがで きます。

### Port\_listプロパティー

Port\_list プロパティーは、アプリケーションが待機するポートのリストを指定しま す。Port list プロパティーは、Agent Builder によって生成される起動スクリプト か、clresource コマンド (Sun Cluster 管理コマンドを使用する場合) に指定されてい なければなりません。

## 任意の**GDS**プロパティー

任意の GDS プロパティーには、「システム定義プロパティー」と「拡張プロパ ティー」の両方が含まれます。システム定義プロパティーは、Sun Cluster により提 供されるプロパティーの標準セットです。RTR ファイルで定義されているプロパ ティーは、拡張プロパティーと呼ばれます。

任意の GDS プロパティーには次のものがあります。

- Child mon level 拡張プロパティー(管理コマンドでのみ使用)
- Failover enabled 拡張プロパティー
- Log level 拡張プロパティー
- Network resources used プロパティー
- Probe command 拡張プロパティー
- Probe timeout 拡張プロパティー
- Start\_timeout プロパティー
- Stop command 拡張プロパティー
- Stop signal 拡張プロパティー
- Stop timeout プロパティー
- Validate command 拡張プロパティー
- Validate timeoutプロパティー

Child mon levelプロパティー

注 **–** Sun Cluster管理コマンドを使用する場合は、Child\_mon\_level プロパティーを使 用できます。Agent Builder を使用する場合、このプロパティーは使用できません。

このプロパティーは、プロセスモニター機能 (PMF) を通じて監視されるプロセスを 制御します。このプロパティーは、フォークされた子プロセスをどのようなレベル で監視するかを表します。このプロパティーは、pmfadm コマンドの -C 引数と同等の 働きをします。詳細は、pmfadm(1M) のマニュアルページを参照してください。

このプロパティーを省略するか、このプロパティーにデフォルト値の -1 を指定する ことは、pmfadm コマンドで --C オプションを省略するのと同じ効果があります。つ まり、すべての子プロセスとその子孫プロセスが監視されます。

### Failover enabled プロパティー

この拡張プロパティーは、リソースのフェイルオーバー動作を制御します。この拡 張プロパティーに TRUE を設定すると、アプリケーションは、再起動回数が Retry\_interval 秒間に Retry\_count を超えるとフェイルオーバーされます。

このプロパティーに FALSE を設定すると、再起動回数が Retry\_interval 秒間に Retry\_count を超えてもアプリケーションの再起動や、別のノードまたはゾーンへの フェイルオーバーは行われません。

第10章 • 汎用データサービス 201

<span id="page-201-0"></span>このプロパティーを使用すると、アプリケーションリソースによるリソースグルー プのフェイルオーバーを防ぐことができます。このプロパティーのデフォルト値は TRUE です。

注-Failover\_modeのほうがフェイルオーバー動作をよりよく制御できるので、将来 的には Failover\_enabled 拡張プロパティーの代わりに Failover\_mode プロパティーを 使用します。詳細は、r\_properties(5) のマニュアルページで、Failover\_mode の LOG\_ONLY および RESTART\_ONLY の値の説明を参照してください。

### Log\_levelプロパティー

このプロパティーは、GDS によって記録される診断メッセージのレベル (つまり、タ イプ) を指定します。このプロパティーには、NONE、INFO、または ERR を指定できま す。NONE を指定すると、診断メッセージはロギングされません。INFO を指定する と、情報メッセージだけがロギングされます。ERR を指定すると、エラーメッセージ だけがロギングされます。デフォルトでは、診断メッセージはロギングされません (NONE)。

### Network\_resources\_usedプロパティー

このプロパティーは、リソースによって使用される論理ホスト名と共有アドレス ネットワークリソースのリストを指定します。このプロパティーのデフォルト値は null です。アプリケーションを1つ以上の特定のアドレスにバインドする必要がある 場合は、このプロパティーを指定してください。このプロパティーを省略するか Null を指定すると、アプリケーションはすべてのアドレスで待機します。

GDS リソースを作成する前には、LogicalHostname または SharedAddress リソースが すでに構成されている必要があります。LogicalHostname または SharedAddress リ ソースの構成方法については、『Sun Cluster データサービスの計画と管理 (Solaris OS 版)』を参照してください。

値を指定する場合は、1 つまたは複数のリソース名を指定します。個々のリソース名 には、1 つ以上の LogicalHostnameリソースか 1 つ以上の SharedAddress リソースを含 めることができます。詳細は、r\_properties(5) のマニュアルページを参照してくだ さい。

#### Probe\_commandプロパティー

このプロパティーは、特定のアプリケーションの状態を周期的にチェックする検証 コマンドを指定します。このコマンドは、引数を備えた UNIX コマンドでなければ なりません。コマンドは、アプリケーションを検証するシェルに直接渡されます。 アプリケーションが正常に実行されていれば、検証コマンドは終了ステータスとし て 0 を返します。

<span id="page-202-0"></span>検証コマンドの終了ステータスは、アプリケーションの障害の重大度を判断するた めに使用されます。終了状態 (検証状態) は、0 (正常) から 100 (全面的な障害) までの 整数である必要があります。検証ステータスは、特殊な値として 201 をとることが あります。この場合、アプリケーションは、Failover\_enabled が FALSE に設定されて いる場合を除き、直ちにフェイルオーバーされます。GDS 検証アルゴリズムは、こ の検証ステータスを使って、アプリケーションをローカルに再起動するか、フェイ ルオーバーするかを決定します。詳細は、scds\_fm\_action(3HA) のマニュアルページ を参照してください。終了ステータスが 201 の場合には、アプリケーションは直ち にフェイルオーバーされます。

検証コマンドを省略すると、GDS はそれ自身の簡単な検証を行います。この検証 は、Network resources used プロパティーや scds\_get\_netaddr\_list() 関数の出力か ら得られる一連の IP アドレスに対してアプリケーションに接続します。詳細は、 scds get netaddr list(3HA) のマニュアルページを参照してください。接続に成功す ると、接続が直ちに切断されます。接続と切断が両方とも成功すれば、アプリケー ションは正常に動作しているものとみなされます。

注 **–** GDSで提供される検証は、全機能を備えたアプリケーション固有の検証の単純な 代替物ではありません。

#### Probe\_timeoutプロパティー

このプロパティーは、検証コマンドのタイムアウト値を指定します。詳細は、 202 ページの「Probe\_command [プロパティー」を](#page-201-0)参照してください。Probe\_timeout の デフォルトは 30 秒です。

### Start\_timeoutプロパティー

このプロパティーは、起動コマンドの起動タイムアウトを指定します。詳細は、 200 ページの「Start\_command [プロパティー」を](#page-199-0)参照してください。Start\_timeout の デフォルトは 300 秒です。

### Stop command プロパティー

このプロパティーは、アプリケーションを停止し、アプリケーションが完全に停止 したあとでのみ戻る必要があるコマンドを指定します。このコマンドは、アプリ ケーションを停止するシェルに直接渡すことができる完全な UNIX コマンドでなけ ればなりません。

Stop\_command 拡張プロパティーが指定されていると、GDS 停止メソッドは、停止タ イムアウトの 80% を指定して停止コマンドを起動します。さらに、GDS 停止メ ソッドは、停止コマンドの起動結果がどうであれ、停止タイムアウトの 15% を指定 して SIGKILL を送信します。タイムアウトの残り 5% は、処理のオーバーヘッドのた めに使用されます。

<span id="page-203-0"></span>停止コマンドが省略されていると、GDS は、Stop\_signal に指定されたシグナルを 使ってアプリケーションを停止しようとします。

### Stop\_signalプロパティー

このプロパティーは、PMF を通じてアプリケーションを停止するためのシグナルを 識別する値を指定します。指定可能な整数値のリストについては、signal(3HEAD) の マニュアルページを参照してください。デフォルト値は 15 です (SIGTERM )。

### Stop timeout プロパティー

このプロパティーは、停止コマンドのタイムアウトを指定します。詳細は、203 [ペー](#page-202-0) ジの「Stop\_command [プロパティー」を](#page-202-0)参照してください。Stop\_timeout のデフォル トは 300 秒です。

#### Validate\_commandプロパティー

このプロパティーは、アプリケーションを検証するために呼び出されるコマンドへ の絶対パスを指定します。絶対パスを指定しない場合、アプリケーションは検証さ れません。

#### Validate\_timeoutプロパティー

このプロパティーは、検証コマンドのタイムアウトを指定します。詳細は、204 ペー ジの「Validate\_command プロパティー」 を参照してください。Validate\_timeout の デフォルトは 300 秒です。

# **Agent Builder**を使って、**GDS**を使用するサービスを作成

Agent Builder を使って、GDS を使用するサービスを作成できます。Agent Builder の詳 細については、第9[章を](#page-166-0)参照してください。

## **GDS**ベースのスクリプトの作成と構成

- ▼ **Agent Builder**を起動し、スクリプトを作成する
- スーパーユーザーになるか、**RBAC**承認solaris.cluster.modifyを提供する役割にな **1** ります。
- **Agent Builder**を起動します。 **2**

# **/usr/cluster/bin/scdsbuilder**

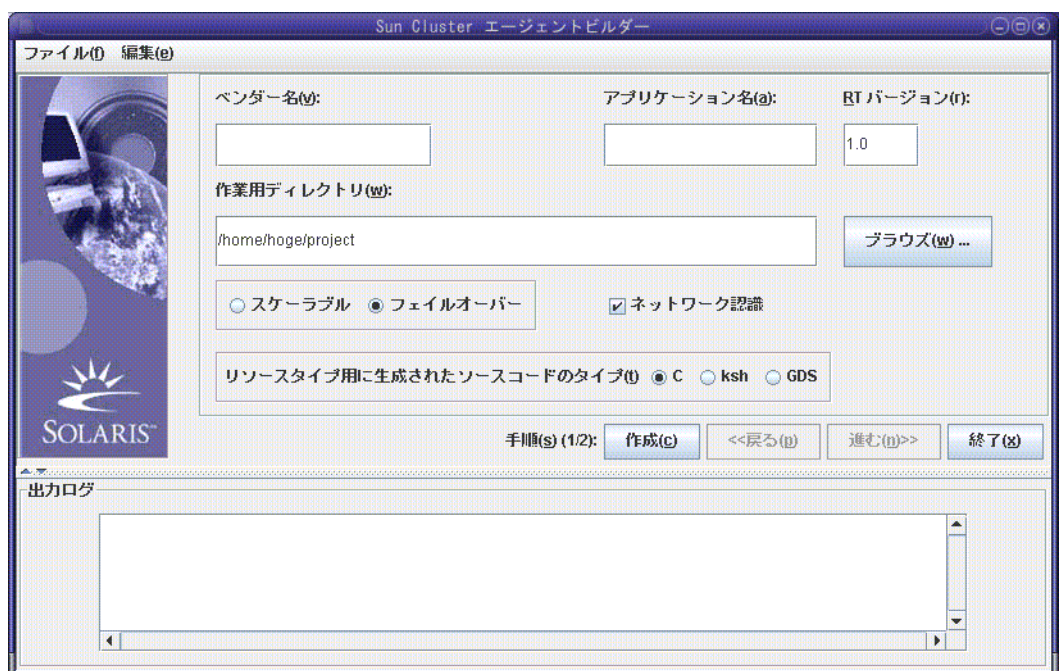

「**Agent Builder Create**」画面が表示されます。 **3**

- ベンダー名を入力します。 **4**
- アプリケーション名を入力します。 **5**

注 **–** Solaris 9 OS 以降では、ベンダー名とアプリケーション名の両方を合わせて 10 文 字以上を指定できます。この組み合わせは、スクリプトのパッケージ名として使用 されます。

- 作業ディレクトリに移動します。 **6** パスを入力する代わりに、「ブラウズ」ドロップダウンメニューを使ってディレク トリを選択することもできます。
- データサービスがスケーラブルなのかフェイルオーバーなのかを選択します。 **7** GDS を作成するときには「ネットワーク認識」がデフォルトですので、これを選択 する必要はありません。
- 「**GDS**」を選択します。 **8**
- **(**省略可能**)**表示されているデフォルト値から**RT**バージョンを変更します。 **9**

第10章 • 汎用データサービス 205 2000 カランド こうしょう しょうしゅう しゅうしゅう しゅうしゅう 2005

注 **–**「RTバージョン」フィールドで次の文字を使用することはできません。空白文 字、タブ、スラッシュ (/)、バックスラッシュ (\)、アスタリスク (\*)、疑問符 (?)、コ ンマ(.)、セミコロン(:)、左角括弧 (I)、右角括弧 (1)。

「作成」をクリックします。 **10**

> Agent Builder により、スクリプトが作成されます。結果が「出力ログ」領域に表示さ れます。

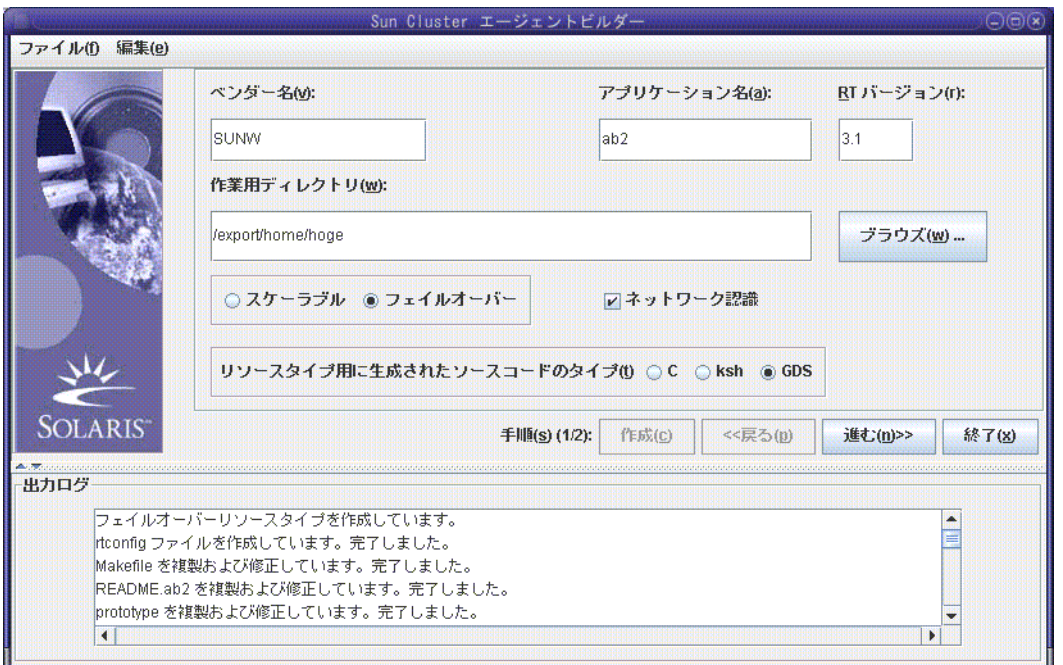

「作成」ボタンがグレー表示されていることに注意してください。これで、スクリ プトの構成を始めることができます。

「**Next**」をクリックします。 **11**

「構成」画面が表示されます。

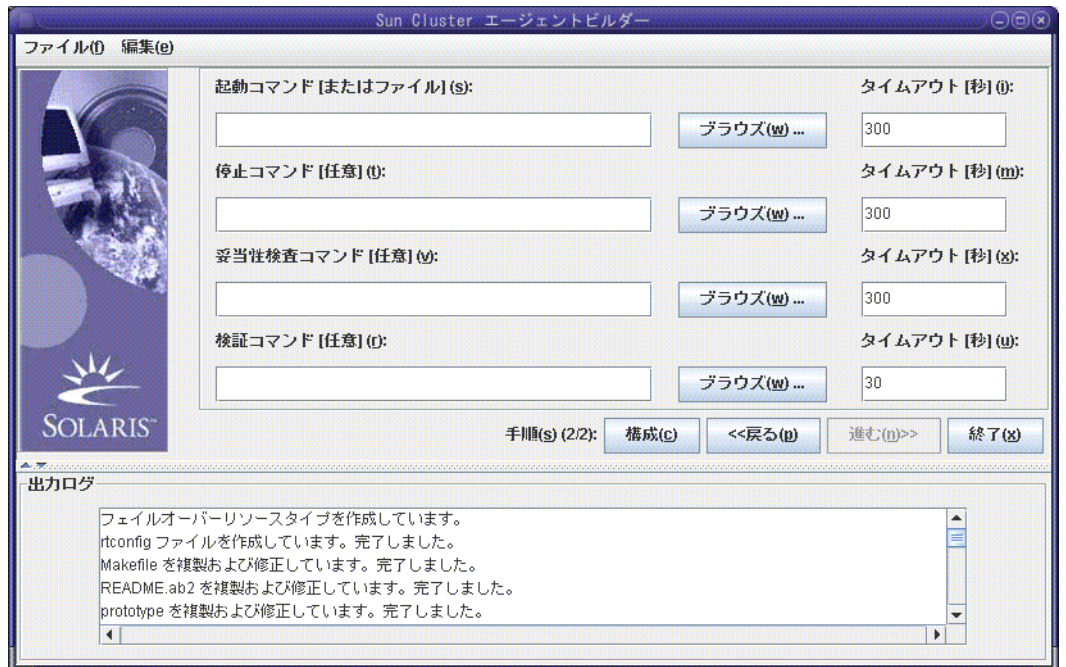

▼ スクリプトを構成する方法 スクリプトの作成が終わったら、新しいサービスを構成する必要があります。

- 起動コマンドの場所を入力するか、「ブラウズ」をクリックして起動コマンドの場 **1** 所を指定します。 プロパティー変数を指定できます。プロパティー変数については、181 [ページの「プ](#page-180-0) [ロパティー変数の使用」を](#page-180-0)参照してください。
- **(**省略可能**)**停止コマンドの場所を入力するか、「ブラウズ」をクリックして停止コマ **2** ンドの場所を指定します。 プロパティー変数を指定できます。プロパティー変数については、181 [ページの「プ](#page-180-0) [ロパティー変数の使用」を](#page-180-0)参照してください。
- **(**省略可能**)**確認コマンドの場所を入力するか、「ブラウズ」をクリックして確認コマ **3** ンドの場所を指定します。 プロパティー変数を指定できます。プロパティー変数については、181 [ページの「プ](#page-180-0) [ロパティー変数の使用」を](#page-180-0)参照してください。
- **(**省略可能**)**検証コマンドの場所を入力するか、「ブラウズ」をクリックして検証コマ **4** ンドの場所を指定します。 プロパティー変数を指定できます。プロパティー変数については、181 [ページの「プ](#page-180-0) [ロパティー変数の使用」を](#page-180-0)参照してください。
- **(**省略可能**)**起動、停止、確認、検証コマンドの新しいタイムアウト値を指定します。 **5**
- 「構成」をクリックします。 Agent Builder によりスクリプトが構成されます。 **6**

注 **–**Agent Builderは、ベンダー名とアプリケーション名を連結してパッケージ名を作 成します。

スクリプトのパッケージが作成され、次のディレクトリに置かれます。

*working-dir*/*vendor-name-application*/pkg

たとえば、/export/wdir/NETapp/pkg のようになります。

- クラスタの各ノード上で、スーパーユーザーになるか、**RBAC**承認 **7** solaris.cluster.modifyを提供する役割になります。
- クラスタの各ノード上で、完成したパッケージをインストールします。 **8**

# **cd /export/wdir/NETapp/pkg** # **pkgadd -d . NETapp**

pkgadd によって以下のファイルがインストールされます。

/opt/NETapp /opt/NETapp/README.app /opt/NETapp/man /opt/NETapp/man/man1m /opt/NETapp/man/man1m/removeapp.1m /opt/NETapp/man/man1m/startapp.1m /opt/NETapp/man/man1m/stopapp.1m /opt/NETapp/man/man1m/app\_config.1m /opt/NETapp/util /opt/NETapp/util/removeapp /opt/NETapp/util/startapp /opt/NETapp/util/stopapp /opt/NETapp/util/app\_config

注**–**マニュアルページとスクリプト名は、以前に「Create」画面で入力したアプリ ケーション名の前にスクリプト名を付けたものに対応します (たとえば、startapp の ようになります)。

クラスタのいずれかのノードでリソースを構成し、アプリケーションを起動しま す。 **9**

# **/opt/NETapp/util/startapp -h** *logicalhostname* **-p** *port-and-protocol-list*

startapp スクリプトの引数は、リソースのタイプがフェイルオーバーかスケーラブ ルかで異なります。

注**–**入力する必要があるコマンド行を判別するには、カスタマイズしたマニュアル ページを検査するか、startapp スクリプトを引数なしで実行して使用法の説明文を 表示してください。

マニュアルページを表示するには、マニュアルページへのパスを指定する必要があ ります。たとえば、startapp(1M) のマニュアルページを表示する場合は、次のよう に入力します。

# **man -M /opt/NETapp/man startapp**

使用法の説明文を表示するには、次のように入力します。

#### # **/opt/NETapp/util/startapp**

The resource name of LogicalHostname or SharedAddress must be specified. For failover services: Usage: startapp -h *logicalhostname* -p *port-and-protocol-list* [-n *ipmpgroup-adapter-list*] For scalable services: Usage: startapp -h *shared-address-name* -p *port-and-protocol-list* [-l *load-balancing-policy*] [-n *ipmpgroup/adapter-list*] [-w *load-balancing-weights*]

### **Agent Builder**からの出力

Agent Builder は 3 つのスクリプトと、パッケージ作成時の入力に基づく構成ファイル を生成します。構成ファイルには、リソースグループとリソースタイプの名前が指 定されます。

第10章 • 汎用データサービス 209 とのことには こうしょう こうしょう しょうしょく いちのう 209 とうしょう

<span id="page-209-0"></span>4 つのスクリプトは次のとおりです。

- 起動スクリプト**:** リソースを構成し、RGM の制御下にあるアプリケーションを起 動します。
- 停止スクリプト:アプリケーションを停止し、リソースやリソースグループを停 止します。
- 削除スクリプト·記動スクリプトによって作成されたリソースやリソースグルー プを削除します。

これらのスクリプトのインタフェースや動作は、Agent Builder によって非 GDS ベー スのデータサービス用に生成されるユーティリティースクリプトのものと同じで す。これらのスクリプトは、複数のクラスタで再利用できる Solaris パッケージに含 まれています。

構成ファイルをカスタマイズすれば、(通常は scrgadm および scswitch コマンドへの 引数として指定される) リソースグループやそのほかの引数の独自の名前を指定でき ます。スクリプトをカスタマイズしないと、Agent Builder がこれらの引数に対しデ フォルト値を設定します。

# **Sun Cluster**管理コマンドを使って、**GDS**を使用するサー ビスを作成

この節では、GDS に引数をどのように入力するかについて説明します。既存の Sun Cluster 管理コマンド、たとえば clresourcetype、clresourcegroup、clresource など を使って、GDS の保守と管理を行います。

スクリプトが適切な機能を提供している場合は、この節で述べる低位レベルの管理 コマンドを使用する必要はありません。ただし、GDS ベースのリソースをより細か く制御する必要がある場合は、低位レベルの管理コマンドを使用できます。これら のコマンドはスクリプトによって実行されます。

## ▼ **Sun Cluster**管理コマンドを使って**GDS**ベースの高 可用性サービスを作成する方法

- スーパーユーザーになるか、**RBAC**承認solaris.cluster.modifyを提供する役割にな **1** ります。
- リソースタイプSUNW.gdsを登録します。 **2**

# **clresourcetype register SUNW.gds**

<span id="page-210-0"></span>LogicalHostnameリソースとフェイルオーバーサービス自体を含むリソースグループ **3** を作成します。

# **clresourcegroup create haapp\_rg**

LogicalHostnameリソースのリソースを作成します。 **4**

# **clreslogicalhostname create -g haapp\_rg hhead**

フェイルオーバーサービス自体のリソースを作成します。 **5**

# **clresource create -g haapp\_rg -t SUNW.gds**

- **-p Validate\_command="/export/app/bin/configtest" \**
- **-p Scalable=false -p Start\_timeout=120 \**
- **-p Stop\_timeout=120 -p Probe\_timeout=120 \**
- **-p Port\_list="2222/tcp" \**
- **-p Start\_command="/export/ha/appctl/start" \**
- **-p Stop\_command="/export/ha/appctl/stop" \**
- **-p Probe\_command="/export/app/bin/probe" \**
- **-p Child\_mon\_level=0 -p Network\_resources\_used=hhead \**
- **-p Failover\_enabled=TRUE -p Stop\_signal=9 haapp\_rs**
- リソースグループhaapp\_rgを、管理された状態でオンラインにします。 **6**
	- # **clresourcegroup online -M haapp\_rg**
- ▼ **Sun Cluster**管理コマンドを使って**GDS**ベースのス ケーラブルサービスを作成する方法
- スーパーユーザーになるか、**RBAC**承認solaris.cluster.modifyを提供する役割にな **1** ります。
- リソースタイプSUNW.gdsを登録します。 **2** # **clresourcetype register SUNW.gds**
- SharedAddressリソースのリソースグループを作成します。 **3** # **clresourcegroup create sa\_rg**
- SharedAddressリソースhheadをリソースグループsa\_rg内に作成します。 **4** # **clressharedaddress create -g sa\_rg hhead**
- スケーラブルサービスのリソースグループを作成します。 **5** # **clresourcegroup create -S -p RG\_dependencies=sa\_reg app\_rg**
- <span id="page-211-0"></span>スケーラブルサービスのリソースを作成します。 **6**
	- # **clresource create -g app\_rg -t SUNW.gds**
		- **-p Validate\_command="/export/app/bin/configtest" \**
		- **-p Scalable=TRUE -p Start\_timeout=120 \**
		- **-p Stop\_timeout=120 -p Probe\_timeout=120 \**
		- **-p Port\_list="2222/tcp" \**
		- **-p Start\_command="/export/app/bin/start" \**
		- **-p Stop\_command="/export/app/bin/stop" \**
		- **-p Probe\_command="/export/app/bin/probe" \**
		- **-p Child\_mon\_level=0 -p Network\_resource\_used=hhead \**
		- **-p Failover\_enabled=TRUE -p Stop\_signal=9 app\_rs**
- ネットワークリソースを含むリソースグループをオンラインにします。 **7**

# **clresourcegroup online sa\_reg**

- リソースグループapp\_rgを、管理された状態でオンラインにします。 **8**
	- # **clresourcegroup online -M app\_reg**

# **Agent Builder**のコマンド行インタフェース

Agent Builder には、GUI が提供するのと同じ機能を提供するコマンド行インタフェー スが組み込まれています。コマンド行インタフェースは scdscreate と scdsconfig コ マンドからなります。詳細は、scdscreate(1HA) と scdsconfig(1HA) のマニュアル ページを参照してください。

▼ コマンド行バージョンの**Agent Builder**を使って、 **GDS**を使用するサービスを作成する

この節では、204 ページの「Agent Builder を使って、GDS [を使用するサービスを作](#page-203-0) [成」と](#page-203-0)同じ手順を、コマンド行インタフェースを使ってどのように実行するかにつ いて説明します。

- スーパーユーザーになるか、**RBAC**承認solaris.cluster.modifyを提供する役割にな **1** ります。
- サービスを作成します。 **2**
	- フェイルオーバーサービスの場合:

# **scdscreate -g -V NET -T app -d /export/***wdir*

■ スケーラブルサードスの場合:

# **scdscreate -g -s -V NET -T app -d /export/***wdir*

注 **–** -d引数は任意です。この引数を指定しないと、現在のディレクトリが作業ディレ クトリになります。

- サービスを構成します。 **3**
	- # **scdsconfig -s "/export/app/bin/start" \**
	- **-e "/export/app/bin/configtest" \**
	- **-t "/export/app/bin/stop" \**
	- **-m "/export/app/bin/probe" -d /export/***wdir*

プロパティー変数を指定できます。プロパティー変数については、181 [ページの「プ](#page-180-0) [ロパティー変数の使用」を](#page-180-0)参照してください。

注 **–** 起動コマンド (scdsconfig -s) のみ必須です。ほかのオプションと引数はすべて 任意です。

- クラスタの各ノード上で、完成したパッケージをインストールします。 **4**
	- # **cd /export/wdir/NETapp/pkg** # **pkgadd -d . NETapp**

pkgadd によって以下のファイルがインストールされます。

#### /opt/NETapp

/opt/NETapp/README.app /opt/NETapp/man /opt/NETapp/man/man1m /opt/NETapp/man/man1m/removeapp.1m /opt/NETapp/man/man1m/startapp.1m /opt/NETapp/man/man1m/stopapp.1m /opt/NETapp/man/man1m/app\_config.1m /opt/NETapp/util /opt/NETapp/util/removeapp /opt/NETapp/util/startapp /opt/NETapp/util/stopapp /opt/NETapp/util/app\_config

注**–**マニュアルページとスクリプト名は、以前に「Create」画面で入力したアプリ ケーション名の前にスクリプト名を付けたものに対応します (たとえば、startapp の ようになります)。

クラスタのいずれかのノードでリソースを構成し、アプリケーションを起動しま **5** す。

# **/opt/NETapp/util/startapp -h** *logicalhostname* **-p** *port-and-protocol-list*

startapp スクリプトの引数は、リソースのタイプがフェイルオーバーかスケーラブ ルかで異なります。

注**–**入力する必要があるコマンド行を判別するには、カスタマイズしたマニュアル ページを検査するか、startapp スクリプトを引数なしで実行して使用法の説明文を 表示してください。

マニュアルページを表示するには、マニュアルページへのパスを指定する必要があ ります。たとえば、startapp(1M) のマニュアルページを表示する場合は、次のよう に入力します。

# **man -M /opt/NETapp/man startapp**

使用法の説明文を表示するには、次のように入力します。

#### # **/opt/NETapp/util/startapp**

The resource name of LogicalHostname or SharedAddress must be specified. For failover services: Usage: startapp -h *logicalhostname* -p *port-and-protocol-list* [-n *ipmpgroup/adapter-list*] For scalable services: Usage: startapp -h *shared-address-name* -p *port-and-protocol-list* [-l *load-balancing-policy*] [-n *ipmpgroup/adapter-list*] [-w *load-balancing-weights*]

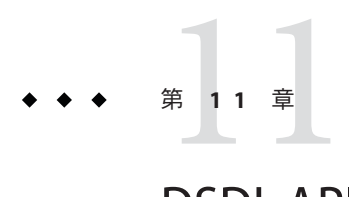

# DSDL API関数

この章では、 データサービス開発ライブラリ (Data Service Development Library: DSDL) の API 関数の一覧を示し、概要を述べます。個々の DSDL 関数の詳細については、そ のマニュアルページ (3HA) を参照してください。DSDL は、C インタフェースのみを 提供します。スクリプトベースの DSDL インタフェースはありません。

この章の内容は次のとおりです。

- 215 ページの「汎用関数」
- 217 [ページの「プロパティー関数」](#page-216-0)
- 217[ページの「ネットワークリソースアクセス関数」](#page-216-0)
- 219[ページの「](#page-218-0)PMF 関数」
- 220[ページの「障害監視関数」](#page-219-0)
- 220 [ページの「ユーティリティー関数」](#page-219-0)

### 汎用関数

このカテゴリの関数は、さまざまな機能を提供します。

これらの関数では、次の操作を行うことができます。

- DSDL 環境を初期化します。
- リソースタイプ、リソース、リソースグループの名前と、拡張プロパティーの値 を取得します。
- リソースグループをフェイルオーバーおよび再起動し、リソースを再起動しま す。
- エラー文字列をエラーメッセージに変換します。
- タイムアウトを適用してコマンドを実行します。

### 初期化関数

次の関数は、呼び出しメソッドを初期化します。

- scds\_initialize(3HA) リソースを割り当て、DSDL 環境を初期化します。
- scds close(3HA)-scds\_initialize()によって割り当てられたリソースを解放し ます。

### 取得関数

次の関数は、ゾーン、リソースタイプ、リソース、リソースグループ、および拡張 プロパティーについての情報を取得します。

- scds get zone name(3HA) –自身の代わりにメソッドが実行されているゾーンの名 前を取得します。
- scds qet resource type name(3HA) –呼び出しプログラム用のリソースタイプの名 前を取得します。
- scds qet resource name(3HA) –呼び出しプログラム用のリソースの名前を取得し ます。
- scds qet resource qroup name(3HA) –呼び出しプログラム用のリソースグループ の名前を取得します。
- scds qet ext property(3HA) 指定された拡張プロパティーの値を取得します。
- scds free ext\_property(3HA) scds\_get\_ext\_property() によって割り当てられた メモリーを解放します。

次の関数は、リソースによって使用される SUNW.HAStoragePlus リソースの状態情報 を取得します。

scds\_hasp\_check(3HA) – リソースによって使用される SUNW.HAStoragePlus リソースの 状態情報を取得します。当該リソース用に定義されている Resource dependencies ま たは Resource dependencies weak のシステム属性を使用することによって、当該リ ソースが依存しているすべての SUNW.HAStoragePlus リソース状態 (オンラインである か、オンラインでないか) についての情報が得られます。詳細は、 SUNW.HAStoragePlus(5)のマニュアルページを参照してください。

# フェイルオーバー関数と再起動関数

次の関数は、リソースまたはリソースグループをフェイルオーバーまたは再起動し ます。

- scds failover rg(3HA) リソースグループをフェイルオーバーします。
- scds\_restart\_rg(3HA) リソースグループを再起動します。
- scds\_restart\_resourc(3HA) リソースを再起動します。
## 実行関数

次の関数は、タイムアウトを適用してコマンドを実行し、エラーコードをエラー メッセージに変換します。

- scds timerun(3HA) タイムアウト値のもとでコマンドを実行します。
- scds\_error\_string(3HA)およびscds\_error\_string\_i18n(3HA) エラーコードを、 エラー文字列に変換します。scds\_error\_string() から返された文字列は、英語で 表示されます。scds\_error\_string\_i18n() から返された文字列は、LC\_MESSAGES ロ ケールカテゴリで指定されているその国および地域の言語によって表示されま す。
- scds\_svc\_wait(3HA) 指定されたタイムアウト期間、監視プロセスが終了するのを 待ちます。

# プロパティー関数

このカテゴリの関数は、関連するリソースタイプ、リソース、およびリソースグ ループ (よく使用される一部の拡張プロパティーも含む) に固有のプロパティーにア クセスするのに便利な API を提供します。DSDL は、scds\_initialize() を使用して コマンド行引数を解析します。scds\_initialize(3HA) 関数は、関連するリソースタ イプ、リソース、およびリソースグループのさまざまなプロパティをキャッシュに 入れます。

次の関数を始めとするこれらの関数の説明は、scds\_property\_functions(3HA) のマ ニュアルページにあります。

- scds get ext *property-name*
- scds get rg *property-name*
- scds qet rs *property-name*
- scds get rt *property-name*

# ネットワークリソースアクセス関数

このカテゴリの関数は、リソースとリソースグループが使用するネットワークリ ソースの取得、出力、解放を行います。ここで説明する scds\_get\_ 関数は、RMAPI 関数を使用して Network resources used や Port list などのプロパティーを照会しな くても、ネットワークリソースを取得できる便利な方法を提供します。scds\_print\_ *name*() 関数は、scds\_get\_*name* () 関数から戻されたデータ構造から値を出力しま す。scds free *name* () 関数は、scds qet name() 関数が割り当てたメモリーを解放 します。

# ホスト名関数

次の関数はホスト名を扱います。

- scds\_get\_rs\_hostnames(3HA) リソースによって使用されているホスト名のリスト を取得します。
- scds qet rq hostnames(3HA) リソースグループ内のネットワークリソースに よって使用されているホスト名のリストを取得します。
- scds\_print\_net\_list(3HA) ホスト名リストの内容をsyslog(3C)に書き込みます。 この関数は、一般的にデバッグ目的で使用します。
- scds free net list(3HA) scds get rs hostnames() または scds get rg hostnames() によって割り当てられたメモリーを解放します。

# ポートリスト関数

次の関数はポートリストを扱います。

- scds\_get\_port\_list(3HA) リソースによって使用されているポート/プロトコルの ペアのリストを取得します。
- scds print port list(3HA) ポートプロトコルリストの内容をsyslog(3C)に書き 込みます。100%!!!You typically use this function for debugging.
- scds free port list(3HA) scds qet port list() によって割り当てられたメモ リーを解放します。

# ネットワークアドレス関数

次の関数はネットワークアドレスを扱います。

- scds\_get\_netaddr\_list(3HA) リソースによって使用されているネットワークアド レスのリストを取得します。
- scds print netaddr list(3HA) ネットワークアドレスリストの内容 をsyslog(3C)に書き込みます。100%!!!You typically use this function for debugging.
- scds free netaddr list(3HA) scds qet netaddr list()によって割り当てられた メモリーを解放します。

#### **TCP**接続関数を使用する障害監視

このカテゴリの関数は、TCP ベースの監視を行います。通常、障害モニターはこれ らの関数を使用して、サービスとの単純ソケット接続を確立し、サービスのデータ を読み書きしてサービスの状態を確認したあと、サービスとの接続を切断します。

これらの関数には以下が含まれます。

- scds fm tcp\_connect(3HA) IPv4 アドレッシングだけを使用するプロセスへの TCP 接続を確立します。
- scds fm\_net\_connect(3HA) IPv4 か IPv6 アドレッシングのどちらかを使用するプ ロセスへの TCP 接続を確立します。
- scds fm tcp read(3HA) TCP 接続を使って、監視されているプロセスからデータ を読み取ります。
- scds fm tcp\_write(3HA) TCP 接続を使って、監視されているプロセスにデータ を書き込みます。
- scds simple\_probe(3HA) プロセスへの TCP 接続を確立し、停止することに よってプロセスを検証します。この関数は IPv4 アドレスだけを扱います。
- scds simple net probe(3HA) プロセスへの TCP 接続を確立し、停止することに よってプロセスを検証します。この関数は、IPv4 または IPv6 アドレスを扱いま す。
- scds fm tcp disconnect(3HA) 監視されているプロセスへの接続を停止します。 この関数は IPv4 アドレスだけを扱います。
- scds fm\_net\_disconnect(3HA) 監視されているプロセスへの接続を停止します。 この関数は、IPv4 または IPv6 アドレスを扱います。

#### **PMF**関数

この関数は、Process Monitor Facility (PMF) 機能をカプセル化します。PMF 経由の監 視におけるDSDL モデルは、pmfadm に対して暗黙のタグ値を作成および使用します。 詳細は、pmfadm(1M) のマニュアルページを参照してください。

また、PMF 機能は、Restart\_interval、Retry\_count、および action\_script 用の暗黙 値も使用します (pmfadm の - t、-n、および -a オプション)。もっとも重要な点は、 DSDL が PMF によって検出されたプロセス障害履歴を、障害モニターによって検出 されたアプリケーション障害履歴に結びつけ、再起動またはフェイルオーバーのど ちらを行うかを決定することです。

このカテゴリには次のような関数があります。

- scds pmf\_get\_status(3HA) 指定するインスタンスが PMF 制御のもとで監視され ているかどうかを判別します。
- scds\_pmf\_restart fm(3HA) PMF を使って障害モニターを再起動します。
- scds\_pmf\_signal(3HA) PMF 制御のもとで動作するプロセスツリーに、指定する シグナルを送信します。
- scds\_pmf\_start(3HA)およびscds\_pmf\_star(3HA) PMF 制御のもと、障害監視をは じめとする指定されたプログラムを実行します。scds\_pmf\_start\_env() 関数は、 scds\_pmf\_start() 関数と同じ処理の実行に加え、実行されるプログラムに指定さ れた環境も渡します。
- scds\_pmf\_stop(3HA) PMF 制御のもとで動作しているプロセスを停止します。
- scds pmf stop monitoring(3HA) PMF 制御のもとで動作しているプロセスの監視 を停止します。

#### 障害監視関数

このカテゴリの関数は、障害履歴を保持し、その履歴を Retry\_count および Retry\_interval プロパティーと関連付けて評価することにより、障害監視の事前定 義モデルを提供します。

このカテゴリには次のような関数があります。

- scds fm sleep(3HA) 障害モニター制御ソケットに関するメッセージを待ちま す。
- scds fm\_action(3HA) 検証の完了後にアクションをとります。
- scds fm\_print\_probes(3HA) 検証状態の情報をシステムログに書き込みます。

# ユーティリティー関数

以下の関数は、メッセージやデバッグ用メッセージをシステムログに書き込むため に使用します。

- scds syslog(3HA) メッセージをシステムログに書き込みます。
- scds syslog\_debug(3HA) デバッギングメッセージをシステムログに書き込みま す。

# クラスタ再構成通知プロトコル 第 12 章<br>*1* 2 章

この章では、Cluster Reconfiguration Notification Protocol (CRNP) について説明しま す。CRNP を使用することで、フェイルオーバー用のアプリケーションや拡張性のあ るアプリケーションを「クラスタ対応」として設定できます。具体的には、Sun Cluster 再構成イベントにアプリケーションを登録し、それらのイベントの後続の非 同期通知を受け取ることができます。イベント通知の受信登録が可能なのは、クラ スタの内部で動作するデータサービスと、クラスタの外部で動作するアプリケー ションです。イベントは、クラスタ内のメンバーシップに変化があった場合と、リ ソースグループまたはリソースの状態に変化があった場合に生成されます。

注 **–** SUNW.Event のリソースタイプ実装は、 高可用性を備えた Sun Cluster の CRNP サー ビスを提供します。このリソース型実装については、SUNW.Event(5)のマニュアル ページを参照してください。

この章の内容は次のとおりです。

- 221 ページの「CRNP の概念」
- 225 [ページの「クライアントをサーバーに登録する方法」](#page-224-0)
- 227 [ページの「クライアントに対するサーバーの応答方法」](#page-226-0)
- 229[ページの「サーバーがクライアントにイベントを配信する方法」](#page-228-0)
- 232 ページの「CRNP [によるクライアントとサーバーの認証」](#page-231-0)
- 233 ページの「CRNP を使用する Iava [アプリケーションの作成例」](#page-232-0)

#### **CRNP**の概念

CRNP は、標準の 7 層 OSI (Open System Interconnect) プロトコルスタックにおけるア プリケーション層、プレゼンテーション層、およびセッション層を定義します。ト ランスポート層は TCP でなければならず、ネットワーク層は IP でなければなりませ ん。CRNP は、データリンク層および物理層とは無関係です。CRNP 内で交換される アプリケーション層メッセージはすべて、XML 1.0 をベースとしたものです。

注 **–**CRNPは、大域ゾーンでのみ実行できます。

#### **CRNP**の動作

CRNP は、クラスタ再構成イベント生成、クラスタへの配信、それらのイベントを要 求しているクライアントへの送信を行うメカニズムとデーモンを提供します。

クライアントとの通信を行うのは、cl\_apid デーモンです。クラスタ再構成イベント の生成は、Sun Cluster Resource Group Manager (RGM) によって行われます。このデー モンは、syseventd を使用して各ローカルノードにイベントを転送します。cl\_apid デーモンは、TCP/IP 上で XML (Extensible Markup Language) を使用して要求クライア ントとの通信を行います。

次の図は、CRNP コンポーネント間のイベントの流れを簡単に示したものです。この 図では、一方のクライアントはクラスタノード 2 で動作し、他方のクライアントは クラスタに属していないコンピュータ上で動作しています。

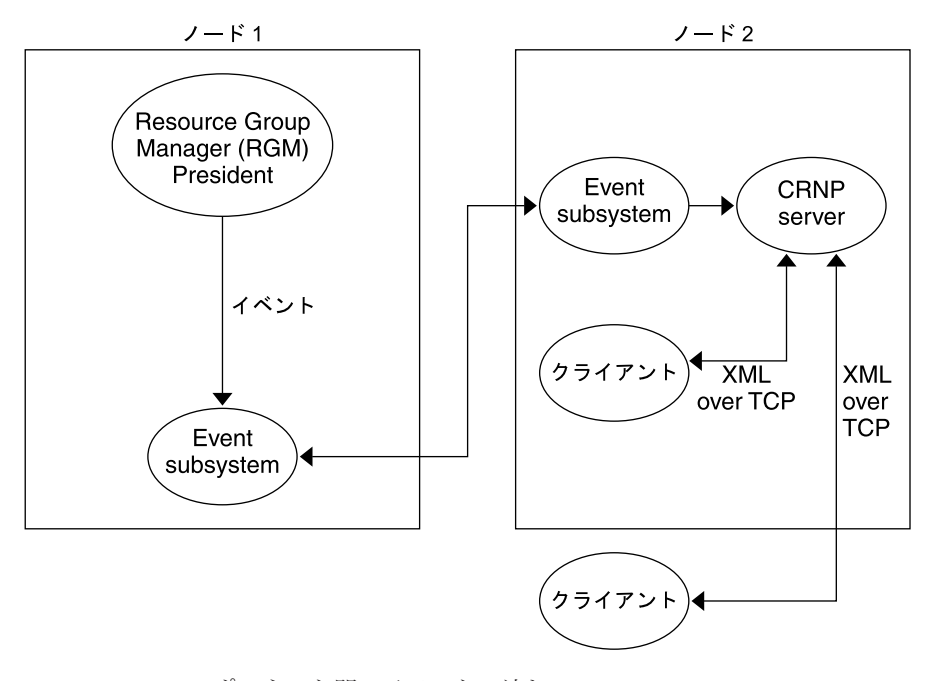

図 **12–1** CRNPコンポーネント間のイベントの流れ

#### **CRNP**のセマンティクス

クライアントは、サーバーへ登録メッセージ (SC\_CALLBACK\_RG) を送信することに よって通信を開始します。この登録メッセージは、通知を受信したいイベントタイ プと、イベントの配信先として使用できるポートを指定するものです。登録用接続 のソース IP と指定ポートから、コールバックアドレスが構成されます。

クライアントが配信を希望しているイベントがクラスタ内で生成されるたびに、 サーバーはこのコールバックアドレス (IP とポート) を持つクライアントと通信を行 い、イベント (SC\_EVENT) をクライアントに配信します。サーバーには、そのクラス タ内で稼動している高可用マシンが使用されます。サーバーは、クラスタの再起動 後も維持されるストレージにクライアントの登録情報を格納します。

登録解除を行う場合、クライアントはサーバーに登録メッセージ (REMOVE\_CLIENT メッセージが入った SC\_CALLBACK\_RG) を送信します。サーバーから SC\_REPLY メッセー ジを受け取ったあとで、クライアントは接続を閉じることができます。

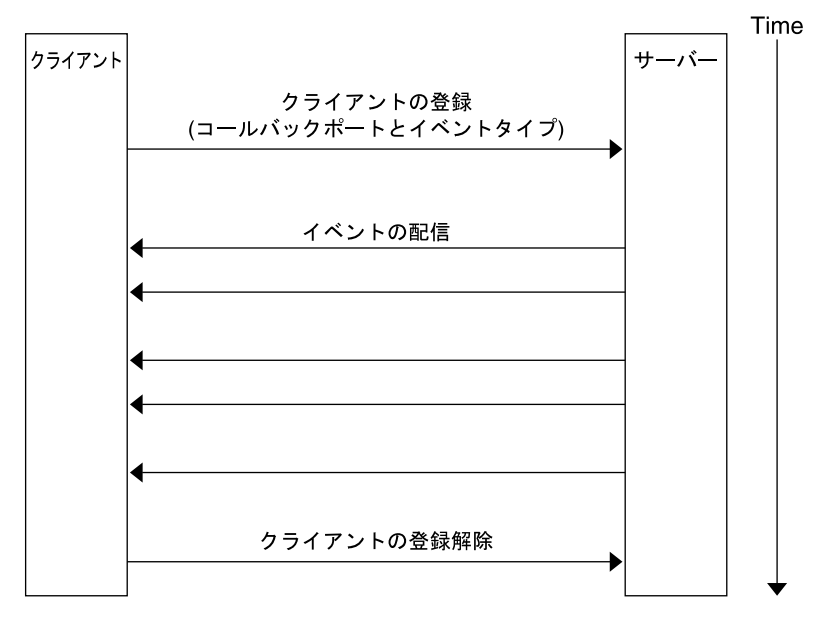

次の図は、クライアントとサーバー間の通信の流れを示します。

図**12–2** クライアントとサーバー間の通信の流れ

# **CRNP**メッセージのタイプ

CRNP は、3 種類の XML ベースのメッセージを使用します。次の表に、これらの メッセージの使用法を示します。これらのメッセージタイプの内容と使用法の詳細 は、この章で後述します。

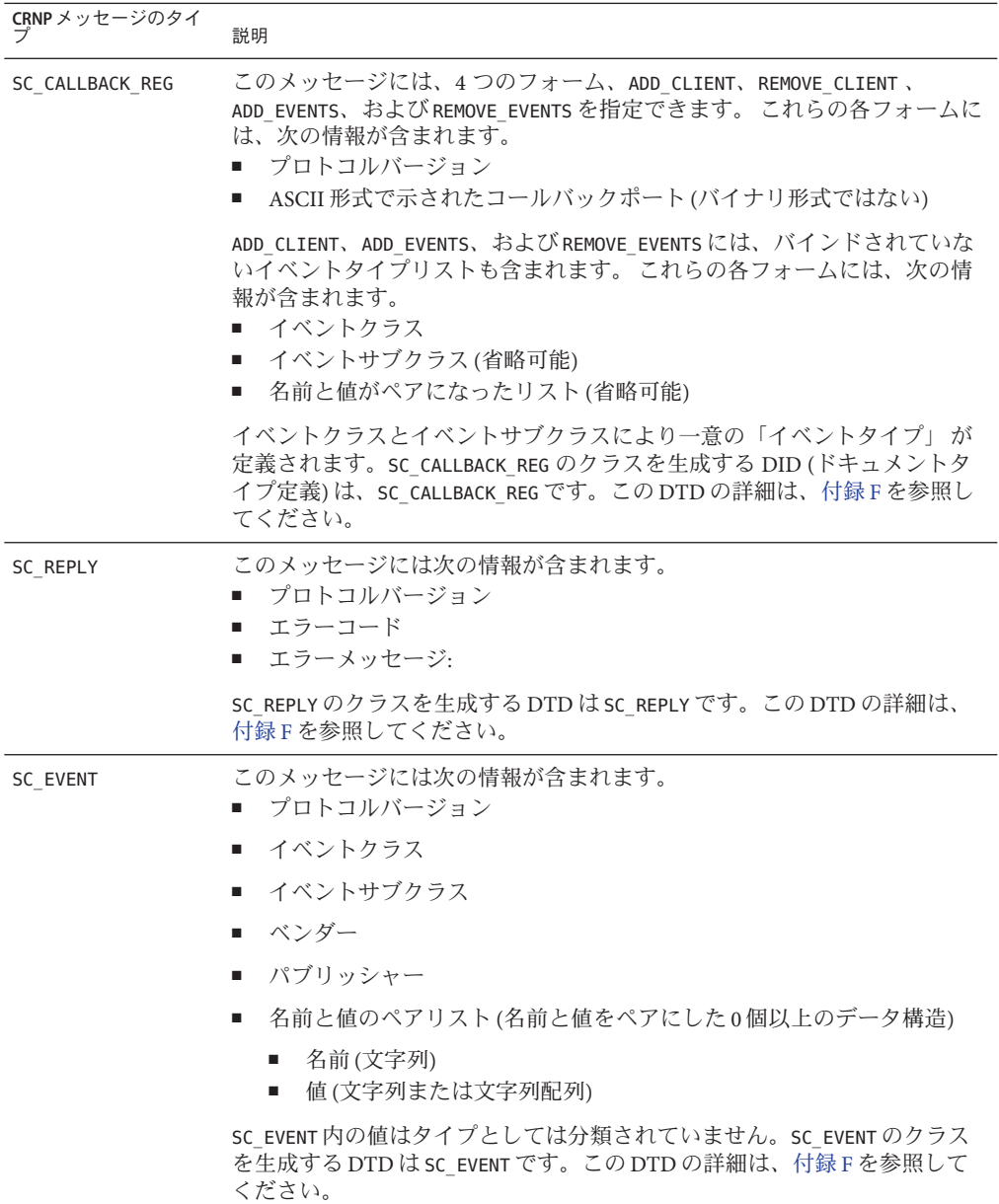

# <span id="page-224-0"></span>クライアントをサーバーに登録する方法

この節では、サーバーの設定、クライアントの識別、アプリケーション層と セッション層での情報送信、エラー状況などについて説明します。

#### 管理者によるサーバー設定の前提

システム管理者は、汎用 IP アドレス (クラスタ内の特定のマシン専用でない IP アド レス) とポート番号を使用してサーバーを構成し、クライアントとなるマシンにこの ネットワークアドレスを公開する必要があります。CRNP では、クライアントがこの サーバー名をどのように取得するかは定義されていません。管理者は、ネーミング サービスを使用することも (この場合、クライアントは動的にサーバーのネットワー クアドレスを検出できる)、ネットワーク名を構成ファイルに追加してクライアント に読み取らせることもできます。サーバーは、クラスタ内でフェイルオーバーリ ソースタイプとして動作します。

#### サーバーによるクライアントの識別方法

各クライアントは、そのコールバックアドレス (IP アドレスとポート番号) で識別さ れます。ポートは SC\_CALLBACK\_REG メッセージで指定され、IP アドレスは登録用の TCP 接続から取得されます。CRNP は、同じコールバックアドレスを持つ後続の SC\_CALLBACK\_REG メッセージは同じクライアントから送信されたと想定します。これ は、メッセージの送信元であるソースポートが異なる場合でも同様です。

# クライアントとサーバー間での SC\_CALLBACK\_REG メッセージの受け渡し方法

クライアントは、サーバーの IP アドレスとポート番号に対して TCP 接続を開くこと によって登録を開始します。TCP 接続が確立され書き込みの用意ができたところ で、クライアントはその登録メッセージを送信する必要があります。この登録 メッセージは正しい書式の SC\_CALLBACK\_REG メッセージでなければならず、メッセー ジの前後に余分なバイトを含めることはできません。

バイトがすべてストリームに書き込まれたあと、クライアントはサーバーから応答 を受け取ることができるように接続をオープン状態に保つ必要があります。クライ アントが不正な書式のメッセージを送信した場合、サーバーはそのクライアントを 登録せず、クライアントに対してエラー応答を送信します。しかし、サーバーが応 答を送信する前にクライアントがソケット接続を閉じた場合、サーバーはそのクラ イアントを正常なクライアントとして登録します。

クライアントは、いつでもサーバーと通信を行うことができます。サーバーと通信 を行うごとに、クライアントは SC\_CALLBACK\_REG メッセージを送信する必要がありま す。書式が不正なメッセージ、順不同のメッセージ、無効なメッセージなどを受け 取った場合、サーバーはクライアントにエラー応答を送信します。

クライアントは、それ自体が ADD\_CLIENT メッセージを送信するまでは ADD\_EVENTS、 REMOVE\_EVENTS 、REMOVE\_CLIENT メッセージを送信できません。クライアントは、そ れ自体が ADD\_CLIENT メッセージを送信しないかぎり REMOVE\_CLIENT メッセージを送信 できません。

クライアントが ADD\_CLIENT メッセージを送信したが、そのクライアントがすでに登 録されていたという場合は、サーバーがこのメッセージを黙認することがありま す。このような場合、サーバーは報告なしに古いクライアント登録を削除し、2 つめ の ADD CLIENT メッセージに指定された新しいクライアント登録に置き換えます。

通常、クライアントはその起動時に ADD\_CLIENT メッセージを送信することに よって、サーバーに一度だけ登録を行います。また、登録の解除もサーバーに REMOVE CLIENT メッセージを送信して一度だけ行います。しかし、CRNP はクライア ントが必要に応じてイベントタイプリストを動的に変更できるだけの柔軟性を備え ています。

#### SC\_CALLBACK\_REGメッセージの概念

ADD\_CLIENT、REMOVE\_CLIENT、 ADD\_EVENTS、および REMOVE\_EVENTS メッセージには、 それぞれイベントリストが含まれます。次の表は、CRNP が受け付けるイベントタイ プを、必要となる名前と値のペアと共に示して説明しています。

クライアントが以下の作業のどちらか一方を行うと、サーバーはクライアントに通 知することなくこれらのメッセージを無視します。

- まだ登録が行われていないイベントタイプを1つ以上指定する REMOVE\_EVENTS メッセージを送信する
- 同じイベントタイプを2度登録する

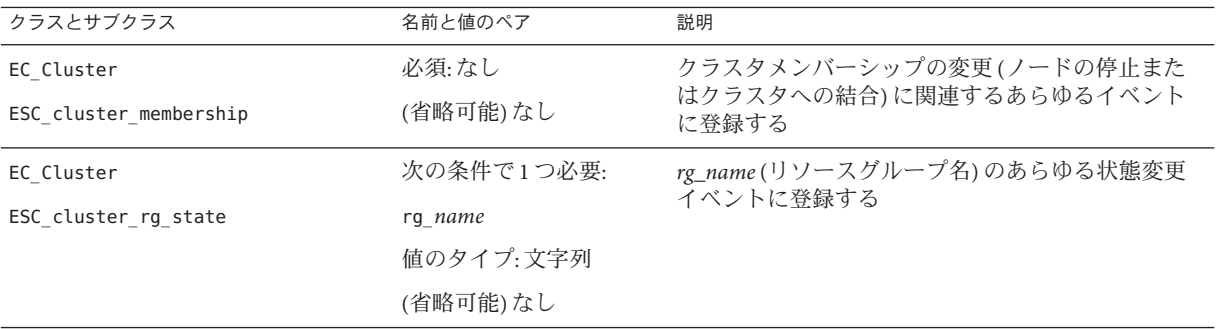

<span id="page-226-0"></span>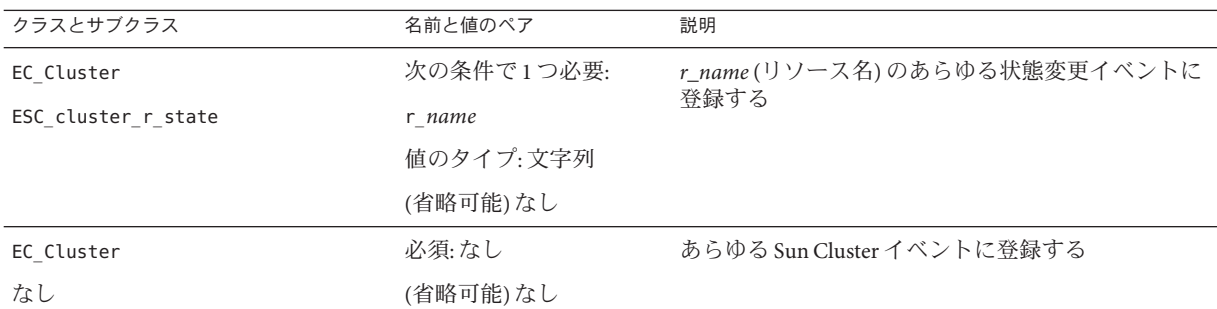

# クライアントに対するサーバーの応答方法

登録要求を受信したサーバーは、登録を処理したあと、クライアントが開いた TCP 接続上で SC\_REPLY メッセージを送信します。このあとサーバーは接続を閉じます。 クライアントは、サーバーから SC\_REPLY メッセージを受信するまで TCP 接続をオー プン状態に保つ必要があります。

クライアントは次のような作業を行います。

- 1. サーバーに対して TCP 接続を開きます。
- 2. 接続が「writable (書き込み可能)」になるまで待機します。
- 3. SC\_CALLBACK\_REG メッセージ(このメッセージには ADD\_CLIENT メッセージが入って いる) を送信します。
- 4. サーバーから SC\_REPLY メッセージが到着するのを待機します。
- 5. サーバーから SC\_REPLY メッセージを受け取ります。
- 6. サーバーが接続を閉じたことを示すインジケータを受信します (ソケットから0バ イトを読み取る)。
- 7. 接続を閉じます。

その後クライアントは以下の作業を行います。

- 1. サーバーに対して TCP 接続を開きます。
- 2. 接続が「writable (書き込み可能)」になるまで待機します。
- 3. SC\_CALLBACK\_REG メッセージ (このメッセージには REMOVE\_CLIENT メッセージが 入っている) を送信します。
- 4.サーバーから SC\_REPLY メッセージが到着するのを待機します。
- 5. サーバーから SC\_REPLY メッセージを受け取ります。
- 6. サーバーが接続を閉じたことを示すインジケータを受信します (ソケットから0バ イトを読み取る)。
- 7. 接続を閉じます。

第12章 • クラスタ再構成通知プロトコル 227

クライアントから SC\_CALLBACK\_REG メッセージを受け取るたびに、サーバーは同じ接 続に SC\_REPLY メッセージを送信します。このメッセージは、処理が正常に完了した か失敗したかを示すものです。SC\_REPLY メッセージの XML ドキュメントタイプ定義 とこのメッセージ内で示されるエラーメッセージについては、372 [ページ](#page-371-0) の「SC\_REPLY [XML DTD](#page-371-0)」を参照してください。

#### SC\_REPLYメッセージの内容

SC\_REPLY メッセージは、処理が正常に完了したか失敗したかを示します。この メッセージには、CRNP メッセージのバージョン、ステータスコード、およびステー タスコードの詳細を説明したステータスメッセージが含まれます。次の表は、ス テータスコードの値を説明しています。

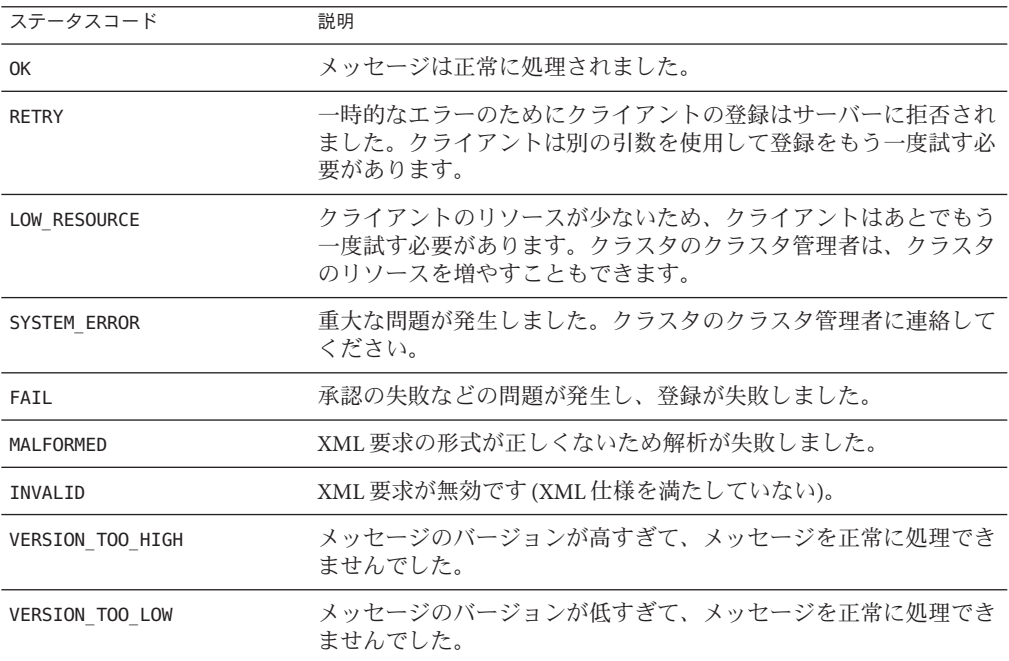

# クライアントによるエラー状況の処理

通常、SC\_CALLBACK\_REG メッセージを送信するクライアントは登録の成功または失敗 を知らせる応答を受け取ります。

<span id="page-228-0"></span>しかし、クライアントが登録を試みる際にサーバーからの SC\_REPLY メッセージの送 信を妨げるエラーが発生することがあります。この場合、エラーが発生する前に登 録が正常に完了することも、登録が失敗することも、あるいは登録処理が行われな いまま終了することもあります。

サーバーはクラスタ内においてフェイルオーバー (高可用) サーバーとして機能する 必要があるため、このエラー状況はサービスの終了を意味するわけではありませ ん。実際、サーバーは新しく登録されたクライアントに対してすぐにイベント送信 を開始できます。

これらの状況を修復するには、クライアントは次の作業を行う必要があります。

- SC\_REPLY メッセージを待機している登録用接続にアプリケーションレベルのタイ ムアウトを強制します(このあと、登録を再試行する必要がある)。
- イベントコールバックの登録を行う前に、イベント配信用のコールバック IP アド レスとポート番号で待機を開始します。クライアントは、登録確認メッセージと イベント配信を同時に待機することになります。確認メッセージを受信する前に イベントを受信し始めた場合は、クライアントはそのまま登録接続を閉じる必要 があります。

# サーバーがクライアントにイベントを配信する方法

クラスタ内でイベントが生成されると、CRNP サーバーはそのタイプのイベントを要 求したすべてのクライアントにイベントの配信を行います。この配信では、クライ アントのコールバックアドレスに SC\_EVENT メッセージが送信されます。各イベント の配信は、新たな TCP 接続で行われます。

クライアントが ADD\_CLIENT メッセージまたは ADD\_EVENT メッセージが入った SC\_CALLBACK\_REG メッセージを通してイベントタイプの配信登録を行うと、サーバー はただちにクライアントに対してそのタイプの最新イベントを送信します。クライ アントは、後続のイベントを送信するシステムの現在の状態を判断できます。

クライアントに対して TCP 接続を開始する際に、サーバーはその接続に SC\_EVENT メッセージを 1 つだけ送信します。サーバーは全二重通信を閉じます。

クライアントは次のような作業を行います。

- 1. サーバーが TCP 接続を開始するのを待機します。
- 2. サーバーからの着信接続を受け入れます。
- 3. サーバーから SC\_EVENT メッセージが到着するのを待機します。
- 4. サーバーからの SC\_EVENT メッセージを読み取ります。
- 5. サーバーが接続を閉じたことを示すインジケータを受信します (ソケットから0バ イトを読み取る)。

6. 接続を閉じます。

第12章 • クラスタ再構成通知プロトコル 2000 - 2000 - 2000 - 2000 - 2000 - 2000 - 2000 - 2000 - 2000 - 2000 - 2000 - 2000 - 200

すべてのクライアントが登録を終了した時点で、それらのクライアントはイベント 配信のための着信接続を受け入れるために常にコールバックアドレス (IP アドレスと ポート番号) で待機する必要があります。

クライアントとの通信に失敗してイベントを配信できなかった場合、サーバーは ユーザーが設定してある回数と周期に従ってイベントの配信を繰り返し試みます。 それらの試行がすべて失敗に終わった場合、そのクライアントはサーバーのクライ アントリストから削除されます。イベントをそれ以上受け取るためには、クライア ントは ADD\_CLIENT メッセージが入った SC\_CALLBACK\_REG メッセージを別途送信して登 録をもう一度行う必要があります。

# イベント配信の保証

クラスタ内では、クライアントごとに配信順序を守るという方法で、総合的にイベ ント生成を順序付けます。たとえば、クラスタ内でイベントA の生成後イベント B が生成された場合、クライアント X はイベント A を受け取ってからイベント B を受 け取ります。しかし、全クライアントに対するイベント配信の全体的な順序付けは 保持されません。 つまり、クライアント Y はクライアント X がイベント A を受け取 る前にイベント A と B の両方を受け取る可能性があります。この方法では、低速の クライアントのために全クライアントへの配信が停滞するということがありませ  $h<sub>o</sub>$ 

サーバーが配信するイベントはすべて (サブクラス用の最初のイベントとサーバーエ ラーのあとに発生するイベントを除く)、クラスタが生成する実際のイベントに応答 して発生します。ただし、クラスタで生成されるイベントを見逃すようなエラーが 発生する場合は、サーバーは各イベントタイプの現在のシステム状態を示すイベン トをそれらのイベントタイプごとに生成します。各イベントは、そのイベントタイ プの配信登録を行なったクライアントに送信されます。

イベント配信は、「1 回以上」というセマンティクスに従って行われます。つまり、 サーバーは 1 台のクライアントに対して同じイベントを複数回送信できます。この 許可は、サーバーが一時的に停止して復帰した際に、クライアントが最新の情報を 受け取ったかどうかをサーバーが判断できないという場合に不可欠なものです。

### SC\_EVENT メッセージの内容

SC\_EVENT メッセージには、クラスタ内で生成されて SC\_EVENT XML メッセージ形式に 合うように変換された実際のメッセージが入っています。次の表は、CRNP が配信す るイベントタイプ (名前と値のペア、パブリッシャー、ベンダーなど) を説明したも のです。

注 - state\_list の配列要素は、node\_list の配列要素と同期をとるように配置されま す。つまり、node list 配列内で最初に出現しているノードの状態は、state list 配 列の先頭に示されます。

ev\_ で始まるほかの名前や、それらの名前に関連した値が存在する場合があります が、クライアントによる使用を意図したものではありません。

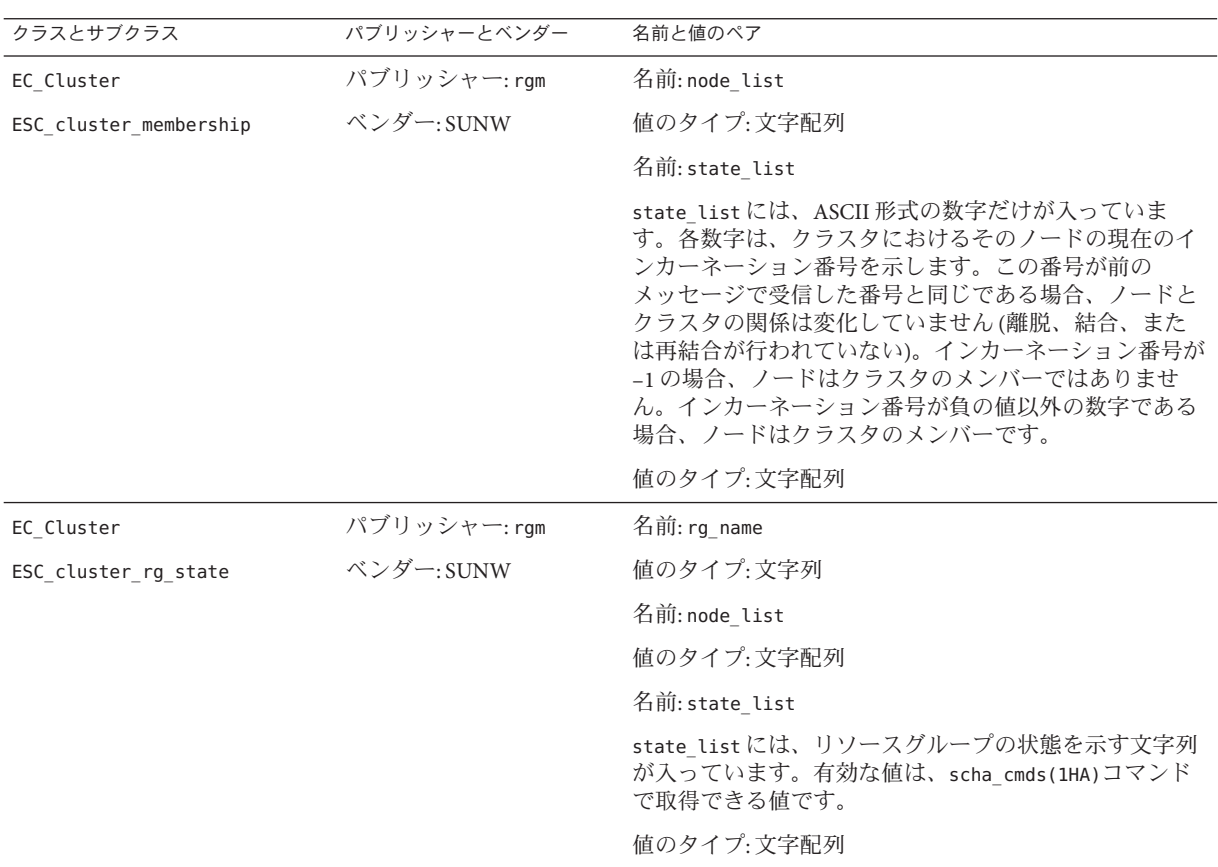

<span id="page-231-0"></span>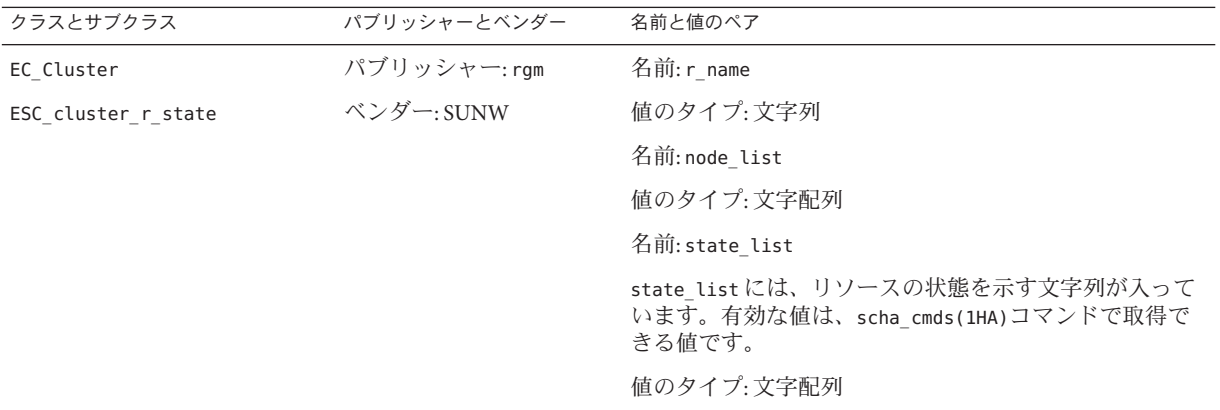

# **CRNP**によるクライアントとサーバーの認証

サーバーは、TCP ラッパーを使用してクライアントの認証を行います。この場合、 登録メッセージのソース IP アドレス (これはイベントの配信先であるコールバック IP アドレスとしても使用される) がサーバー側の「許可されたユーザー」リストに含 まれていなければなりません。ソース IP アドレスと登録メッセージが「拒否された クライアント」リストに存在してはなりません。ソース IP アドレスと登録メッセー ジがリスト中に存在しない場合、サーバーは要求を拒否し、クライアントに対して エラー応答を返します。

サーバーが SC\_CALLBACK\_REG ADD\_CLIENT メッセージを受け取る場合、そのクライアン トの後続の SC\_CALLBACK\_REG メッセージには最初のメッセージ内のものと同じソース IP アドレスが含まれていなければなりません。

この条件を満たさない SC\_CALLBACK\_REG を受信した場合、CRNP サーバーは次のどち らかを実行します。

- 要求を無視し、クライアントにエラー応答を送信する
- その要求が新しいクライアントからのものであると想定する(SC\_CALLBACK\_REG メッセージの内容にもとづいて判断)

このセキュリティーメカニズムは、正規クライアントの登録の解除を試みるサービ ス拒否攻撃の防止に役立ちます。

クライアントも、同様のサーバー認証を行う必要があります。クライアントは、そ れ自体が使用した登録 IP アドレスおよびポート番号と同じソース IP アドレスおよび ポート番号を持つサーバーからのイベント配信を受け入れるだけです。

CRNP サービスのクライアントはクラスタを保護するファイアウォール内に配置され るのが一般的なため、CRNP にセキュリティーメカニズムは提供されていません。

# <span id="page-232-0"></span>**CRNP**を使用する**Java**アプリケーションの作成例

以下の例は、CRNP を使用する CrnpClient というシンプルな Java アプリケーション を作成する方法を示しています。このアプリケーションでは、クラスタ上の CRNP サーバーへのイベントコールバックの登録、イベントコールバックの待機、イベン トの処理 (内容の出力) を行い、終了前にイベントコールバック要求の登録解除を行 います。終了前にイベントコールバック要求の登録解除を行います。

この例を参照する場合は、以下の点に注意してください。

- このアプリケーション例では、JAXP (Java API for XML Processing) を使用して XML の生成と解析を行なっています。この例は JAXP の使用方法を説明したものでは ありません。JAXP の詳細は、<http://java.sun.com/xml/jaxp/index.html> で説明し ています。
- この例は[、付録](#page-374-0) G に示されている完全なアプリケーションコードを断片的に示し たものです。この章の例は個々の概念を効果的に示すことをねらっており[、付](#page-374-0) [録](#page-374-0) G に示されている完全なアプリケーションコードと多少異なります。
- また、簡潔に示すため、この章の例ではコード例からコメントを除いてありま す[。付録](#page-374-0) G に示されている完全なアプリケーションコードにはコメントが含まれ ています。
- この例に示しているアプリケーションは終了するだけでほとんどのエラー状況に 対応できるものですが、ユーザーが実際に使用するアプリケーションではエラー を徹底的に処理する必要があります。

#### ▼ 環境を設定する

**JAXP**と、正しいバージョンの**Java**コンパイラおよび**Virtual Machine**をダウンロード **1** し、インストールを行います。 作業手順は、<http://java.sun.com/xml/jaxp/index.html>に示されています。

注 **–** この例は、バージョン 1.3.1 以降の Java を必要とします。

ソースファイルが置かれているディレクトリから、次のように入力します。 **2**

% **javac -classpath** *jaxp-root***/dom.jar:***jaxp-root***jaxp-api. \ jar:***jaxp-root***sax.jar:***jaxp-root***xalan.jar:***jaxp-root***/xercesImpl \ .jar:***jaxp-root***/xsltc.jar -sourcepath .** *source-filename***.java**

上記コマンドの *jaxp-root* には、JAXP jar ファイルが置かれているディレクトリの絶対 パスまたは相対パスを指定してください。*source-filename* には、Java ソースファイル の名前を指定してください。

コンパイルコマンド行の classpath は、コンパイラで JAXP クラスを見つけるための 指定です。

アプリケーションの実行時に、アプリケーションが正しい**JAXP**クラスファイルを読 **3** み込むことができるようにclasspathを指定します**(**classpathの最初のパスは現在の ディレクトリ**)**。

% **java -cp .:***jaxp-root***/dom.jar:***jaxp-root***jaxp-api. \ jar:***jaxp-root***sax.jar:***jaxp-root***xalan.jar:***jaxp-root***/xercesImpl \ .jar:***jaxp-root***/xsltc.jar** *source-filename arguments*

以上で環境の構成が終了し、アプリケーションの開発を行える状況となります。

# ▼ アプリケーション開発を開始する

アプリケーション例のこの段階では、コマンド行引数を解析して CrnpClient オブ ジェクトの構築を行うメインメソッドを使用し、CrnpClient という基本的なクラス を作成します。このオブジェクトは、コマンド行引数をこのクラスに渡し、ユー ザーがアプリケーションを終了するのを待って CrnpClient で shutdown を呼び出し、 その後終了します。

CrnpClient クラスのコンストラクタは、次に示す作業を実行する必要があります。

- オブジェクトを処理する XML を設定する
- イベントコールバックを待機するスレッドを作成する
- CRNP サーバーと通信し、イベントコールバックを受け取る登録をする

**●** 上記のロジックを実装するJava コードを作成します。

次の例は、CrnpClient クラスのスケルトンコードを示しています。コンストラクタ 内で参照される 4 つのヘルパーメソッドと停止メソッドの実装は、この章で後述し ます。ここでは、ユーザーが必要とするパッケージをすべてインポートするコード を示しています。

```
import javax.xml.parsers.*;
import javax.xml.transform.*;
import javax.xml.transform.dom.*;
import javax.xml.transform.stream.*;
import org.xml.sax.*;
import org.xml.sax.helpers.*;
import org.w3c.dom.*;
import java.net.*;
import java.io.*;
import java.util.*;
class CrnpClient
{
        public static void main(String []args)
        {
                InetAddress regIp = null;
                int regPort = 0, localPort = 0;
```

```
try {
                regIp = InetAddress.getByName(args[0]);
                regPort = (new Integer(args[1])).intValue();
                localPort = (new Integer(args[2])).intValue();
        } catch (UnknownHostException e) {
                System.out.println(e);
                System.exit(1);
        }
        CrnpClient client = new CrnpClient(regIp, regPort,
            localPort, args);
        System.out.println("Hit return to terminate demo...");
        try {
                System.in.read();
        } catch (IOException e) {
                System.out.println(e.toString());
        }
        client.shutdown();
        System.exit(0);
}
public CrnpClient(InetAddress regIpIn, int regPortIn,
    int localPortIn, String []clArgs)
{
        try {
                reqIp = reqIpIn;regPort = regPortIn;
                localPort = localPortIn;
                regs = clArgs;
                setupXmlProcessing();
                createEvtRecepThr();
                registerCallbacks();
        } catch (Exception e) {
                System.out.println(e.toString());
                System.exit(1);
        }
}
public void shutdown()
{
        try {
                unregister();
        } catch (Exception e) {
                System.out.println(e);
                System.exit(1);
        }
}
private InetAddress regIp;
```

```
private int regPort;
private EventReceptionThread evtThr;
private String regs[];
public int localPort;
public DocumentBuilderFactory dbf;
```
}

メンバー変数についての詳細はこの章で後述します。

- ▼ コマンド行引数を解析する
- コマンド行引数の解析方法については[、付録](#page-374-0)**G** 内のコードを参照してください。 ●

# ▼ イベント受信スレッドを定義する

イベント受信はコード内で個別のスレッドで行われるようにする必要があります。 これは、イベントスレッドがイベントコールバックを待機している間アプリケー ションが継続してほかの作業を行えるようにするためです。

注 **–**XMLの設定についてはこの章で後述します。

コード内で、ServerSocketを作成してソケットにイベントが到着するのを待機する **1** EventReceptionThreadというThreadサブクラスを定義します。 サンプルコードのこの部分では、イベントの読み取りもイベントの処理も行われま せん。イベントの読み取りと処理についてはこの章で後述します。 EventReceptionThread は、ワイルドカード IP アドレス上に ServerSocket を作成しま す。 EventReceptionThread は、CrnpClient オブジェクトにイベントを送信して処理 できるように、CrnpClient オブジェクトに対する参照も維持します。 class EventReceptionThread extends Thread

```
{
       public EventReceptionThread(CrnpClient clientIn) throws IOException
       {
                client = clientIn;
                listeningSock = new ServerSocket(client.localPort, 50,
                    InetAddress.getLocalHost());
       }
       public void run()
       {
                try {
                        DocumentBuilder db = client.dbf.newDocumentBuilder();
                        db.setErrorHandler(new DefaultHandler());
```

```
while(true) {
                               Socket sock = listeningSock.accept():
                               // ソケットストリームからイベントを作成し、処理する。
                               sock.close();
                        }
                        // 到達不能
                 } catch (Exception e) {
                        System.out.println(e);
                        System.exit(1);
                 }
          }
          /* プライベートメンバー変数 */
          private ServerSocket listeningSock;
          private CrnpClient client;
   }
createEvtRecepThrオブジェクトを構築します。
2
   private void createEvtRecepThr() throws Exception
   {
          evtThr = new EventReceptionThread(this);
          evtThr.start();
   }
```
#### ▼ コールバックの登録と登録解除を行う

登録は以下の作業によって行います。

- 登録用のIP アドレスとポートに対して基本的な TCP ソケットを開く
- XML 登録メッセージを作成する
- ソケット上で XML 登録メッセージを送信する
- ソケットから XML 応答メッセージを読み取る
- ソケットを閉じる

上記のロジックを実装する**Java**コードを作成します。 **1**

以下のコード例は、CrnpClient クラスの registerCallbacks メソッド (CrnpClient コ ンストラクタによって呼び出される) の実装を示しています。

createRegistrationString() と readRegistrationReply() の呼び出しの詳細は、この 章で後述します。

regIp と regPort は、コンストラクタによって設定されるオブジェクトメンバーで す。

private void registerCallbacks() throws Exception

```
{
```
Socket sock = new Socket(regIp, regPort);

第12章 • クラスタ再構成通知プロトコル 237

}

```
String xmlStr = createRegistrationString();
PrintStream ps = new
        PrintStream(sock.getOutputStream());
ps.print(xmlStr);
readRegistrationReply(sock.getInputStream();
sock.close();
```
unregisterメソッドを実装します。 **2**

```
このメソッドは、CrnpClient の shutdown メソッドによって呼び出されます。
createUnregistrationString の実装の詳細はこの章で後述します。
private void unregister() throws Exception
{
       Socket sock = new Socket(regIp, regPort);
       String xmlStr = createUnregistrationString();
       PrintStream ps = new PrintStream(sock.getOutputStream());
       ps.print(xmlStr);
       readRegistrationReply(sock.getInputStream());
       sock.close();
}
```
# ▼ **XML**を生成する

以上で、アプリケーション構造の設定と、通信用のコードの作成が終了しました。 次は、XML の生成と解析を行うコードを作成する必要があります。初めに、 SC\_CALLBACK\_REG XML 登録メッセージを生成するコードを作成します。

SC\_CALLBACK\_REG メッセージは、登録のタイプ (ADD\_CLIENT、REMOVE\_CLIENT、 ADD\_EVENTS または REMOVE\_EVENTS)、コールバックポート、および要求するイベントの 一覧から構成されます。各イベントはクラスとサブクラスから構成され、名前と値 のペアリストが続きます。

この例のこの段階では、登録タイプ、コールバックポート、および登録イベントの 一覧を格納する CallbackReg クラスを作成します。このクラスは、それ自体を SC\_CALLBACK\_REG XML メッセージにシリアル化することもできます。

このクラスには、クラスメンバーから SC\_CALLBACK\_REG XML メッセージ文字列を作 成する convertToXml という興味深いメソッドがあります。このメソッドを使用した コードの詳細は、<http://java.sun.com/xml/jaxp/index.html> の JAXP ドキュメントに 記載されています。

次のコード例は、Event クラスの実装を示しています。CallbackReg クラスは、 イベ ントを 1 つ保存してそのイベントを XML Element に変換できる Event クラスを使用し ます。

```
上記のロジックを実装するJavaコードを作成します。
1
   class CallbackReg
   {
           public static final int ADD CLIENT = 0;
           public static final int ADD EVENTS = 1;
           public static final int REMOVE EVENTS = 2;
           public static final int REMOVE CLIENT = 3;
           public CallbackReg()
           {
                   port = null;reqType = null;reqEvents = new Vector();
           }
           public void setPort(String portIn)
           {
                   port = portIn;
           }
           public void setRegType(int regTypeIn)
           {
                   switch (regTypeIn) {
                   case ADD_CLIENT:
                           regType = "ADD_CLIENT";
                           break;
                   case ADD_EVENTS:
                           regType = "ADD_EVENTS";
                           break;
                   case REMOVE_CLIENT:
                           regType = "REMOVE_CLIENT";
                           break;
                   case REMOVE_EVENTS:
                           regType = "REMOVE_EVENTS";
                           break;
                   default:
                           System.out.println("Error, invalid regType " +
                               regTypeIn);
                           regType = "ADD_CLIENT";
                           break;
                   }
           }
           public void addRegEvent(Event regEvent)
           {
                   regEvents.add(regEvent);
           }
```

```
public String convertToXml()
       {
               Document document = null;
               DocumentBuilderFactory factory =
                   DocumentBuilderFactory.newInstance();
               try {
                       DocumentBuilder builder = factory.newDocumentBuilder();
                       document = builder.newDocument();
               } catch (ParserConfigurationException pce) {
                       // 指定されたオプションを持つパーサーを構築できない。
                       pce.printStackTrace();
                       System.exit(1);
               }
               // root 要素を作成する。
               Element root = (Element) document.createElement("SC_CALLBACK_REG");
               // 属性を追加する。
               root.setAttribute("VERSION", "1.0");
               root.setAttribute("PORT", port);
               root.setAttribute("regType", regType);
               // イベントを追加する。
               for (int i = 0; i < regEvents.size(); i++) {
                       Event tempEvent = (Event)
                           (regEvents.elementAt(i));
                       root.appendChild(tempEvent.createXmlElement(document));
               }
               document.appendChild(root);
               // 全体を文字列に変換する。
               DOMSource domSource = new DOMSource(document);
               StringWriter strWrite = new StringWriter();
               StreamResult streamResult = new StreamResult(strWrite);
               TransformerFactory tf = TransformerFactory.newInstance();
               try {
                       Transformer transformer = tf.newTransformer();
                       transformer.transform(domSource, streamResult);
               } catch (TransformerException e) {
                       System.out.println(e.toString());
                       return ("");
               }
               return (strWrite.toString());
       }
       private String port;
       private String regType;
       private Vector regEvents;
}
```

```
EventクラスとNVPairクラスを実装します。
2
   CallbackReg クラスは、NVPair クラスを使用する Event クラスを使用します。
   class Event
   {
           public Event()
           {
                  regClass = regSubclass = null;
                  nvpairs = new Vector();
          }
          public void setClass(String classIn)
           {
                  reallass = classIn:}
          public void setSubclass(String subclassIn)
           {
                  regSubclass = subclassIn;
          }
           public void addNvpair(NVPair nvpair)
           {
                  nvpairs.add(nvpair);
          }
          public Element createXmlElement(Document doc)
           {
                  Element event = (Element)
                      doc.createElement("SC_EVENT_REG");
                  event.setAttribute("CLASS", regClass);
                  if (regSubclass != null) {
                          event.setAttribute("SUBCLASS", regSubclass);
                  }
                  for (int i = 0; i < nvpairs.size(); i++) {
                       NVPair tempNv = (NVPair)
                           (nvpairs.elementAt(i));
                       event.appendChild(tempNv.createXmlElement(doc));
                  }
                  return (event);
          }
          private String regClass, regSubclass;
          private Vector nvpairs;
   }
   class NVPair
   {
```

```
public NVPair()
{
        name = value = null;}
public void setName(String nameIn)
{
        name = nameIn;}
public void setValue(String valueIn)
{
        value = valueIn;
}
public Element createXmlElement(Document doc)
{
        Element nvpair = (Element)
            doc.createElement("NVPAIR");
        Element eName = doc.createElement("NAME");
        Node nameData = doc.createCDATASection(name);
        eName.appendChild(nameData);
        nvpair.appendChild(eName);
        Element eValue = doc.createElement("VALUE");
        Node valueData = doc.createCDATASection(value);
        eValue.appendChild(valueData);
        nvpair.appendChild(eValue);
        return (nvpair);
}
private String name, value;
```

```
}
```
# ▼ 登録メッセージと登録解除メッセージを作成する

XML メッセージを生成するヘルパークラスの作成が終了したところで、次は createRegistrationString メソッドの実装を記述します。このメソッドは、 registerCallbacks メソッドによって呼び出されます (詳細は、237 [ページの「コール](#page-236-0) [バックの登録と登録解除を行う」](#page-236-0))。

createRegistrationString は、CallbackReg オブジェクトを構築し、その登録タイプ とポートを設定します。続いて、createRegistrationString は、createAllEvent、 createMembershipEvent、createRgEvent、および createREvent ヘルパーメソッドを使 用して各種のイベントを構築します。各イベントは、CallbackReg オブジェクトが作 成されたあとでこのオブジェクトに追加されます。最後に、

createRegistrationString は CallbackReg オブジェクト上で convertToXml メソッドを 呼び出し、String 形式の XML メッセージを取得します。

regs メンバー変数は、ユーザーがアプリケーションに指定するコマンド行引数を格 納します。5 つ目以降の引数は、アプリケーションが登録を行うイベントを指定しま す。4 つ目の引数は登録のタイプを指定しますが、この例では無視されています[。付](#page-374-0) [録](#page-374-0) G に挙げられている完全なコードでは、この 4 つ目の引数の使用方法も示されて います。

上記のロジックを実装する**Java**コードを作成します。 **1**

```
private String createRegistrationString() throws Exception
{
        CallbackReg cbReg = new CallbackReg();
        cbReg.setPort("" + localPort);
        cbReg.setRegType(CallbackReg.ADD_CLIENT);
       // イベントを追加する
        for (int i = 4; i < regs.length; i++) {
                if (regs[i].equals("M")) {
                        cbReg.addRegEvent(createMembershipEvent());
                \} else if (regs[i].equals("A")) {
                        cbReg.addRegEvent(createAllEvent());
                } else if (regs[i].substring(0,2).equals("RG")) { }cbReg.addRegEvent(createRgEvent(regs[i].substring(3)));
                \} else if (regs[i].substring(0,1).equals("R")) {
                        cbReg.addRegEvent(createREvent(regs[i].substring(2)));
                }
       }
       String xmlStr = cbReg.convertToXml();
        return (xmlStr);
}
private Event createAllEvent()
{
       Event allEvent = new Event();
        allEvent.setClass("EC_Cluster");
        return (allEvent);
}
private Event createMembershipEvent()
{
        Event membershipEvent = new Event();
       membershipEvent.setClass("EC_Cluster");
       membershipEvent.setSubclass("ESC_cluster_membership");
        return (membershipEvent);
```

```
}
private Event createRgEvent(String rgname)
{
        Event raStateEvent = new Event():
        rgStateEvent.setClass("EC_Cluster");
        rgStateEvent.setSubclass("ESC_cluster_rg_state");
        NVPair rgNvpair = new NVPair();
        rgNvpair.setName("rg_name");
        rgNvpair.setValue(rgname);
        rgStateEvent.addNvpair(rgNvpair);
        return (rgStateEvent);
}
private Event createREvent(String rname)
{
        Event rStateEvent = new Event();
        rStateEvent.setClass("EC_Cluster");
        rStateEvent.setSubclass("ESC_cluster_r_state");
        NVPair rNvpair = new NVPair();
        rNvpair.setName("r_name");
        rNvpair.setValue(rname);
        rStateEvent.addNvpair(rNvpair);
        return (rStateEvent);
}
```
登録解除文字列を作成します。 **2**

```
イベントを指定する必要がない分、登録解除文字列の作成は登録文字列の作成より
も簡単です。
```

```
private String createUnregistrationString() throws Exception
{
        CallbackReg cbReg = new CallbackReg();
        cbReg.setPort("" + localPort);
        cbReg.setRegType(CallbackReg.REMOVE_CLIENT);
        String xmlStr = cbReg.convertToXml();
        return (xmlStr);
}
```

```
▼ XMLパーサーの設定方法
```
以上で、アプリケーションの通信用コードと XML 生成コードの生成が終わります。 CrnpClient コンストラクタは、setupXmlProcessing メソッドを呼び出します。この

```
メソッドは、DocumentBuilderFactory オブジェクトを作成し、そのオブジェクトに各
種の解析プロパティーを設定します。このメソッドの詳細は、JAXP ドキュメントに
記載されています。http://java.sun.com/xml/jaxp/index.htmlを参照してください。
```
#### **● 上記の口ジックを実装する Java コードを作成します。**

```
private void setupXmlProcessing() throws Exception
{
       dbf = DocumentBuilderFactory.newInstance();
       // 検証を行う必要はない。
       dbf.setValidating(false);
       dbf.setExpandEntityReferences(false);
       // コメントと空白文字は無視したい。
       dbf.setIgnoringComments(true);
       dbf.setIgnoringElementContentWhitespace(true);
       // CDATA セクションを TEXT ノードに結合する。
       dbf.setCoalescing(true);
}
```
#### ▼ 登録応答を解析する

登録メッセージまたは登録解除メッセージに応答して CRNP サーバーが送信する SC\_REPLY XML XML メッセージを解析するには、RegReply ヘルパークラスが必要で す。このクラスは、XML ドキュメントから構築できます。このクラスは、ステータ スコードとステータスメッセージのアクセッサを提供します。サーバーからの XML ストリームを解析するには、新しい XML ドキュメントを作成してそのドキュメント の解析メソッドを使用する必要がありますこのメソッドの詳細 は、<http://java.sun.com/xml/jaxp/index.html> の JAXP ドキュメントに記載されてい ます。

上記のロジックを実装する**Java**コードを作成します。 **1**

readRegistrationReply メソッドは、新しい RegReply クラスを使用します。 private void readRegistrationReply(InputStream stream) throws Exception {

> // ドキュメントビルダーを作成する。 DocumentBuilder db = dbf.newDocumentBuilder(); db.setErrorHandler(new DefaultHandler());

// 入力ファイルを解析する。 Document doc =  $db.parse(stream)$ ;

```
RegReply reply = new RegReply(doc);
```

```
reply.print(System.out);
   }
2 RegReplyクラスを実装します。
   retrieveValues メソッドは XML ドキュメント内の DOM ツリーを回り、ステータス
   コードとステータスメッセージを抽出します。詳細
   は、http://java.sun.com/xml/jaxp/index.html の JAXP ドキュメントに記載されてい
   ます。
   class RegReply
   {
          public RegReply(Document doc)
          {
                 retrieveValues(doc);
          }
          public String getStatusCode()
          {
                 return (statusCode);
          }
          public String getStatusMsg()
          {
                 return (statusMsg);
          }
          public void print(PrintStream out)
          {
                 out.println(statusCode + ": " +
                    (statusMsg := null ? statusMsg : ""));}
          private void retrieveValues(Document doc)
          {
                 Node n;
                 NodeList nl;
                 String nodeName;
                 // SC_REPLY 要素を見つける
                 nl = doc.getElementsByTagName("SC_REPLY");
                 if (nl.getLength() != 1) {
                        System.out.println("Error in parsing: can't find "
                           + "SC_REPLY node.");
                        return;
                 }
                 n = n1.item(0);
                 // statusCode 属性の値を取得する。
```
246 Sun Cluster データサービス開発ガイド (Solaris OS 版) • 2008 年 2 月, Revision A

```
statusCode = ((Element)n).getAttribute("STATUS CODE");
              // SC_STATUS_MSG 要素を検出する
              nl = ((Element)n).getElementsByTagName("SC_STATUS_MSG");
              if (nl.getLength() != 1) {
                     System.out.println("Error in parsing: can't find "
                         + "SC_STATUS_MSG_node.");
                      return;
              }
              // TEXT セクションを取得する (存在する場合)。
              n = nl.item(0).getFirstChild();
              if (n == null || n.getNodeType() != Node.TEXT NODE) {
              // 1 つも存在しなくてもエラーではないため、そのまま戻る。
                     return;
              }
              // 値を取得する。
              statusMsg = n.getNodeValue();
       }
       private String statusCode;
       private String statusMsg;
}
```
# ▼ コールバックイベントを解析する

最後のステップは、実際のコールバックイベントの解析と処理です。この作業をス ムーズに行うため、238 ページの「XML [を生成する」で](#page-237-0)作成した Event クラスを変更 します。このクラスを使用して、XML ドキュメントから Event を構築し、XML Element を作成できます。この変更は、XML ドキュメントを受け付ける別のコンス トラクタ、retrieveValues メソッド、2 つの新たなメンバー変数 (vendor と publisher ) 、全フィールドのアクセッサメソッド、および出力メソッドを必要とします。

上記のロジックを実装する**Java**コードを作成します。 **1**

```
このコードは、245 ページの「登録応答を解析する」で説明している RegReply クラ
スのコードに似ていることに注目してください。
```
public Event(Document doc)

```
{
        nvpairs = new Vector();
        retrieveValues(doc);
}
public void print(PrintStream out)
{
        out.println("\tCLASS=" + regClass);
        out.println("\tSUBCLASS=" + regSubclass);
```

```
out.println("\tVENDOR=" + vendor);
       out.println("\tPUBLISHER=" + publisher);
       for (int i = 0; i < nvpairs.size(); i++) {
               NVPair tempNv = (NVPair)
                    (nvpairs.elementAt(i));
               out.print("\t\t");
                tempNv.print(out);
       }
}
private void retrieveValues(Document doc)
{
       Node n;
       NodeList nl;
       String nodeName;
       // SC_EVENT 要素を検出する
       nl = doc.getElementsByTagName("SC_EVENT");
       if (nl.getLength() != 1) {
          System.out.println("Error in parsing: can't find "
              + "SC_EVENT node.");
           return;
       }
       n = n1. item(0);
       //
       // CLASS、SUBCLASS、VENDOR、およびPUBLISHER
       // 属性の値を取得する。
       //
       regClass = ((Element)n).getAttribute("CLASS");
       regSubclass = ((Element)n).getAttribute("SUBCLASS");
       publisher = ((Element)n).getAttribute("PUBLISHER");
       vendor = ((Element)n).getAttribute("VENDOR");
       // すべての nv ペアを取得する。
       for (Node child = n.getFirstChild(); child != null;child = child.getNextSibling())
       {
              nvpairs.add(new NVPair((Element)child));
       }
}
public String getRegClass()
{
       return (regClass);
}
```

```
public String getSubclass()
{
        return (regSubclass);
}
public String getVendor()
{
        return (vendor);
}
public String getPublisher()
{
        return (publisher);
}
public Vector getNvpairs()
{
        return (nvpairs);
}
```

```
private String vendor, publisher;
```
**XML**解析をサポートする、NVPairクラスのコンストラクタとメソッドを別途実装し **2** ます。

[手順](#page-246-0) 1で Event クラスに変更を加えたため、NVPair クラスにも類似した変更を加える 必要があります。

```
public NVPair(Element elem)
       {
                retrieveValues(elem);
       }
       public void print(PrintStream out)
        {
                out.println("NAME=" + name + " VALUE=" + value);
        }
       private void retrieveValues(Element elem)
        {
               Node n;
               NodeList nl;
               String nodeName;
               // NAME 要素を検出する。
                nl = elem.getElementsByTagName("NAME");
                if (nl.getLength() != 1) {
                   System.out.println("Error in parsing: can't find "
                       + "NAME node.");
                   return;
                }
```

```
// TEXT セクションを取得する。
                 n = nl.item(0).getFirstChild();
                 if (n == null || n.getNodeType() != Node.TEXT NODE) {
                   System.out.println("Error in parsing: can't find "
                       + "TEXT section.");
                   return;
                 }
                 // 値を取得する。
                 name = n.getNodeValue();
                 // ここで要素を取得する。
                 nl = elem.getElementsByTagName("VALUE");
                 if (nl.getLength() != 1) {
                   System.out.println("Error in parsing: can't find "
                       + "VALUE node.");
                    return;
                 }
                 // TEXT セクションを取得する
                 n = nl.item(0).getFirstChild();
                 if (n == null || n.getNodeType() != Node.TEXT NODE) {
                 System.out.println("Error in parsing: can't find "
                           + "TEXT section.");
                        return;
                 }
                 // 値を取得する
                 value = n.getNodeValue();
                 }
          public String getName()
          {
                 return (name);
          }
          public String getValue()
          {
                 return (value);
          }
   }
EventReceptionThreadでイベントコールバックを待機するwhileループを実装しま
3
   す。
   EventReceptionThread については、236 ページの「イベント受信スレッドを定義す
   る」 を参照してください。
```

```
while(true) {
                Socket sock = listeningSock.accept();
                Document doc = db.parse(sock.getInputStream());
```

```
Event event = new Event(doc);
client.processEvent(event);
sock.close();
```
# ▼ アプリケーションを実行する

}

- スーパーユーザーになるか、solaris.cluster.modify **RBAC**の承認を提供する役割に **1** なります。
- アプリケーションを実行します。 **2** # **java CrnpClient** *crnpHost crnpPort localPort* **...** CrnpClient アプリケーションの完全なコードは[、付録](#page-374-0) G に示されています。
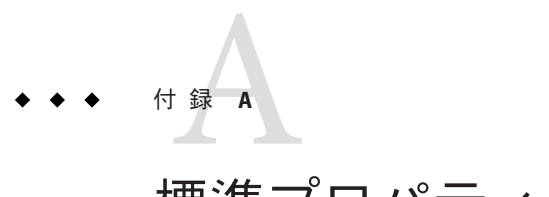

# 標準プロパティー

この付録では、標準リソースタイプ、リソース、リソースグループプロパティーに ついて説明します。また、システム定義プロパティーの変更および拡張プロパ ティーの作成に使用するリソースプロパティー属性についても説明します。

注**–**リソースタイプ、リソース、リソースグループのプロパティー名は、大文字と小 文字が区別されません。プロパティー名を指定する際には、大文字と小文字を任意 に組み合わせることができます。

この付録の内容は次のとおりです。

- 253 ページの「資源タイプのプロパティー」
- 264[ページの「リソースのプロパティー」](#page-263-0)
- 285 ページの「リソースグループのプロパティー」
- 301 [ページの「リソースプロパティーの属性」](#page-300-0)

## 資源タイプのプロパティー

以下に、Sun Cluster ソフトウェアによって定義されるリソースタイププロパティー を示します。

プロパティー値は以下のように分類されます。

- 必須。プロパティーはリソースタイプ登録 (RTR) ファイルに明示的な値を必要と します。そうでない場合、プロパティーが属するオブジェクトは作成できませ ん。空白文字または空の文字列を値として指定することはできません。
- 条件付。RTR ファイル内に宣言を必要とするプロパティーです。宣言がない場 合、RGM はこのプロパティーを作成しません。したがって、このプロパティー を管理ユーティリティーから利用することはできません。空白文字または空の文 字列を値として指定できます。プロパティーが RTR ファイル内で宣言されてお り、値が指定されていない場合には、RGM はデフォルト値を使用します。
- 条件付**/**明示。RTR ファイル内に宣言と明示的な値を必要とするプロパティーで す。宣言がない場合、RGM はこのプロパティーを作成しません。したがって、 このプロパティーを管理ユーティリティーから利用することはできません。空白 文字または空の文字列を値として指定することはできません。
- 任意。RTR ファイル内に宣言できるプロパティーです。プロパティーが RTR ファイル内で宣言されていない場合は、RGM がこれを作成し、デフォルト値を 与えます。プロパティーが RTR ファイル内で宣言されており、値が指定されてい ない場合は、RGM は、プロパティーが RTR ファイル内で宣言されないときのデ フォルト値と同じ値を使用します。
- 照会のみ**–** 管理ツールから直接設定できません。

Installed nodes と RT system 以外のリソースタイププロパティーは、管理ユー ティリティーで更新を行うことはできません。また、Installed\_nodes は RTR ファイ ル内に宣言できないため、クラスタ管理者のみが設定できます。RT\_system には RTR ファイル内で初期値を割り当てることができ、またクラスタ管理者が設定すること もできます。

以下にプロパティー名とその説明を示します。

注 **–** リソースタイププロパティー名 (API\_version や Boot など) は、大文字と小文字の 区別がありません。プロパティー名を指定する際には、大文字と小文字を任意に組 み合わせることができます。

API version (integer)

このリソースタイプの実装のサポートに必要なリソース管理 API の最小バー ジョン。

次に、Sun Cluster の各リリースがサポートする API\_version の最大値を要約しま す。

3.1 以前 2

3.1 10/03 3

 $3.1\,4/04$  4

3.1 9/04 5 3.1 8/05 6 3.2 7  $3.2\,2/08$  8

RTR ファイルにおいて API\_version に 2 より大きな値を宣言した場合、そのリソー スタイプは、宣言した値より小さな最大バージョンしかサポートしないバー ジョンの Sun Cluster にはインストールされません。たとえば、あるリソースタイ プに API\_version=7 を宣言すると、このリソースタイプは、3.2 より前にリリース された Sun Cluster のバージョンにはインストールされません。

注 **–**このプロパティーを宣言しないか、このプロパティーをデフォルト値(2)に設 定すると、データサービスは Sun Cluster 3.0 以降の Sun Cluster の任意のバージョン にインストールできます。

```
カテゴリ: 任意
```
デフォルト**:** 2

調整**:** NONE

Boot (string)

任意のコールバックメソッド。RGM がノードまたはゾーン上で実行するプログラ ムのパスを指定します。このプログラムは、このリソースタイプが管理対象に なっているとき、クラスタの結合または再結合を行います。このメソッドは、 Init メソッドと同様に、このタイプのリソースを初期化します。

カテゴリ**:** 条件付/明示

デフォルト**:** デフォルトなし

調整**:** NONE

Failover (boolean)

このプロパティーを TRUE に設定した場合、このタイプのリソースは、複数のノー ドまたはゾーンで同時にオンラインになる可能性があるどのグループ内でも構成 できません。

このリソースタイプのプロパティーは、次のように Scalable リソースのプロパ ティーと一緒に使用します。

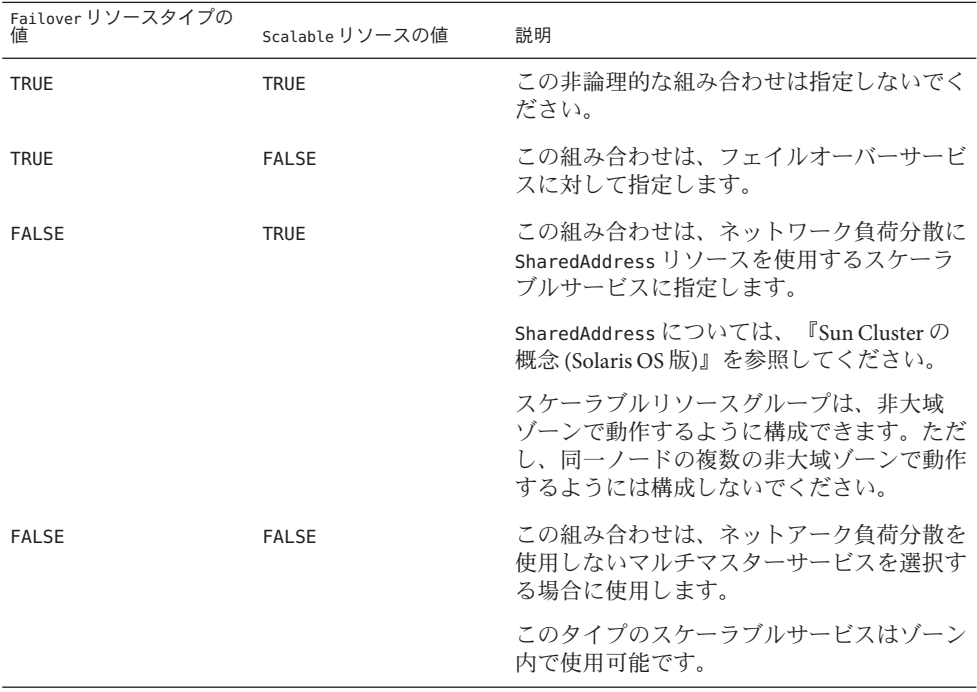

Scalable ついては、r\_properties (5)のマニュアルページと、『Sun Cluster の概念 (Solaris OS 版)』の第 3 章「重要な概念 - システム管理者とアプリケーション開発 者」を参照してください。

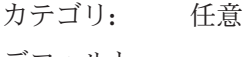

デフォルト**:** FALSE

調整**:** NONE

Fini (string)

任意のコールバックメソッド。この型のリソースを RGM 管理の対象外にするとき に、RGM によって実行されるプログラムのパスです。

Fini メソッドは、通常、Init メソッドにより実行された初期化を元に戻します。

次のような状態が生じた場合にリソースが管理対象外となる各ノードまたはゾー ンで、RGM は Fini を実行します。

- リソースを含むリソースグループが管理対象外状能に切り替わる。この場合、 ノードリストのすべてのノードおよびゾーン上で、RGM は Fini メソッドを実 行します。
- 管理されているリソースグループからリソースが削除される。この場合、ノー ドリストのすべてのノードおよびゾーン上で、RGM は Fini メソッドを実行し ます。
- リソースを含かリソースグループのノードリストからノードまたはゾーンが削 除される。この場合、削除されたノードまたはゾーン上でのみ、RGM は Fini メソッドを実行します。

「ノードリスト」はリソースグループの Nodelist またはリソースタイプの Installed\_nodes リストのいずれかです。「ノードリスト」がリソースグループの Nodelist とリソースタイプの Installed\_nodes リストのどちらを指すかは、リソー スタイプの Init\_nodes プロパティーの設定に依存します。Init\_nodes プロパ ティーは RG\_nodelist または RT\_installed\_nodes に設定できます。大部分のリ ソースタイプでは、Init\_nodes はデフォルトである RG\_nodelist に設定されま す。この場合、Init メソッドと Fini メソッドは両方とも、リソースグループの Nodelist で指定されているノードおよびゾーン上で実行されます。

Init メソッドが実行する初期化の種類は、次のように、ユーザーが実装した Fini メソッドが実行する必要があるクリーンアップの種類を定義します。

- ノード固有の構成のクリーンアップ。
- クラスタ全体の構成のクリーンアップ。

カテゴリ**:** 条件付/明示

デフォルト**:** デフォルトなし

調整**:** NONE

Global\_zone (boolean)

RTR ファイルで宣言されている場合、このリソースタイプのメソッドが大域ゾー ンで実行されるかどうかを示すブール値。このプロパティーに TRUE が設定されて いる場合、リソースを含むリソースグループが非大域ゾーンで動作しているとき でも、メソッドは大域ゾーンで実行されます。このプロパティーに TRUE を設定す るのは、ネットワークアドレスやファイルシステムなど、大域ゾーンから管理で きるサービスに対してだけです。

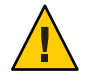

注意 **–**信頼できる既知のソースであるリソースタイプを除いて、Global\_zoneプロ パティーに TRUE が設定されているリソースタイプは登録しないでください。この プロパティーに TRUE を設定したリソースタイプは、ゾーン分離をすり抜け、危険 があります。

カテゴリ**:** 任意 デフォルト**:** FALSE 調整**:** ANYTIME

Init (string)

任意のコールバックメソッド。この型のリソースを RGM 管理対象にするときに、 RGM によって実行されるプログラムのパスです。

カテゴリ**:** 条件付/明示 デフォルト**:** デフォルトなし 調整**:** NONE

Init\_nodes (enum)

RGM が Init、Fini、 Boot、Validate メソッドをコールするノードまたはゾーンを 示します。指定できる値は、リソースをマスターできるノードまたはゾーンのみ を指定する RG\_PRIMARIES、またはこのリソース型がインストールされるすべての ノードまたはゾーンを指定する RT\_INSTALLED\_NODES のいずれかです。

カテゴリ**:** 任意

デフォルト**:** RG\_PRIMARIES

調整**:** NONE

Installed\_nodes (string\_array)

リソースタイプを実行できるクラスタノードまたはゾーンの名前のリスト。この プロパティーは RGM によって自動的に作成されます。クラスタ管理者は値を設定 できます。RTR ファイル内には宣言できません。

カテゴリ**:** このプロパティはクラスタ管理者が構成できます。

デフォルト**:** すべてのクラスタノードおよびゾーン

調整**:** ANYTIME

Is logical hostname (boolean

TRUE は、このリソースタイプが、フェイルオーバーインターネットプロトコル (IP) アドレスを管理するLogicalHostname リソースタイプのいずれかのバージョン であることを示します。

カテゴリ**:** 照会のみ

デフォルト**:** デフォルトなし

調整**:** NONE

Is shared address (boolean)

TRUE は、このリソースタイプが、 共有インターネットプロトコル (IP) アドレスを 管理する共有アドレスリソースタイプのいずれかのバージョンであることを示し ます。

- カテゴリ**:** 照会のみ
- デフォルト**:** デフォルトなし

調整**:** NONE

#### Monitor check (string)

任意のコールバックメソッド。障害モニターの要求によってこのリソースタイプ のフェイルオーバーを実行する前に、RGM によって実行されるプログラムのパス です。ノードまたはゾーン上でモニターチェックプログラムがゼロ以外の値とと もに終了した場合、GIVEOVER タグ付きで scha\_control を呼び出した結果としての そのノードまたはゾーンへのフェイルオーバーの試みは阻止されます。

カテゴリ**:** 条件付/明示

デフォルト**:** デフォルトなし

調整**:** NONE

#### Monitor start (string)

任意のコールバックメソッド。この型のリソースの障害モニターを起動するため に RGM によって実行されるプログラムのパスです。

カテゴリ**:** 条件付/明示

デフォルト**:** デフォルトなし

調整**:** NONE

### Monitor stop (string)

Monitor start が設定されている場合、必須のコールバックメソッドになります。 この型のリソースの障害モニターを停止するために RGM によって実行されるプロ グラムのパスです。

カテゴリ**:** 条件付/明示

デフォルト**:** デフォルトなし

調整**:** NONE

## Pkglist (string\_array)

リソースタイプのインストールに含まれている任意のパッケージリスト。

カテゴリ**:** 条件付/明示

付録 A • 標準プロパティー 259 カランド こうしょう こうしょう しょうしゅう しょうしゅう 259 しょうしょう

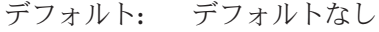

調整**:** NONE

Postnet\_stop (string)

任意のコールバックメソッド。この型のリソースがネットワークアドレスリソー スに依存している場合、このネットワークアドレスリソースの Stop メソッドの呼 び出し後に RGM によって実行されるプログラムのパスです。ネットワークインタ フェースが停止するように構成されたあと、このメソッドは Stop アクションを実 行する必要があります。

カテゴリ**:** 条件付/明示

デフォルト**:** デフォルトなし

調整**:** NONE

Prenet start (string)

任意のコールバックメソッド。この型のリソースがネットワークアドレスリソー スに依存している場合、このネットワークアドレスリソースの Start メソッドの 呼び出し前に RGM によって実行されるプログラムのパスです。このメソッドは、 ネットワークインタフェースが構成される前に必要な Start アクションを行いま す。

カテゴリ**:** 条件付/明示 デフォルト**:** デフォルトなし

調整**:** NONE

#### Proxy (boolean)

このタイプのリソースがプロキシリソースかどうかを示すブール値です。

「プロキシリソース」は、リソースの状態を Oracle Cluster Ready Services (CRS) な どの別のクラスタフレームワークからインポートする Sun Cluster リソースです。 Oracle クラスタウェア CRS として現在知られている Oracle CRS は、クラスタ環境 向けのプラットフォームに依存しないシステムサービスセットです。

プロキシリソースタイプは、Prenet\_start メソッドを使用して、外部のプロキシ リソースの状態を監視するデーモンを起動します。Postnet\_stop メソッドは、こ の監視デーモンを停止します。この監視デーモンは、CHANGE STATE ONLINE または CHANGE\_STATE\_OFFLINE タグとともに scha\_control コマンドを実行し、プロキシリ ソースの状態をそれぞれ Online または Offline に設定します。scha\_control() 関 数も、同じように SCHA\_CHANGE\_STATE\_ONLINE および SCHA\_CHANGE\_STATE\_OFFLINE タ グを使用します。詳細は、scha\_control(1HA) と scha\_control(3HA) のマニュアル ページを参照してください。

TRUE に設定されている場合、リソースはプロキシリソースです。

カテゴリ**:** 任意

デフォルト**:** FALSE

調整**:** NEVER

Resource list (string array)

リソースタイプの全リソースのリストです。クラスタ管理者はこのプロパティー を直接設定しません。ただし、クラスタ管理者がこの型のリソースをリソースグ ループに追加したり、リソースグループから削除した場合、RGM はこのプロパ ティーを更新します。

カテゴリ**:** 照会のみ

デフォルト**:** 空のリスト

調整**:** NONE

Resource\_type (string)

リソースタイプの名前。現在登録されているリソースタイプ名を表示するには、 次のコマンドを使用します。

#### **resourcetype show +**

Sun Cluster 3.1 および Sun Cluster 3.2 では、リソースタイプ名にバージョンが含まれ ます (必須)。

*vendor-id***.***resource-type***:***rt-version*

リソースタイプ名は RTR ファイル内に指定された 3 つのプロパティー *vendor-id*、 *resource-type* 、*rt-version* で構成されます。resourcetype コマンドは、ピリオド (.) と) とコロン (:) のプロパティーの間に挿入します。リソースタイプの名前の最後 の部分、*rt-version* には、RT\_version プロパティーと同じ値が入ります。*vendor\_id* が一意であることを保証するためには、リソース型を作成した会社の株式の略号 を使用します。Sun Cluster 3.1 以前に登録されたリソースタイプ名では、引き続き 次の構文を使用します。

*vendor-id***.***resource-type*

カテゴリ**:** 必要

デフォルト**:** 空の文字列

調整**:** NONE

#### RT\_basedir (string)

コールバックメソッドの相対パスを補完するディレクトリパスです。このパス は、リソースタイプパッケージのインストールディレクトリに設定する必要があ ります。このパスには、スラッシュ (/) で開始する完全なパスを指定する必要があ ります。

カテゴリ**:** 必須 (絶対パスでないメソッドパスがある場合)

デフォルト**:** デフォルトなし

付録 A • 標準プロパティー ファイン・コード しょうしょう しょうしょう しょうしゅう しょうしゅう 261

調整**:** NONE

RT\_description (string)

リソース型の簡単な説明です。

カテゴリ**:** 条件付き

デフォルト**:** 空の文字列

調整**:** NONE

## RT\_system (boolean)

リソースタイプの RT\_system プロパティーが TRUE の場合、そのリソースタイプは 削除できません (**resourcetype unregister** *resource-type-name*)。このプロパティー は、LogicalHostname など、クラスタのインフラをサポートするリソースタイプを 間違って削除してしまうことを防ぎます。しかし、RT\_system プロパティーはどの リソース型にも適用できます。

RT system プロパティーが TRUE に設定されたリソース型を削除するには、まず、 このプロパティーを FALSE に設定する必要があります。クラスタサービスをサ ポートするリソースを持つリソース型を削除するときには注意してください。

カテゴリ**:** 任意

デフォルト**:** FALSE

調整**:** ANYTIME

RT\_version (string)

Sun Cluster 3.1 リリース以降では、このリソースタイプの実装を特定する必須バー ジョン文字列。Sun Cluster 3.0 ではこのプロパティーは任意でした。RT\_version は 完全なリソースタイプ名のサフィックスコンポーネントです。

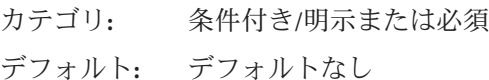

調整**:** NONE

Single instance (boolean)

TRUE は、この型のリソースがクラスタ内に 1 つだけ存在できることを示します。

- カテゴリ**:** 任意
- デフォルト**:** FALSE

調整**:** NONE

Start (string)

コールバックメソッド。この型のリソースを起動するために RGM によって実行さ れるプログラムのパスです。

- カテゴリ**:** RTR ファイルで Prenet\_start メソッドが宣言されていないかぎり 必須
- デフォルト**:** デフォルトなし
- 調整**:** NONE

## Stop (string)

コールバックメソッド。この型のリソースを停止するために RGM によって実行さ れるプログラムのパスです。

- カテゴリ**:** RTR ファイルで Postnet\_stop メソッドが宣言されていないかぎり 必須
- デフォルト**:** デフォルトなし
- 調整**:** NONE

## Update (string)

任意のコールバックメソッド。この型の実行中のリソースのプロパティーが変更 されたときに、RGM によって実行されるプログラムのパスです。

- カテゴリ**:** 条件付/明示
- デフォルト**:** デフォルトなし

調整**:** NONE

### Validate (string)

任意のコールバックメソッド。この型のリソースのプロパティー値を検査するた めに RGM により実行されるプログラムのパスです。

カテゴリ**:** 条件付/明示

デフォルト**:** デフォルトなし

調整**:** NONE

Vendor\_ID (string)

Resource\_type を参照してください。

- カテゴリ**:** 条件付き
- デフォルト**:** デフォルトなし
- 調整**:** NONE

## <span id="page-263-0"></span>リソースのプロパティー

この節では、Sun Cluster ソフトウェアによって定義されているリソースプロパ ティーについて説明します。

プロパティー値は以下のように分類されます。

- 必須。クラスタ管理者は、管理ユーティリティーでリソースを作成するときに、 必ず値を指定する必要があります。
- 任意。クラスタ管理者がリソースグループの作成時に値を指定しないと、システ ムのデフォルト値が使用されます。
- 条件付。RGMは、RTR ファイル内にプロパティーが宣言されている場合にかぎ りプロパティーを作成します。宣言されていない場合プロパティーは存在せず、 クラスタ管理者はこれを利用できません。RTR ファイルで宣言されている条件付 きのプロパティーは、デフォルト値が RTR ファイル内で指定されているかどうか によって、必須または任意になります。詳細は、各条件付きプロパティーの説明 を参照してください。
- 照会のみ。管理ツールで直接設定することはできません。

301 [ページの「リソースプロパティーの属性」で](#page-300-0)説明されている Tunable 属性は、次 のように、リソースプロパティーを更新できるかどうか、および、いつ更新できる かを示します。

FALSE または NONE しない TRUE または ANYTIME すべての時刻 AT CREATION リソースをクラスタに追加するとき WHEN DISABLED リソースが無効なとき

以下にプロパティー名とその説明を示します。

Affinity timeout (integer)

リソース内のサービスのクライアント IP アドレスからの接続は、この時間 (秒数) 内に同じサーバーノードまたはゾーンに送信されます。

このプロパティーは、Load\_balancing\_policy が Lb\_sticky または Lb\_sticky\_wild の場合にかぎり有効です。さらに、Weak affinity が FALSE に設定されている必要 があります。

このプロパティーは、スケーラブルサービス専用です。

カテゴリ**:** 任意

デフォルト**:** デフォルトなし

調整**:** ANYTIME

各コールバックメソッドの Boot\_timeout (integer)

RGM がメソッドの呼び出しに失敗したと判断するまでの時間 (秒)。特定のリソー スタイプに関して、タイムアウトのプロパティーは RTR ファイルで宣言されてい るメソッドに対してのみ定義されます。

- カテゴリ**:** 条件付き/任意
- デフォルト**:** RTR ファイルにメソッド自体が宣言されている場合は 3600 (1 時 間)

調整**:** ANYTIME

Cheap probe interval (integer)

リソースの即時障害検証の呼び出しの間隔 (秒数)。このプロパティーは RGM に よって作成されます。RTR ファイルに宣言されている場合にかぎり、クラスタ管 理者は使用を許可されます。RTR ファイル内でデフォルト値が指定されている場 合、このプロパティーは任意です。

RTR ファイル内に Tunable 属性が指定されていない場合、このプロパティーの Tunable 値は WHEN\_DISABLED になります。

カテゴリ**:** 条件付き

デフォルト**:** デフォルトなし

調整**:** WHEN\_DISABLED

拡張プロパティー

そのリソースのタイプの RTR ファイルで宣言される拡張プロパティー。リソース タイプの実装によって、これらのプロパティーを定義します。拡張プロパティー に設定可能な各属性については、301 [ページの「リソースプロパティーの属性」を](#page-300-0) 参照してください。

カテゴリ**:** 条件付き

デフォルト**:** デフォルトなし

調整**:** 特定のプロパティーに依存

Failover mode (enum)

リソースが正常に開始または停止できなかった場合、またはリソースモニターが 正常ではないリソースを検出し、その結果再起動またはフェイルオーバーを要求 する場合に RGM が取る回復アクションを変更します。

NONE、SOFT、または HARD (メソッドの失敗)

これらの設定が影響するのは、起動または停止メソッド(Prenet start、Start、 Monitor stop、Stop、Postnet stop) が失敗した場合のフェイルオーバー動作のみ です。RESTART\_ONLY 設定と LOG\_ONLY 設定は、リソースモニターが scha\_control コ マンドまたは scha\_control() 関数の実行を開始できるかどうかにも影響します。 詳細は、scha\_control(1HA) および scha\_control(3HA)のマニュアルページを参照

してください。NONE は、前述の起動メソッドまたは停止メソッドが失敗する場合 に RGM が何の復旧処理も行わないことを示します。SOFT または HARD は、Start ま たは Prenet start メソッドが失敗した場合、RGM はリソースのグループを別の ノードまたはゾーンに再配置することを示します。Start または Prenet\_start の 失敗に関しては、SOFT と HARD は同じになります。

停止メソッド (Monitor\_stop、Stop、または Postnet\_stop) の失敗に関しては、 SOFT は NONE と同じになります。これらの停止メソッドのいずれかが失敗したとき に Failover mode が HARD に設定されている場合、RGM はノードまたはゾーンをリ ブートして、強制的にリソースグループをオフライン状態にします。これにより RGM は別のノードまたはゾーンでグループの起動を試みることが可能になりま す。

RESTART\_ONLY または LOG\_ONLY

起動メソッドまたは停止メソッドが失敗する場合にフェイルオーバー動作に影響 を与える NONE、SOFT、HARD とは異なり、RESTART\_ONLY と LOG\_ONLY はすべての フェイルオーバー動作に影響を与えます。フェイルオーバー動作には、モニター 起動 (scha\_control) によるリソースやリソースグループの再起動や、リソースモ ニター (scha\_control) によって開始されるギブオーバーなどがあります。 RESTART ONLY は、モニターが scha\_control を実行してリソースまたはリソースグ ループを再起動できることを意味します。RGM では、Retry\_interval の間に Retry\_count 回数だけ再起動を試行できます。Retry\_count の回数を超えると、そ れ以上の再起動は許可されません。

注 **–** Retry\_countの負の値は、リソースタイプによっては適用できませんが、リ ソースを無制限に再起動できることを指定します。より確実に無制限の再起動を 指定するには、次の手順を実行します。

- Retry\_interval に 1 や 0 などの小さい値を指定します。
- Retry\_countに 1000などの大きい値を指定します。

リソースタイプが Retry\_count および Retry\_interval プロパティーを宣言しない 場合は、リソースは回数の制限なく再起動できます。

Failover\_modeが LOG\_ONLY に設定されている場合、リソースの再起動またはギブ オーバーは許可されます。Failover mode を LOG\_ONLY に設定するのは、 Failover\_mode を RESTART\_ONLY に設定し、Retry\_count をゼロに設定するのと同じ ことです。

RESTART\_ONLY または LOG\_ONLY (メソッドの失敗)

Prenet start、Start、Monitor stop、Stop、または Postnet stop メソッドが失敗 した場合、 RESTART\_ONLY と LOG\_ONLY は NONE と同じことです。つまり、ノードま たはゾーンのフェイルオーバーやリブートはどちらも行われません。

データサービスに対する Failover mode 設定の影響

Failover modeの各設定がデータサービスに及ぼす影響は、データサービスが監視 されているかどうか、およびデータサービスが Data Services Development Library (DSDL) に基づいているかどうかによって決まります。

- データサービスが Monitor start メソッドを実装し、リソースの監視が有効で ある場合、データサービスは監視されます。RGM は、リソースそれ自体を起 動したあとで Monitor start メソッドを実行することにより、リソースモニ ターを起動します。リソースモニターはリソースが正常であるかどうかを検証 します。検証が失敗した場合、リソースモニターは scha\_control() 関数を呼び 出すことにより、再起動またはフェイルオーバーを要求できます。DSDL ベー スのリソースの場合、検証によりデータサービスの部分的な障害 (機能低下) ま たは完全な障害が明らかになる場合があります。部分的な障害が繰り返し蓄積 されると、完全な障害になります。
- データサービスが監視されないのは、データサービスが Monitor\_start メ ソッドを提供しないか、リソースの監視が無効になっている場合です。
- DSDL ベースのデータサービスには、Agent Builder や GDS により開発された データサービス、または DSDL を直接使用して開発されたデータサービスが含 まれます。HA Oracle など一部のデータサービスは、DSDL を使用せずに開発さ れています。

NONE、SOFT、または HARD (検証の失敗)

Failover mode が NONE、SOFT、または HARD に設定されていて、データサービスが 監視対象の DSDL ベースのサービスであり、検証が完全に失敗した場合、モニ ターは scha\_control() 関数を呼び出してリソースの再起動を要求します。検証が 失敗し続ける場合、リソースは Retry\_interval 期間内の Retry\_count の最大回数 まで再起動されます。Retry\_count の再起動数に到達したあとも検証が再び失敗し た場合、モニターは別のノードまたはゾーンに対してリソースのグループの フェイルオーバーを要求します。

Failover mode が NONE、SOFT、または HARD に設定され、データサービスが監視対 象外の DSDL ベースのサービスである場合、検出される唯一の障害はリソースの プロセスツリーの故障のみです。リソースのプロセスツリーが故障すると、リ ソースが再起動されます。

データサービスが DSDL ベースのサービスではない場合、再起動またはフェイル オーバー動作は、リソースモニターがどのようにコード化されているかによって 決まります。たとえば Oracle リソースモニターは、リソースまたはリソースグ ループを再起動するか、リソースグループのフェイルオーバーを行うことで回復 します。

RESTART ONLY (検証の失敗)

Failover\_mode が RESTART\_ONLY に設定され、データサービスが監視対象の DSDL ベースのサービスである場合、検証が完全に失敗すると、リソースは Retry\_interval の期間内に Retry\_count の回数再起動されます。しかし、 Retry\_count を超えた時点で、リソースモニターは終了してリソース状態を FAULTED に設定し、状態メッセージ「Application faulted, but not restarted. Probe quitting.」を生成します。この時点で監視はまだ有効ですが、リソースがクラスタ 管理者により修復および再起動されるまで、リソースは事実上監視対象外になり ます。

Failover\_mode が RESTART\_ONLY に設定され、データサービスが監視対象外の DSDL ベースのサービスである場合、プロセスツリーが故障すると、リソースは再起動 されません。

監視対象データサービスが DSDL ベースのデータサービスではない場合、回復動 作はリソースモニターがどのようにコード化されているかに依存します。 Failover\_mode を RESTART\_ONLY に設定した場合には、Retry\_interval 内で Retry\_count に指定されている回数だけ scha\_control() 関数を呼び出してリソース またはリソースグループを再起動できます。リソースモニターが Retry\_count を 超えると、再起動は失敗します。モニターが scha\_control() 関数を呼び出して フェイルオーバーを要求する場合、その要求も同様に失敗します。

LOG\_ONLY (検証の失敗)

Failover\_mode がデータサービスに対して LOG\_ONLY に設定されている場合、すべ ての scha\_control() はリソースまたはリソースグループの再起動を要求するか、 除外されているグループのフェイルオーバーを要求します。データサービスが DSDL ベースである場合、検証が完全に失敗した場合メッセージが記録されます が、リソースは再起動されません。プローブが Retry\_interval 内で Retry\_count の回数よりも多く完全に失敗した場合、リソースモニターは終了し、リソースの ステータスを FAULTED に設定し、ステータスメッセージ「Application faulted, but not restarted. Probe quitting.」を生成します。この時点で監視はまだ有効ですが、リ ソースがクラスタ管理者により修復および再起動されるまで、リソースは事実上 監視対象外になります。

Failover\_mode が LOG\_ONLY に設定されていて、データサービスが監視対象外の DSDL ベースのサービスであり、プロセスツリーが故障した場合、メッセージが 記録されますが、リソースは再起動されません。

監視対象データサービスが DSDL ベースのデータサービスではない場合、回復動 作はリソースモニターがどのようにコード化されているかに依存します。 Failover\_mode を LOG\_ONLY に設定した場合は、リソースまたはリソースグループ の再起動あるいはグループのフェイルオーバーを行う scha\_control() 要求はすべ て失敗します。

- カテゴリ**:** 任意
- デフォルト**:** NONE

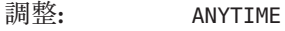

各コールバックメソッドの Fini\_timeout (integer)

RGM がメソッドの呼び出しに失敗したと判断するまでの時間 (秒)。特定のリソー スタイプに関して、タイムアウトのプロパティーは RTR ファイルで宣言されてい るメソッドに対してのみ定義されます。

- カテゴリ**:** 条件付き/任意
- デフォルト**:** RTR ファイルにメソッド自体が宣言されている場合は 3600 (1 時 間)

## 調整**:** ANYTIME

- 各コールバックメソッドの Init\_timeout ( integer) RGM がメソッドの呼び出しに失敗したと判断するまでの時間 (秒)。特定のリソー スタイプに関して、タイムアウトのプロパティーは RTR ファイルで宣言されてい るメソッドに対してのみ定義されます。
	- カテゴリ**:** 条件付き/任意
	- デフォルト**:** RTR ファイルにメソッド自体が宣言されている場合は 3600 (1 時 間)

### 調整**:** ANYTIME

Load balancing policy (string)

使用する負荷均衡ポリシーを定義する文字列。このプロパティーは、スケーラブ ルサービス専用です。RTR ファイルに Scalable プロパティーが宣言されている場 合、RGM は自動的にこのプロパティーを作成します。Load balancing\_policy に は次の値を設定できます。

Lb\_weighted (デフォルト)。Load\_balancing\_weights プロパティーで設定されてい るウエイトに従って、さまざまなノードに負荷が分散されます。

Lb\_sticky。スケーラブルサービスの指定のクライアント (クライアントの IP アド レスで識別される) は、常に同じクラスタノードに送信されます。

Lb\_sticky\_wild。ワイルドスティッキーサービスの IP アドレスに接続する Lb sticky wild で指定されたクライアントの IP アドレスは、IP アドレスが到着す るポート番号とは無関係に、常に同じクラスタノードに送られます。

- カテゴリ**:** 条件付き/任意
- デフォルト**:** Lb\_weighted

調整**:** AT\_CREATION

Load balancing weights (string array)

このプロパティーは、スケーラブルサービス専用です。RTR ファイルに Scalable プロパティーが宣言されている場合、RGM は自動的にこのプロパティーを作成し ます。形式は、「*weight*@*node, weight*@*node*」になります。*weight* は指定のノード

(*node*) に対する負荷分散の相対的な割り当てを示す整数になります。ノードに分 散される負荷の割合は、すべてのウエイトの合計でこのノードのウエイトを 割った値になります。たとえば、1@1,3@2 は、ノード 1 が負荷の 1/4 を受け取り、 ノード 2 が負荷の 3/4 を受け取ることを指定します。デフォルトの空の文字列 ("") は、一定の分散を指定します。明示的にウエイトを割り当てられていないノード のウエイトは、デフォルトで 1 になります。

RTR ファイル内に Tunable 属性が指定されていない場合、このプロパティーの Tunable 値は ANYTIME になります。このプロパティーを変更すると、新しい接続時 にのみ分散が変更されます。

カテゴリ**:** 条件付き/任意

デフォルト**:** 空の文字列 ("")

調整**:** ANYTIME

- 各コールバックメソッドの Monitor\_check\_timeout(integer) RGM がメソッドの呼び出しに失敗したと判断するまでの時間 (秒)。特定のリソー スタイプに関して、タイムアウトのプロパティーは RTR ファイルで宣言されてい るメソッドに対してのみ定義されます。
	- カテゴリ**:** 条件付き/任意
	- デフォルト**:** RTR ファイルにメソッド自体が宣言されている場合は 3600 (1 時 間)
	- 調整**:** ANYTIME

各コールバックメソッドの Monitor start timeout (integer)

RGM がメソッドの呼び出しに失敗したと判断するまでの時間 (秒)。特定のリソー スタイプに関して、タイムアウトのプロパティーは RTR ファイルで宣言されてい るメソッドに対してのみ定義されます。

- カテゴリ**:** 条件付き/任意
- デフォルト**:** RTR ファイルにメソッド自体が宣言されている場合は 3600 (1 時 間)

#### 調整**:** ANYTIME

各コールバックメソッドの Monitor stop\_timeout (integer)

RGM がメソッドの呼び出しに失敗したと判断するまでの時間 (秒)。特定のリソー スタイプに関して、タイムアウトのプロパティーは RTR ファイルで宣言されてい るメソッドに対してのみ定義されます。

- カテゴリ**:** 条件付き/任意
- デフォルト**:** RTR ファイルにメソッド自体が宣言されている場合は 3600 (1 時 間)
- 調整**:** ANYTIME

Monitored\_switch (enum)

クラスタ管理者が管理ユーティリィティーを使ってモニターを有効または無効に すると、RGM によって Enabled または Disabled に設定されます。Disabled に設定 されている場合、リソースの監視は停止されますが、リソースそれ自体はオンラ インのままになります。監視が再度有効になるまで、Monitor\_start メソッドは呼 び出されません。リソースが、モニターのコールバックメソッドを持っていない 場合は、このプロパティーは存在しません。

カテゴリ**:** 照会のみ

デフォルト**:** デフォルトなし

調整**:** NONE

Network resources used (string array)

このリソースが依存関係を持っている論理ホスト名または共有アドレスネット ワークリソースのリスト。このリストには、プロパティー

Resource\_dependencies、Resource\_dependencies\_weak、

Resource\_dependencies\_restart、または Resource\_dependencies\_offline\_restart に現れるすべてのネットワークアドレスリソースが含まれます。

RTR ファイルに Scalable プロパティーが宣言されている場合、RGM は自動的に このプロパティーを作成します。Scalable が RTR ファイルで宣言されていない場 合、Network resources used は RTR ファイルで明示的に宣言されていないかぎり 使用できません。

このプロパティーは、リソース依存関係プロパティーの設定に基づいて、RGM に より自動的に更新されます。このプロパティーを直接設定する必要はありませ ん。しかし、このプロパティーにリソース名を追加する場合、そのリソース名は 自動的に Resource\_dependencies プロパティーに追加されます。また、このプロパ ティーからリソース名を削除する場合、そのリソース名は自動的に、そのリソー スが現れるすべてのリソース依存関係プロパティーから削除されます。

カテゴリ**:** 条件付き/任意

デフォルト**:** 空のリスト

調整**:** ANYTIME

各クラスタノードまたはゾーン上の Num\_resource\_restarts (integer) 過去 *n* 秒以内にこのリソースで発生した再起動要求の数。*n* は、Retry\_interval プ ロパティーの値です。

再起動要求は、次に示す呼び出しのいずれかです。

- RESOURCE RESTART 引数を持つ scha\_control(1HA) コマンド。
- SCHA RESOURCE RESTART 引数を持つscha\_control(3HA)関数。
- RESOURCE IS RESTARTED 引数を持つ scha\_control コマンド。
- SCHA RESOURCE IS RESTARTED 引数を持つ scha\_control 関数。

リソースが次に示す処理のいずれかを実行した場合、RGM は、ある特定のノード またはゾーン上にある特定のリソースに対して再起動カウンタを必ず 0 にリ セットします。

- GIVEOVER 引数を持つ scha\_control コマンド。
- SCHA GIVEOVER 引数を持つ scha\_control 関数。

カウンタは、ギブオーバーの試行が成功した場合でも失敗した場合でもリセット されます。

リソース型が Retrv\_interval プロパティーを宣言していない場合、この型のリ ソースに Num resource restarts プロパティーを使用できません。

カテゴリ**:** 照会のみ

デフォルト**:** デフォルトなし

調整**:** 説明を参照

各クラスタノードまたはゾーン上の Num\_rg\_restarts (integer) 過去 *n* 秒以内にこのリソースに対して発生したリソースグループ再起動要求の 数<sub>。*n*は、Retry\_interval プロパティーの値です。</sub>

リソースグループ再起動要求は、次に示す呼び出しのいずれかです。

- RESTART 引数を持つscha\_control(1HA)コマンド。
- SCHA RESTART 引数を持つscha\_control(3HA)関数。

リソース型が Retry\_interval プロパティーを宣言していない場合、この型のリ ソースに Num\_resource\_restarts プロパティーを使用できません。

カテゴリ**:** 照会のみ

デフォルト**:** デフォルトなし

調整**:** 説明を参照

On off switch (enum)

クラスタ管理者が管理ユーティリィティーを使ってリソースを有効または無効に すると、RGM によって Enabled または Disabled に設定されます。無効に設定され ている場合、リソースはオフラインにされ、再度有効にされるまでコールバック は実行されません。

カテゴリ**:** 照会のみ

デフォルト**:** デフォルトなし

調整**:** NONE

Port list (string array)

サーバーが待機するポートの番号リストです。ポート番号には、スラッシュ (/) と、そのポートで使用されるプロトコルが付加されます (たとえば、 Port list=80/tcp や Port list=80/tcp6,40/udp6 など)。

プロトコルには、次のものを指定できます。

- tcp (TCP IPv4)
- tcp6 (TCP IPv6)
- udp (UDP IPv4)
- udp6 (UDP IPv6)

Scalable プロパティーが RTR ファイルで宣言されている場合、RGM は自動的に Port\_list を作成します。それ以外の場合、このプロパティーは RTR ファイルで 明示的に宣言されていないかぎり使用できません。

Apache 用にこのプロパティーを設定する方法は、『Sun Cluster Data Service for Apache Guide for Solaris OS』を参照してください。

カテゴリ**:** 条件付き/必須

デフォルト**:** デフォルトなし

調整**:** ANYTIME

各コールバックメソッドの Postnet stop timeout (integer)

RGM がメソッドの呼び出しに失敗したと判断するまでの時間 (秒)。特定のリソー スタイプに関して、タイムアウトのプロパティーは RTR ファイルで宣言されてい るメソッドに対してのみ定義されます。

- カテゴリ**:** 条件付き/任意
- デフォルト**:** RTR ファイルにメソッド自体が宣言されている場合は 3600 (1 時 間)
- 調整**:** ANYTIME
- 各コールバックメソッドの Prenet start timeout (integer)

RGM がメソッドの呼び出しに失敗したと判断するまでの時間 (秒)。特定のリソー スタイプに関して、タイムアウトのプロパティーは RTR ファイルで宣言されてい るメソッドに対してのみ定義されます。

- カテゴリ**:** 条件付き/任意
- デフォルト**:** RTR ファイルにメソッド自体が宣言されている場合は 3600 (1 時 間)
- 調整**:** ANYTIME
- R\_description (string)

リソースの簡単な説明。

- カテゴリ**:** 任意
- デフォルト**:** 空の文字列
- 調整**:** ANYTIME

Resource\_dependencies (string\_array)

リソースが強い依存関係を持っているリソースのリスト。強い依存関係は、メ ソッド呼び出しの順序を決定します。

リソースの依存関係を有するリソースは依存しているリソースと呼ばれ、依存さ れているリソースと呼ばれるリスト内のリソースがオンラインでないと依存して いるリソースを起動することはできません。依存しているリソースと、リスト内 のいずれかの依存されているリソースが同時に起動した場合、RGM は、リスト内 の依存されているリソースが起動するまで依存しているリソースの起動を待ちま す。依存されているリソースが起動しないと、依存しているリソースはオフライ ンのままになります。依存されているリソースが起動しない場合があるのは、リ スト内の依存されているリソースのリソースグループがオフラインのままである か、Start\_failed 状態であるためです。異なるリソースグループ内の依存されて いるリソースが起動に失敗したり、無効またはオフラインになったりしているこ とが原因で、依存しているリソースがオフラインのままになっている場合、依存 しているリソースのグループは Pending\_online\_blocked 状態になります。起動に 失敗した、無効である、またはオフラインである同じリソースグループ内の依存 されているリソースに、依存しているリソースが依存関係を持っている場合、リ ソースグループは Pending\_online\_blocked 状態にはなりません。

同じリソースグループ内では、デフォルトとして、アプリケーションリソースが ネットワークアドレスリソースに対して暗黙的に強いリソース依存性を持ってい ます。詳細は、285 [ページの「 リソースグループのプロパティー」の](#page-284-0) Implicit\_network\_dependencies を参照してください。

同じリソースグループ内では、依存性の順序に従って Prenet\_start メソッドが Start メソッドより先に実行されます。同様に、Postnet\_stop メソッドは Stop メ ソッドよりあとに実行されます。異なるリソースグループ内では、依存されるリ ソースが Prenet\_start と Start を実行してから、依存するリソースが Prenet\_start を実行します。依存されているリソースは、依存しているリソース グループが Stop および Postnet\_stop を完了するまで待機してから、Stop を実行し ます。

依存関係の範囲を指定するには、このプロパティーを指定するときに、次の修飾 子を中括弧 {} を含めてリソース名に付加します。

- {LOCAL\_NODE} 指定される依存関係をノード単位に限定します。依存関 係の動作は、同じノード上でのみ依存先のリソースに影 響されます。依存しているリソースは、依存先のリソー スが同じノードで起動されるまで待機します。停止と再 起動で同じような状況になります。
- {ANY\_NODE} 指定された依存関係を任意のノードに拡張します。依存 関係の動作は、どのノードでも依存先のリソースに影響 されます。依存しているリソースは、自分が起動する前 に依存先のリソースが主ノードで起動するまで待機しま す。停止と再起動で同じような状況になります。

{FROM\_RG\_AFFINITIES} リソース依存関係の範囲が、リソースが属するリソース グループの RG\_affinities 関係から派生することを指定 します。依存しているリソースのグループが依存されて いるリソースのグループに対して肯定的なアフィニ ティーを持っていて、リソースグループが同一ノード上 で起動または停止する場合、依存関係は {LOCAL\_NODE} で あるとみなされます。そのような肯定的なアフィニ ティーが存在しない場合、または異なるノード上でグ ループが起動する場合、依存関係は {ANY\_NODE} です。

同じリソースグループ内の 2 つのリソース間のリソース依存関係は、常に {LOCAL\_NODE} です。

修飾子を指定しない場合は、FROM\_RG\_AFFINITIESがデフォルトで使用されます。

カテゴリ**:** 任意

デフォルト**:** 空のリスト

調整**:** ANYTIME

Resource dependencies offline restart (string array)

Resource dependencies offline restart リソースがオフライン再起動依存関係を 持つ、同じまたは異なるグループ内のリソースのリストです。

このプロパティーは、Resource dependencies とまったく同じように動作します。 ただし、このリソースは、オフライン再起動依存関係リスト内のいずれかのリ ソースが停止されると、停止されます。オフライン再起動依存関係リスト内のそ のリソースが続けて再起動されると、このリソースも再起動されます。

リスト内の任意のリソースの起動に失敗した場合、このリソースは起動されませ ん。このリソースと、リストのリソースの 1 つが同時に起動されると、RGM は、 リストのリソースが始動してからこのリソースを起動します。このリソースの Resource dependencies リスト内のリソースが始動しない場合(たとえば、リスト 内のリソースのリソースグループがオフラインのままであったり、リスト内のリ ソースが Start\_failed 状態にある場合) には、このリソースもオフラインのまま です。このリソースが依存する、別のリソースグループのリソースが始動しない ために、このリソースがオフラインのままの状態である場合、このリソースのグ ループは Pending\_online\_blocked 状態に入ります。

このリソースが、リストのリソースと同時にオフラインにされる場合は、このリ ソースが停止されてから、リストのほかのリソースが停止されます。しかし、こ のリソースがオンラインのままであったり、停止に失敗した場合でも、リストの リソースは停止されます。

ノードまたはゾーン上にある「依存先の」リソースで障害が発生した場合、RGM は該当ノードまたはゾーン上の該当リソースをオフラインにします。また、RGM は、すべての依存先のリソースのオフライン再起動依存リソースで再起動をトリ

ガーすることによって、これらをオフライン化します。クラスタ管理者が障害を 解決し、依存先のリソースを再度有効にすると、RGM は、リソースのオフライン 再起動依存リソースも再度オンラインにします。

依存関係の範囲を指定するには、このプロパティーを指定するときに、次の修飾 子を中括弧 {} を含めてリソース名に付加します。

{LOCAL\_NODE} 指定される依存関係をノード単位に限定します。依存関 係の動作は、同じノード上でのみ依存先のリソースに影 響されます。依存しているリソースは、依存先のリソー スが同じノードで起動されるまで待機します。停止と再 起動で同じような状況になります。

{ANY\_NODE} 指定された依存関係を任意のノードに拡張します。依存 関係の動作は、どのノードでも依存先のリソースに影響 されます。依存しているリソースは、自分が起動する前 に依存先のリソースが主ノードで起動するまで待機しま す。停止と再起動で同じような状況になります。

{FROM\_RG\_AFFINITIES} リソース依存関係の範囲が、リソースが属するリソース グループの RG\_affinities 関係から派生することを指定 します。依存しているリソースのグループが依存されて いるリソースのグループに対して肯定的なアフィニ ティーを持っていて、リソースグループが同一ノード上 で起動または停止する場合、依存関係は {LOCAL\_NODE} で あるとみなされます。そのような肯定的なアフィニ ティーが存在しない場合、または異なるノード上でグ ループが起動する場合、依存関係は {ANY\_NODE} です。

同じリソースグループ内の 2 つのリソース間のリソース依存関係は、常に {LOCAL\_NODE} です。

修飾子を指定しない場合は、FROM\_RG\_AFFINITIES がデフォルトで使用されます。

カテゴリ**:** 任意

デフォルト**:** 空のリスト

調整**:** ANYTIME

Resource dependencies restart (string array)

リソースが再起動の依存関係を持っているリソースのリスト。再起動の依存関係 は、メソッド呼び出しの順序を決定します。

このプロパティーの動作は Resource\_dependencies とよく似ていますが、1 点例外 があります。依存されているリソースと呼ばれる、再起動の依存関係リストのリ ソースが再起動すると、依存しているリソースと呼ばれるリソースの依存関係を 有するリソースが再起動します。リスト内の依存されているリソースがオンライ

ンに戻ったあと、RGM は依存しているリソースを停止し、再起動します。このよ うな再起動動作が発生するのは、依存しているリソースと依存されているリソー スを含むリソースグループがオンラインのままである場合です。

リソースの依存関係を有するリソースは依存しているリソースと呼ばれ、依存さ れているリソースと呼ばれるリスト内のリソースがオンラインでないと依存して いるリソースを起動することはできません。依存しているリソースと、リスト内 のいずれかの依存されているリソースが同時に起動した場合、RGM は、リスト内 の依存されているリソースが起動するまで依存しているリソースの起動を待ちま す。依存されているリソースが起動しないと、依存しているリソースはオフライ ンのままになります。依存されているリソースが起動しない場合があるのは、リ スト内の依存されているリソースのリソースグループがオフラインのままである か、Start\_failed 状態であるためです。異なるリソースグループ内の依存されて いるリソースが起動に失敗したり、無効またはオフラインになったりしているこ とが原因で、依存しているリソースがオフラインのままになっている場合、依存 しているリソースのグループは Pending\_online\_blocked 状態になります。起動に 失敗した、無効である、またはオフラインである同じリソースグループ内の依存 されているリソースに、依存しているリソースが依存関係を持っている場合、リ ソースグループは Pending\_online\_blocked 状態にはなりません。

依存関係の範囲を指定するには、このプロパティーを指定するときに、次の修飾 子を中括弧 {} を含めてリソース名に付加します。

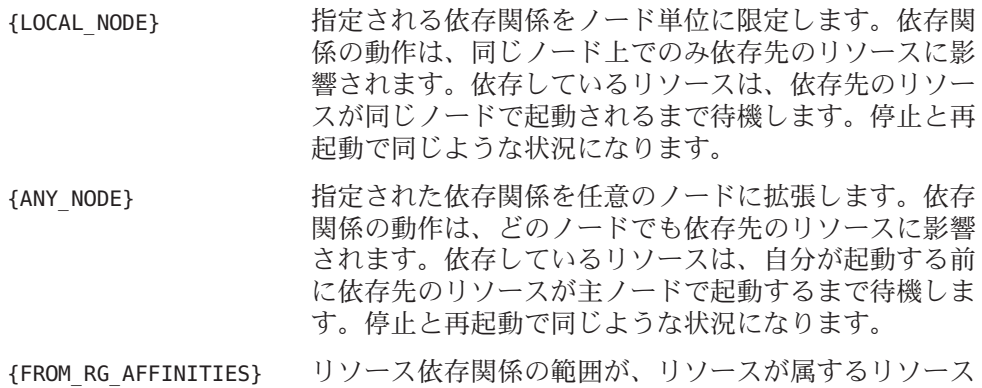

グループの RG\_affinities 関係から派生することを指定 します。依存しているリソースのグループが依存されて いるリソースのグループに対して肯定的なアフィニ ティーを持っていて、リソースグループが同一ノード上 で起動または停止する場合、依存関係は {LOCAL\_NODE} で あるとみなされます。そのような肯定的なアフィニ ティーが存在しない場合、または異なるノード上でグ ループが起動する場合、依存関係は {ANY\_NODE} です。

同じリソースグループ内の 2 つのリソース間のリソース依存関係は、常に {LOCAL\_NODE} です。

修飾子を指定しない場合は、FROM\_RG\_AFFINITIES がデフォルトで使用されます。

カテゴリ**:** 任意

デフォルト**:** 空のリスト

調整**:** ANYTIME

Resource dependencies weak (string array)

リソースが弱い依存関係を持っているリソースのリスト。弱い依存関係は、メ ソッド呼び出しの順序を決定します。

依存しているリソースと呼ばれる、リソースの依存関係を有するリソースの Start メソッドの前に、RGM は、依存されているリソースと呼ばれるこのリスト内のリ ソースの Start メソッドを呼び出します。RGM は、依存されているリソースの Stop メソッドの前に、依存しているリソースの Stop メソッドを呼び出します。依 存するリソースは、依存されるリソースが起動に失敗した場合やオフラインのま まになっている場合でも、起動することができます。

Resource dependencies weak リストの依存しているリソースと依存されているリ ソースが同時に起動した場合、RGM は、リスト内の依存されているリソースが起 動するまで、依存しているリソースの起動を待機します。リスト内の依存されて いるリソースが起動しない場合でも (たとえば、リスト内の依存されているリソー スのリソースグループがオフラインのままであったり、リスト内の依存されてい るリソースが Start\_failed 状態である場合)、依存しているリソースは起動しま す。依存しているリソースの Resource\_dependencies\_weak リストのリソースが起 動する際に、依存しているリソースのリソースグループが一時的に Pending\_online\_blocked 状態に入ることがあります。リストのすべての依存され ているリソースが起動した時点、または起動に失敗した時点で、依存しているリ ソースは起動し、そのグループは再度 Pending\_online 状態になります。

同じリソースグループ内では、依存性の順序に従って Prenet\_start メソッドが Start メソッドより先に実行されます。同様に、Postnet\_stop メソッドは Stop メ ソッドよりあとに実行されます。異なるリソースグループ内では、依存されるリ ソースが Prenet start と Start を実行してから、依存するリソースが Prenet start を実行します。依存されているリソースは、依存しているリソース グループが Stop および Postnet\_stop を完了するまで待機してから、Stop を実行し ます。

依存関係の範囲を指定するには、このプロパティーを指定するときに、次の修飾 子を中括弧 {} を含めてリソース名に付加します。

{LOCAL\_NODE} 指定される依存関係をノード単位に限定します。依存関 係の動作は、同じノード上でのみ依存先のリソースに影 響されます。依存しているリソースは、依存先のリソー スが同じノードで起動されるまで待機します。停止と再 起動で同じような状況になります。

{ANY\_NODE} 指定された依存関係を任意のノードに拡張します。依存 関係の動作は、どのノードでも依存先のリソースに影響 されます。依存しているリソースは、自分が起動する前 に依存先のリソースが主ノードで起動するまで待機しま す。停止と再起動で同じような状況になります。

{FROM\_RG\_AFFINITIES} リソース依存関係の範囲が、リソースが属するリソース グループの RG\_affinities 関係から派生することを指定 します。依存しているリソースのグループが依存されて いるリソースのグループに対して肯定的なアフィニ ティーを持っていて、リソースグループが同一ノード上 で起動または停止する場合、依存関係は {LOCAL\_NODE} で あるとみなされます。そのような肯定的なアフィニ ティーが存在しない場合、または異なるノード上でグ ループが起動する場合、依存関係は {ANY\_NODE} です。

同じリソースグループ内の 2 つのリソース間のリソース依存関係は、常に LOCAL\_NODE です。

修飾子を指定しない場合は、FROM\_RG\_AFFINITIESがデフォルトで使用されます。

- カテゴリ**:** 任意
- デフォルト**:** 空のリスト
- 調整**:** ANYTIME
- Resource\_name (string)

リソースインスタンスの名前です。この名前はクラスタ構成内で一意にする必要 があります。リソースが作成されたあとで変更はできません。

- カテゴリ**:** 必要
- デフォルト**:** デフォルトなし
- 調整**:** NONE
- Resource project name (string)

リソースに関連付けられた Solaris プロジェクト名。このプロパティーは、CPU の 共有、クラスタデータサービスのリソースプールといった Solaris のリソース管理 機能に適用できます。RGM は、リソースをオンラインにすると、このプロジェク ト名を持つ関連プロセスを起動します。このプロパティーが指定されていない場 合、プロジェクト名は、リソースを含むリソースグループの RG\_project\_name プロ パティーから取得されます (rg\_properties(5)のマニュアルページを参照)。どちら のプロパティも指定されなかった場合、RGM は事前定義済みのプロジェクト名 default を使用します。プロジェクトデータベース内に存在するプロジェクト名を 指定する必要があります (projects(1) のマニュアルページと『System Administration Guide: Solaris Containers-Resource Management and Solaris Zones』を参 照)。

このプロパティーは Solaris 9 OS からサポートされるようになりました。

注**–**このプロパティーへの変更は、リソースが次回起動されるときに有効になり ます。

カテゴリ**:** 任意 デフォルト**:** NULL 調整**:** ANYTIME

各クラスタノードまたはゾーン上の Resource\_state (enum)

RGM が判断した各クラスタノードまたはゾーン上のリソースの状態。この状態に は、Online、 Offline、 Start failed、Stop failed、Monitor failed、 Online\_not\_monitored、 Starting、Stopping があります。

ユーザーはこのプロパティーを構成できません。

カテゴリ**:** 照会のみ

デフォルト**:** デフォルトなし

調整**:** NONE

Retry\_count (integer)

起動に失敗したリソースをモニターが再起動する回数です。

Retry\_count を超えると、特定のデータサービス、および Failover\_mode プロパ ティーの設定に応じて、モニターは次のいずれかのアクションを実行します。

- リソースが障害状態であったとしても、リソースグループが現在の主ノードま たはゾーン上にとどまることを許可する
- 別のノードまたはゾーンへのリソースグループのフェイルオーバーを要求しま す。

このプロパティーは RGM によって作成されます。このプロパティーは RTR ファイルに宣言されている場合にかぎり、クラスタ管理者は使用を許可されま す。RTR ファイル内でデフォルト値が指定されている場合、このプロパティーは 任意です。

RTR ファイル内に Tunable 属性が指定されていない場合、このプロパティーの Tunable 値は WHEN\_DISABLED になります。

注**–**このプロパティーにマイナスの値を指定すると、モニターは無限回リソース の再起動を試みます。

ただし、一部のリソースタイプでは、Retry\_count に負の値を設定できません。よ り確実に無制限の再起動を指定するには、次の手順を実行します。

- Retry\_intervalに 1 や 0 などの小さい値を指定します。
- Retry countに 1000などの大きい値を指定します。

カテゴリ**:** 条件付き

デフォルト**:** 上記を参照

調整**:** WHEN\_DISABLED

Retry\_interval (integer)

失敗したリソースを再起動するまでの秒数。リソースモニターは、このプロパ ティーと Retry\_count を組み合わせて使用します。このプロパティーは RGM に よって作成されます。RTR ファイルに宣言されている場合にかぎり、クラスタ管 理者は使用を許可されます。RTR ファイル内でデフォルト値が指定されている場 合、このプロパティーは任意です。

RTR ファイル内に Tunable 属性が指定されていない場合、このプロパティーの Tunable 値は WHEN\_DISABLED になります。

カテゴリ**:** 条件付き

デフォルト**:** デフォルトなし (上記を参照)

調整**:** WHEN\_DISABLED

#### Scalable (boolean)

リソースがスケーラブルであるかどうか、つまり、リソースが Sun Cluster ソフト ウェアのネットワーキング負荷分散機能を使用するかどうかを表します。

注 **–**スケーラブルなリソースグループ(ネットワーク負荷分散を使用)を、非大域 ゾーンで動作するよう構成することができます。ただし、そのようなスケーラブ ルなリソースグループを実行できるのは、物理ノードごとに 1 つのゾーン内だけ です。

このプロパティーが RTR ファイルで宣言されている場合は、そのタイプのリソー スに対して、RGM は、次のスケーラブルサービスプロパティーを自動的に作成し ます。Affinity timeout、Load balancing policy、Load balancing weights、 Network\_resources\_used、Port\_list、UDP\_affinity、Weak\_affinity。これらのプ

ロパティーは、RTR ファイル内で明示的に宣言されないかぎり、デフォルト値を 持ちます。RTR ファイルに Scalable が宣言されている場合、このプロパティのデ フォルトは TRUE です。

RTR ファイルにこのプロパティーが宣言されている場合、AT\_CREATION 以外の Tunable 属性の割り当ては許可されません。

RTR ファイルにこのプロパティーが宣言されていない場合、このリソースはス ケーラブルではないため、このプロパティーを調整することはできません。RGM は、スケーラビブルサービスプロパティーをいっさい設定しません。ただし、 Network resources used および Port list プロパティーは、RTR ファイルで明示的 に宣言できます。これらのプロパティーは、スケーラブルサービスでも非スケー ラブルサービスでも有用です。

このリソースプロパティーと Failover リソースタイププロパティーの併用につい ては、r\_properties(5)のマニュアルページで詳しく説明されています。

カテゴリ**:** 任意

デフォルト**:** デフォルトなし

調整**:** AT\_CREATION

各コールバックメソッドの Start\_timeout ( integer) RGM がメソッドの呼び出しに失敗したと判断するまでの時間 (秒)。特定のリソー スタイプに関して、タイムアウトのプロパティーは RTR ファイルで宣言されてい るメソッドに対してのみ定義されます。

- カテゴリ**:** 条件付き/任意
- デフォルト**:** RTR ファイルにメソッド自体が宣言されている場合は 3600 (1 時 間)

調整**:** ANYTIME

各クラスタノードまたはゾーン上の Status (enum)

scha\_resource\_setstatus コマンドまたは scha\_resource\_setstatus() 関数または scha resource setstatus zone() 関数を使用してリソースモニターにより設定され ます。取り得る値は OK、DEGRADED、 FAULTED、 UNKNOWN、および OFFLINE です。リ ソースがオンラインまたはオフラインになったとき、RGM は自動的に Status 値 を設定します ( Status 値をリソースのモニターまたはメソッドが設定していない 場合)。

カテゴリ**:** 照会のみ

デフォルト**:** デフォルトなし

調整**:** NONE

各クラスタノードまたはゾーン上の Status\_msg (string)

リソースモニターによって、Status プロパティーと同時に設定されます。リソー スがオンラインまたはオフラインにされると、RGM は自動的にこのプロパティー を空文字列でリセットします。ただし、このプロパティーがリソースのメソッド によって設定される場合を除きます。

- カテゴリ**:** 照会のみ
- デフォルト**:** デフォルトなし

調整**:** NONE

- 各コールバックメソッドの Stop\_timeout (integer) RGM がメソッドの呼び出しに失敗したと判断するまでの時間 (秒)。特定のリソー スタイプに関して、タイムアウトのプロパティーは RTR ファイルで宣言されてい るメソッドに対してのみ定義されます。
	- カテゴリ**:** 条件付き/任意
	- デフォルト**:** RTR ファイルにメソッド自体が宣言されている場合は 3600 (1 時 間)

調整**:** ANYTIME

Thorough probe interval (integer)

高オーバーヘッドのリソース障害検証の呼び出し間隔 (秒)。このプロパティーは RGM によって作成されます。RTR ファイルに宣言されている場合にかぎり、クラ スタ管理者は使用を許可されます。RTR ファイル内でデフォルト値が指定されて いる場合、このプロパティーは任意です。

RTR ファイル内に Tunable 属性が指定されていない場合、このプロパティーの Tunable 値は WHEN\_DISABLED になります。

カテゴリ**:** 条件付き

デフォルト**:** デフォルトなし

調整**:** WHEN\_DISABLED

#### Type (string)

このリソースがインスタントであるリソースタイプ。

カテゴリ**:** 必要

デフォルト**:** デフォルトなし

調整**:** NONE

Type\_version (string)

現在このリソースに関連付けられているリソースタイプのバージョンを指定しま す。このプロパティーは RTR ファイル内に宣言できません。したがって、RGM によって自動的に作成されます。このプロパティーの値は、リソースタイプの

RT\_version プロパティーと等しくなります。リソースの作成時、Type\_version プ ロパティーはリソースタイプ名の接尾辞として表示されるだけで、明示的には指 定されません。リソースを編集すると、Type\_version プロパティーが新しい値に 変更されることがあります。

このプロパティーの調整については、次の情報から判断されます。

- 現在のリソースタイプのバージョン
- RTR ファイル内の #\$upgrade from ディレクティブ
- カテゴリ**:** 説明を参照

デフォルト**:** デフォルトなし

調整**:** 説明を参照

UDP\_affinity (boolean)

このプロパティーが TRUE に設定されている場合、指定のクライアントからの UDP トラフィックはすべて、現在クライアントのすべての TCP トラフィックを処理し ている同じサーバーノードに送信されます。

このプロパティーは、Load balancing policy が Lb\_sticky または Lb\_sticky\_wild の場合にかぎり有効です。さらに、Weak\_affinity が FALSE に設定されている必要 があります。

このプロパティーは、スケーラブルサービス専用です。

カテゴリ**:** 任意

デフォルト**:** デフォルトなし

調整**:** WHEN\_DISABLED

各コールバックメソッドの Update\_timeout (integer)

RGM がメソッドの呼び出しに失敗したと判断するまでの時間 (秒)。特定のリソー スタイプに関して、タイムアウトのプロパティーは RTR ファイルで宣言されてい るメソッドに対してのみ定義されます。

- カテゴリ**:** 条件付き/任意
- デフォルト**:** RTR ファイルにメソッド自体が宣言されている場合は 3600 (1 時 間)

調整**:** ANYTIME

各コールバックメソッドの Validate timeout (integer) RGM がメソッドの呼び出しに失敗したと判断するまでの時間 (秒)。特定のリソー スタイプに関して、タイムアウトのプロパティーは RTR ファイルで宣言されてい るメソッドに対してのみ定義されます。

カテゴリ**:** 条件付き/任意

- <span id="page-284-0"></span>デフォルト**:** RTR ファイルにメソッド自体が宣言されている場合は 3600 (1 時 間)
- 調整**:** ANYTIME
- Weak affinity (boolean)

このプロパティーが TRUE に設定されている場合、このプロパティーにより弱い形 式のクライアントアフィニティーが有効になります。

弱い形式のクライアントアフィニティーが有効になっている場合、特定のクライ アントからの接続は、次の場合を除き、同じサーバーノードに送信されます。

- たとえば、障害モニターが再起動したとき、リソースがフェイルオーバーまた はスイッチオーバーしたとき、あるいは、ノードが障害の後にクラスタに参加 し直したときにサーバーのリスナーが起動する場合。
- クラスタ管理者により管理アクションが実行されたため、スケーラブルリソー スの Load balancing weights が変更された場合。

弱いアフィニティーはメモリーの消費とプロセッササイクルの点で、デフォルト の形式よりもオーバーヘッドを低く抑えられます。

このプロパティーは、Load balancing policy が Lb\_sticky または Lb\_sticky\_wild の場合にかぎり有効です。

このプロパティーは、スケーラブルサービス専用です。

- カテゴリ**:** 任意
- デフォルト**:** デフォルトなし

調整**:** WHEN\_DISABLED

## リソースグループのプロパティー

以下に、Sun Cluster ソフトウェアにより定義されるリソースグループのプロパ ティーを示します。

プロパティー値は以下のように分類されます。

- 必須。クラスタ管理者は、管理ユーティリティーを使ってリソースグループを作 成するときに値を指定してください。
- 任意。クラスタ管理者がリソースグループの作成時に値を指定しないと、システ ムのデフォルト値が使用されます。
- 照会のみ。管理ツールで直接設定することはできません。

以下にプロパティー名とその説明を示します。

Auto start on new cluster (boolean)

このプロパティーは、新しいクラスタの形成時にリソースグループマネージャー (RGM) が自動的にリソースグループを起動するかどうかを制御します。デフォル トは TRUE です。

TRUE に設定した場合、クラスタのすべてのノードが同時に再起動すると、RGM は リソースグループを自動的に起動して Desired\_primaries を取得しようとします。

FALSE に設定されていると、クラスタが再起動されたとき、リソースグループは自 動的には起動しません。clresourcegroup online コマンドまたは同等の GUI 指令 を使用して、最初にリソースグループが手動でオンラインに切り替えられるま で、リソースグループはオフラインのままになります。その後、このリソースグ ループは通常のフェイルオーバー動作を再開します。

カテゴリ**:** 任意

デフォルト**:** TRUE

調整**:** ANYTIME

Desired primaries (integer)

グループが同時に実行できるノードまたはゾーン数として望ましい値。

デフォルトは1です。Desired\_primariesプロパティーの値は、Maximum\_primaries プロパティーの値以下にしてください。

カテゴリ**:** 任意

デフォルト**:** 1

調整**:** ANYTIME

Failback (boolean)

ノードまたはゾーンがクラスタに結合した場合、グループがオンラインとなる ノード群またはゾーン群を再計算するかどうかを示すブール値。再計算により、 RGM は優先度の低いノードまたはゾーンをオフラインにし、優先度の高いノード またはゾーンをオンラインにすることができます。

カテゴリ**:** 任意

デフォルト**:** FALSE

調整**:** ANYTIME

Global resources used (string array)

クラスタファイルシステムがこのリソースグループ内のリソースによって使用さ れるかどうかを指定します。クラスタ管理者はアスタリスク (\*) か空文字列 ("") を 指定できます。すべてのグローバルリソースを指定するときはアスタリスク、グ ローバルリソースを一切指定しない場合は空文字列を指定します。

カテゴリ**:** 任意

デフォルト**:** すべてのグローバルリソース

調整**:** ANYTIME

Implicit network dependencies (boolean)

TRUE の場合、 RGM は、グループ内のネットワークアドレスリソースで非ネット ワークアドレスリソースに対する強い依存を強制します。このとき、RGM は、す べてのネットワークアドレスリソースを起動してからその他のリソースを起動し ます。また、グループ内のその他のすべてのリソースを停止してからネットワー クアドレスリソースを停止します。ネットワークアドレスリソースには、論理ホ スト名と共有アドレスリソースタイプがあります。

スケーラブルなリソースグループ内では、このプロパティーの影響はありませ ん。これは、スケーラブルなリソースグループにはネットワークアドレスリソー スが含まれないからです。

カテゴリ**:** 任意

デフォルト**:** TRUE

調整**:** ANYTIME

Maximum\_primaries (integer)

グループを同時にオンラインにできるノードまたはゾーンの最大数です。

RG\_mode プロパティーが Failover である場合、このプロパティーの値は 1 以下にし てください。RG\_mode プロパティーが Scalable である場合、1 より大きな値に設定 できます。

カテゴリ**:** 任意

デフォルト**:** 1

調整**:** ANYTIME

Nodelist (string\_array)

リソースグループを優先度順にオンラインにできるクラスタノードまたはゾーン のリストです。これらのノードまたはゾーンは、リソースグループの潜在的主 ノードまたはマスターです。

カテゴリ**:** 任意

デフォルト**:** すべてのクラスタノードの順不同のリスト

調整**:** ANYTIME

Pathprefix (string)

リソースグループ内のリソースが重要な管理ファイルを書き込むことができるク ラスタファイルシステム内のディレクトリ。一部のリソースの必須プロパティー です。各リソースグループの Pathprefix は、一意にする必要があります。

カテゴリ**:** 任意

デフォルト**:** 空の文字列

調整**:** ANYTIME

Pingpong\_interval (integer)

次の条件で、RGM がリソースグループをオンラインにする場所を決定するときに 使用する負でない整数値 (秒)。

- 再構成が発生している場合。
- GIVEOVER 引数付きで scha\_control コマンドを実行した、または SCHA\_GIVEOVER 引数付きで scha\_control() 関数を実行した結果として。

再構成が発生したときは、Pingpong\_interval で指定した秒数内に特定のノードま たはゾーン上で複数回、リソースグループがオンラインになれない場合がありま す。この障害が発生した原因は、リソースの Start または Prenet\_start メソッド がゼロ以外で終了したか、タイムアウトしたかのどちらかです。その結果、その ノードまたはゾーンはリソースグループのホストとしては不適切と判断され、 RGM は別のマスターを探します。

scha\_control コマンドまたは scha\_control -O GIVEOVER コマンドが特定のノード またはゾーン上でリソースによって実行され、それによりそのリソースグループ が別のノードまたはゾーンにフェイルオーバーした場合、Pingpong\_interval 秒が 経過するまで、(scha\_control コマンドが実行された) 最初のノードまたはゾーン は、同じリソースによる別の scha\_control -O GIVEOVER の宛先になることはでき ません。

カテゴリ**:** 任意

デフォルト**:** 3600 (1 時間)

調整**:** ANYTIME

Resource list (string array)

グループ内に含まれるリソースのリストです。クラスタ管理者はこのプロパ ティーを直接設定しません。このプロパティーは、クラスタ管理者がリソースグ ループにリソースを追加したりリソースグループからリソースを削除したりする と、RGM により自動的に更新されます。

カテゴリ**:** 照会のみ

デフォルト**:** デフォルトなし

調整**:** NONE

RG\_affinities (string)

RGM は、別の特定のリソースグループの現在のマスターであるノードまたはゾー ンにリソースグループを配置するか (肯定的なアフィニティーの場合)、あるい は、特定のリソースグループの現在のマスターでないノードまたはゾーン上にリ ソースグループを配置 (否定的なアフィニティーの場合) しようとします。
RG\_affinities には次の文字列を設定できます。

- ++ (強い肯定的なアフィニティー)
- +(弱い肯定的なアフィニティー)
- - (弱い否定的なアフィニティー)
- --(強い否定的なアフィニティー)
- +++(フェイルオーバー委託付きの強い肯定的なアフィニティー)

たとえば、RG\_affinities=+RG2.--RG3 は、このリソースグループが RG2 に対して は弱い肯定的なアフィニティーを持っており、RG3 に対しては強い否定的なア フィニティーを持っていることを示します。

RG affinities プロパティーの使い方については、『Sun Cluster データサービスの 計画と管理 (Solaris OS 版)』の第2章「データサービスリソースの管理」を参照し てください。

- カテゴリ**:** 任意
- デフォルト**:** 空の文字列

調整**:** ANYTIME

RG\_dependencies (string\_array)

同じノードまたはゾーン上の別のグループをオンライン/オフラインにするときの 優先順位を示すリソースグループのリスト (任意)。すべての強い RG\_affinities (肯定的と否定的) と RG\_dependencies が一緒のグループは、サイクルを含むことが 許されません。

たとえば、リソースグループ RG1 の RG\_dependencies リストにリソースグループ RG2 がリストされている、つまり RG1 が RG2 に対してリソースグループの依存関 係を持っているとします。

次のリストに、リソースグループ依存関係の影響を要約します。

- ノードまたはゾーンがクラスタに結合されると、そのノードまたはゾーンで は、RG2 のすべてのリソースに対する Boot メソッドが終わってから、 RG1 の リソースに対する Boot メソッドが実行されます。
- RG1とRG2が両方とも同じノードまたはゾーン上で同時に PENDING ONLINE 状 態である場合、RG2 内のすべてのリソースが自分の開始メソッドを完了するま で、RG1 内のどのリソースでも開始メソッド (Prenet\_start または Start) は実 行されません。
- RG1とRG2が両方とも同じノードまたはゾーン上で同時に PENDING OFFLINE 状 態である場合、RG1 内のすべてのリソースが自分の停止メソッドを完了するま で、RG2 内のどのリソースでも停止メソッド(Stop または Postnet\_stop) は実行 されません。
- RG1 または RG2 の主ノードをスイッチする場合、それによって RG1 がいずれ かのノードまたはゾーンでオンラインに、RG2 がすべてのノードまたはゾーン でオフラインになる場合は、このスイッチは失敗します。詳細は、 clresourcegroup(1CL) および clsetup(1CL) のマニュアルページを参照してくだ さい。
- RG2上で Desired primaries プロパティーをゼロに設定した場合、RG1 上で Desired primaries プロパティーをゼロより大きな値に設定することは許可さ れません。
- RG2 に対する Auto\_start\_on\_new\_cluster が FALSE に設定されている場合は、 RG1 に対する Auto\_start\_on\_new\_cluster プロパティーを TRUE に設定すること はできません。

カテゴリ**:** 任意

デフォルト**:** 空のリスト

調整**:** ANYTIME

RG\_description (string)

リソースグループの簡単な説明です。

カテゴリ**:** 任意 デフォルト**:** 空の文字列 調整**:** ANYTIME

RG\_is\_frozen (boolean)

あるリソースグループが依存している広域デバイスをスイッチオーバーするかど うかを表します。このプロパティーが TRUE に設定されている場合、広域デバイス はスイッチオーバーされます。このプロパティーが FALSE に設定されている場 合、広域デバイスはスイッチオーバーされません。リソースグループが広域デバ イスに依存するかどうかは、Global resources used プロパティーの設定によりま す。

RG\_is\_frozen プロパティーをユーザーが直接設定することはありません。 RG\_is\_frozen プロパティーは、広域デバイスのステータスが変わったときに、 RGM によって更新されます。

カテゴリ**:** 任意

デフォルト**:** デフォルトなし

調整**:** NONE

RG\_mode (enum)

リソースグループがフェイルオーバーグループなのか、スケーラブルグループな のかを指定します。この値が Failover であれば、 RGM はグループの Maximum primaries プロパティーの値を1に設定し、リソースグループのマスター を単一のノードまたはゾーンに制限します。

このプロパティーの値が Scalable であれば、Maximum\_primaries プロパティーは 1 より大きな値に設定されることがあります。その結果、このグループのマスター が同時に複数存在する可能性があります。Failover プロパティーの値が TRUE のリ ソースを、RG\_mode の値が Scalable のリソースグループに追加することはできま せん。

Maximum primaries が 1 である場合、デフォルトは Failover です。 Maximum primaries が1 より大きい場合、デフォルトは Scalable です。

カテゴリ**:** 任意

デフォルト**:** Maximum\_primaries の値によります。

調整**:** NONE

RG\_name (string)

リソースグループの名前。これは必須プロパティーです。この値は、クラスタ内 で一意にしてください。

- カテゴリ**:** 必要
- デフォルト**:** デフォルトなし

調整**:** NONE

RG\_project\_name (string)

リソースグループに関連付けられた Solaris プロジェクト名 (projects(1) のマ ニュアルページを参照)。このプロパティーは、CPU の共有、クラスタデータサー ビスのリソースプールといった Solaris のリソース管理機能に適用できます。RGM は、リソースグループをオンラインにすると、Resource\_project\_name プロパ ティーセットを持たないリソース用として、このプロジェクト名下で関連プロセ スを起動します (r\_properties(5) のマニュアルページを参照)。指定されたプロ ジェクト名は、プロジェクトデータベースに存在する必要があります (projects(1) のマニュアルページ、および『System Administration Guide: Solaris Containers-Resource Management and Solaris Zones』を参照)。

このプロパティーは Solaris 9 OS からサポートされるようになりました。

注**–**このプロパティーへの変更は、リソースの次回起動時に有効になります。

カテゴリ**:** 任意

デフォルト**:** テキスト文字列「default」

調整**:** ANYTIME

RG\_slm\_cpu (decimal number)

RG slm type プロパティーが AUTOMATED に設定されている場合、この数は CPU シェアの数およびプロセッサセットのサイズの計算の基準になります。

付録 A • 標準プロパティー ファイン・コーヒー 2010年 アクセス しょうしゅうしゅう しょうしゅう 2010年 2010年 10月

注 **–** RG\_slm\_cpu プロパティーを使用できるのは、 RG\_slm\_type が AUTOMATED に設定 されている場合のみです。詳細は、「RG\_slm\_type プロパティー」を参照してくだ さい。

RG slm cpu プロパティーの最大値は 655 です。小数点のあとには 2 桁を含めるこ とができます。RG\_slm\_cpuプロパティーには 0 を指定しないでください。シェア の値を 0 に設定すると、CPU 負荷が高い場合に、公平配分スケジューラ (FFS) によ りリソースをスケジュールできない場合があります。

リソースグループがオンラインである間に RG\_slm\_cpu プロパティーに対して行う 変更は、動的に考慮されます。

RG\_slm\_type プロパティーは AUTOMATED に設定されているため、Sun Cluster は SCSLM\_*resourcegroupname* という名前のプロジェクトを作成します。 *resourcegroupname* は、ユーザーがリソースグループに割り当てる実際の名前を表

します。リソースグループに属するリソースの各メソッドは、このプロジェクト で実行されます。Solaris 10 から、これらのプロジェクトは、リソースグループの ゾーンが大域ゾーンであれ非大域ゾーンであれ、リソースグループのゾーン内に 作成されます。project(4) のマニュアルページを参照してください。

プロジェクト SCSLM *resourcegroupname* の project.cpu-shares 値は、RG\_slm\_cpu の プロパティー値の100倍です。RG\_slm\_cpu プロパティーが設定されていない場 合、このプロジェクトは値 1 の project.cpu-shares を使用して作成されます。 RG slm cpu プロパティーのデフォルト値は 0.01 です。

Solaris 10 OS から、RG\_slm\_pset\_type プロパティーが DEDICATED\_STRONG または DEDICATED WEAK に設定されている場合、プロセッサセットのサイズの計算には RG\_slm\_cpu プロパティーが使用されます。また、RG\_slm\_cpu プロパティーは zone.cpu-shares の値の計算にも使用されます。

プロセッサセットについては、『System Administration Guide: Solaris Containers-Resource Management and Solaris Zones 』を参照してください。

カテゴリ**:** 任意

デフォルト**:** 0.01

調整**:** ANYTIME

RG slm cpu min (decimal number)

アプリケーションが動作できるプロセッサの最小数を決定します。

このプロパティーは、次に示す要因がすべて真の場合だけ使用できます。

- RG\_slm\_type プロパティーが AUTOMATED に設定されている
- RG slm\_pset\_type プロパティーが DEDICATED\_STRONG または DEDICATED\_WEAK に設 定されている
- RG slm cpu プロパティーが、RG slm cpu\_min プロパティーに対して設定されて いる値以上の値に設定されている
- Solaris 10 OS を使用している

RG\_slm\_cpu\_min プロパティーの最大値は 655 です。小数点のあとには 2 桁を含める ことができます。RG\_slm\_cpu\_minプロパティーには 0 を指定しないでください。 RG\_slm\_cpu\_min および RG\_slm\_cpu プロパティーは、それぞれ、Sun Cluster が生成 するプロセッサセットに対して pset.min および pset.max の値を決定します。

リソースグループがオンラインである間にユーザーが RG\_slm\_cpu および RG slm\_cpu\_minプロパティーに対して行う変更は、動的に考慮されます。 RG\_slm\_pset\_type プロパティーが DEDICATED\_STRONG に設定され、使用できる CPU が十分でない場合、RG\_slm\_cpu\_min プロパティーに対してユーザーが要求した変 更は無視されます。この場合は、警告メッセージが表示されます。次回のス イッチオーバー時に、RG\_slm\_cpu\_min プロパティーが使用できる CPU が十分でな い場合、CPU の不足によるエラーが発生する可能性があります。

プロセッサセットについては、『System Administration Guide: Solaris Containers-Resource Management and Solaris Zones 』を参照してください。

カテゴリ**:** 任意 デフォルト**:** 0.01 調整**:** ANYTIME

RG\_slm\_type (string)

システムリソースの使用状況を管理できるようにし、システムリソース管理用に Solaris オペレーティングシステムを設定する手順の一部を自動化します。 RG\_SLM\_type が取り得る値は AUTOMATED と MANUAL です。

RG slm type プロパティーを AUTOMATED に設定した場合、リソースグループは CPU 使用率の制御とともに起動します。

その結果、Sun Cluster は次の処理を行います。

- SCSLM *resourcegroupname* という名前のプロジェクトを作成します。このリソー スグループ内のリソースのすべてのメソッドは、このプロジェクト内で実行さ れます。このプロジェクトは、このリソースグループ内のリソースのメソッド がノードまたはゾーンで初めて実行されるときに作成されます。
- プロジェクトと関連付けられている project.cpu\_shares の値を、RG\_slm\_cpuプ ロパティーの100倍の値に設定します。デフォルトでは、project.cpu\_shares の値は1です。

■ Solaris 10 OS からは、zone.cpu\_shares を、すべてのオンラインリソースグルー プの RG\_slm\_cpu プロパティーの合計の 100 倍に設定します。またこのプロパ ティーは、当該ゾーン内で RG\_slm\_type を AUTOMATED に設定します。ゾーンは 大域または非大域の場合があります。非大域ゾーンは、Sun Cluster が生成する プールにバインドされます。オプションで、 RG\_slm\_pset\_type プロパティー が DEDICATED WEAK または DEDICATED STRONG に設定されている場合、Sun Cluster の生成されたプールは、 Sun Cluster の生成されたプロセッサセットと関連付け られます。専用のプロセッサセットについては、RG\_slm\_pset\_type プロパ ティーの説明を参照してください。RG\_slm\_type プロパティーを AUTOMATED に設 定した場合、実行されるすべての処理はログに記録されます。

RG slm\_type プロパティーを MANUAL に設定した場合、RG\_project\_name プロパ ティーにより指定されているプロジェクト内でリソースグループが実行されま す。

リソースプールとプロセッサセットについては、『System Administration Guide: Solaris Containers-Resource Management and Solaris Zones 』を参照してください。

#### 注**–**

- 58文字を超えるリソースグループ名は指定しないでください。リソースグルー プ名が 58 文字を超える場合、CPU 制御を構成できなくなる、つまり、 RG\_slm\_type プロパティーに AUTOMATED を設定できなくなります。
- リソースグループ名にはダッシュ(-)を含めないでください。Sun Cluster ソフ トウェアは、プロジェクトの作成時に、リソースグループ名にあるすべての ダッシュを下線 (\_) に置き換えます。たとえば、Sun Cluster が rg-dev というリ ソースグループに対して SCSLM\_rg\_dev というプロジェクトを作成する場合で す。Sun Cluster がリソースグループ rg-dev に対してプロジェクトを作成しよう とするとき、rg\_dev という名前のリソースグループがすでに存在する場合、衝 突が発生します。

カテゴリ**:** 任意

デフォルト**:** manual

調整**:** ANYTIME

RG\_slm\_pset\_type (string) 専用のプロセッサセットの作成を可能にします。

このプロパティーは、次に示す要因がすべて真の場合だけ使用できます。

- RG slm type プロパティーが AUTOMATED に設定されている
- Solaris 10 OS を使用している
- リソースグループが非大域ゾーンで実行される

RG slm\_pset\_type の取り得る値は DEFAULT、DEDICATED\_STRONG、および DEDICATED\_WEAK です。

リソースグループが DEDICATED STRONG または DEDICATED WEAK として実行される場 合は、そのリソースグループのノードリストには非大域ゾーンだけが存在するよ うにリソースグループを設定してください。

非大域ゾーンは、デフォルトプールである POOL DEFAULT 以外のプールに対して設 定しないでください。ゾーン構成の詳細は、zonecfg(1M) のマニュアルページを参 照してください。非大域ゾーンは、デフォルトプール以外のプールに動的にバイ ンドしないでください。プールバインディングの詳細は、poolbind(1M) のマ ニュアルページを参照してください。バインドされた 2 つのプールの状態は、リ ソースグループ内のリソースのメソッドが起動されている場合だけ、確認されま す。

DEDICATED STRONGと DEDICATED WEAK の値は、ノードリストに同じゾーンを持つリ ソースグループと相互に排他的です。同じゾーン内では、一部のリソースグルー プの RG slm\_pset\_type が DEDICATED\_STRONG に設定され、ほかのリソースグループ の RG slm\_pset\_type が DEDICATED\_WEAK に設定されるように、リソースグループを 構成することはできません。

RG\_slm\_pset\_type プロパティーを DEDICATED\_STRONG に設定した場合、Sun Cluster は、RG\_slm\_type プロパティーが AUTOMATED に設定されている場合に RG\_slm\_type プロパティーにより実行されるアクション以外にも、次の処理を行います。

- プールを作成し、リソースグループが PRENET\_START メソッドと START メソッド の一方または両方に対して起動する非大域ゾーンにそのプールを動的にバイン ドする。
- 次の合計の間のサイズを持つプロセッサセットを作成する。
	- 当該リソースグループが起動するゾーンでオンラインであるすべてのリ ソースグループ内の RG\_slm\_cpu\_min プロパティーの合計。
	- 当該ゾーンで実行中であるリソースグループ内の RG slm\_cpu プロパティー の合計。

STOP メソッドまたは POSTNET\_STOP メソッドのいずれかが実行中である場合、 Sun Cluster の生成されたプロセッサセットは破棄されます。リソースグループ がゾーン内でオンラインでなくなった場合、そのプールは破棄され、非大域 ゾーンはデフォルトのプール (POOL\_DEFAULT) にバインドされます。

- プロセッサセットをプールに関連付けます。
- ゾーンを実行しているすべてのリソースグループの RG\_slm\_cpu プロパティーの 合計の 100 倍に zone.cpu\_shares を設定します。

ユーザーが RG slm\_pset\_type プロパティーを DEDICATED WEAK に設定した場合、リ ソースグループの動作は、RG\_slm\_pset\_type が DEDICATED\_STRONG に設定されてい る場合と同じようになります。しかし、プロセッサセットの作成に十分なプロ セッサを使用できない場合、プールはデフォルトのプロセッサセットに関連付け られます。

ユーザーが RG\_slm\_pset\_type プロパティーを DEDICATED\_STRONG に設定し、またプ ロセッサセットの作成に十分なプロセッサを使用できない場合、エラーが発生し ます。その結果、リソースグループは当該ノードまたはゾーン上では起動しませ  $h_{\alpha}$ 

CPU が割り当てられている場合、DEFAULTPSETMIN 最小サイズは DEDICATED\_STRONG よりも優先されます。DEDICATED STRONG は DEDICATED WEAK よりも優先されます。 ただし、clnode コマンドを使用してデフォルトのプロセッサのサイズを大きく し、また十分なプロセッサが使用できない場合、この優先順位は無視されます。 DEFAULTPSETMIN プロパティーの詳細については、clnode(1CL) のマニュアルページ を参照してください。

clnode コマンドは、デフォルトのプロセッサセットに最小限の CPU を動的に割り 当てます。ユーザーが指定した CPU の数が使用できない場合、Sun Cluster は定期 的にこの数の CPU を割り当てようとします。それに失敗すると、CPU の最小数が 割り当てられるまで、Sun Cluster はデフォルトのプロセッサセットにより少ない 数の CPU を割り当てようとします。このアクションは一部の DEDICATED\_WEAK プロ セッサセットを破棄する場合がありますが、DEDICATED\_STRONG プロセッサセット を破棄することはありません。

ユーザーが RG\_slm\_pset\_type プロパティーを DEDICATED\_STRONG に設定したリソー スグループを起動する場合、DEDICATED WEAK プロセッサセットと関連付けられた プロセッサセットが破棄される場合があります。このリソースグループがこのよ うな動作を行う場合があるのは、両方のプロセッサセットのノードまたはゾーン 上で十分な CPU が使用できない場合です。この場合、DEDICATED\_WEAK プロセッサ セットで動作しているリソースグループのプロセスは、デフォルトのプロセッサ セットに関連付けられます。

DEDICATED\_STRONG または DEDICATED\_WEAK の間で RG\_slm\_pset\_type プロパティーの 値を交換するには、まずその値をデフォルトに設定します。

CPU 制御に対して構成されたリソースグループが非大域ゾーンでオンラインでは ない場合、CPU シェアの値はそのゾーンの zone.cpu-shares に設定されます。デ フォルトでは、zone.cpu-shares は 1 に設定されています。ゾーン構成の詳細につ いては、zonecfg(1M) のマニュアルページを参照してください。

ユーザーが RG\_slm\_pset\_type プロパティーを DEFAULT に設定すると、Sun Cluster は SCSLM\_pool\_*zonename* という名前のプールを作成しますが、プロセッサセット は作成しません。この場合、SCSLM\_pool\_*zonename* はデフォルトのプロセッサ セットに関連付けられます。ゾーンに割り当てられるシェアは、そのゾーン内の すべてのリソースグループの RG\_slm\_cpu の値の合計と等しくなります。

リソースプールとプロセッサセットについては、『System Administration Guide: Solaris Containers-Resource Management and Solaris Zones 』を参照してください。

- カテゴリ**:** 任意 デフォルト**:** default 調整**:** ANYTIME
- 各クラスタノードまたはゾーン上の RG\_state (enum)

RGMにより UNMANAGED、ONLINE、OFFLINE、PENDING ONLINE、PENDING OFFLINE、 ERROR STOP FAILED、ONLINE FAULTED、または PENDING ONLINE BLOCKED に設定さ れ、各クラスタノードまたはゾーン上のグループの状態を表します。

ユーザーはこのプロパティーを構成できません。しかし、clresourcegroup コマン ドを実行することによって、あるいは同等の clsetup や Sun Cluster Manager コマン ドを使用して、このプロパティーを間接的に設定することは可能です。RGM の制 御下にないときは、グループは UNMANAGED 状態で存在することができます。

各状態の説明は次のとおりです。

注 **–**すべてのノードまたはゾーンに適用されるUNMANAGED状態を除き、状態は個別 のノードまたはゾーンにのみ適用されます。たとえば、リソースグループがノー ド A のゾーン 1 では OFFLINE であり、ノード B のゾーン 2 では PENDING\_ONLINE で ある場合があります。

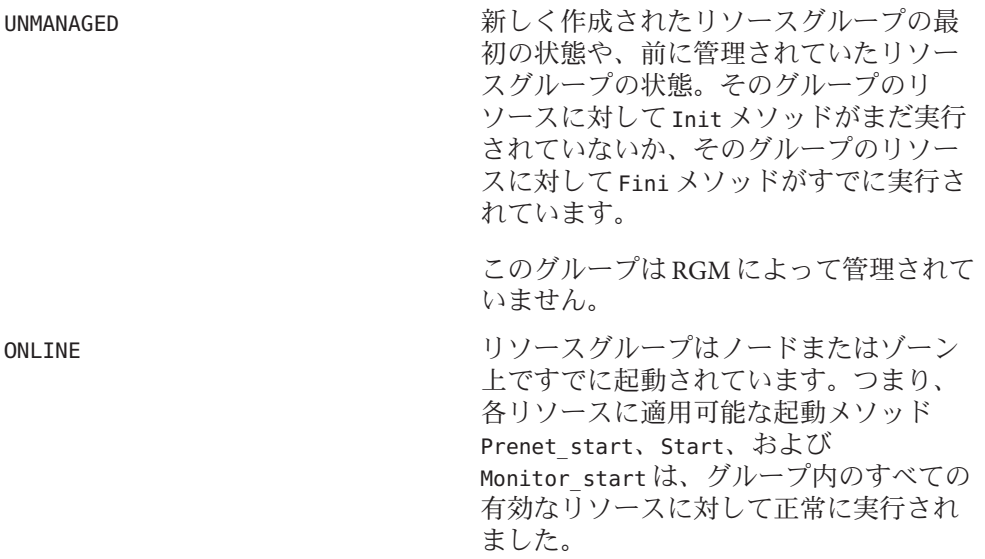

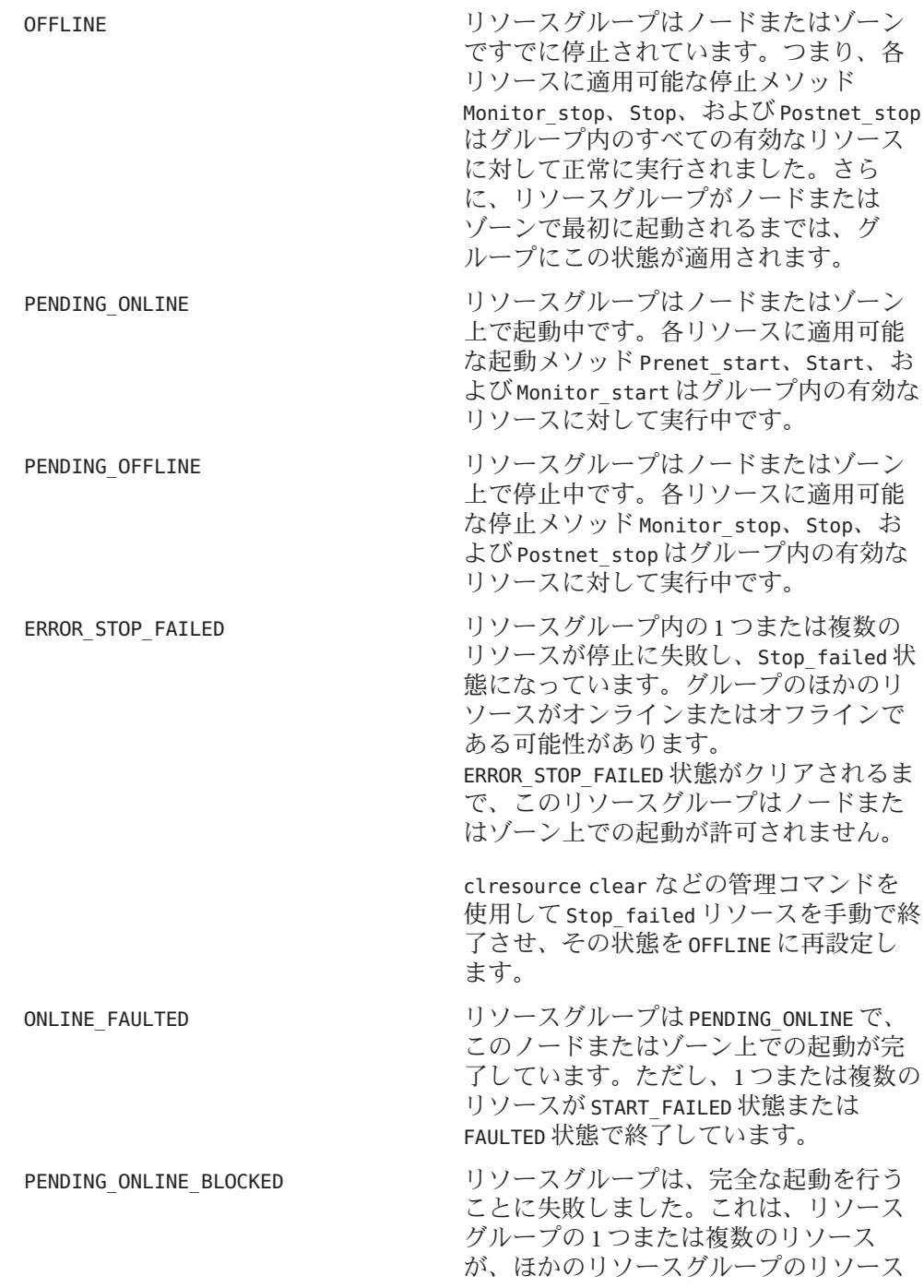

に対して強いリソース依存性があり、そ れが満たされていないためです。このよ うなリソースは OFFLINE のままになりま す。リソースの依存関係が満たされてい る場合、リソースグループは自動的に PENDING ONLINE 状態に戻ります。

カテゴリ**:** 照会のみ

デフォルト**:** デフォルトなし

調整**:** NONE

Suspend automatic recovery (boolean)

リソースグループの自動復旧が中断されるかどうかを指定するブール値です。ク ラスタ管理者が自動復旧を再開するコマンドを明示的に実行するまで、中断され たリソースグループが自動的に再開またはフェイルオーバーされることはありま せん。中断されたデータサービスは、オンラインかオフラインかにかかわらず、 現在の状態のままとなります。指定したノードまたはゾーン上でリソースグルー プの状態を手作業で切り替えることもできます。また、リソースグループ内の 個々のリソースも有効または無効にできます。

Suspend\_automatic\_recovery プロパティーに TRUE が設定されると、リソースグ ループの自動復旧は中断されます。このプロパティーが FALSE に設定されると、 リソースグループの自動復旧が再開され、アクティブになります。

このプロパティーを直接設定することはありません。RGM は、クラスタ管理者が リソースグループの自動復旧を中断または再開したときに

Suspend automatic recovery プロパティーの値を変更します。クラスタ管理者 は、clresourcegroup suspend コマンドで自動復旧を中断します。クラスタ管理者 は、clresourcegroup resume コマンドで自動復旧を再開します。RG\_system プロパ ティーの設定にかかわらず、リソースグループは中断または再開できます。

カテゴリ**:** 照会のみ

デフォルト**:** FALSE

調整**:** NONE

RG\_system (boolean)

リソースグループの RG\_system プロパティーの値が TRUE の場合、そのリソースグ ループとそのリソースグループ内のリソースに関する特定の操作が制限されま す。この制限は、重要なリソースグループやリソースを間違って変更または削除 してしまうことを防ぐためにあります。このプロパティーにより影響を受けるの は clresourcegroup コマンドのみです。scha\_control(1HA) と scha\_control(3HA) の 操作には影響を与えません。

リソースグループ (またはリソースグループ内のリソース) の制限操作を実行する 前には、まず、リソースグループの RG\_system プロパティーをFALSE に設定しま

す。クラスタサービスをサポートするリソースグループ (または、リソースグルー プ内のリソース) を変更または削除するときには注意してください。

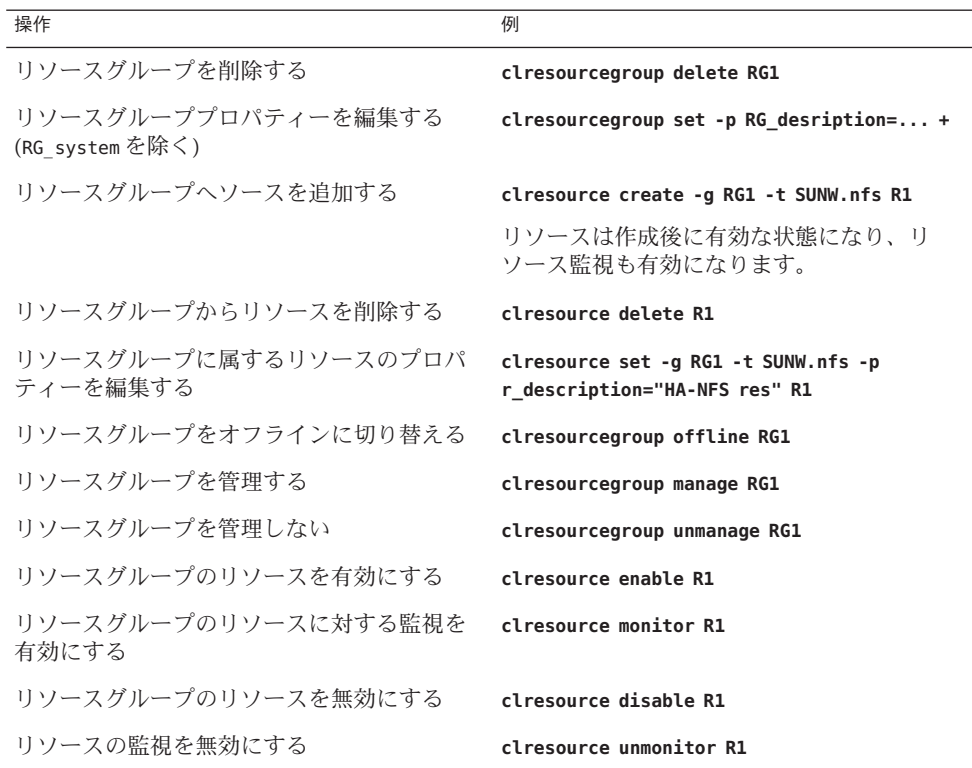

リソースグループの RG system プロパティーの値が TRUE の場合、そのリソースグ ループで編集可能な唯一のプロパティーは RG\_system プロパティー自身です。つ まり、RG\_system プロパティーの編集は無制限です。

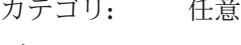

 $\mathcal{L}^{\text{max}}$ 

- デフォルト**:** FALSE
- 調整**:** ANYTIME

### リソースプロパティーの属性

この節では、システム定義プロパティーの変更または拡張プロパティーの作成に使 用できるリソースプロパティーの属性について説明します。

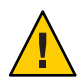

注意 **–** boolean、enum、int タイプのデフォルト値に、Null または空の文字列 ("") は指 定できません。

以下にプロパティー名とその説明を示します。

Array\_maxsize

stringarray タイプの場合、設定できる配列要素の最大数。

#### Array\_minsize

stringarray タイプの場合、設定できる配列要素の最小数。

#### Default

プロパティーのデフォルト値を示します。

#### Description

プロパティーを簡潔に記述した注記 (文字列)。RTR ファイル内でシステム定義プ ロパティーに対する Description 属性を設定することはできません。

#### Enumlist

enum タイプの場合、プロパティーに設定できる文字列値のセット。

#### Extension

リソースタイプの実装によって定義された拡張プロパティーが RTR ファイルのエ ントリで宣言されていることを示します。拡張プロパティーが使用されていない 場合、そのエントリはシステム定義プロパティーです。

#### Max

int タイプの場合、プロパティーに設定できる最大値。

#### Maxlength

string および stringarray タイプの場合、設定できる文字列の長さの最大値。

#### Min

int タイプの場合、プロパティーに設定できる最小値。

#### Minlength

string および stringarray タイプの場合、設定できる文字列の長さの最小値。

#### Per\_node

使用された場合、拡張プロパティーがノード単位またはゾーン単位で設定できる ことを示します。

Per\_node プロパティー属性をタイプ定義で指定する場合は、Default プロパティー 属性でデフォルト値も指定してください。デフォルト値を指定すると、明示的な

値が割り当てられていないノードまたはゾーン上でノード単位またはゾーン単位 のプロパティーをユーザーが要求した場合に、値が返されることが保証されま す。

タイプ stringarray のプロパティーには Per\_node プロパティー属性を指定できま せん。

#### Property

リソースプロパティーの名前。

#### Tunable

クラスタ管理者がリソースのプロパティー値をいつ設定できるかを示します。ク ラスタ管理者にプロパティーの設定を許可しない場合は、NONE または FALSE に設 定します。クラスタ管理者にプロパティーの調整を許可する値には、TRUE または ANYTIME (任意の時点)、AT\_CREATION (リソースの作成時のみ)、または

WHEN\_DISABLED (リソースが無効のとき) があります。「いつ監視を無効にするか」 や「いつオフラインにするか」などのそのほかの条件を確立するには、この属性 を ANYTIME に設定して Validate メソッドでリソースの状態を検証します。

デフォルトは、次のエントリに示すように、標準リソースプロパティーごとに異 なります。RTR ファイルで特に指定していない限り、拡張プロパティーを調整す る設定のデフォルトは TRUE (ANYTIME) です。

#### プロパティーの型

指定可能な型は、string、boolean、integer、enum、stringarray です。RTR ファイル内で、システム定義プロパティーの型の属性を設定することはできませ ん。タイプは、RTR ファイルのエントリに登録できる、指定可能なプロパティー 値とタイプ固有の属性を決定します。enum タイプは、文字列値のセットです。

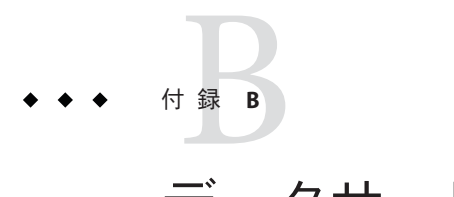

# データサービスのコード例

この付録では、データサービスの各メソッドの完全なコード例を示します。また、 リソースタイプ登録 (RTR) ファイルの内容も示します。

この付録の内容は次のとおりです。

- 303 ページの「リソースタイプ登録ファイルのリスト」
- 307 ページの「Start [メソッドのコードリスト」](#page-306-0)
- 310 ページの「Stop [メソッドのコードリスト」](#page-309-0)
- 312 ページの「gettime [ユーティリティーのコードリスト」](#page-311-0)
- 313 ページの「PROBE [プログラムのコードリスト」](#page-312-0)
- 319 ページの「Monitor\_start [メソッドのコードリスト」](#page-318-0)
- 321 ページの「Monitor\_stop [メソッドのコードリスト」](#page-320-0)
- 323 ページの「Monitor\_check [メソッドのコードリスト」](#page-322-0)
- 325 ページの「Validate [メソッドのコードリスト」](#page-324-0)
- 329 ページの「Update [メソッドのコードリスト」](#page-328-0)

### リソースタイプ登録ファイルのリスト

RTR ファイルには、クラスタ管理者がデータサービスを登録するとき、データサー ビスの初期構成を定義するリソースとリソースタイプのプロパティー宣言が含まれ ています。

例 **B–1** SUNW.Sample RTRファイル

# # Copyright (c) 1998-2006 by Sun Microsystems, Inc. # All rights reserved. # # ドメインネームサービス (DNS) の登録情報 #

```
例 B–1 SUNW.Sample RTRファイル (続き)
#pragma ident "@(#)SUNW.sample 1.1 00/05/24 SMI"
Resource type = "sample":Vendor_id = SUNW;
RT description = "Domain Name Service on Sun Cluster":
RT version = "1.0":
API version = 2;
Failover = TRUE;
RT_basedir=/opt/SUNWsample/bin;
Pkglist = SUNWsample;
Start = dns svc start;
Stop = dns_svc_stop;
Validate = dns validate;
Update = \text{dns update};Monitor start = dns monitor start;
Monitor stop = dns monitor stop;
Monitor check = dns monitor check;
# リソースタイプ宣言のあとに、中括弧に囲まれたリソースプロパティー宣言
# のリストが続く。プロパティー名宣言は、各エントリの左中括弧の直後にある
# 最初の属性である必要がある。
#
# <method> timeout プロパティーは、RGM がメソッド呼び出しが失敗
# したという結論を下すまでの時間 (秒) を設定する。
# すべてのメソッドタイムアウトの MIN 値は、60 秒に設定されている。
# これは、管理者が短すぎる時間を設定することを防ぐためである。短すぎる
# 時間を設定するとスイッチオーバーやフェイルオーバーの性能が上がらず、
# さらには、予期せぬ RGM アクションが発生する可能性がある(間違った
# フェイルオーバー、ノードの再起動、リソースグループの
# ERROR STOP FAILED 状態への移行、オペレータの介入の必要性など)。
# メソッドタイムアウトに短すぎる時間を設定すると、データサービス全体
# の可用性を下げることになる。
{
     PROPERTY = Start timeout;
     MIN=60;
     DEFAULT=300;
}
{
     PROPERTY = Stop timeout;
```

```
例 B–1 SUNW.Sample RTRファイル (続き)
      MIN=60;
      DEFAULT=300;
}
{
      PROPERTY = Validate timeout;
      MIN=60;
      DEFAULT=300;
}
{
      PROPERTIES = Undate timeout:
      MIN=60;
      DEFAULT=300;
}
{
      PROPERTY = Monitor Start timeout;
      MIN=60;
      DEFAULT=300;
}
{
      PROPERTY = Monitor Stop timeout;
      MIN=60;
      DEFAULT=300;
}
{
      PROPERTY = Thorough_Probe_Interval;
      MIN=1;MAX=3600;
      DEFAULT=60;
      TUNABLE = ANYTIME:
}
# 当該ノード上でアプリケーションを正常に起動できないと結論を下すまで
# に、ある期間 (Retry_Interval) に行う再試行の回数。
{
      PROPERTY = Retry_count;
      MIN=0;
      MAX=10;
      DEFAULT=2;
      TUNABLE = ANYTIME;
}
# Retry interval には 60 の倍数を設定する。これは、秒から分に変換さ
# れ、端数が切り上げられるためである。たとえば、50 (秒) という値を
# 指定すると、1 分に変換される。
# このプロパティーは再試行数 (Retry_count) のタイミングを決定する。
{
```

```
例 B–1 SUNW.Sample RTRファイル (続き)
      PROPERTY = Retry interval;
      MIN=60;
      MAX=3600;
      DEFAULT=300;
      TUNABLE = ANYTIME;
}
{
      PROPERTY = Network resources used;
      TUNABLE = AT_CREATION;
      DEFAULT = " "}
#
# 拡張プロパティー
#
# クラスタ管理者はこのプロパティーの値を設定して、アプリケーションが使用
# する構成ファイルが入っているディレクトリを示す必要がある。このアプリ
# ケーションの場合、DNS は PXFS (通常は named.conf) 上の DNS 構成ファ
# イルのパスを指定する。
{
  PROPERTY = Confdir;
  EXTENSION;
  STRING;
  TUNABLE = AT_CREATION;
  DESCRIPTION = "The Configuration Directory Path";
}
# 検証が失敗したと宣言するまでのタイムアウト値 (秒)
{
  PROPERTY = Probe_timeout;
  EXTENSION;
  INT;
  DEFAULT = 30;TUNABLE = ANYTIME;
  DESCRIPTION = "Time out value for the probe (seconds)";
}
```
### <span id="page-306-0"></span>Start メソッドのコードリスト

RGMは、データサービスリソースのあるリソースグループがクラスタノードまたは ゾーン上でオンラインになると、そのノードまたはゾーン上でstart メソッドを実行 します。また、リソースが有効になったときも、RGMは同じ動作をします。サンプ ルのアプリケーションでは、Start メソッドはそのノードまたは大域ゾーン上で in.named (DNS) デーモンを起動します。

```
例B-2 dns svc start メソッド
```

```
#!/bin/ksh
```
 $#$ 

```
# HA-DNS の Start メソッド
```

```
#
```

```
# このメソッドは PMF の制御下でデータサービスを起動する。DNS の
```

```
# in.named プロセスを起動する前に、いくつかの妥当性検査を実行する。
```

```
# データサービスの PMF タグは $RESOURCE NAME.named である。
```

```
# PMF は、指定された回数 (Retry count) だけ、サービスを起動しようとす
```
- #る。そして、指定された期間 (Retry interval) 内で試行回数がこの値を超えた
- # 場合、PMF はサービスの起動に失敗したことを報告する。
- # Retry count と Retry interval は両方とも RTR ファイルに設定されて
- # いるリソースプロパティーである。

```
#pragma ident
            "@(#)dns svc start 1.1 00/05/24 SMI"
```

```
# プログラム引数を構文解析する。
#function parse args # [args ...]
\{typeset opt
     while getopts 'R:G:T:' opt
     do
          case "$opt" in
          R)# DNS リソース名
                RESOURCE NAME=$OPTARG
                \frac{1}{2}G)# リソースが構成されているリソース
                # グループの名前
                RESOURCEGROUP NAME=$OPTARG
                \ddot{ };
          T)# リソースタイプ名
```

```
例B-2 dns svc start メソッド
                        (続き)
                  RESOURCETYPE NAME=$OPTARG
                  \ddot{\phantom{a}}\ast)
               logger -p ${SYSLOG FACILITY}.err \
               -t [$RESOURCETYPE NAME.$RESOURCEGROUP NAME.$RESOURCE NAME] \
               "ERROR: Option $OPTARG unknown"
               exit 1
                \ddot{ }:
            esac
      done
\}# MAIN
#export PATH=/bin:/usr/bin:/usr/cluster/bin:/usr/sbin:/usr/proc/bin:$PATH
# メッセージの記録に使用する syslog 機能番号を取得する。
SYSLOG FACILITY='scha cluster get -0 SYSLOG FACILITY'
# このメソッドに渡された引数を構文解析する。
parse args "$@"
PMF TAG=$RESOURCE NAME.named
SYSLOG TAG=$RESOURCETYPE_NAME, $RESOURCEGROUP_NAME, $RESOURCE_NAME
# DNS を起動するため、リソースの Confdir プロパティーの値を取得する。
# 入力されたリソース名とリソースグループを使用して、リソースを
# 追加するときにクラスタ管理者が設定した Confdir の値を見つける。
config info=scha resource get -0 Extension -R $RESOURCE NAME \
-G $RESOURCEGROUP NAME Confdir'
# scha resource get は拡張プロパティーの「タイプ」と「値」を戻す。
# 拡張プロパティーの値だけを取得する。
CONFIG DIR='echo $config info | awk '{print $2}'`
# $CONFIG DIR がアクセス可能であるかどうかを検査する。
if [ ! -d $CONFIG_DIR ]; then
  logger -p ${SYSLOG_FACILITY}.err -t [$SYSLOG_TAG] \
```

```
例 B–2 dns_svc_startメソッド (続き)
     "${ARGV0} Directory $CONFIG_DIR missing or not mounted"
  exit 1
fi
# データファイルへの相対パスが存在する場合、$CONFIG_DIR
# ディレクトリに移動する。
cd $CONFIG_DIR
# named.conf ファイルが $CONFIG DIR ディレクトリ内に存在するか
# を検査する。
if [ ! -s named.conf ]; then
  logger -p ${SYSLOG FACILITY}.err -t [$SYSLOG TAG] \
     "${ARGV0} File $CONFIG_DIR/named.conf is missing or empty"
  exit 1
fi
# RTR ファイルから Retry count の値を取得する。
RETRY CNT=`scha_resource_get -O Retry_count -R $RESOURCE_NAME \
-G $RESOURCEGROUP_NAMÈ
# RTR ファイルから Retry_interval の値を取得する。この値の単位は秒
# であり、pmfadm に渡すときは分に変換する必要がある。変換時、端数は
# 切り上げられるので注意すること。たとえば、50 秒は 1 分に切り上げられる。
((RETRY INTRVAL = `scha_resource_get -O Retry_interval -R $RESOURCE_NAME \
-G $RESOURCEGROUP_NAMÈ 60))
# PMF の制御下で in.named デーモンを起動する。$RETRY_INTERVAL の期
# 間、$RETRY_COUNT の回数だけ、クラッシュおよび再起動できる。どちら
# かの値以上クラッシュした場合、PMF は再起動を中止する。
# というタグですでにプロセスが登録されて
# いる場合、PMF はすでにプロセスが動作していることを示す警告メッセ
# ージを送信する。
echo "Retry interval is "$RETRY_INTRVAL
pmfadm -c $PMF TAG.named -n $RETRY CNT -t $RETRY INTRVAL \
   /usr/sbin/in.named -c named.conf
# HA-DNS が起動していることを示すメッセージを記録する。
if [ $? -eq 0 ]; then
  logger -p ${SYSLOG FACILITY}.info -t [$SYSLOG TAG] \
        "${ARGV0} HA-DNS successfully started"
fi
exit 0
```
### <span id="page-309-0"></span>Stop メソッドのコードリスト

RGMは、HA-DNS リソースのあるリソースグループがクラスタノードまたはゾーン 上でオフラインになると、そのノードまたはゾーン上でstopメソッドを実行しま す。また、リソースが無効になったときも、RGMは同じ動作をします。このメ ソッドは、そのノードまたは大域ゾーン上で in.named (DNS) デーモンを停止しま す。

例B-3 dns svc stopメソッド

```
#!/bin/ksh
```
- # HA-DNS の Stop メソッド
- 
- # このメソッドは、PMF を使用するデータサービスを停止する。サービス
- # が動作していない場合、このメソッドは状態o で終了する。その他の値
- #は戻さない。リソースは STOP FAILED 状態になる。

#pragma ident "@(#)dns svc stop 1.1 00/05/24 SMI"

```
# プログラム引数を構文解析する。
function parse_args # [args ...]
\left\{ \right.typeset opt
      while getopts 'R:G:T:' opt
      do
             case "$opt" in
             R)# DNS リソースの名前。
                   RESOURCE NAME=$OPTARG
                   \pm\mathsf{G})
                   # リソースが構成されているリソース
                   # グループの名前。
                   RESOURCEGROUP NAME=$OPTARG
                   \ddot{ };
             T)# リソースタイプの名前。
                   RESOURCETYPE NAME=$OPTARG
                   \ddot{ };
             \ast)
                logger -p ${SYSLOG FACILITY}.err \
                -t [$RESOURCETYPE NAME, $RESOURCEGROUP NAME, $RESOURCE NAME] \
```

```
例B-3 dns svc stopメソッド
                      (続き)
              "ERROR: Option $OPTARG unknown"
               ayit 1
               \ddot{ }:
           \overline{P}done
\mathcal{E}# MATN
#export PATH=/bin:/usr/bin:/usr/cluster/bin:/usr/sbin:/usr/proc/bin:$PATH
# メッセージの記録に使用する syslog 機能番号を取得する。
SYSLOG FACILITY='scha cluster get -0 SYSLOG FACILITY'
# このメソッドに渡された引数を構文解析する。
parse args "$@"
PMF TAG=$RESOURCE NAME.named
SYSLOG TAG=$RESOURCETYPE NAME, $RESOURCEGROUP NAME, $RESOURCE NAME
# RTR ファイルから Stop timeout 値を取得する。
STOP TIMEOUT='scha resource get -0 STOP TIMEOUT -R $RESOURCE NAME -G \
$RESOURCEGROUP NAMÈ
# PMF 経由で SIGTERM シグナルを使用する規則正しい方法でデータサービ
# スを停止しようとする。SIGTERM がデータサービスを停止できるまで、
# Stop timeout 値の 80% だけ待つ。停止できない場合、SIGKILL を送信
# して、データサービスを停止しようとする。SIGKILL がデータサービス
# を停止できるまで、Stop timeout 値の 15% だけ待つ。停止できない場合、
# メソッドは何か異常があったと判断し、0 以外の状態で終了する。
# Stop timeout の残りの 5% はほかの目的のために予約されている。
((SMOOTH TIMEOUT=$STOP TIMEOUT * 80/100))
((HARD TIMEOUT=$STOP TIMEOUT * 15/100))
# in.named が動作しているかどうかを調べて、動作していれば停止する。
if pmfadm -q $PMF TAG.named; then
  #シグナルをデータサービスに送信して、合計タイムアウト値
  #の80%だけ待つ。
  pmfadm -s $PMF TAG.named -w $SMOOTH TIMEOUT TERM
  if [ $? -ne 0 ]; then
    logger -p ${SYSLOG FACILITY}.info -t [SYSLOG TAG] \
```
<span id="page-311-0"></span>例 **B–3** dns\_svc\_stopメソッド *(*続き*)* "\${ARGV0} Failed to stop HA-DNS with SIGTERM; Retry with \ STGKTLL" # SIGTERM シグナルでデータサービスが停止しないので、今度は # SIGKILL を使用して、合計タイムアウト値の 15% だけ待つ。 pmfadm -s \$PMF\_TAG.named -w \$HARD\_TIMEOUT KILL if [ \$? -ne 0 ]; then logger -p \${SYSLOG\_FACILITY}.err -t [SYSLOG\_TAG] \ "\${ARGV0} Failed to stop HA-DNS; Exiting UNSUCCESSFUL" exit 1 fi fi else # この時点でデータサービスは動作していない。メッセージを記録して、 # 成功で終了する。 logger -p \${SYSLOG FACILITY}.info -t [SYSLOG TAG] \ "HA-DNS is not started" # HA-DNS が動作していない場合でも、成功で終了し、データサービス # リソースが STOP FAILED 状態にならないようにする。 exit 0 fi # DNS の停止に成功。メッセージを記録して、成功で終了する。 logger -p \${SYSLOG FACILITY}.info -t [\$SYSLOG TAG] \ "HA-DNS successfully stopped" exit 0

### gettimeユーティリティーのコードリスト

gettime ユーティリティーは、検証の再起動間の経過時間を PROBE プログラムが追跡 するための C プログラムです。このプログラムは、コンパイル後、コールバックメ ソッドと同じディレクトリ (RT basedir プロパティーが指すディレクトリ) に格納す る必要があります。

例 **B–4** gettime.cユーティリティープログラム

# このユーティリティープログラムは、データサービスの検証メソッドによ # って使用され、既知の参照ポイント (基準点) からの経過時間 (秒) を # 追跡する。このプログラムは、コンパイル後、データサービスのコール # バックメソッドと同じディレクトリ (RT\_basedir) に格納しておくこと。

#pragma ident "@(#)gettime.c 1.1 00/05/24 SMI"

<span id="page-312-0"></span>例 **B–4** gettime.cユーティリティープログラム *(*続き*)*

```
#include <stdio.h>
#include <sys/types.h>
#include <time.h>
main()
{
    print(f("gd\n', time(0));
    exit(0);
}
```
### PROBEプログラムのコードリスト

PROBE プログラムは、nslookup コマンドを使用して、データサービスの可用性を検査 します (nslookup(1M) のマニュアルページを参照)。このプログラムは Monitor\_start コールバックメソッドによって起動され、Monitor\_stop コールバックメソッドに よって停止されます。

例 **B–5** dns\_probeプログラム

#!/bin/ksh #pragma ident "@(#)dns probe  $1.1$  00/04/19 SMI" # # HA-DNS の Probe メソッド # # このプログラムは、nslookup を使用して、データサービスの可用性を検査 # する。nslookup は DNS サーバーに照会することによって、DNS # サーバー自身を探す。サーバーが応答しない場合、あるいは、別のサー # バーが照会に応答した場合、probe メソッドはデータサービスまたはク # ラスタ内の別のノードになんらかの問題が発生したという結論を下す。 # 検証は、RTR ファイルの THOROUGH PROBE INTERVAL で設定さ # れた間隔で行われる。 #pragma ident " $\mathcal{O}(\#)$ dns probe 1.1 00/05/24 SMI" ############################################################################### # プログラム引数を構文解析する。 function parse args # [args ...] { typeset opt while getopts 'R:G:T:' opt do case "\$opt" in

付録B • データサービスのコード例 313

例 **B–5** dns\_probeプログラム *(*続き*)* R) # DNS リソースの名前。 RESOURCE\_NAME=\$OPTARG ;; G) # リソースが構成されているリソース # グループの名前。 RESOURCEGROUP\_NAME=\$OPTARG ;; T) # リソースタイプの名前。 RESOURCETYPE\_NAME=\$OPTARG ;; \*) logger -p \${SYSLOG FACILITY}.err \ -t [\$RESOURCETYPE\_NAME,\$RESOURCEGROUP\_NAME,\$RESOURCE\_NAME] \ "ERROR: Option \$OPTARG unknown" exit 1 ;; esac done } ############################################################################### # restart service () # # この関数は、まずデータサービスの Stop メソッドを呼び出し、 # 次に Start メソッドを呼び出すことによって、データサービスを再起動 # しようとする。データサービスがすでに起動しておらず、 # データサービスのタグが PMF に登録されていない場合、 # この関数はデータサービスをクラスタ内の # 別のノードにフェイルオーバーする。 # function restart\_service { # データサービスを再起動するには、まず、データサービス自身が # PMF 下に登録されているかどうかを確認する。 pmfadm -q \$PMF\_TAG if [[ \$? -eq 0 ]]; then # データサービスの TAG が PMF に登録されている場合、 # データサービスを停止し、起動し直す。 # 当該リソースの Stop メソッド名と STOP\_TIMEOUT 値を取得する。 STOP\_TIMEOUT=`scha\_resource\_get -O STOP\_TIMEOUT \ -R \$RESOURCE\_NAME -G \$RESOURCEGROUP\_NAMÈ STOP\_METHOD=`scha\_resource\_get -O STOP \ -R \$RESOURCE\_NAME -G \$RESOURCEGROUP\_NAMÈ

```
例 B–5 dns_probeプログラム (続き)
             hatimerun -t $STOP TIMEOUT $RT BASEDIR/$STOP METHOD \
                    -R $RESOURCE_NAME -G $RESOURCEGROUP_NAME \
                    -T $RESOURCETYPE_NAME
             if [[ $? -ne 0 ]]; then
                    logger-p ${SYSLOG_FACILITY}.err -t [$SYSLOG_TAG] \
                           "${ARGV0} Stop method failed."
                    return 1
             fi
             # 当該リソースの Start メソッド名と START TIMEOUT 値を取得する。
             START_TIMEOUT=`scha_resource_get -O START_TIMEOUT \
                    -R $RESOURCE_NAME -G $RESOURCEGROUP_NAMÈ
             START METHOD=`scha_resource_get -O START \
                    -R $RESOURCE_NAME -G $RESOURCEGROUP_NAMÈ
             hatimerun -t $START TIMEOUT $RT BASEDIR/$START METHOD \
                    -R $RESOURCE NAME -G $RESOURCEGROUP NAME \
                    -T $RESOURCETYPE_NAME
             if [[ $? -ne 0 ]]; then
                    logger-p ${SYSLOG FACILITY}.err -t [$SYSLOG TAG] \
                           "${ARGV0} Start method failed."
                    return 1
             fi
      else
             # データサービスの TAG が PMF に登録されていない場合、
             # データサービスが PMF 下で許可されている再試行最大回数を
             # 超えていることを示す。したがって、データサービスを再起動
             # してはならない。その代わりに、同じクラスタ内にある別のノード
             # にフェイルオーバーを試みる。
             scha_control -O GIVEOVER -G $RESOURCEGROUP_NAME \
                    -R $RESOURCE_NAME
      fi
      return 0
}
###############################################################################
# decide restart or failover ()
#
# この関数は、検証が失敗したときに行うべきアクション、つまり、デー
# タサービスをローカルで再起動するか、クラスタ内の別のノードに
# フェイルオーバーするかを決定する。
#
function decide_restart_or_failover
```
例 **B–5** dns\_probeプログラム *(*続き*)*

{

```
# 最初の再起動の試行であるかどうかを検査する。
if [ $retries -eq 0 ]; then
    # 最初の失敗である。
    # 最初の試行の時刻を記録する。
     start_time=`$RT_BASEDIR/gettimè
     retries=`expr $retries + 1`
     # 最初の失敗であるので、データサービスを
    # 再起動しようと試行する。
     restart_service
     if [ $? -ne 0 ]; then
       logger -p ${SYSLOG FACILITY}.err -t [$SYSLOG TAG] \
           "${ARGV0} Failed to restart data service."
       exit 1
     fi
else
  # 最初の失敗ではない。
  current_time=`$RT_BASEDIR/gettimè
  time diff=`expr $current time - $start timè
  if [ $time diff -qe $RETRY INTERVAL ]; then
    # この失敗は再試行最大期間後に発生した。
     # したがって、再試行カウンタをリセットし、
     # 再試行時間をリセットし、さらに再試行する。
     retries=1
     start time=$current time
     # 前回の失敗が Retry interval よりも以前に発生しているので、
     # データサービスを再起動しようと試行する。
     restart_service
     if [ $? -ne 0 ]; then
       logger -p ${SYSLOG FACILITY}.err -t [$SYSLOG TAG \
           "${ARGV0} Failed to restart HA-DNS."
       exit 1
     fi
  elif [ $retries - qe $RETRY COUNT ]; then
     # 再試行最大期間内であり、再試行カウンタは満了
     # している。したがって、フェイルオーバーする。
     retries=0
     scha_control -O GIVEOVER -G $RESOURCEGROUP_NAME \
        -R $RESOURCE_NAME
     if [ $? -ne 0 ]; then
       logger -p ${SYSLOG_FACILITY}.err -t [$SYSLOG_TAG] \
           "${ARGV0} Failover attempt failed."
       exit 1
     fi
  else
```

```
例B-5 dns probeプログラム
                    (続き)
      # 再試行最大期間内であり、再試行カウンタは満了
      # していない。したがって、さらに再試行する。
      retries='expr $retries + 1'
      restart service
      if [ $? -ne [ ]; then
         logger -p ${SYSLOG FACILITY}.err -t [$SYSLOG TAG] \
            "${ARGV0} Failed to restart HA-DNS."
         exit 1
      fi
    f\ddot{f}fi
\mathcal{E}# MATN
export PATH=/bin:/usr/bin:/usr/cluster/bin:/usr/sbin:/usr/proc/bin:$PATH
# メッセージの記録に使用する svslog 機能番号を取得する。
SYSLOG FACILITY='scha cluster get -0 SYSLOG FACILITY'
# このメソッドに渡された引数を構文解析する。
parse args "$@"
PMF TAG=$RESOURCE NAME.named
SYSLOG TAG=$RESOURCETYPE NAME, $RESOURCEGROUP NAME, $RESOURCE NAME
# 証が行われる間隔はシステム定義プロパティー THOROUGH PROBE INTERVAL
# に設定されている。scha_resource_get でこのプロパティーの値を取得する。
PROBE INTERVAL=scha resource get -0 THOROUGH PROBE INTERVAL \
-R $RESOURCE NAME -G $RESOURCEGROUP NAMÈ
#検証用のタイムアウト値を取得する。この値は RTR ファイルの
# PROBE TIMEOUT 拡張プロパティーに設定されている。nslookup のデフォル
# トのタイムアウトは 1.5 分。
probe timeout info=`scha_resource_get -0 Extension -R $RESOURCE_NAME \
-G $RESOURCEGROUP NAME Probe timeout`
PROBE TIMEOUT='echo $probe timeout info | awk '{print $2}'
# リソースの NETWORK RESOURCES USED プロパティーの値を取得して、
# DNS がサービスを提供するサーバーを見つける。
DNS HOST= scha resource get - 0 NETWORK RESOURCES USED - R $RESOURCE NAME \
-G $RESOURCEGROUP NAMÈ
# システム定義プロパティー Retry count から再試行最大回数を取得する。
```
例 **B–5** dns\_probeプログラム *(*続き*)* RETRY COUNT =`scha\_resource\_get -O RETRY\_COUNT -R \$RESOURCE\_NAME \ -G \$RESOURCEGROUP\_NAMÈ # システム定義プロパティー Retrv\_interval から再試行最大期間を取得する。 Retry\_interval RETRY\_INTERVAL=scha\_resource\_get -O RETRY\_INTERVAL -R \$RESOURCE\_NAME \ -G \$RESOURCEGROUP\_NAMÈ # リソースタイプの RT\_basedir プロパティーから gettime ユーティリティーの # 完全パスを取得する。 RT\_BASEDIR=scha\_resource\_get -O RT\_basedir -R \$RESOURCE\_NAME \ -G \$RESOURCEGROUP\_NAMÈ # 検証は無限ループで動作し、nslookup コマンドを実行し続ける。 # nslookup 応答用の一時ファイルを設定する。 DNSPROBEFILE=/tmp/.\$RESOURCE\_NAME.probe probefail=0 retries=0 while : do # 検証が動作すべき期間は <THOROUGH\_PROBE\_INTERVAL> プロパティーに指 # 定されている。したがって、THOROUGH PROBE INTERVAL の間、検証 # プログラムが休眠するように設定する。 sleep \$PROBE\_INTERVAL # DNS がサービスを提供しているIP アドレス上で nslookup コマンド # を実行する。 hatimerun -t \$PROBE TIMEOUT /usr/sbin/nslookup \$DNS HOST \$DNS HOST \ > \$DNSPROBEFILE 2>&1 retcode=\$? if [ retcode -ne 0 ]; then probefail=1 fi # nslookup への応答が HA-DNS サーバーから来ており、 # /etc/resolv.conf ファイル内に指定されているほかのネームサーバー # から来ていないことを確認する。 if [ \$probefail -eq 0 ]; then # nslookup 照会に応答するサーバーの名前を取得する。 SERVER=` awk ' \$1=="Server:" {print \$2 }' \ \$DNSPROBEFILE | awk -F. ' { print \$1 } ' ` if [ -z "\$SERVER" ]; then probefail=1

```
例 B–5 dns_probeプログラム (続き)
            else
                  if [ $SERVER != $DNS HOST ]; then
                        probefail=1
                  fi
            fi
      fi
  # probefail 変数が 0 以外である場合、nslookup コマンドがタイム
  # アウトしたか、あるいは、別のサーバー (/etc/resolv.conf ファイ
  # ルに指定されている) から照会への応答が来ていることを示す。
  # どちらの場合でも、DNS サーバーは応答していないので、
  # このメソッドは decide restart or failover を呼び出して、
  # データサービスをローカルで起動するか、あるいは、別のノードに
  # フェイルオーバーするかを評価する。
  if [ $probefail -ne 0 ]; then
      decide restart or failover
  else
      logger -p ${SYSLOG FACILITY}.info -t [$SYSLOG TAG] \
      "${ARGV0} Probe for resource HA-DNS successful"
  fi
```

```
done
```
# Monitor\_startメソッドのコードリスト

このメソッドは、データサービスの PROBE プログラムを起動します。

例 B–6 dns monitor startメソッド #!/bin/ksh # # Monitor start Method for HA-DNS. # # このメソッドは、PMF の制御下でデータサービスのモニター (検証) を # 起動する。モニターは一定の間隔でデータサービスを検証するプロセス # で、問題が発生すると、データサービスを同じノード上で再起動するか、 # クラスタ内の別のノードにフェイルオーバーする。モニター用の PMF # タグは \$RESOURCE\_NAME.monitor。 #pragma ident " $@(#)$ dns monitor start 1.1 00/05/24 SMI"

############################################################################### # プログラム引数を構文解析する。 #

```
例B-6 dns monitor start メソッド
                            (続き)
function parse args # [args ...]
\left\{ \right.typeset opt
      while getopts 'R:G:T:' opt
      d<sub>0</sub>case "$opt" in
            R)# DNS リソースの名前。
                   RESOURCE NAME=$OPTARG
                   \pmG)# リソースが構成されているリソース
                   # グループの名前
                   RESOURCEGROUP NAME=$OPTARG
                   \vdotsT)# リソースタイプの名前。
                   RESOURCETYPE NAME=$OPTARG
                   \pm\ast)
       logger -p ${SYSLOG FACILITY}.err \
               -t [$RESOURCETYPE NAME, $RESOURCEGROUP NAME, $RESOURCE NAME] \
               "ERROR: Option $OPTARG unknown"
                exit 1
                \vdotsesac
      done
# MAIN
export PATH=/bin:/usr/bin:/usr/cluster/bin:/usr/sbin:/usr/proc/bin:$PATH
# メッセージの記録に使用する syslog 機能を取得する。
SYSLOG_FACILITY='scha_cluster_get -0 SYSLOG_FACILITY'
# このメソッドに渡された引数を構文解析する。
parse args "$@"
PMF_TAG=$RESOURCE_NAME.monitor
SYSLOG_TAG=$RESOURCETYPE_NAME, $RESOURCEGROUP_NAME, $RESOURCE_NAME
```
 $\mathcal{F}$ 

 $#$ 

<span id="page-320-0"></span>例 B-6 dns monitor startメソッド *(*続き)

 $*$  データサービスの RT\_BASEDIR プロパティーを取得することによって、検 # 証メソッドが存在する場所を見つける。 RT\_BASEDIR=`scha\_resource\_get -O RT\_basedir -R \$RESOURCE\_NAME \ -G \$RESOURCEGROUP\_NAMÈ # PMF の制御下でデータサービスの検証を開始する。無限再試行オプショ # ンを使用して検証メソッドを起動する。リソースの名前、タイプ、および # グループを検証メソッドに渡す。 pmfadm -c \$PMF TAG.monitor -n -1 -t -1  $\setminus$ \$RT\_BASEDIR/dns\_probe -R \$RESOURCE\_NAME -G \$RESOURCEGROUP\_NAME \ -T \$RESOURCETYPE\_NAME # HA-DNS のモニターが起動されたことを示すメッセージを記録する。 if  $\lceil 5$ ? -eq  $\theta$  ]; then logger -p \${SYSLOG FACILITY}.info -t [\$SYSLOG TAG] \ "\${ARGV0} Monitor for HA-DNS successfully started" fi

```
exit 0
```
# Monitor\_stopメソッドのコードリスト

このメソッドは、データサービスの PROBE プログラムを停止します。

```
例B-7 dns monitor stopメソッド
#!/bin/ksh
# HA-DNS の Monitor_stop メソッド
# PMF を使用して動作しているモニターを停止する。
#pragma ident "@(#)dns monitor stop 1.1 00/05/24 SMI"
###############################################################################
# プログラム引数を構文解析する。
#
function parse_args # [args ...]
{
       typeset opt
      while getopts 'R:G:T:' opt
       do
              case "$opt" in
              R)
                     # DNS リソースの名前。
```

```
例B-7 dns monitor stopメソッド
                            (続き)
                   RESOURCE NAME=$OPTARG
                   \ddot{\phantom{a}}G)# リソースが構成されているリソース
                   # グループの名前
                   RESOURCEGROUP NAME=$OPTARG
                   \pmT)# リソースタイプの名前
                   RESOURCETYPE NAME=$OPTARG
                   \pm :
             \ast)
                logger -p ${SYSLOG FACILITY}.err \
                -t [$RESOURCETYPE NAME, $RESOURCEGROUP NAME, $RESOURCE NAME] \
                "ERROR: Option $OPTARG unknown"
                 exit 1
                 \vdotsesac
      done
\mathcal{E}# MAIN
#export PATH=/bin:/usr/bin:/usr/cluster/bin:/usr/sbin:/usr/proc/bin:$PATH
# メッセージの記録に使用する svslog 機能を取得する。
SYSLOG FACILITY='scha cluster get -0 SYSLOG FACILITY'
# このメソッドに渡された引数を構文解析する。
parse_args "$@"
PMF TAG=$RESOURCE NAME.monitor
SYSLOG TAG=$RESOURCETYPE NAME, $RESOURCEGROUP NAME, $RESOURCE NAME
# モニターが動作しているかどうかを調べて、動作していれば停止する。
if pmfadm -q $PMF TAG.monitor; then
  pmfadm -s $PMF TAG.monitor KILL
  if \lceil 5? -ne \theta ]; then
     logger -p ${SYSLOG FACILITY}.err -t [$SYSLOG TAG] \
        "${ARGV0} Could not stop monitor for resource " \
        $RESOURCE NAME
        exit 1
  else
```

```
例B-7 dns monitor stopメソッド (続き)
     # モニターは正常に停止している。メッセージを記録する。
     logger -p ${SYSLOG FACILITY}.info -t [$SYSLOG TAG] \
        "${ARGV0} Monitor for resource " $RESOURCE_NAME \
        " successfully stopped"
  fi
fi
exit 0
```
## Monitor checkメソッドのコードリスト

このメソッドは、Confdir プロパティーが示すディレクトリの存在を確認します。 PROBE メソッドがデータサービスを新しいノードまたはゾーンにフェイルオーバーし たとき、RGM は Monitor\_check を呼び出します。また、潜在的なマスターとなって いるノードまたはゾーンを検査する場合にも、RGM は同じ動作をします。

```
例 B-8 dns monitor checkメソッド
#!/bin/ksh#
# DNS の Monitor_check メソッド
#
# 障害モニターがデータサービスを新しいノードにフェイルオーバー
#するとき、RGM はこのメソッドを呼び出す。Monitor_check は
# Validate メソッドを呼び出して、新しいノード上で構成ディレク
# トリおよびファイルが利用できるかどうかを確認する。
#pragma ident "@(#)dns monitor check 1.1 00/05/24 SMI"
###############################################################################
# プログラム引数を構文解析する。
function parse args # [args ...]
{
  typeset opt
  while getopts 'R:G:T:' opt
  do
    case "$opt" in
    R)
    # DNS リソースの名前。
    RESOURCE_NAME=$OPTARG
    ;;
    G)
    # リソースが構成されているリソース
             付録B • データサービスのコード例 323
```
例B-8 dns monitor checkメソッド (続き) # グループの名前。 RESOURCEGROUP NAME=\$OPTARG  $\ddot{ }$ ;  $T)$ # リソースタイプの名前。 RESOURCETYPE NAME=\$OPTARG  $\pm$  $*$ logger -p \${SYSLOG FACILITY}.err \ -t [\$RESOURCETYPE NAME, \$RESOURCEGROUP NAME, \$RESOURCE NAME] \ "ERROR: Option \$OPTARG unknown" exit 1  $\ddot{ }$ : esac done  $\mathcal{E}$ # MAIN export PATH=/bin:/usr/bin:/usr/cluster/bin:/usr/sbin:/usr/proc/bin:\$PATH # メッセージの記録に使用する syslog 機能を取得する。 SYSLOG FACILITY='scha cluster get -0 SYSLOG FACILITY' # このメソッドに渡された引数を構文解析する。 parse args "\$@" PMF TAG=\$RESOURCE NAME.named SYSLOG TAG=\$RESOURCETYPE NAME, \$RESOURCEGROUP NAME, \$RESOURCE NAME # リソースタイプの RT BASEDIR プロパティーから Validate メソッドの #完全パスを取得する。 RT BASEDIR='scha resource get -0 RT basedir -R \$RESOURCE NAME \ -G \$RESOURCEGROUP NAMÈ # 当該リソースの Validate メソッド名を取得する。 VALIDATE\_METHOD=`scha\_resource\_get -0 VALIDATE -R \$RESOURCE\_NAME \ -G \$RESOURCEGROUP NAMÈ # データサービスを起動するための confdir プロパティーの値を取得する。
例 B-8 dns monitor checkメソッド *(*続き) # 追加するときに設定した Confdir の値を取得する。 config info=`scha\_resource\_get -O Extension -R \$RESOURCE\_NAME \ -G \$RESOURCEGROUP NAME Confdir` # scha\_resource\_get は、拡張プロパティーの値とともにタイプも戻す。 # awk を使用して、拡張プロパティーの値だけを取得する。 CONFIG\_DIR=`echo \$config\_info | awk '{print \$2}'` # Validate メソッドを呼び出して、データサービスを新しいノードに # フェイルオーバーできるかどうかを確認する。 \$RT\_BASEDIR/\$VALIDATE\_METHOD -R \$RESOURCE\_NAME -G \$RESOURCEGROUP\_NAME \ -T \$RESOURCETYPE NAME -x Confdir=\$CONFIG DIR # モニター検査が成功したことを示すメッセージを記録する。 if [ \$? -eq 0 ]; then logger -p \${SYSLOG FACILITY}.info -t [\$SYSLOG TAG] \ "\${ARGV0} Monitor check for DNS successful." exit 0 else logger -p \${SYSLOG FACILITY}.err -t [\$SYSLOG TAG] \ "\${ARGV0} Monitor check for DNS not successful." exit 1

```
fi
```
#### Validateメソッドのコードリスト

このメソッドは、Confdir プロパティーが示すディレクトリの存在を確認します。 RGM がこのメソッドを呼び出すのは、データサービスが作成されたときと、クラス タ管理者がデータサービスのプロパティーを更新したときです。障害モニターが データサービスを新しいノードまたはゾーンにフェイルオーバーしたときは、 Monitor\_check メソッドは常にこのメソッドを呼び出します。

例 **B–9** dns\_validateメソッド

#!/bin/ksh

- # HA-DNS の Validate メソッド
- # このメソッドは、リソースの Confdir プロパティーを妥当性検査する。
- # Validate メソッドが呼び出されるのは、リソースが作成されたときと、リソース
- # プロパティーが更新されたときの 2 つである。リソースが作成されたとき、
- # Validate メソッドは -c フラグで呼び出され、すべてのシステム定義プ
- # ロパティーと拡張プロパティーがコマンド行引数として渡される。リソースプロ
- # パティーが更新されたとき、Validate メソッドは -u フラグで呼び出され、
- # 更新されるプロパティーのプロパティー / 値のペアだけがコマンド行引数とし
- # て渡される。

```
例 B–9 dns_validateメソッド (続き)
#
# 例: リソースが作成されたとき、コマンド行引数は次のようになる。
#
# dns_validate -c -R <..> -G <...> -T <..> -r <sysdef-prop=value>...
# -x <extension-prop=value>.... -g <resourcegroup-prop=value>....
#
# 例: リソースプロパティーが更新されたとき、コマンド行引数は次のようになる。
#
# dns_validate -u -R <..> -G <...> -T <..> -r <sys-prop_being_updated=value>
# または
# dns_validate -u -R <..> -G <...> -T <..> -x <extn-prop_being_updated=value>
#pragma ident "@(\#)dns validate 1.1 00/05/24 SMI"
###############################################################################
# プログラム引数を構文解析する。
#
function parse args # [args ...]
{
  typeset opt
  while getopts 'cur:x:g:R:T:G:' opt
  do
            case "$opt" in
            R)
                   # DNS リソースの名前
                   RESOURCE_NAME=$OPTARG
                   ;;
            G)
                   # リソースが構成されているリソース
                   # グループの名前
                   RESOURCEGROUP_NAME=$OPTARG
                   ;;
            T)
                   # リソースタイプの名前
                   RESOURCETYPE_NAME=$OPTARG
                   ;;
            r)
                   #メソッドはシステム定義プロパティーにアクセスして
                   #いない。したがって、このフラグは動作なし。
                   ;;
            g)
                   # メソッドはリソースグループプロパティーにアクセスして
                   # いない。したがって、このフラグは動作なし。
                   ;;
            c)
```

```
例 B–9 dns_validateメソッド (続き)
                   # Validate メソッドがリソースの作成中に呼び出されてい
                   # ることを示す。したがって、このフラグは動作なし。
                   ;;
            u)
                   # リソースがすでに存在しているときは、プロパティーの更新
                   # を示す。Confdir プロパティーを更新する場合、Confdir
                   # がコマンド行引数に現れるはずである。現れない場合、
                   # メソッドは scha_resource_get を使用して
                   # Confdir を探す必要がある。
                   UPDATE_PROPERTY=1
                   ;;
            x)
                   # 拡張プロパティーのリスト。プロパティーと値のペア。
                   # 区切り文字は「=」。
                   PROPERTY=`echo $OPTARG | awk -F= '{print $1}'`
                   VAL=echo $OPTARG | awk -F= '{print $2}'`
                   # Confdir 拡張プロパティーがコマンド行上に存在する場合、
                   # その値を記録する。
                   if [ $PROPERTY == "Confdir" ]:
                   then
                   CONFDIR=$VAL
                   CONFDIR_FOUND=1
                   fi
                   ;;
            *)
                   logger -p ${SYSLOG FACILITY}.err \
                   -t [$SYSLOG TAG] \
                   "ERROR: Option $OPTARG unknown"
                   exit 1
                   ;;
            esac
  done
}
###############################################################################
# MAIN
#
###############################################################################
export PATH=/bin:/usr/bin:/usr/cluster/bin:/usr/sbin:/usr/proc/bin:$PATH
# メッセージの記録に使用する syslog 機能を取得する。
SYSLOG_FACILITY=`scha_cluster_get -O SYSLOG_FACILITY`
```
# CONFDIR の値を NULL に設定する。この後、このメソッドは Confdir

Validateメソッドのコードリスト

```
例 B–9 dns_validateメソッド (続き)
# プロパティーの値を、コマンド行から取得するか、scha_resource_get を
# 使って取得する。
COMFDTR=""UPDATE_PROPERTY=0
CONFDIR_FOUND=0
# このメソッドに渡された引数を構文解析する。
parse args "$@"
# プロパティーの更新の結果として呼び出されている場合、Validate メソッ
# ドはコマンド行から Confdir 拡張プロパティーの値を取得する。そうでな
# い場合、scha_resource_get を使用して Confdir の値を取得する。
if ( (( $UPDATE PROPERTY == 1 )) && (( CONFDIR FOUND == 0 )) ); then
  config info=scha_resource_get -O Extension -R $RESOURCE_NAME \
      -G $RESOURCEGROUP NAME Confdir`
  CONFDIR=`echo $config_info | awk '{print $2}'`
fi
# Confdir プロパティーが値を持っているかどうかを確認する。持っていな
# い場合、状態 1 (失敗) で終了する。
if [[ -z $CONFDIR ]]; then
  logger -p ${SYSLOG FACILITY}.err \
      "${ARGV0} Validate method for resource "$RESOURCE NAME " failed"
  exit 1
fi
# 実際の Confdir プロパティー値の妥当性検査はここから始まる。
# $CONFDIR がアクセス可能であるかどうかを検査する。
if [ ! -d $CONFDIR ]; then
      logger -p ${SYSLOG FACILITY}.err -t [$SYSLOG TAG] \
          "${ARGV0} Directory $CONFDIR missing or not mounted"
      exit 1
fi
# named.conf ファイルが Confdir ディレクトリ内に存在するかどうかを
# 検査する。
if [ ! -s $CONFDIR/named.conf ]; then
      logger -p ${SYSLOG FACILITY}.err -t [$SYSLOG TAG] \
          "${ARGV0} File $CONFDIR/named.conf is missing or empty"
      exit 1
fi
# Validate メソッドが成功したことを示すメッセージを記録する。
logger -p ${SYSLOG_FACILITY}.info -t [$SYSLOG_TAG] \
  "${ARGV0} Validate method for resource "$RESOURCE_NAME \
```
例 **B–9** dns\_validateメソッド *(*続き*)*

" completed successfully"

exit 0

### Updateメソッドのコードリスト

プロパティーが変更された場合、RGM は Update メソッドを呼び出して、そのことを 動作中のリソースに通知します。

例 **B–10** dns\_updateメソッド

#!/bin/ksh

# HA-DNS の Update メソッド #実際のプロパティーの更新は RGM が行う。更新の影響を受けるのは障害モ # ニターだけである。したがって、このメソッドは障害モニターを再起動 # する必要がある。 #pragma ident " $@(\#)$ dns update 1.1 00/05/24 SMI" ############################################################################### # プログラム引数を構文解析する。 # function parse\_args # [args ...] { typeset opt while getopts 'R:G:T:' opt do case "\$opt" in R) # DNS リソースの名前 RESOURCE\_NAME=\$OPTARG ;; G) # リソースが構成されているリソース # グループの名前。 RESOURCEGROUP\_NAME=\$OPTARG ;; T) # リソースタイプの名前 RESOURCETYPE\_NAME=\$OPTARG ;; \*) logger -p \${SYSLOG\_FACILITY}.err \

```
Updateメソッドのコードリスト
```

```
例 B–10 dns_updateメソッド (続き)
                 -t [$RESOURCETYPE_NAME, $RESOURCEGROUP_NAME, $RESOURCE_NAME] \
                 "ERROR: Option $OPTARG unknown"
                  exit 1
                  ;;
              esac
       done
}
###############################################################################
# MAIN
###############################################################################
export PATH=/bin:/usr/bin:/usr/cluster/bin:/usr/sbin:/usr/proc/bin:$PATH
# メッセージの記録に使用する syslog 機能を取得する。
SYSLOG FACILITY=`scha_cluster_get -O SYSLOG FACILITY`
# このメソッドに渡された引数を構文解析する。
parse args "$@"
PMF_TAG=$RESOURCE_NAME.monitor
SYSLOG_TAG=$RESOURCETYPE_NAME, $RESOURCEGROUP_NAME, $RESOURCE_NAME
# リソースの RT_BASEDIR プロパティーを取得することによって、
# 検証メソッドが存在する場所を見つける。
RT_BASEDIR=`scha_resource_get -O RT_basedir -R $RESOURCE_NAME \
-G $RESOURCEGROUP_NAMÈ
# Update メソッドが呼び出されると、RGM は更新されるプロパティーの値を
# 更新する。このメソッドは、障害モニター (検証メソッド) が動作し
# ているかどうかを検査し、動作している場合は強制終了し、再起動
# する必要がある。
if pmfadm -q $PMF TAG.monitor; then
# すでに動作している障害モニターを強制終了する。
       pmfadm -s $PMF_TAG.monitor TERM
       if [ $? -ne 0 ]; then
              logger -p ${SYSLOG FACILITY}.err -t [$SYSLOG TAG] \
                 "${ARGV0} Could not stop the monitor"
             exit 1
       else
              # DNS の停止に成功。メッセージを記録する。
              logger -p ${SYSLOG FACILITY}.info -t [$SYSLOG TAG] \
                 "Monitor for HA-DNS successfully stopped"
       fi
  # モニターを再起動する。
  pmfadm -c $PMF_TAG.monitor -n -1 -t -1 $RT_BASEDIR/dns_probe \
     -R $RESOURCE_NAME -G $RESOURCEGROUP_NAME -T $RESOURCETYPE_NAME
```

```
例 B–10 dns_updateメソッド (続き)
  if [ $? -ne 0 ]; then
         logger -p ${SYSLOG_FACILITY}.err -t [$SYSLOG_TAG] \
                 "${ARGV0} Could not restart monitor for HA-DNS "
     exit 1
  else
     logger -p ${SYSLOG_FACILITY}.info -t [$SYSLOG_TAG] \
                   "Monitor for HA-DNS successfully restarted"
  fi
fi
exit 0
```
# サンプルDSDLリソースタイプのコード 例 付録 C<br>エコレス<br>エコレス . T

この付録では、SUNW.xfnts リソースタイプの各メソッドの完全なコード例を示しま す。また、コールバックメソッドが呼び出すサブルーチンのコードを含む、 xfntc.c のコード例を示します。サンプルのリソースタイプ SUNW.xfnts の詳細については、 第 8 [章を](#page-144-0)参照してください。

この付録の内容は次のとおりです。

- 333 ページの「xfnts.c File Listing」
- 347 ページの「xfnts\_monitor\_check [メソッドのコードリスト」](#page-346-0)
- 348 ページの「xfnts\_monitor\_start [メソッドのコードリスト」](#page-347-0)
- 349 ページの「xfnts\_monitor\_stop [メソッドのコードリスト」](#page-348-0)
- 350 ページの「xfnts\_probe [メソッドのコードリスト」](#page-349-0)
- 353 ページの「xfnts\_start [メソッドのコードリスト」](#page-352-0)
- 354 ページの「xfnts\_stop [メソッドのコードリスト」](#page-353-0)
- 356 ページの「xfnts\_update [メソッドのコードリスト」](#page-355-0)
- 357 ページの「xfnts\_validate [メソッドのコードリスト」](#page-356-0)

#### xfnts.c **File Listing**

このファイルは、SUNW.xfnts メソッドが呼び出すサブルーチンを実装します。

```
例C–1 xfnts.c
```

```
/*
* Copyright (c) 1998-2006 by Sun Microsystems, Inc.
* All rights reserved.
 *
* HA-XFS 用の一般的なユーティリティー
 *
* This utility has the methods for performing the validation, starting and
```
<sup>\*</sup> stopping the data service and the fault monitor. It also contains the method

```
例 C–1 xfnts.c (続き)
 * to probe the health of the data service. The probe just returns either
 * success or failure. Action is taken based on this returned value in the
 * method found in the file xfnts_probe.c
 *
 */
#pragma ident "@(#)xfnts.c 1.47 01/01/18 SMI"
#include <stdio.h>
#include <stdlib.h>
#include <strings.h>
#include <unistd.h>
#include <sys/types.h>
#include <sys/stat.h>
#include <sys/socket.h>
#include <sys/wait.h>
#include <netinet/in.h>
#include <scha.h>
#include <rgm/libdsdev.h>
#include <errno.h>
#include "xfnts.h"
/*
 * The initial timeout allowed for the HAXFS data service to
 * be fully up and running. We will wait for 3 % (SVC_WAIT_PCT)
 * of the start_timeout time before probing the service.
 */
#define SVC WAIT PCT 3
/*
 * We need to use 95% of probe_timeout to connect to the port and the
 * remaining time is used to disconnect from port in the svc_probe function.
 */
#define SVC CONNECT TIMEOUT PCT 95
/*
 * SVC WAIT TIME is used only during starting in svc wait().
 * In svc_wait() we need to be sure that the service is up
 * before returning, thus we need to call svc_probe() to
 * monitor the service. SVC_WAIT_TIME is the time between
 * such probes.
 */
#define SVC WAIT TIME 5
/*
 * This value will be used as disconnect timeout, if there is no
```

```
例 C–1 xfnts.c (続き)
 * time left from the probe_timeout.
 */
#define SVC DISCONNECT TIMEOUT SECONDS 2
/*
 * svc_validate():
 *
 * Do HA-XFS specific validation of the resource configuration.
 *
 * svc_validate will check for the following
 * 1. Confdir_list extension property
 * 2. fontserver.cfg file
 * 3. xfs binary
 * 4. port_list property
 * 5. network resources
 * 6. other extension properties
 *
 * If any of the above validation fails then, Return > 0 otherwise return 0 for
 * success
*/
int
svc_validate(scds_handle_t_scds_handle)
{
  char xfnts_conf[SCDS_ARRAY_SIZE];
  scha_str_array_t *confdirs;
  scds_net_resource_list_t *snrlp;
  int rc;
  struct stat statbuf;
  scds port list t *portlist;
  scha_err_t err;
  /*
   * Get the configuration directory for the XFS dataservice from the
    * confdir_list extension property.
   */
   confdirs = scds get ext confdir list(scds handle);
   /* Return an error if there is no confdir_list extension property */
   if (confdirs == NULL || confdirs->array cnt != 1) {
     scds_syslog(LOG_ERR,
          "Property Confdir_list is not set properly.");
     return (1); /* Validation failure */
  }
```

```
例 C–1 xfnts.c (続き)
   /*
    * Construct the path to the configuration file from the extension
    * property confdir_list. Since HA-XFS has only one configuration
    * we will need to use the first entry of the confdir_list property.
    */
   (void) sprintf(xfnts conf, "%s/fontserver.cfg", confdirs->str array[0]);
   /*
    * Check to see if the HA-XFS configuration file is in the right place.
    * Try to access the HA-XFS configuration file and make sure the
    * permissions are set properly
    */
   if (stat(xfnts conf, \&statbuf) != 0) {
      /*
       * suppress lint error because errno.h prototype
       * is missing void arg
       */
      scds_syslog(LOG_ERR,
          "Failed to access file <%s> : <%s>",
          xfnts conf, strerror(errno)); /*lint !e746 */
      return (1);
   }
   /*
    * Make sure that xfs binary exists and that the permissions
    * are correct. The XFS binary are assumed to be on the local
    * File system and not on the Global File System
    */
   if (stat("/usr/openwin/bin/xfs", &statbuf) != 0) {
      scds_syslog(LOG_ERR,
          "Cannot access XFS binary : <%s> ", strerror(errno));
      return (1);
   }
   /* HA-XFS will have only port */
   err = scds get port list(scds handle, &portlist);
   if (err != SCHA_ERR_NOERR) {
      scds_syslog(LOG_ERR,
          "Could not access property Port_list: %s.",
         scds error string(err));
      return (1); /* Validation Failure */
   }
#ifdef TEST
   if (portlist->num_ports != 1) {
      scds_syslog(LOG_ERR,
```

```
例 C–1 xfnts.c (続き)
          "Property Port_list must have only one value.");
     scds free port list(portlist):
      return (1); /* Validation Failure */
  }
#endif
   /*
    * Return an error if there is an error when trying to get the
   * available network address resources for this resource
   */
   if ((err = scds_get_rs_hostnames(scds handle, &snrlp))
      != SCHA ERR_NOERR) {
     scds_syslog(LOG_ERR,
          "No network address resource in resource group: %s.",
         scds error string(err));
     return (1); /* Validation Failure */
  }
  /* Return an error if there are no network address resources */
  if (snrlp == NULL || snrlp->num netresources == 0) {
     scds_syslog(LOG_ERR,
          "No network address resource in resource group.");
      rc = 1:
     goto finished;
   }
   /* Check to make sure other important extension props are set */if (scds get ext monitor retry count(scds handle) \leq 0)
   {
     scds_syslog(LOG_ERR,
          "Property Monitor retry count is not set.");
     rc = 1; /* Validation Failure */
     goto finished;
  }
   if (scds_get_ext_monitor_retry_interval(scds_handle) <= 0) {
     scds_syslog(LOG_ERR,
          "Property Monitor retry interval is not set.");
      rc = 1; /* Validation Failure */
     goto finished;
  }
   /* All validation checks were successful */
   scds syslog(LOG INFO, "Successful validation.");
   rc = 0:
```
finished:

```
例 C–1 xfnts.c (続き)
   scds free net list(snrlp);
   scds free port list(portlist):
   return (rc); /* return result of validation */
}
/*
 * svc start():
 *
 * Start up the X font server
 * Return 0 on success, > 0 on failures.
 *
 * The XFS service will be started by running the command
 * /usr/openwin/bin/xfs -config <fontserver.cfg file> -port <port to listen>
 * XFS will be started under PMF. XFS will be started as a single instance
 * service. The PMF tag for the data service will be of the form
 * <resourcegroupname, resourcename, instance number.svc>. In case of XFS, since
 * there will be only one instance the instance number in the tag will be 0.
 */
int
svc start(scds handle t scds handle)
{
   char xfnts conf[SCDS ARRAY SIZE];
   char cmd[SCDS_ARRAY_SIZE];
   scha_str_array_t *confdirs;
   scds port list t *portlist;
   scha err t err;
   /* get the configuration directory from the confdir_list property */
   confdirs = scds get_ext_confdir_list(scds_handle);
   (void) sprintf(xfnts_conf, "%s/fontserver.cfg", confdirs->str_array[0]);
   /* obtain the port to be used by XFS from the Port_list property */
   err = scds get port list(scds handle, &portlist);
   if (err != SCHA ERR NOERR) {
      scds_syslog(LOG_ERR,
          "Could not access property Port_list.");
      return (1);
   }
   /*
    * Construct the command to start HA-XFS.
    * NOTE: XFS daemon prints the following message while stopping the XFS
    * "/usr/openwin/bin/xfs notice: terminating"
```

```
例 C–1 xfnts.c (続き)
   * In order to suppress the daemon message,
    * the output is redirected to /dev/null.
   */
   (void) sprintf(cmd,
       "/usr/openwin/bin/xfs -config %s -port %d 2>/dev/null",
       xfnts conf, portlist->ports[0].port);
   /*
   * Start HA-XFS under PMF. Note that HA-XFS is started as a single
   * instance service. The last argument to the scds_pmf_start function
   * denotes the level of children to be monitored. A value of -1 for
    * this parameter means that all the children along with the original
    * process are to be monitored.
   */
   scds syslog(LOG INFO, "Issuing a start request.");
   err = scds_pmf_start(scds_handle, SCDS_PMF_TYPE_SVC,
      SCDS PMF SINGLE INSTANCE, cmd, -1);
   if (err == SCHA_ERR_NOERR) {
      scds_syslog(LOG_INFO,
          "Start command completed successfully.");
   } else {
      scds_syslog(LOG_ERR,
          "Failed to start HA-XFS ");
   }
   scds free port list(portlist);
   return (err); /* return Success/failure status */
}
/*
 * svc_stop():
 *
 * Stop the XFS server
 * Return 0 on success, > 0 on failures.
 *
 * svc_stop will stop the server by calling the toolkit function:
 * scds_pmf_stop.
 */
int
svc_stop(scds_handle_t scds_handle)
{
   scha_err_t err;
   /*
```

```
例 C–1 xfnts.c (続き)
    * The timeout value for the stop method to succeed is set in the
    * Stop_Timeout (system defined) property
    */
   scds syslog(LOG ERR, "Issuing a stop request.");
   err = scds pmf stop(scds handle,
       SCDS_PMF_TYPE_SVC, SCDS_PMF_SINGLE_INSTANCE, SIGTERM,
       scds get rs stop timeout(scds handle));
   if (err != SCHA_ERR_NOERR) {
      scds_syslog(LOG_ERR,
          "Failed to stop HA-XFS.");
      return (1);
   }
   scds_syslog(LOG_INFO,
       "Successfully stopped HA-XFS.");
   return (SCHA_ERR_NOERR); /* Successfully stopped */
}
/*
 * svc wait():
 *
 * wait for the data service to start up fully and make sure it is running
 * healthy
 */
int
svc_wait(scds_handle_t scds_handle)
{
   int rc, svc_start_timeout, probe_timeout;
   scds netaddr list t *netaddr;
   /* obtain the network resource to use for probing */
   if (scds get netaddr list(scds handle, &netaddr)) {
      scds_syslog(LOG_ERR,
          "No network address resources found in resource group.");
      return (1);
   }
   /* Return an error if there are no network resources */
   if (netaddr == NULL || netaddr->num netaddrs == 0) {
      scds_syslog(LOG_ERR,
          "No network address resource in resource group.");
      return (1);
   }
```

```
例 C–1 xfnts.c (続き)
  /*
   * Get the Start method timeout, port number on which to probe,
   * the Probe timeout value
   */
  svc start timeout = scds get rs start timeout(scds handle);
  probe timeout = scds get ext probe timeout(scds handle);
  /*
   * sleep for SVC_WAIT_PCT percentage of start_timeout time
   * before actually probing the dataservice. This is to allow
   * the dataservice to be fully up in order to reply to the
   * probe. NOTE: the value for SVC_WAIT_PCT could be different
   * for different data services.
   * Instead of calling sleep(),
   * call scds_svc_wait() so that if service fails too
   * many times, we give up and return early.
   */
  if (scds svc wait(scds handle, (svc start timeout * SVC WAIT PCT)/100)
     != SCHA_ERR_NOERR) {
     scds syslog(LOG ERR, "Service failed to start.");
     return (1);
  }
  do {
     /*
       * probe the data service on the IP address of the
      * network resource and the portname
      */
     rc = svc_probe(scds_handle,
          netaddr->netaddrs[0].hostname,
          netaddr->netaddrs[0].port_proto.port, probe_timeout);
     if (rc == SCHA ERR NOERR) {
        /* Success. Free up resources and return */
        scds_free_netaddr_list(netaddr);
        return (0);
     }
     /*
      * Dataservice is still trying to come up. Sleep for a while
      * before probing again. Instead of calling sleep(),
      * call scds_svc_wait() so that if service fails too
      * many times, we give up and return early.
      */
     if (scds_svc_wait(scds_handle, SVC_WAIT_TIME)
         != SCHA ERR_NOERR) {
```

```
例 C–1 xfnts.c (続き)
         scds syslog(LOG ERR, "Service failed to start.");
         return (1);
      }
   /* We rely on RGM to timeout and terminate the program */
   } while (1);
}
/*
 * This function starts the fault monitor for a HA-XFS resource.
 * This is done by starting the probe under PMF. The PMF tag
 * is derived as <RG-name,RS-name,instance_number.mon>. The restart option
 * of PMF is used but not the "infinite restart". Instead
 * interval/retry_time is obtained from the RTR file.
 */
int
mon start(scds handle t scds handle)
{
   scha_err_t err;
   scds_syslog_debug(DBG_LEVEL_HIGH,
      "Calling MONITOR_START method for resource <%s>.",
      scds_get_resource_name(scds_handle));
   /*
    * The probe xfnts probe is assumed to be available in the same
    * subdirectory where the other callback methods for the RT are
    * installed. The last parameter to scds_pmf_start denotes the
    * child monitor level. Since we are starting the probe under PMF
    * we need to monitor the probe process only and hence we are using
    * a value of 0.
    */
   err = scds_pmf_start(scds_handle, SCDS_PMF_TYPE_MON,
       SCDS_PMF_SINGLE_INSTANCE, "xfnts probe", 0);
   if (err != SCHA_ERR_NOERR) {
      scds_syslog(LOG_ERR,
          "Failed to start fault monitor.");
      return (1);
   }
   scds_syslog(LOG_INFO,
       "Started the fault monitor.");
```

```
例 C–1 xfnts.c (続き)
   return (SCHA ERR NOERR); /* Successfully started Monitor */
}
/*
 * This function stops the fault monitor for a HA-XFS resource.
 * This is done via PMF. The PMF tag for the fault monitor is
 * constructed based on <RG-name_RS-name,instance_number.mon>.
 */
int
mon stop(scds handle t scds handle)
{
   scha err t err;
   scds_syslog_debug(DBG_LEVEL_HIGH,
      "Calling scds_pmf_stop method");
  err = scds_pmf_stop(scds_handle, SCDS_PMF_TYPE_MON,
       SCDS_PMF_SINGLE_INSTANCE, SIGKILL,
       scds get rs monitor stop timeout(scds handle));
  if (err != SCHA_ERR_NOERR) {
      scds_syslog(LOG_ERR,
          "Failed to stop fault monitor.");
      return (1);
  }
   scds_syslog(LOG_INFO,
       "Stopped the fault monitor.");
   return (SCHA_ERR_NOERR); /* Successfully stopped monitor */
}
/*
 * svc_probe(): Do data service specific probing. Return a float value
 * between 0 (success) and 100(complete failure).
 *
 * The probe does a simple socket connection to the XFS server on the specified
 * port which is configured as the resource extension property (Port_list) and
 * pings the dataservice. If the probe fails to connect to the port, we return
 * a value of 100 indicating that there is a total failure. If the connection
 * goes through and the disconnect to the port fails, then a value of 50 is
 * returned indicating a partial failure.
 */
```
{

```
例 C–1 xfnts.c (続き)
int
svc_probe(scds_handle_t_scds_handle,_char *hostname, int port, int
timeout)
  int rc;
  hrtime t t1, t2;
  int sock;
   char testcmd[2048];
   int time used, time remaining;
   time t connect timeout:
  /*
    * probe the dataservice by doing a socket connection to the port
    * specified in the port_list property to the host that is
    * serving the XFS dataservice. If the XFS service which is configured
    * to listen on the specified port, replies to the connection, then
    * the probe is successful. Else we will wait for a time period set
    * in probe timeout property before concluding that the probe failed.
    */
   /*
    * Use the SVC_CONNECT_TIMEOUT_PCT percentage of timeout
    * to connect to the port
    */
   connect_timeout = (SVC_CONNECT_TIMEOUT_PCT * timeout)/100;
   t1 = (hrtime t)(qethrtime))/1E9;
   /*
    * the probe makes a connection to the specified hostname and port.
    * The connection is timed for 95% of the actual probe_timeout.
    */
   rc = scds_fm_tcp_connect(scds_handle, &sock, hostname, port,
      connect_timeout);
   if (rc) {
      scds_syslog(LOG_ERR,
         "Failed to connect to port <%d> of resource <%s>.",
          port, scds get resource name(scds handle));
      /* this is a complete failure */
      return (SCDS_PROBE_COMPLETE_FAILURE);
   }
  t2 = (hrtime t)(qethrtime))/1E9;
   /*
    * Compute the actual time it took to connect. This should be less than
```

```
例 C–1 xfnts.c (続き)
    * or equal to connect_timeout, the time allocated to connect.
    * If the connect uses all the time that is allocated for it,
    * then the remaining value from the probe_timeout that is passed to
    * this function will be used as disconnect timeout. Otherwise, the
    * the remaining time from the connect call will also be added to
    * the disconnect timeout.
    *
   */
   time used = (int)(t2 - t1);/*
    * Use the remaining time(timeout - time_took_to_connect) to disconnect
   */
   time_remaining = timeout - (int)time_used;
   /*
    * If all the time is used up, use a small hardcoded timeout
   * to still try to disconnect. This will avoid the fd leak.
   */
   if (time remaining \leq 0) {
      scds_syslog_debug(DBG_LEVEL_LOW,
          "svc_probe used entire timeout of "
          "%d seconds during connect operation and exceeded the "
          "timeout by %d seconds. Attempting disconnect with timeout"
          ^{\prime\prime} %d ^{\prime\prime},
          connect_timeout,
          abs(time_used),
          SVC_DISCONNECT_TIMEOUT_SECONDS);
      time_remaining = SVC_DISCONNECT_TIMEOUT_SECONDS;
   }
   /*
   * Return partial failure in case of disconnection failure.
    * Reason: The connect call is successful, which means
    * the application is alive. A disconnection failure
    * could happen due to a hung application or heavy load.
    * If it is the later case, don't declare the application
    * as dead by returning complete failure. Instead, declare
    * it as partial failure. If this situation persists, the
    * disconnect call will fail again and the application will be
    * restarted.
   */
   rc = scds_fm_tcp_disconnect(scds_handle, sock, time_remaining);
```

```
例 C–1 xfnts.c (続き)
   if (rc != SCHA ERR NOERR) {
      scds_syslog(LOG_ERR,
          "Failed to disconnect to port %d of resource %s.",
          port, scds get resource name(scds handle));
      /* this is a partial failure */return (SCDS_PROBE_COMPLETE_FAILURE/2);
   }
   t2 = (hrtime t)(qethrtime))/1E9;
   time used = (int)(t2 - t1);time remaining = timeout - time used;
   /*
    * If there is no time left, don't do the full test with
    * fsinfo. Return SCDS_PROBE_COMPLETE_FAILURE/2
    * instead. This will make sure that if this timeout
    * persists, server will be restarted.
    */
   if (time remaining \leq 0) {
      scds syslog(LOG ERR, "Probe timed out.");
      return (SCDS_PROBE_COMPLETE_FAILURE/2);
   }
   /*
    * The connection and disconnection to port is successful,
    * Run the fsinfo command to perform a full check of
    * server health.
    * Redirect stdout, otherwise the output from fsinfo
    * ends up on the console.
    */
   (void) sprintf(testcmd,
       "/usr/openwin/bin/fsinfo -server %s:%d > /dev/null",
       hostname, port);
   scds_syslog_debug(DBG_LEVEL_HIGH,
       "Checking the server status with %s.", testcmd);
   if (scds timerun(scds handle, testcmd, time remaining,
      SIGKILL, &rc) != SCHA ERR_NOERR || rc != 0) {
      scds_syslog(LOG_ERR,
         "Failed to check server status with command <%s>",
         testcmd);
      return (SCDS_PROBE_COMPLETE_FAILURE/2);
   }
   return (0);
```
# <span id="page-346-0"></span>xfnts\_monitor\_checkメソッドのコードリスト

このメソッドは、基本的なリソースタイプ構成が有効であることを確認します。

```
例C–2 xfnts_monitor_check.c
/*
 * Copyright (c) 1998-2006 by Sun Microsystems, Inc.
 * All rights reserved.
 *
 * xfnts_monitor_check.c - Monitor Check method for HA-XFS
 */
#pragma ident "@(#)xfnts monitor check.c 1.11 01/01/18
SM<sub>I</sub>"
#include <rgm/libdsdev.h>
#include "xfnts.h"
/*
 * just make a simple validate check on the service
*/
int
main(int argc, char *argv[])
{
   scds handle t scds handle;
   int rc;
   /* Process the arguments passed by RGM and initialize syslog */
   if (scds_initialize(&scds_handle, argc, argv) != SCHA_ERR_NOERR)
{
      scds_syslog(LOG_ERR, "Failed to initialize the handle.");
      return (1);
   }
   rc = svc validate(scds handle);
   scds_syslog_debug(DBG_LEVEL_HIGH,
       "monitor check method "
       "was called and returned <%d>.", rc);
   /* Free up all the memory allocated by scds_initialize */
   scds close(&scds handle);
   /* Return the result of validate method run as part of monitor check */
   return (rc);
}
```
# <span id="page-347-0"></span>xfnts\_monitor\_startメソッドのコードリスト

このメソッドは、xfnts\_probe メソッドを起動します。

```
例C–3 xfnts_monitor_start.c
```

```
/*
```

```
* Copyright (c) 1998-2006 by Sun Microsystems, Inc.
 * All rights reserved.
 *
 * xfnts_monitor_start.c - HA-XFS のモニター起動メソッド
 */
#pragma ident "@(\#)xfnts monitor start.c 1.10 01/01/18
SMT"
#include <rgm/libdsdev.h>
#include "xfnts.h"
/*
 * このメソッドは、HA-XFS リソース用の障害モニターを起動する。
 * そのためには、検証機能を PMF の制御下で起動する。PMF タグの形式は
 * <RG-name, RS-name.mon> である。PMF の再起動オプションを
 * 使用するが、無限に再起動しない。その代わりに、
 * interval/retry time を RTR ファイルから取得する。
 */
int
main(int argc, char *argv[])
{
  scds handle t scds handle;
  int rc;
  /* RGM から渡された引数を処理して、syslog を初期化する。 */
  if (scds initialize(&scds handle, argc, argv) != SCHA_ERR_NOERR)
{
     scds syslog(LOG ERR, "Failed to initialize the handle.");
     return (1);
  }
  rc = mon_start(scds_handle);
  /* scds_initialize が割り当てたすべてのメモリーを解放する。 */
  scds close(&scds handle);
```

```
/* monitor_start メソッドの結果を戻す。 */
return (rc);
```
# <span id="page-348-0"></span>xfnts\_monitor\_stopメソッドのコードリスト

このメソッドは、xfnts\_probe メソッドを停止します。

```
例C–4 xfnts_monitor_stop.c
/*
* Copyright (c) 1998-2006 by Sun Microsystems, Inc.
* All rights reserved.
 *
* xfnts monitor stop.c - HA-XFS のモニター停止メソッド
*/
#pragma ident "@(#)xfnts_monitor_stop.c 1.9 01/01/18 SMI"
#include <rgm/libdsdev.h>
#include "xfnts.h"
/*
* このメソッドは、HA-XFS リソース用の障害モニターを停止する。
* この処理は PMF 経由で行われる。障害モニター用の
* PMF タグの形式は <RG-name_RS-name.mon> である。
*/
int
main(int argc, char *argv[])
{
  scds handle t scds handle;
  int rc;
  /* RGM から渡された引数を処理して、syslog を初期化する。 */
  if (scds_initialize(&scds_handle, argc, argv) != SCHA_ERR_NOERR)
{
     scds syslog(LOG ERR, "Failed to initialize the handle.");
     return (1);
  }
  rc = mon_stop(scds_handle);
  /* scds_initialize が割り当てたすべてのメモリーを解放する。 */
  scds_close(&scds_handle);
  /* Return the result of monitor stop method */
  return (rc);
}
```
### <span id="page-349-0"></span>xfnts\_probeメソッドのコードリスト

xfnts\_probe メソッドは、アプリケーションの可用性を検査して、データサービスを フェイルオーバーするか、再起動するかを決定します。xfnts\_monitor\_start コール バックメソッドがこのプログラムを起動し、xfnts\_monitor\_stop コールバックメ ソッドがそれを停止します。

```
例C–5 xfnts_probe.c
```

```
/*
 * Copyright (c) 1998-2006 by Sun Microsystems, Inc.
 * All rights reserved.
 *
 * xfnts_probe.c - HA-XFS の検査
 */
#pragma ident "@(#)xfnts_probe.c 1.26 01/01/18 SMI"
#include <stdio.h>
#include <stdlib.h>
#include <strings.h>
#include <unistd.h>
#include <signal.h>
#include <sys/time.h>
#include <sys/socket.h>
#include <strings.h>
#include <rgm/libdsdev.h>
#include "xfnts.h"
/*
* main():
 * sleep() を実行して、PMF アクションスクリプトが sleep () に割り込むのを
 * 待機する無限ループ。sleep() への割り込みが発生すると、HA-XFS 用の
 * 起動メソッドを呼び出して、再起動する。
 *
 */
int
main(int argc, char *argv[])
{
  int timeout;
  int port, ip, probe result;
  scds handle t scds handle;
  hrtime t ht1, ht2;
  unsigned long dt;
```

```
例 C–5 xfnts_probe.c (続き)
  scds netaddr list t *netaddr;
  char *hostname;
  if (scds initialize(&scds handle, argc, argy) != SCHA ERR_NOERR)
{
    scds syslog(LOG ERR, "Failed to initialize the handle.");
    return (1);
  }
  /* 当該リソースに利用できるIP アドレスを取得する。 */
  if (scds get netaddr list(scds handle, &netaddr)) {
    scds_syslog(LOG_ERR,
       "No network address resource in resource group.");
    scds close(&scds handle);
    return (1);
  }
  /* ネットワークリソースが存在しない場合、エラーを戻す。 */
  if (netaddr == NULL || netaddr->num netaddrs == 0) {
    scds_syslog(LOG_ERR,
       "No network address resource in resource group.");
    return (1);
  }
  /*
   * X プロパティーからタイムアウト値を設定する。つまり、
   * 当該リソース用に構成されたすべてのネットワークリソース間で
   * タイムアウト値を分割するのではなく、検証を行うたびに、
   * 各ネットワークリソースに設定されているタイムアウト値を取得することを意味する。
   */
  timeout = scds get ext probe timeout(scds handle);
  for (;;) {
    /*
     * 連続する検証の間、thorough_probe_interval
     * の期間、スリープ状態になる。
     */
    (void) scds_fm_sleep(scds_handle,
       scds get rs thorough probe interval(scds handle));
    /*
     * 使用するすべての IP アドレスを検証する。以下をループで検証する。
     * 1. 使用するすべてのネットワークリソース
     * 2. 指定されたリソースのすべての IP アドレス
     * 検証するIP アドレスごとに、
```

```
例 C–5 xfnts_probe.c (続き)
     * 障害履歴を計算する。
     */
    probe result = 0;
    /*
     * すべてのリソースを繰り返し検証して、svc_probe() の
     * 呼び出しに使用する各 IP アドレスを取得する。
     */
    for (ip = 0; ip < netaddr->num netaddrs; ip++) {
      /*
       * 状態を監視するホスト名と
       * ポートを取得する。
       */
      hostname = netaddr->netaddrs[ip].hostname;
       port = netaddr->netaddrs[ip].port_proto.port;
       /*
       * HA-XFS がサポートするポートは 1 つだけなので、
       * ポート値はポートの配列の最初の
       * エントリから取得する。
       */
       ht1 = qethrtime(); /* Latch probe start time */
       scds syslog(LOG INFO, "Probing the service on "
          "port: %d.", port);
       probe result =svc probe(scds handle, hostname, port, timeout);
       /*
       * サービス検証履歴を更新し、
       * 必要に応じて、アクションを実行する。
       * 検証終了時間を取得する。
       */
      ht2 = gethrtime();
      /* ミリ秒に変換する。 */
      dt = (ulong t)((ht2 - ht1) / 1e6);/*
       * 障害の履歴を計算し、
       * 必要に応じて、アクションを実行する。
       */
       (void) scds_fm_action(scds_handle,
          probe result, (long)dt);
    } /* ネットワークリソースごと */
  } /* 検証を永続的に繰り返す。 */
```
#### <span id="page-352-0"></span>xfnts\_startメソッドのコードリスト

RGM は、データサービスリソースのあるリソースグループがクラスタノードまたは ゾーン上でオンラインになると、そのノードまたはゾーン上で Start メソッドを実行 します。また、リソースが有効になったときも、RGM は同じ動作をします。 xfnts\_start メソッドは、そのノードまたは大域ゾーン上で xfs デーモンをアク ティブにします。

```
例C–6 xfnts_start.c
/*
* Copyright (c) 1998-2006 by Sun Microsystems, Inc.
* All rights reserved.
 *
* xfnts svc start.c - HA-XFS の起動メソッド
*/
#pragma ident "@(#)xfnts svc start.c 1.13 01/01/18 SMI"
#include <rgm/libdsdev.h>
#include "xfnts.h"
/*
* HA-XFS 用の起動メソッド。リソース設定に対していくつかの
* 健全性検査を行なったあと、アクションスクリプトを使用して HA-XFS を
* PMF の制御下で起動する。
*/
int
main(int argc, char *argv[])
{
  scds handle t scds handle;
  int rc;
  /*
   * RGM から渡された引数を処理して、
   * syslog を初期化する。
   */
  if (scds_initialize(&scds_handle, argc, argv) != SCHA_ERR_NOERR)
{
     scds syslog(LOG ERR, "Failed to initialize the handle.");
     return (1);
  }
  /* 構成の妥当性を検査する。エラーがあれば戻る。 */
  rc = svc validate(scds handle);
```

```
例 C–6 xfnts_start.c (続き)
  if (rc != 0) {
     scds_syslog(LOG_ERR,
         "Failed to validate configuration.");
     return (rc);
  }
  /* データサービスを起動する。失敗した場合、エラーで戻る。 */
  rc = svc start(scds handle);
  if (rc != \emptyset) {
     goto finished;
  }
  /* サービスが完全に起動するまで待つ。 */
  scds_syslog_debug(DBG_LEVEL_HIGH,
      "Calling svc_wait to verify that service has started.");
  rc = svc_wait(scds_handle);
  scds_syslog_debug(DBG_LEVEL_HIGH,
      "Returned from svc_wait");
  if (rc == 0) {
     scds_syslog(LOG_INFO, "Successfully started the service.");
  } else {
     scds syslog(LOG ERR, "Failed to start the service.");
  }
finished:
  /* 割り当てられた環境リソースを解放する。 */
  scds close(&scds handle);
  return (rc);
```
### xfnts\_stopメソッドのコードリスト

RGM は、HA-XFS リソースのあるリソースグループがクラスタノードまたはゾーン 上でオフラインになると、そのノードまたはゾーン上で Stop メソッドを実行しま す。また、リソースが無効になったときも、RGM は同じ動作をします。このメ ソッドは、そのノードまたは大域ゾーン上で xfs デーモンを停止します。

```
例C–7 xfnts_stop.c
/*
* Copyright (c) 1998-2006 by Sun Microsystems, Inc.
* All rights reserved.
 *
* xfnts svc stop.c - HA-XFS の停止メソッド
*/
#pragma ident "@(#)xfnts_svc_stop.c 1.10 01/01/18 SMI"
#include <rgm/libdsdev.h>
#include "xfnts.h"
/*
* PMF を使用して HA-XFS プロセスを停止する。
*/
int
main(int argc, char *argv[])
{
  scds handle t scds handle;
  int rc;
  /* RGM から渡された引数を処理して、syslog を初期化する。 */
  if (scds_initialize(&scds_handle, argc, argv) != SCHA_ERR_NOERR)
{
     scds syslog(LOG ERR, "Failed to initialize the handle.");
     return (1);
  }
  rc = svc_stop(scds_handle);
  /* scds_initialize が割り当てたすべてのメモリーを解放する。 */
  scds_close(&scds_handle);
  /* svc_stop メソッドの結果を戻す。 */
  return (rc);
}
```
### <span id="page-355-0"></span>xfnts\_updateメソッドのコードリスト

プロパティーが変更された場合、RGM は Update メソッドを呼び出して、そのことを 動作中のリソースに通知します。管理アクションがリソースまたはそのグループの プロパティーの設定に成功したあとに、RGM は Update を実行します。

例**C–8** xfnts\_update.c

#pragma ident  $"@(\#) \times f$ nts update.c 1.10 01/01/18 SMI" /\* \* Copyright (c) 1998-2006 by Sun Microsystems, Inc. \* All rights reserved. \* \* xfnts update.c - HA-XFS の更新メソッド \*/ #include <stdio.h> #include <stdlib.h> #include <signal.h> #include <rgm/libdsdev.h> /\* \* リソースのプロパティーが更新された可能性がある。 \* このような更新可能なプロパティーはすべて障害モニターに関連するもので \* あるため、障害モニターを再起動する必要がある。 \*/ int main(int argc, char \*argv[]) { scds handle t scds handle; scha err t result; /\* RGM から渡された引数を処理して、syslog を初期化する。 \*/ if (scds initialize(&scds handle, argc, argv) != SCHA ERR NOERR) { scds syslog(LOG ERR, "Failed to initialize the handle."); return (1); } /\* \* 障害モニターがすでに動作していることを検査し、 \* 動作している場合、障害モニターを停止および再起動する。 \* scds pmf restart fm() への 2 番目のパラメータは、再起動する \* 必要がある障害モニターのインスタンスを一意に識別する。 \*/

```
例 C–8 xfnts_update.c (続き)
  scds syslog(LOG INFO, "Restarting the fault monitor.");
  result = scds pmf restart fm(scds handle, \emptyset);
  if (result != SCHA_ERR_NOERR) {
     scds_syslog(LOG_ERR,
         "Failed to restart fault monitor.");
     /* scds_initialize が割り当てたすべてのメモリーを解放する。 */
     scds close(&scds handle);
     return (1);
  }
  scds_syslog(LOG_INFO,
      "Completed successfully.");
  /* scds_initialize が割り当てたすべてのメモリーを解放する。 */
  scds close(&scds handle);
  return (0);
}
```
#### xfnts\_validateメソッドのコードリスト

xfnts\_validate メソッドは、Confdir\_list プロパティーが示すディレクトリの存在 を確認します。RGM がこのメソッドを呼び出すのは、クラスタ管理者がデータサー ビスを作成したときと、データサービスのプロパティーを更新したときです。障害 モニターがデータサービスを新しいノードまたはゾーンにフェイルオーバーしたと きは、Monitor check メソッドは常にこのメソッドを呼び出します。

```
例C–9 xfnts_validate.c
/*
* Copyright (c) 1998-2006 by Sun Microsystems, Inc.
* All rights reserved.
 *
* xfnts validate.c - HA-XFS の検証メソッド
*/
#pragma ident "@(#)xfnts validate.c 1.9 01/01/18 SMI"
#include <rgm/libdsdev.h>
#include "xfnts.h"
/*
* プロパティーが正しく設定されていることを確認する。
*/
```

```
例 C–9 xfnts_validate.c (続き)
int
main(int argc, char *argv[])
{
  scds handle t scds handle;
  int rc;
  /* RGM から渡された引数を処理して、syslog を初期化する。 */
  if (scds_initialize(&scds_handle, argc, argv) != SCHA_ERR_NOERR)
{
     scds syslog(LOG ERR, "Failed to initialize the handle.");
     return (1);
  }
  rc = svc_validate(scds_handle);
  /* scds_initialize が割り当てたすべてのメモリーを解放する。 */
  scds close(&scds handle);
  /* 検証メソッドの結果を戻す。 */
  return (rc);
}
```
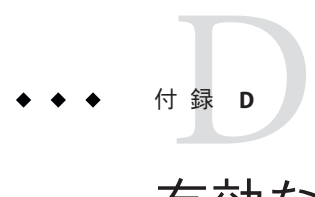

# 有効なRGM名と値

この付録では、リソースグループマネージャー (RGM) の名前と値に指定できる文字 の条件について説明します。

この付録の内容は次のとおりです。

- 359 ページの「有効な RGM 名」
- 361 [ページの「](#page-360-0)RGM の値」

### 有効な**RGM**名

RGM 名は、次のカテゴリに分類されます。

- リソースグループ名
- リソースタイプ名
- リソース名
- プロパティー名
- 列挙型リテラル名

#### 命名規則**(**リソースタイプ名を除く**)**

リソースタイプ名を除き、すべての名前は次の規則に従う必要があります。

- 名前は ASCII である。
- 名前の先頭は文字である。
- 名前に使用できる文字は、英字の大文字と小文字、数字、ハイフン(-)、下線  $()$ 。
- 名前に使用できる最大文字数は 255 である。

#### リソースタイプ名の形式

リソースタイプの完全な名前の書式は、次のように、リソースタイプによって異な ります。

■ リソースタイプのリソースタイプ登録(RTR)ファイルに #\$upgrade 指令が含まれ る場合、書式は次のようになります。

*vendor-id*.*base-rt-name*:*rt-version*

■ リソースタイプの RTR ファイルに #\$upgrade 指令が含まれない場合、書式は次の ようになります。

*vendor-id*.*base-rt-name*

ピリオドは、*vendor-id* と *base-rt-name* を分離します。コロンは、*base-rt-name* と *rt-version* を分離します。

この書式における変数要素は次のようになります。

- *vendor-id* ベンダー ID 接頭辞を指定します。ベンダー ID 接頭辞は、RTRファイ ル内の Vendor\_id リソースタイププロパティーの値です。リソースタ イプを開発する場合、会社の略号など、ベンダーを一意に識別する ベンダー ID 接頭辞を選択します。たとえば、Sun Microsystems, Inc. により開発されるリソースタイプのベンダー ID 接頭辞は SUNW です。
- *base-rt-name* ベースリソースタイプ名を指定します。ベースリソースタイプ名 は、RTR ファイル内の Resource type リソースタイププロパティーの 値です。
- *rt-version* バージョン接尾辞を指定します。バージョン接尾辞は、RTR ファイ ル内の RT\_version リソースタイププロパティーの値です。バー ジョン接尾辞は、RTR ファイルが #\$upgrade 指令を含む場合、完全な リソースタイプ名の部分だけを示します。#\$upgrade 指令は、Sun Cluster 製品のリリース 3.1 から導入されました。

注 **–**ベースリソースタイプ名が1つのバージョンだけ登録されている場合、管理コマ ンドで完全な名前を使用する必要はありません。ベンダー ID 接頭辞、バージョン接 尾辞、あるいはその両方は省略できます。

詳細は、253 [ページの「資源タイプのプロパティー」を](#page-252-0)参照してください。
例 **D–1** リソースタイプの完全な名前(#\$upgradeディレクティブが指定されている場合)

この例では、RTR ファイルで次のようなプロパティーが設定されているリソースタ イプの完全な名前を示します。

- Vendor\_id=SUNW
- Resource type=sample
- RT\_version=2.0

RTR ファイルによって定義される完全なリソースタイプ名は次のようになります。

SUNW.sample:2.0

例 **D–2** リソースタイプの完全な名前(#\$upgradeディレクティブが指定されていない場合)

この例では、RTR ファイルで次のようなプロパティーが設定されているリソースタ イプの完全な名前を示します。

- Vendor\_id=SUNW
- Resource type=nfs

RTR ファイルによって定義される完全なリソースタイプ名は次のようになります。

SUNW.nfs

### **RGM**の値

RGM の値は、プロパティー値と記述値という 2 つのカテゴリに分類されます。 どち らのカテゴリも規則は同じで、次のようになります。

- 値は ASCII であること。
- 値の最大長は4M 1 バイト(つまり、4,194,303 バイト) であること。
- 値に次の文字を含むことはできない。
	- NULL
	- 復帰改行
	- セミコロン(;)

# 付 録E**E**

## 非クラスタ対応のアプリケーションの要 件

通常、非クラスタ対応のアプリケーションの高可用性 (HA) を実現するには、特定の 要件を満たす必要があります。このような要件のリストが、29 [ページの「アプリ](#page-28-0) [ケーションの適合性の分析」に](#page-28-0)示されています。この付録では、それらの要件のう ち、特定のものについて詳細に説明します。

アプリケーションの高可用性を実現するには、そのリソースをリソースグループで 構成します。アプリケーションのデータは、高可用性のクラスタファイルシステム に格納されます。したがって、1 つのサーバーが異常終了しても、正常に動作してい るサーバーによりデータにアクセスできます。クラスタファイルシステムについて は、『Sun Cluster の概念 (Solaris OS 版)』を参照してください。

ネットワーク上のクライアントがネットワークにアクセスする場合、論理ネット ワーク IP アドレスは、データサービスリソースと同じリソースグループにある論理 ホスト名リソースで構成されます。データサービスリソースとネットワークアドレ スリソースは共にフェイルオーバーします。この場合、データサービスのネット ワーククライアントは新しいホスト上のデータサービスリソースにアクセスしま す。

この付録の内容は次のとおりです。

- 364 [ページの「多重ホストデータ」](#page-363-0)
- 365[ページの「ホスト名」](#page-364-0)
- 366[ページの「多重ホームホスト」](#page-365-0)
- 366ページの「INADDR\_ANYへのバインドと特定のIP [アドレスへのバインド」](#page-365-0)
- 367 [ページの「クライアントの再試行」](#page-366-0)

## <span id="page-363-0"></span>多重ホストデータ

高可用性のクラスタファイルシステムのデバイスは多重ホスト化されているため、 ある物理ホストがクラッシュしても、正常に動作している物理ホストの 1 つがデバ イスにアクセスできます。アプリケーションの高可用性を実現するには、そのデー タが高可用性であることが必要です。したがって、アプリケーションのデータは、 複数のクラスタノードまたはゾーンからアクセス可能なファイルシステムに格納さ れている必要があります。Sun Cluster で高可用性にできるローカルファイルシステ ムには、UNIX File System (UFS)、Quick File System (QFS)、Veritas File System (VxFS)、 および Solaris ZFS (Zettabyte File System) があります。

クラスタファイルシステムは、独立したものであるように作成されたデバイスグ ループにマウントされます。ユーザーは、あるデバイスグループをマウントされた クラスタファイルシステムとして使用し、別のデバイスグループをデータサービス (HA Oracle ソフトウェアなど) で使用する raw デバイスとして使用することもできま す。

アプリケーションは、データファイルの位置を示すコマンド行スイッチまたは構成 ファイルを持っていることがあります。アプリケーションが、固定されたパス名を 使用する場合は、アプリケーションのコードを変更せずに、このパス名を、クラス タファイルシステム内のファイルを指すシンボリックリンクに変更できます。シン ボリックリンクの使用法の詳細については、364 ページの「多重ホストデータを配置 するためのシンボリックリンクの使用」を参照してください。

最悪の場合は、実際のデータの位置を示すための機構を提供するように、アプリ ケーションのソースコードを変更する必要があります。この機構は、追加のコマン ド行引数を作成することにより実装できます。

Sun Cluster は、ボリュームマネージャーで構成されているUNIX UFS ファイルシステ ムと HA の raw デバイスの使用をサポートします。Sun Cluster ソフトウェアをインス トールおよび構成するとき、クラスタ管理者は、どのディスクリソースを UFS ファイルシステムまたは raw デバイス用に使用するかを指定する必要があります。 通常、raw デバイスを使用するのは、データベースサーバーとマルチメディアサー バーだけです。

## 多重ホストデータを配置するためのシンボリック リンクの使用

場合によっては、アプリケーションのデータファイルのパス名が固定されており、 しかも、固定されたパス名を変更する機構がないものがあります。このような場合 に、シンボリックリンクを使用すればアプリケーションのコードを変更せずに、済 ませられる場合もあります。

<span id="page-364-0"></span>たとえば、アプリケーションがそのデータファイルに固定されたパス名 /etc/mydatafile を指定すると仮定します。このパスは、論理ホストのファイルシス テムの 1 つにあるファイルを示す値を持つシンボリックリンクに変更できます。た とえば、パスを /global/phys-schost-2/mydatafile へのシンボリックリンクにできま す。

ただし、データファイルの名前を内容とともに変更するアプリケーション (または、 その管理手順) の場合には、シンボリックリンクをこのように使用すると問題が生じ る可能性があります。たとえば、まず新しい一時ファイル /etc/mydatafile.new を作 成することで、アプリケーションが更新を実行するとします。次に、このアプリ ケーションは rename() システムコール (または mv コマンド) を使用して、この一時 ファイルの名前を実際のファイルの名前に変更します。一時ファイルを作成し、そ の名前を実際のファイル名に変更することで、データサービスは、そのデータ ファイルの内容が常に適切であるようにします。

このとき、rename() アクションはこのシンボリックリンクを破壊します。このた め、/etc/mydatafile という名前は通常ファイルとなり、クラスタのクラスタファイ ルシステムの中ではなく、/etc ディレクトリと同じファイルシステムの中に存在す ることになります。/etc ファイルシステムは各ホスト専用であるため、フェイル オーバーまたはスイッチオーバー後はデータが利用できなくなります。

根本的な問題点は、既存のアプリケーションはシンボリックリンクを認識せず、ま たシンボリックリンクを処理するようには作成されていないことにあります。シン ボリックリンクを使用し、データアクセスを論理ホストのファイルシステムにリダ イレクトするには、アプリケーション実装がシンボリックリンクを消去しないよう に動作する必要があります。したがって、シンボリックリンクは、クラスタの ファイルシステムへのデータ配置に関する問題の完全な解決策ではありません。

## ホスト名

データサービス開発者は、データサービスが動作しているサーバーのホスト名を、 データサービスが知る必要があるかどうかを判断する必要があります。知る必要が あると判断した場合、物理ホスト名ではなく、論理ホスト名を使用するようデータ サービスを変更する必要があります。この意味で、論理ホスト名とは、アプリケー ションリソースと同じリソースグループ内にある論理ホスト名リソース内に構成さ れているホスト名です。

データサービスのクライアントサーバープロトコルでは、サーバーが自分のホスト 名をクライアントへのメッセージの一部としてクライアントに戻すことがありま す。このようなプロトコルでは、クライアントは戻されたホスト名をサーバーに接 続するときのホスト名として使用できます。戻されたホスト名をフェイルオーバー やスイッチオーバーが発生した後にも使用できるようにするには、物理ホストでは なく、リソースグループの論理ホスト名を使用する必要があります。物理ホスト名 を使用している場合は、論理ホスト名をクライアントに戻すようにデータサービス のコードを変更する必要があります。

## <span id="page-365-0"></span>多重ホームホスト

「多重ホームホスト」とは、複数のパブリックネットワーク上にあるホストのこと です。このようなホストは複数 (つまり、ネットワークごとに 1 つ) のホスト名/IP ア ドレスのペアを持ちます。Sun Cluster は、1 つのホストが複数のネットワーク上に存 在できるように設計されています。1 つのホストが単一のネットワーク上に存在する ことも可能ですが、このような場合は「多重ホームホスト」とは呼びません。物理 ホスト名が複数のホスト名/IP アドレスのペアを持つように、各リソースグループも 複数 (つまり、パブリックネットワークごとに1 つ) のホスト名/IP アドレスのペアを 持つことができます。Sun Cluster がリソースグループをある物理ホストから別の物 理ホストに移動するとき、そのリソースグループに対するホスト名/IP アドレスのペ アの完全なセットもすべて移動します。

リソースグループに対するホスト名/IP アドレスのペアのセットは、リソースグルー プに含まれる論理ホスト名リソースとして構成されます。このようなネットワーク アドレスリソースは、クラスタ管理者がリソースグループを作成および構成すると きに指定します。Sun Cluster データサービス API は、このようなホスト名/IP アドレ スのペアを照会する機能を持っています。

Solaris オペレーティングシステム用に書かれているほとんどの市販のデータサービ スデーモンは、多重ホームホストを適切に処理できます。ネットワーク通信を行う とき、多くのデータサービスは Solaris のワイルドカードアドレス INADDR\_ANY にバイ ンドします。すると、INADDR\_ANY は、すべてのネットワークインタフェースのすべ ての IP アドレスを自動的に処理します。INADDR\_ANY は、現在マシンに構成されてい るすべての IP アドレスに効率的にバインドします。一般的に、INADDR\_ANY を使用す るデータサービスデーモンは、変更しなくても、Sun Cluster 論理ネットワークアド レスを処理できます。

## INADDR\_ANYへのバインドと特定の**IP**アドレスへのバイン ド

Sun Cluster の論理ネットワークアドレスの概念では、多重ホーム化されていない環 境でも、マシンは複数の IP アドレスを持つことができます。そのマシンは、独自の 物理ホストの IP アドレスを 1 つだけ持ち、さらに、現在マスターしているネット ワークアドレス (論理ホスト名) リソースごとに追加の IP アドレスを持ちます。 ネットワークアドレスリソースのマスターになるとき、マシンは動的に追加の IP ア ドレスを獲得します。ネットワークアドレスリソースのマスターを終了するとき、 マシンは動的に IP アドレスを放棄します。

データサービスの中には、INADDR\_ANY にバインドしていると、Sun Cluster 環境で適 切に動作しないもあります。このようなデータサービスは、リソースグループのマ スターになるとき、またマスターをやめるときに、バインドしている IP アドレスの セットを動的に変更する必要があります。このようなデータサービスが再バインド

<span id="page-366-0"></span>する方法の1つが、起動メソッドと停止メソッドを使用し、データサービスのデー モンを強制終了および再起動するという方法です。

Network resources used リソースプロパティーを使用すると、エンドユーザーは、ア プリケーションリソースをバインドすべきネットワークアドレスリソースを構成で きます。この機能が必要なリソースタイプの場合、そのリソースタイプの RTR ファイルで Network\_resources\_used プロパティーを宣言する必要があります。

リソースグループをオンラインまたはオフラインにするとき、RGM は、データサー ビスリソースメソッドを呼び出す順番に従って、ネットワークアドレスの取り付け (plumb)、 取り外し (unplumb)、「起動」または「停止」への構成を行います。 47 ページの「Start および Stop [メソッドを使用するかどうかの決定」を](#page-46-0)参照してく ださい。

データサービスは、データサービスの Stop メソッドが戻るまでに、リソースグルー プのネットワークアドレスを使用して、終了している必要があります。同様に、 データサービスは、Start メソッドが戻るまでに、リソースグループのネットワーク アドレスの使用を開始している必要があります。

データサービスが、個々の IP アドレスではなく、INADDR\_ANY にバインドする場合、 データサービスリソースメソッドが呼び出される順番とネットワークアドレスメ ソッドが呼び出される順番には重要な関係があります。

データサービスの停止メソッドと起動メソッドが、データサービスのデーモンを終 了および再起動することで作業を実行する場合、データサービスは適切な時間に ネットワークアドレスの使用を停止および開始します。

## クライアントの再試行

ネットワーククライアントから見ると、フェイルオーバーやスイッチオーバーは、 論理ホストに障害が発生し、高速再起動しているように見えます。したがって、ク ライアントアプリケーションとクライアントサーバープロトコルは、このような場 合に何回か再試行するように構成されていることが理想的です。アプリケーション とプロトコルがすでに単一サーバーのクラッシュと再起動に対応できている場合、 リソースグループのテイクオーバーまたはスイッチオーバーにも対応できます。無 限に再試行するようなアプリケーションもあります。また、何回も再試行している ことをユーザーに通知し、さらに継続するかどうかをユーザーにたずねるような、 より洗練されたアプリケーションもあります。

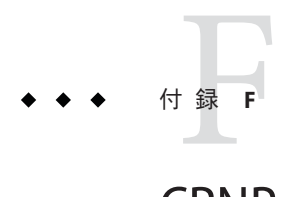

## CRNPのドキュメントタイプ定義

この付録では、CRNP (Cluster Reconfiguration Notification Protocol) 用の以下のド キュメントタイプ定義 (DTD) を挙げます。

- 369 ページの「SC\_CALLBACK\_REG XML DTD」
- 371 [ページの「](#page-370-0)NVPAIR XML DTD」
- 372 [ページの「](#page-371-0)SC\_REPLY XML DTD」
- 373 [ページの「](#page-372-0)SC\_EVENT XML DTD」

#### SC\_CALLBACK\_REG **XML DTD**

注 **–** SC\_CALLBACK\_REG と SC\_EVENT の両方で使用される NVPAIR データ構造は、一度だけ 定義されます。

<!— SC\_CALLBACK\_REG XML format specification Copyright 2001-2006 Sun Microsystems, Inc. All rights reserved. Use is subject to license terms.

Intended Use:

A client of the Cluster Reconfiguration Notification Protocol should use this xml format to register initially with the service, to subsequently register for more events, to subsequently remove registration of some events, or to remove itself from the service entirely.

A client is uniquely identified by its callback IP and port. The port is defined in the SC CALLBACK REG element, and the IP is taken as the source IP of the registration connection. The final attribute of the root SC\_CALLBACK\_REG element is either an ADD CLIENT, ADD EVENTS, REMOVE CLIENT, or REMOVE EVENTS, depending on which form of the message the client is using.

The SC CALLBACK REG contains 0 or more SC EVENT REG sub-elements.

One SC EVENT REG is the specification for one event type. A client may specify only the CLASS (an attribute of the SC EVENT REG element), or may specify a SUBCLASS (an optional attribute) for further granularity. Also, the SC EVENT REG has as subelements 0 or more NVPAIRs, which can be used to further specify the event.

Thus, the client can specify events to whatever granularity it wants. Note that a client cannot both register for and unregister for events in the same message. However a client can subscribe to the service and sign up for events in the same message.

Note on versioning: the VERSION attribute of each root element is marked "fixed", which means that all message adhering to these DTDs must have the version value specified. If a new version of the protocol is created, the revised DTDs will have a new value for this fixed" VERSION attribute, such that all message adhering to the new version must have the new version number.

—>

<!— SC\_CALLBACK\_REG definition

The root element of the XML document is a registration message. A registration message consists of the callback port and the protocol version as attributes, and either an ADD CLIENT, ADD EVENTS, REMOVE CLIENT, or REMOVE EVENTS attribute, specifying the registration type. The ADD CLIENT, ADD EVENTS, and REMOVE EVENTS types should have one or more SC\_EVENT\_REG subelements. The REMOVE CLIENT should not specify an SC\_EVENT\_REG subelement.

ATTRIBUTES:

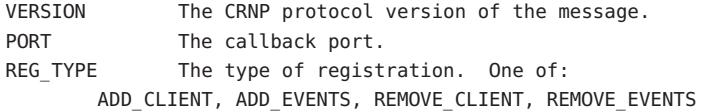

CONTENTS:

—> <!ELEMENT SC\_CALLBACK\_REG (SC\_EVENT\_REG\*)>

SUBELEMENTS: SC\_EVENT\_REG (0 or more)

<!ATTLIST SC\_CALLBACK\_REG

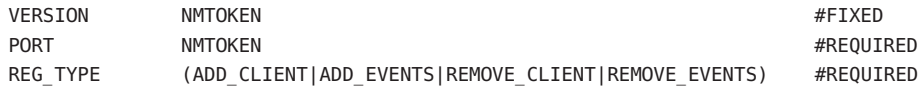

> <!— SC\_EVENT\_REG definition

The SC EVENT REG defines an event for which the client is either registering or unregistering interest in receiving event notifications. The registration can be for any level of granularity, from only event class down to specific name/value pairs that must be present. Thus, the only required attribute is the CLASS. The SUBCLASS attribute, and the NVPAIRS sub-elements are optional, for higher granularity.

<span id="page-370-0"></span>Registrations that specify name/value pairs are registering interest in notification of messages from the class/subclass specified with ALL name/value pairs present. Unregistrations that specify name/value pairs are unregistering interest in notifications that have EXACTLY those name/value pairs in granularity previously specified. Unregistrations that do not specify name/value pairs unregister interest in ALL event notifications of the specified class/subclass.

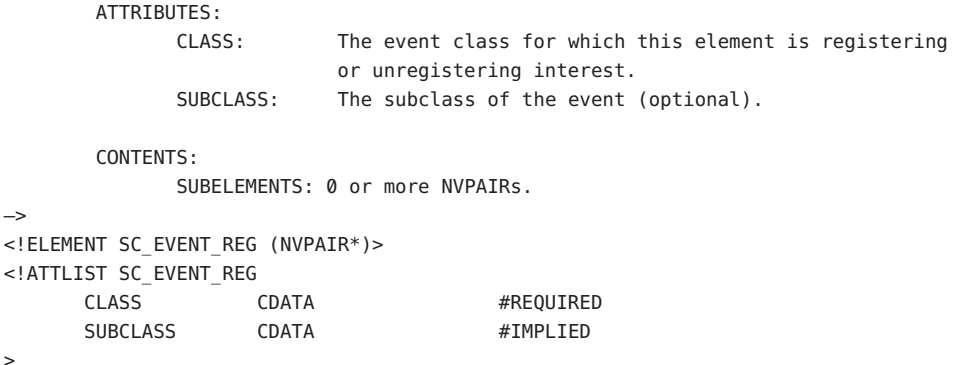

#### NVPAIR **XML DTD**

<!— NVPAIR XML format specification

Copyright 2001-2006 Sun Microsystems, Inc. All rights reserved. Use is subject to license terms.

Intended Use:

An nvpair element is meant to be used in an SC\_EVENT or SC\_CALLBACK\_REG element.

—>

<!— NVPAIR definition

The NVPAIR is a name/value pair to represent arbitrary name/value combinations. It is intended to be a direct, generic, translation of the Solaris nvpair t structure used by the sysevent framework. However, there is no type information associated with the name or the value (they are both arbitrary text) in this xml element.

The NVPAIR consists simply of one NAME element and one or more VALUE elements. One VALUE element represents a scalar value, while multiple represent an array VALUE.

ATTRIBUTES:

```
CONTENTS:
               SUBELEMENTS: NAME(1), VALUE(1 or more)
—>
<!ELEMENT NVPAIR (NAME,VALUE+)>
<!— NAME definition
        The NAME is simply an arbitrary length string.
        ATTRIBUTES:
        CONTENTS:
                Arbitrary text data. Should be wrapped with <![CDATA[...]]> to prevent XML
                parsing inside.
—>
<!ELEMENT NAME (#PCDATA)>
<!— VALUE definition
        The VALUE is simply an arbitrary length string.
        ATTRIBUTES:
        CONTENTS:
```
Arbitrary text data. Should be wrapped with <![CDATA[...]]> to prevent XML parsing inside.

—>

<!ELEMENT VALUE (#PCDATA)>

## SC\_REPLY **XML DTD**

<!— SC\_REPLY XML format specification

Copyright 2001-2006 Sun Microsystems, Inc. All rights reserved. Use is subject to license terms.

```
—>
```
<!— SC\_REPLY definition

The root element of the XML document represents a reply to a message. The reply contains a status code and a status message.

ATTRIBUTES:

VERSION: The CRNP protocol version of the message. STATUS CODE: The return code for the message. One of the following: OK, RETRY, LOW\_RESOURCES, SYSTEM\_ERROR, FAIL, MALFORMED, INVALID XML, VERSION TOO HIGH, or VERSION TOO LOW.

CONTENTS:

<span id="page-372-0"></span>SUBELEMENTS: SC\_STATUS\_MSG(1) —> <!ELEMENT SC\_REPLY (SC\_STATUS\_MSG)> <!ATTLIST SC\_REPLY VERSION NMTOKEN #FIXED "1.0" STATUS\_CODE OK|RETRY|LOW\_RESOURCE|SYSTEM\_ERROR|FAIL|MALFORMED|INVALID,\ VERSION\_TOO\_HIGH, VERSION\_TOO\_LOW) #REQUIRED  $\overline{\phantom{a}}$ <!— SC\_STATUS\_MSG definition The SC\_STATUS\_MSG is simply an arbitrary text string elaborating on the status code. Should be wrapped with <![CDATA[...]]> to prevent XML parsing inside. ATTRIBUTES: CONTENTS: Arbitrary string. —> <!ELEMENT SC\_STATUS\_MSG (#PCDATA)>

## SC\_EVENT **XML DTD**

注 **–** SC\_CALLBACK\_REG と SC\_EVENT の両方で使用される NVPAIR データ構造は、一度だけ 定義されます。

<!— SC\_EVENT XML format specification

Copyright 2001-2006 Sun Microsystems, Inc. All rights reserved. Use is subject to license terms.

The root element of the XML document is intended to be a direct, generic, translation of the Solaris syseventd message format. It has attributes to represent the class, subclass, vendor, and publisher, and contains any number of NVPAIR elements.

ATTRIBUTES ·

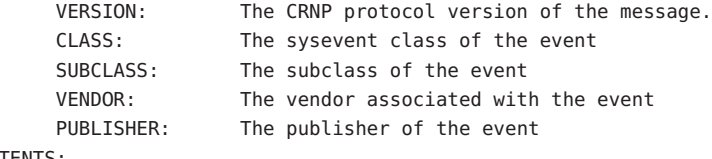

CONTENTS:

SUBELEMENTS: NVPAIR (0 or more)

—>

<!ELEMENT SC\_EVENT (NVPAIR\*)>

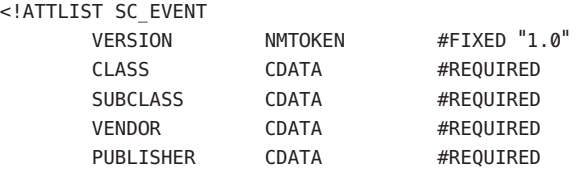

>

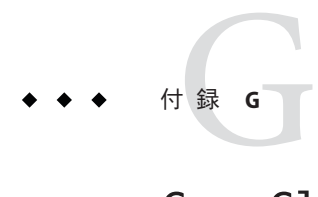

## CrnpClient.javaアプリケーション

この付録では、CrnpClient.java アプリケーションの完全なコードを示します (詳細 は 第 12 [章を](#page-220-0)参照)。

## CrnpClient.javaのコンテンツ

#### /\* \* CrnpClient.java ================ \* \* 解析についての注意: \* \* このプログラムは、Sun Java Architecture for XML Processing (JAXP) API を \* 使用しています。API ドキュメントや利用についての情報は、 \* http://java.sun.com/xml/jaxp/index.html を参照してください。 \* このプログラムは、Java 1.3.1 以降を対象に作成されています。 \* \* プログラムの概要: \* \* このプログラムのメインスレッドは、CrnpClient オブジェクトを作成し、 \* ユーザーがデモを終了するのを待機し、CrnpClient オブジェクトで \* shutdown を呼び出し、最後にプログラムを終了します。 \* \* CrnpClient コンストラクタは、EventReceptionThread オブジェクトを作成し、 \* (コマンド行で指定されたホストとポートを使用して) CRNP サーバーに対して \* 接続を開き、(コマンド行の指定にもとづいて) 登録メッセージを作成し、登録 \* メッセージを送信し、応答の読み取りと解析を行います。 \* \* EventReceptionThread は、このプログラムが動作するマシンのホスト名と \* コマンド行に指定されるポートにバインドされる待機ソケットを作成します。 \* EventReceptionThread は、イベントコールバックの着信を待機し、受信した

```
* オブジェクトに返して処理を行わせます。
 *
* CrnpClient 内のshutdown メソッドは、単に登録解除用の
* (REMOVE CLIENT) SC CALLBACK REG メッセージを crnp サーバーへ送信
* するだけです。
 *
* エラー処理についての注意: 説明を簡潔にするため、このプログラムはほとんどの
* エラーに対して単に終了するだけですが、実際のアプリケーションではさまざまな
* 方法でエラー処理がなされます (適宜再試行するなど)。
*/
// JAXP パッケージ
import javax.xml.parsers.*;
import javax.xml.transform.*;
import javax.xml.transform.dom.*;
import javax.xml.transform.stream.*;
import org.xml.sax.*;
import org.xml.sax.helpers.*;
import org.w3c.dom.*;
// 標準パッケージ
import java.net.*;
import java.io.*;
import java.util.*;
/*
* クラス CrnpClient
\star* 上記のファイルヘッダーコメントを参照。
*/
class CrnpClient
{
/*
 * main
 * ----
 * 実行のエントリポイント main は、コマンド行引数の数を
 * 検証し、すべての作業を行う CrnpClient インスタンスを
 * 作成する。
 */
public static void main(String []args)
{
  InetAddress regIp = null;
  int regPort = 0, localPort = 0;
  /* コマンド行引数の数を検証する */
  if (args.length < 4) {
    System.out.println(
       "Usage: java CrnpClient crnpHost crnpPort "
```

```
+ "localPort (-ac | -ae | -re) "
       + "[(M | A | RG=name | R=name) [...]]");
     System.exit(1);
  }
  /*
   * コマンド行には crnp サーバーの IP とポート、
   * 待機するローカルポート、登録タイプを示す
   * 引数が入る。
   */
  try {
     regIp = InetAddress.getByName(args[0]);
     regPort = (new Integer(args[1])).intValue();
     localPort = (new Integer(args[2])).intValue();
  } catch (UnknownHostException e) {
     System.out.println(e);
     System.exit(1);
  }
  // CrnpClient を作成する。
  CrnpClient client = new CrnpClient(regIp, regPort, localPort,
     args);
  // ユーザーがプログラムを終了したくなるまで待機する。
  System.out.println("Hit return to terminate demo...");
  // ユーザーが何か入力するまで読み取りはブロックする。
  try {
     System.in.read();
  } catch (IOException e) {
     System.out.println(e.toString());
  }
  // クライアントを停止する。
  client.shutdown();
  System.exit(0);
}
/*
* =* public メソッド
* ======================
*/
 /*
 * CrnpClient コンストラクタ
 * -----------------------
```

```
* crnp サーバーとの通信方法を知るためにコマンド行引数を解析
 * し、イベント受信スレッドを作成し、このスレッドの実行を開始
 * し、XML DocumentBuilderFactory オブジェクトを作成し、
 * 最後に crnp サーバーにコールバックの登録を行う。
 */
public CrnpClient(InetAddress regIpIn, int regPortIn, int localPortIn,
    String []clArgs)
{
  try {
  reqIp = reqIpIn;regPort = regPortIn;
    localPort = localPortIn;
    regs = clArgs;
    /*
    * xml 処理用のドキュメントビルダー
    * ファクトリを設定する。
    */
    setupXmlProcessing();
    /*
    * ServerSocket を作成してこれをローカル IP と
    * ポートにバインドする EventReception を作成する。
    */
    createEvtRecepThr();
    /*
    * crnp サーバーに登録する。
    */
    registerCallbacks();
   } catch (Exception e) {
    System.out.println(e.toString());
    System.exit(1);
   }
}
/*
* processEvent
* ----------------
* CrnpClient (イベントコールバックを受信する際に
* EventReceptionThread によって使用される) にコールバックする。
*/
public void processEvent(Event event)
{
 /*
  * ここでは、説明の都合上、単純にイベントを System.out
```

```
* に出力。実際のアプリケーションでは、通常、イベント
 * をなんらかの方法で使用する。
 */
event.print(System.out);
}
/*
* shutdown
 * -------------
 * CRNP サーバーに対する登録を解除する。
*/
public void shutdown()
{
try {
 /* サーバーに登録解除メッセージを送信する */
 unregister();
} catch (Exception e) {
 System.out.println(e);
 System.exit(1);
}
}
/*
 * ======================
 * private ヘルパーメソッド
 * ======================
*/
/*
* setupXmlProcessing
 * --------------------
* xml 応答と xml イベントを解析するためにドキュメント
* ビルダーファクトリを作成する。
*/
private void setupXmlProcessing() throws Exception
{
dbf = DocumentBuilderFactory.newInstance();
// わざわざ検証する必要はない。
dbf.setValidating(false);
dbf.setExpandEntityReferences(false);
// コメントと空白文字は無視したい。
dbf.setIgnoringComments(true);
dbf.setIgnoringElementContentWhitespace(true);
// CDATA セクションを TEXT ノードに結合する。
```

```
dbf.setCoalescing(true);
}
/*
* createEvtRecepThr
* -------------------
* 新しい EventReceptionThread オブジェクトを作成し、待機
* ソケットがバインドされる IP とポートを保存し、スレッドの
 * 実行を開始する。
*/
private void createEvtRecepThr() throws Exception
{
/* スレッドオブジェクトを作成する */
evtThr = new EventReceptionThread(this):
/*
 * イベント配信コールバックを待機し始めるために
 * スレッドの実行を開始する。
 */
evtThr.start();
}
/*
 * registerCallbacks
* ------------------
 * crnp サーバーに対するソケット接続を作成し、
 * イベント登録メッセージを送信する。
*/
private void registerCallbacks() throws Exception
{
System.out.println("About to register");
/*
 * crnp サーバーの登録 IP / ポートに接続されたソケット
 * を作成し、登録情報を送信する。
 */
Socket sock = new Socket(regIp, regPort);
String xmlStr = createRegistrationString();
PrintStream ps = new PrintStream(sock.getOutputStream());
ps.print(xmlStr);
/*
 * 応答を読み取る。
 */
 readRegistrationReply(sock.getInputStream());
/*
```

```
* ソケット接続を閉じる。
 */
sock.close();
}
/*
* unregister
* .........
* registerCallbacks の場合と同様に、crnp サーバーに対する
* ソケット接続を作成し、登録解除メッセージを送信し、
* サーバーからの応答を待機し、ソケットを閉じる。
*/
private void unregister() throws Exception
{
System.out.println("About to unregister");
/*
 * crnp サーバーの登録 IP / ポートに接続された
 * ソケットを作成し、登録解除情報を送信する。
 */
Socket sock = new Socket(regIp, regPort);
String xmlStr = createUnregistrationString();
PrintStream ps = new PrintStream(sock.getOutputStream());
ps.print(xmlStr);
/*
 * 応答を読み取る。
 */
readRegistrationReply(sock.getInputStream());
/*
 * ソケット接続を閉じる。
 */
sock.close();
}
/*
* createRegistrationString
 \epsilon* このプログラムのコマンド行引数にもとづいて CallbackReg
* オブジェクトを作成し、CallbackReg オブジェクトから XML
* 文字列を取得する。
*/
private String createRegistrationString() throws Exception
{
/*
 * 実際のCallbackReg クラスを作成し、ポートを設定する。
 */
```

```
CallbackReg cbReg = new CallbackReg();
 cbReg.setPort("" + localPort);
 // 登録タイプを設定する
 if (regs[3].equals("-ac")) {
  cbReg.setRegType(CallbackReg.ADD_CLIENT);
 } else if (regs[3].equals("-ae")) {
  cbReg.setRegType(CallbackReg.ADD_EVENTS);
 } else if (regs[3].equals("-re")) {
  cbReg.setRegType(CallbackReg.REMOVE_EVENTS);
 } else {
  System.out.println("Invalid reg type: " + regs[3]);
  System.exit(1);
 }
 // イベントを追加する。
 for (int i = 4; i < regs.length; i++) {
  if (regs[i].equals("M")) {
  cbReg.addRegEvent(createMembershipEvent());
  } else if (regs[i].equals("A")) {
  cbReg.addRegEvent(createAllEvent());
  \} else if (regs[i].substring(0,2).equals("RG")) {
  cbReg.addRegEvent(createRgEvent(regs[i].substring(3)));
  } else if (\text{regs}[i].\text{substring}(0,1).\text{equals}("R") ) {
  cbReg.addRegEvent(createREvent(regs[i].substring(2)));
  }
 }
 String xmlStr = cbReg.convertToXml();
 System.out.println(xmlStr);
 return (xmlStr);
}
/*
 * createAllEvent
 * ----------------
 * クラス EC_Cluster を使用して (サブクラスは使用しない)
 * XML 登録イベントを作成する。
 */
private Event createAllEvent()
{
 Event allEvent = new Event();
 allEvent.setClass("EC_Cluster");
 return (allEvent);
}
/*
 * createMembershipEvent
```

```
* ----------------------
* クラス EC_Cluster、サブクラス ESC_cluster_memberhip を
* 使用して XML 登録イベントを作成する。
*/
private Event createMembershipEvent()
{
Event membershipEvent = new Event():
membershipEvent.setClass("EC_Cluster");
membershipEvent.setSubclass("ESC_cluster_membership");
return (membershipEvent);
}
/*
* createRgEvent
* ----------------
* クラス EC_Cluster、サブクラス ESC_cluster_rg_state、
* および "rg_name" nvpair (入力パラメタにもとづく) を
* 1 つ使用して XML 登録イベントを作成する。
*/
private Event createRgEvent(String rgname)
{
/*
 * rgname リソースグループ用の
 * リソースグループ状態変更イベントを作成する。
 * このイベントタイプには、どのリソースグループに興味
 * があるのかを示すため、名前 / 値ペア (nvpair) を指定
 * する。
 */
/*
 * イベントオブジェクトを作成し、クラスとサブクラスを設定する。
 */
Event rgStateEvent = new Event();
rgStateEvent.setClass("EC_Cluster");
rgStateEvent.setSubclass("ESC_cluster_rg_state");
/*
 * nvpair オブジェクトを作成し、これをこのイベントに追加する。
 */
NVPair rgNvpair = new NVPair();
rgNvpair.setName("rg_name");
rgNvpair.setValue(rgname);
rgStateEvent.addNvpair(rgNvpair);
return (rgStateEvent);
}
/*
* createREvent
```

```
* ----------------
 * クラス EC_Cluster、サブクラス ESC_cluster_rg_state、
* および "rq_name" nvpair (入力パラメタにもとづく) を
* 1 つ使用して XML 登録イベントを作成する。
*/
private Event createREvent(String rname)
{
/*
 * rgname リソースグループ用の
 * リソースグループ状態変更イベントを作成する。
 * があるのかを示すため、名前 / 値ペア (nvpair) を指定
 * する。
 */
Event rStateEvent = new Event():
 rStateEvent.setClass("EC_Cluster");
 rStateEvent.setSubclass("ESC_cluster_r_state");
NVPair rNvpair = new NVPair();
 rNvpair.setName("r_name");
 rNvpair.setValue(rname);
 rStateEvent.addNvpair(rNvpair);
return (rStateEvent);
}
/*
 * createUnregistrationString
 * ------------------
* REMOVE CLIENT CallbackReg オブジェクトを作成し、
* CallbackReg オブジェクトから XML 文字列を取得する。
*/
private String createUnregistrationString() throws Exception
{
/*
 * CallbackReg オブジェクトを作成する。
 */
CallbackReg cbReg = new CallbackReg();
 cbReg.setPort("" + localPort);
cbReg.setRegType(CallbackReg.REMOVE_CLIENT);
 /*
 * 登録を OutputStream に整列化する。
 */
String xmlStr = cbReg.convertToXml();
// デバッグのために文字列を出力する。
System.out.println(xmlStr);
 return (xmlStr);
```

```
/*
 * readRegistrationReply
 * ------------------------
 * xml を解析してドキュメントにし、このドキュメントから
 * RegReply オブジェクトを構築し、RegReply オブジェクトを
 * 出力する。実際のアプリケーションでは、通常、RegReply
 * オブジェクトの status code にもとづいて処理をする。
 */
private void readRegistrationReply(InputStream stream)
    throws Exception
 {
 // ドキュメントビルダーを作成する。
 DocumentBuilder db = dbf.newDocumentBuilder();
 //
 // 解析前に ErrorHandler を設定する。
 // ここではデフォルトハンドラを使用。
 //
 db.setErrorHandler(new DefaultHandler());
 // 入力ファイルを解析する。
 Document doc = db.parse(stream);
 RegReply reply = new RegReply(doc);
 reply.print(System.out);
}
/* private 指定のメンバー変数 */
private InetAddress regIp;
private int regPort;
private EventReceptionThread evtThr;
private String regs[];
/* public 指定のメンバー変数 */
public int localPort;
public DocumentBuilderFactory dbf;
}
/*
* クラス EventReceptionThread
* ----------------------------
* 上記のファイルヘッダーコメントを参照。
*/
class EventReceptionThread extends Thread
{
```
}

/\* \* EventReceptionThread コンストラクタ \* ---------------------------------- \* ローカルホスト名とワイルドカードポートにバインドされる \* 新しい ServerSocket を作成する。 \*/ public EventReceptionThread(CrnpClient clientIn) throws IOException { /\* \* イベントの取得時に再度呼び返すことができるように、 \* クライアントに対する参照を保持する。 \*/ client = clientIn; /\* \* バインドする IP を指定する。これは、ローカル \* ホスト IP である。このマシンに複数のパブリック \* インタフェースが構成されている場合は、 \* InetAddress.getLocalHost によって検出される \* ものをどれでも使用する。 \* \*/ listeningSock = new ServerSocket(client.localPort, 50, InetAddress.getLocalHost()); System.out.println(listeningSock); } /\* \* run  $*$  ---\* Thread.Start メソッドによって呼び出される。 \* \* ServerSocket で着信接続を待機し、永続的にループする。 \* \* 各着信接続が受け入れられる際に xml ストリームから \* Event オブジェクトが作成される。続いてこのオブジェクト \* が CrnpClient オブジェクトに返されて処理される。 \*/ public void run() { /\* \* Loop forever. \*/ try { // // CrnpClient 内のドキュメントビルダーファクトリを // 使用してドキュメントビルダーを作成する。 //

```
DocumentBuilder db = client.dbf.newDocumentBuilder();
  //
  // 解析前に ErrorHandler を設定する。
  // ここではデフォルトハンドラを使用。
  //
  db.setErrorHandler(new DefaultHandler());
  while(true) {
   /* サーバーからのコールバックを待機 */
   Socket sock = listeningSock.accept();
   // 入力ファイルを解析する。
   Document doc = db.parse(sock.getInputStream());
   Event event = new Event(doc);
   client.processEvent(event);
   /* ソケットを閉じる */
   sock.close();
  }
  // 到達不能
 } catch (Exception e) {
  System.out.println(e);
  System.exit(1);
 }
}
/* private 指定のメンバー変数 */
private ServerSocket listeningSock;
private CrnpClient client;
}
/*
* クラス NVPair
* -----------
* このクラスは名前 / 値ペア (両方とも文字列) を格納する。
* このクラスは、そのメンバーから NVPAIR XML メッセージを構築し、
* NVPAIR XML 要素を解析してそのメンバーにすることができる。
 *
* NVPAIR の形式仕様では複数の値が許可されているが、ここでは
* 単純に値は 1 つだけという前提を下す。
*/
class NVPair
{
/*
 * 2 つのコンストラクタ: 最初のコンストラクタは空の NVPair を
```

```
* 作成する。2 つ目は NVPAIR XML 要素から NVPair を作成する。
*/
public NVPair()
{
name = value = null;}
public NVPair(Element elem)
{
retrieveValues(elem);
}
/*
* Public 指定のセッター。
*/
public void setName(String nameIn)
{
name = nameIn;}
public void setValue(String valueIn)
{
value = valueIn;
}
/*
* 1 行で名前と値を出力する。
*/
public void print(PrintStream out)
{
out.println("NAME=" + name + " VALUE=" + value);
}
/*
 * createXmlElement
 * ------------------
 * メンバー変数から NVPAIR XML 要素を作成する。
 * この要素を作成できるように、ドキュメントをパラメタとして
 * 受け付ける。
*/
public Element createXmlElement(Document doc)
{
// 要素を作成する。
Element nvpair = (Element)
    doc.createElement("NVPAIR");
//
// 名前を追加する。実際の名前は別の
// CDATA セクションであることに注意。
```

```
//
Element eName = doc.createElement("NAME");
Node nameData = doc.createCDATASection(name);
eName.appendChild(nameData);
nvpair.appendChild(eName);
//
// 値を追加する。実際の値は別の
// CDATA セクションであることに注意。
//
Element eValue = doc.createElement("VALUE");
Node valueData = doc.createCDATASection(value);
eValue.appendChild(valueData);
nvpair.appendChild(eValue);
return (nvpair);
}
/*
* retrieveValues
 * ----------------
* XML 要素を解析して名前と値を取得する。
*/
private void retrieveValues(Element elem)
{
Node n;
NodeList nl;
//
// NAME 要素を検出する。
//
nl = elem.getElementsByTagName("NAME");
 if (nl.getLength() != 1) {
 System.out.println("Error in parsing: can't find "
     + "NAME node.");
 return;
}
//
// TEXT セクションを取得する。
//
n = nl.item(0).getFirstChild();
if (n == null || n.getNodeType() != Node.TEXT_NODE) {
 System.out.println("Error in parsing: can't find "
     + "TEXT section.");
 return;
}
// 値を取得する。
```

```
name = n.getNodeValue();
 //
 // ここで値要素を取得する。
 //
 nl = elem.getElementsByTagName("VALUE");
 if (nl.getLength() != 1) {
  System.out.println("Error in parsing: can't find "
      + "VALUE node.");
  return;
 }
 //
 // TEXT セクションを取得する。
 //
 n = nl.item(0).getFirstChild();
 if (n == null || n.getNodeType() != Node.TEXT_NODE) {
  System.out.println("Error in parsing: can't find "
      + "TEXT section.");
  return;
 }
 // 値を取得する。
 value = n.getNodeValue();
}
/*
 * Public 指定のアクセッサ
 */
public String getName()
{
 return (name);
}
public String getValue()
{
 return (value);
}
// Private 指定のメンバー変数
private String name, value;
}
/*
 * クラス Event
 * -----------
```

```
* このクラスは、クラス、サブクラス、ベンダー、パブリッシャー、名前 /
* 値ペアのリストから成るイベントを格納する。このクラスでは、そのメンバー
* から SC_EVENT_REG_XML 要素を作成し、この要素を解析してそのメンバーに
* することができる。次の非対称性に注意: SC_EVENT 要素を解析するが、
* 作成するのは SC_EVENT_REG 要素である。これは、SC_EVENT_REG 要素が
* 登録メッセージ(これは作成の必要がある)内で使用され、SC_EVENT 要素
* がイベント配信 (これは解析の必要がある) 内で使用されるためである。
* 違いは、SC_EVENT_REG 要素にはベンダーとパブリッシャーがないことだけ
* である。
*/
class Event
{
/*
 * 2 つのコンストラクタ: 最初のコンストラクタは空のイベントを
 * 作成し、2 つ目は SC_EVENT XML ドキュメントからイベントを
 * 作成する。
 */
public Event()
{
 regClass = regSubclass = null;
 nvpairs = new Vector();
}
public Event(Document doc)
{
 nvpairs = new Vector();
 //
 // デバッグで使用できるようにドキュメントを文字列に
 // 変換して出力する。
 //
 DOMSource domSource = new DOMSource(doc);
 StringWriter strWrite = new StringWriter();
 StreamResult streamResult = new StreamResult(strWrite);
 TransformerFactory tf = TransformerFactory.newInstance();
 try {
  Transformer transformer = tf.newTransformer();
  transformer.transform(domSource, streamResult);
 } catch (TransformerException e) {
  System.out.println(e.toString());
  return;
 }
 System.out.println(strWrite.toString());
 // 実際に解析する。
 retrieveValues(doc);
```

```
}
/*
* Public 指定のセッター。
*/
public void setClass(String classIn)
{
regClass = classIn;
}
public void setSubclass(String subclassIn)
{
regSubclass = subclassIn;
}
public void addNvpair(NVPair nvpair)
{
nvpairs.add(nvpair);
}
/*
 * createXmlElement
 * ------------------
 * メンバー変数から SC_EVENT_REG_XML 要素を作成する。
* この要素を作成できるように、ドキュメントをパラメタとして
 * 受け付ける。NVPair createXmlElement 機能を使用。
*/
public Element createXmlElement(Document doc)
{
Element event = (Element)
    doc.createElement("SC_EVENT_REG");
event.setAttribute("CLASS", regClass);
if (regSubclass != null) {
 event.setAttribute("SUBCLASS", regSubclass);
}
 for (int i = 0; i < nvpairs.size(); i++) {
 NVPair tempNv = (NVPair)
     (nvpairs.elementAt(i));
 event.appendChild(tempNv.createXmlElement(doc));
}
return (event);
}
/*
* メンバー変数を複数行に出力する。
*/
public void print(PrintStream out)
{
```

```
out.println("\tCLASS=" + regClass);
out.println("\tSUBCLASS=" + regSubclass);
out.println("\tVENDOR=" + vendor);
out.println("\tPUBLISHER=" + publisher);
for (int i = 0; i < nvpairs.size(); i++) {
 NVPair tempNv = (NVPair)
     (nvpairs.elementAt(i));
 out.print("\\tt\\t");tempNv.print(out);
}
}
/*
* retrieveValues
 * ----------------
* XML ドキュメントを解析し、クラス、サブクラス、ベンダー、
* パブリッシャー、および nvpair を取得する。
*/
private void retrieveValues(Document doc)
{
Node n;
NodeList nl;
//
// SC_EVENT 要素を検出する。
//
nl = doc.getElementsByTagName("SC_EVENT");
if (nl.getLength() != 1) {
 System.out.println("Error in parsing: can't find "
     + "SC_EVENT node.");
 return;
}
n = n1.item(0);
//
// CLASS、SUBCLASS、VENDOR、および PUBLISHER
// 属性の値を取得する。
//
regClass = ((Element)n).getAttribute("CLASS");
regSubclass = ((Element)n).getAttribute("SUBCLASS");
publisher = ((Element)n).getAttribute("PUBLISHER");
vendor = ((Element)n).getAttribute("VENDOR");
//
// すべての nv ペアを取得する。
//
for (Node child = n.getFirstChild(); child != null;
```

```
child = child.getNextSibling())
 {
  nvpairs.add(new NVPair((Element)child));
 }
}
/*
 * Public 指定のアクセッサメソッド。
 */
public String getRegClass()
{
 return (regClass);
}
public String getSubclass()
{
 return (regSubclass);
}
public String getVendor()
{
 return (vendor);
}
public String getPublisher()
{
 return (publisher);
}
public Vector getNvpairs()
{
 return (nvpairs);
}
// Private 指定のメンバー変数
private String regClass, regSubclass;
private Vector nvpairs;
private String vendor, publisher;
}
/*
* クラス CallbackReg
 * -----------
* このクラスは、ポートと登録タイプ (どちらも文字列)、およびイベントリストを
* 格納する。このクラスは、そのメンバーから SC_CALLBACK_REG_XML メッセージ
* を作成できる。
 *
```

```
* SC_CALLBACK_REG メッセージを解析する必要があるのは CRNP サーバー
* だけであるため、このクラスで SC_CALLBACK_REG メッセージを解析でき
* なくてもよい。
*/
class CallbackReg
{
// setRegType メソッドに便利な定義
public static final int ADD CLIENT = 0;
public static final int ADD EVENTS = 1;
public static final int REMOVE EVENTS = 2;
public static final int REMOVE CLIENT = 3;
public CallbackReg()
{
 port = null;regType = null;
 reqEvents = new Vector();
}
/*
 * Public 指定のセッター。
 */
public void setPort(String portIn)
{
 port = portIn;
}
public void setRegType(int regTypeIn)
{
 switch (regTypeIn) {
 case ADD_CLIENT:
  reqType = "ADD CLIENT";break;
 case ADD_EVENTS:
  regType = "ADD_EVENTS";
  break;
 case REMOVE_CLIENT:
  regType = "REMOVE_CLIENT";
  break;
 case REMOVE_EVENTS:
  regType = "REMOVE_EVENTS";
  break;
 default:
  System.out.println("Error, invalid regType " +
      regTypeIn);
  regType = "ADD_CLIENT";
  break;
 }
```

```
}
public void addRegEvent(Event regEvent)
{
 regEvents.add(regEvent);
}
/*
 * convertToXml
 * ------------------
 * メンバー変数から SC_CALLBACK_REG_XML ドキュメントを構築する。
 * Event createXmlElement 機能を使用。
 */
public String convertToXml()
{
 Document document = null;
DocumentBuilderFactory factory =
    DocumentBuilderFactory.newInstance();
 try {
  DocumentBuilder builder = factory.newDocumentBuilder();
  document = builder.newDocument();
 } catch (ParserConfigurationException pce) {
  // 指定したオプションを持つパーサーを構築できない。
  pce.printStackTrace();
 System.exit(1);
 }
 Element root = (Element) document.createElement("SC_CALLBACK_REG");
 root.setAttribute("VERSION", "1.0");
 root.setAttribute("PORT", port);
 root.setAttribute("REG_TYPE", regType);
 for (int i = 0; i < regEvents.size(); i++) {
  Event tempEvent = (Event)
      (regEvents.elementAt(i));
  root.appendChild(tempEvent.createXmlElement(document));
 }
 document.appendChild(root);
//
 // ここでドキュメントを文字列に変換する。
 //
 DOMSource domSource = new DOMSource(document);
 StringWriter strWrite = new StringWriter();
 StreamResult streamResult = new StreamResult(strWrite);
 TransformerFactory tf = TransformerFactory.newInstance();
 try {
 Transformer transformer = tf.newTransformer();
  transformer.transform(domSource, streamResult);
```
```
} catch (TransformerException e) {
  System.out.println(e.toString());
  return ("");
 }
 return (strWrite.toString());
}
// private 指定のメンバー変数
private String port;
private String regType;
private Vector regEvents;
}
/*
* クラス RegReply
* - - - - - - - - - - -* このクラスは、status code と status msg (どちらも文字列) を格納する。
* このクラスは、SC_REPLY XML 要素を解析し、そのメンバーにできる。
*/
class RegReply
{
/*
 * 1 つのコンストラクタが XML ドキュメントを受け入れて解析を行う。
 */
public RegReply(Document doc)
{
 //
 // ここでドキュメントを文字列に変換する。
 //
 DOMSource domSource = new DOMSource(doc);
 StringWriter strWrite = new StringWriter();
 StreamResult streamResult = new StreamResult(strWrite);
 TransformerFactory tf = TransformerFactory.newInstance();
 try {
  Transformer transformer = tf.newTransformer();
  transformer.transform(domSource, streamResult);
 } catch (TransformerException e) {
  System.out.println(e.toString());
  return;
 }
 System.out.println(strWrite.toString());
 retrieveValues(doc);
}
/*
 * Public 指定のアクセッサ
```

```
*/
public String getStatusCode()
{
return (statusCode);
}
public String getStatusMsg()
{
return (statusMsg);
}
/*
* 1 行で情報を出力する。
*/
public void print(PrintStream out)
{
out.println(statusCode + ": " +
    (statusMsg != null ? statusMsg : ""));
}
/*
* retrieveValues
 * ----------------
 * XML ドキュメントを解析し、statusCode と statusMsg を取得する。
*/
private void retrieveValues(Document doc)
{
Node n;
NodeList nl;
//
// SC_REPLY 要素を検出する。
//
nl = doc.getElementsByTagName("SC_REPLY");
if (nl.getLength() != 1) {
 System.out.println("Error in parsing: can't find "
     + "SC_REPLY node.");
 return;
}
n = n1. item(0);
// STATUS_CODE 属性の値を取得する。
statusCode = ((Element)n).getAttribute("STATUS_CODE");
//
// SC_STATUS_MSG 要素を検出する。
//
```

```
nl = ((Element)n).getElementsByTagName("SC STATUS MSG");
 if (nl.getLength() != 1) {
  System.out.println("Error in parsing: can't find "
      + "SC_STATUS_MSG_node.");
  return;
 }
 //
 // TEXT セクションが存在する場合は、それを取得する。
 //
 n = nl.item(0).getFirstChild();
 if (n == null || n.getNodeType() != Node.TEXT_NODE) {
  // Not an error if there isn't one, so we
  // just silently return.
  return;
 }
 // 値を取得する。
 statusMsg = n.getNodeValue();
}
// private 指定のメンバー変数。
private String statusCode;
private String statusMsg;
}
```
# 索引

数字・記号 #\$upgrade\_from ディレクティブ, [81,](#page-80-0) [83](#page-82-0) ANYTIME, [82](#page-81-0) AT\_CREATION, [82](#page-81-0) Tunable 属性の値, [81](#page-80-0) WHEN DISABLED, [82](#page-81-0) WHEN OFFLINE, [82](#page-81-0) WHEN\_UNMANAGED, [82](#page-81-0) WHEN UNMONITORED, [82](#page-81-0) #\$upgrade ディレクティブ, [81](#page-80-0)

## **A**

Affinity\_timeout, リソースプロパティー, [264](#page-263-0) Agent Builder Cluster Agent モジュール, [191](#page-190-0) 違い, [196](#page-195-0) rtconfig ファイル, [190](#page-189-0) アプリケーションの分析, [169](#page-168-0) インストール, [170](#page-169-0) 既存のリソースタイプのクローン作成, [183](#page-182-0) 起動, [171,](#page-170-0) [204](#page-203-0) 構成, [170](#page-169-0) 「構成」画面, [178](#page-177-0) コードの再利用, [183](#page-182-0) コマンド行バージョン, [185](#page-184-0) 「作成」画面, [175](#page-174-0) サポートファイル, [190](#page-189-0) 出力, [209](#page-208-0) 使用, [169](#page-168-0) スクリプト, [188](#page-187-0)

Agent Builder*(*続き*)* 生成されたソースコードの編集, [184](#page-183-0) 説明, [20,](#page-19-0) [26](#page-25-0) ソースファイル, [187](#page-186-0) で GDS を作成, [199](#page-198-0) ディレクトリ構造, [186](#page-185-0) ナビゲーション, [172](#page-171-0) 「ファイル」メニュー, [174](#page-173-0) 「ブラウズ」, [173](#page-172-0) 「編集」メニュー, [175](#page-174-0) メニュー, [174](#page-173-0) のコマンド行バージョンを使って GDS を使用 するサービスを作成, [212](#page-211-0) バイナリファイル, [187](#page-186-0) パッケージディレクトリ, [190](#page-189-0) マニュアルページ, [188](#page-187-0) を使って、GDS を使用するサービスを作 成, [204](#page-203-0) Agent Builder のインストール, [170](#page-169-0) ANYTIME, #\$upgrade\_from ディレクティブ, [82](#page-81-0) API\_version, リソースタイププロパティー, [254](#page-253-0) API、Resource Management, 「RMAPI」を参照 Array maxsize, リソースプロパティー属性, [301](#page-300-0) Array minsize, リソースプロパティー属性, [301](#page-300-0) arraymax, リソースタイプのアップグレード, [80](#page-79-0) arraymin, リソースタイプのアップグレード, [80](#page-79-0) AT\_CREATION, #\$upgrade\_from ディレクティブ, [82](#page-81-0) Auto start on new cluster, リソースグループプ ロパティー, [286](#page-285-0)

# **B**

Boot, リソースタイププロパティー, [255](#page-254-0) Boot\_timeout, リソースプロパティー, [264](#page-263-0) Boot メソッド、使用, [51,](#page-50-0) [75](#page-74-0)

# **C**

Cheap\_probe\_interval, リソースプロパティー , [265](#page-264-0) clsetup, 説明, [27](#page-26-0) Cluster Reconfiguration Notification Protocol, 「CRNP」を参照 Cluster Agent モジュール Agent Builder との違い, [196](#page-195-0) インストール, [191](#page-190-0) 起動, [192](#page-191-0) 使用, [194](#page-193-0) 設定, [191](#page-190-0) 説明, [191](#page-190-0) CRNP (Cluster Reconfiguration Notification Protocol) Java アプリケーション例, [233](#page-232-0) SC\_CALLBACK\_REG メッセージ, [225](#page-224-0) SC\_EVENT, [229,](#page-228-0) [230](#page-229-0) SC\_REPLY, [227,](#page-226-0) [228](#page-227-0) エラー状況, [228](#page-227-0) 概念, [221](#page-220-0) 機能, [222](#page-221-0) クライアント, [225](#page-224-0) クライアント識別プロセス, [225](#page-224-0) クライアントとサーバーの登録, [225](#page-224-0) サーバー, [225](#page-224-0) サーバーイベントの配信, [229](#page-228-0) サーバーの応答, [227](#page-226-0) 説明, [222](#page-221-0) 通信, [223](#page-222-0) 認証, [232](#page-231-0) プロトコルのセマンティクス, [223](#page-222-0) メッセージのタイプ, [223](#page-222-0) CRNP クライアントとサーバーの登録, [225](#page-224-0) C プログラム関数, RMAPI, [67](#page-66-0)

## **D**

Data Service Development Library (DSDL), コンポー ネント, [25](#page-24-0) Default, リソースプロパティー属性, [301](#page-300-0) Description, リソースプロパティー属性, [301](#page-300-0) Desired\_primaries, リソースグループプロパ ティー, [286](#page-285-0) DSDL (Data Service Development Library) 高可用性ローカルファイルシステムの有効 化, [131](#page-130-0) 障害監視, [218](#page-217-0) 障害監視関数, [220](#page-219-0) 障害モニターの実装, [129](#page-128-0) 説明, [127,](#page-126-0) [128](#page-127-0) データサービスの起動, [129](#page-128-0) データサービスの停止, [129](#page-128-0) ネットワークアドレスのアクセス, [130](#page-129-0) ネットワークリソースアクセス関数, [217](#page-216-0) 汎用関数, [215](#page-214-0) リソースタイプ実装のサンプル scds\_initialize() 関数, [148](#page-147-0) SUNW.xfnts RTR ファイル, [147](#page-146-0) SUNW.xfnts 障害モニター, [157](#page-156-0) svc\_probe() 関数, [159](#page-158-0) svc\_start() からの復帰, [150](#page-149-0) TCP ポート番号, [146](#page-145-0) xfnts monitor check  $xy \vee y$  F, [156](#page-155-0) xfnts monitor start メソッド, [154](#page-153-0) xfnts monitor stop メソッド, [155](#page-154-0) xfnts\_probe のメインループ, [158](#page-157-0) xfnts\_start メソッド, [148](#page-147-0) xfnts\_stop メソッド, [153](#page-152-0) xfnts\_update メソッド, [166](#page-165-0) xfnts\_validate メソッド, [163](#page-162-0) X フォントサーバー, [145](#page-144-0) X フォントサーバー構成ファイル, [146](#page-145-0) サービスの起動, [149](#page-148-0) サービスの検証, [148](#page-147-0) 障害モニターのアクションの決定, [162](#page-161-0) リソースタイプのデバッグ, [130](#page-129-0) DSDL (データサービス開発ライブラリ) libdsdev.so, [20](#page-19-0) Process Monitor Facility (PMF) 関数, [219](#page-218-0) 概要, [20](#page-19-0)

DSDL (データサービス開発ライブラリ) *(*続き*)* 実装場所, [20](#page-19-0) プロパティー関数, [217](#page-216-0) ユーティリティー関数, [220](#page-219-0) DSDL による高可用性ローカルファイルシステム の有効化, [131](#page-130-0) DSDL によるデータサービスの起動, [129](#page-128-0) DSDL によるデータサービスの停止, [129](#page-128-0) DSDL によるリソースタイプのデバッグ, [130](#page-129-0)

## **E**

Enumlist, リソースプロパティー属性, [301](#page-300-0)

## **F**

Failback, リソースグループプロパティー, [286](#page-285-0) Failover, リソースタイププロパティー, [255](#page-254-0) Failover\_mode, リソースプロパティー, [265](#page-264-0) Fini, リソースタイププロパティー, [256](#page-255-0) Fini timeout, リソースプロパティー, [269](#page-268-0) Fini メソッド、実装のためのガイドライン, [51](#page-50-0) Fini メソッド、使用, [50-51,](#page-49-0) [74](#page-73-0)

# **G**

GDS (汎用データサービス) Sun Cluster 管理コマンドで使用, [199](#page-198-0) Agent Builder のコマンド行バージョンを使って サービスを作成, [212](#page-211-0) Child\_mon\_level プロパティー, [201](#page-200-0) Failover\_enabled プロパティー, [201](#page-200-0) Log\_level プロパティー, [202](#page-201-0) Network\_resources\_used プロパティー, [202](#page-201-0) Port\_list プロパティー, [200](#page-199-0) Probe\_command プロパティー, [202](#page-201-0) Probe\_timeout プロパティー, [203](#page-202-0) Start command 拡張プロパティー, [200](#page-199-0) Start\_timeout プロパティー, [203](#page-202-0) Stop\_command プロパティー, [203](#page-202-0) Stop\_signal プロパティー, [204](#page-203-0) Stop\_timeout プロパティー, [204](#page-203-0)

GDS (汎用データサービス) *(*続き*)* Sun Cluster Agent Builder で使用, [199](#page-198-0) Sun Cluster Agent Builder を使って、GDS を使用 するサービスを作成, [204](#page-203-0) SUNW.gds リソースタイプ, [198](#page-197-0) Validate\_command プロパティー, [204](#page-203-0) Validate\_timeout プロパティー, [204](#page-203-0) コマンドを使って、GDS を使用するサービス を作成, [210](#page-209-0) 使用する場合, [198](#page-197-0) 使用方法, [199](#page-198-0) 使用理由, [198](#page-197-0) 説明, [197](#page-196-0) 必須プロパティー, [200](#page-199-0) Global\_resources\_used, リソースグループプロパ ティー, [286](#page-285-0) Global\_zone, リソースタイププロパティー, [257](#page-256-0)

## **H**

halockrun, 説明, [55](#page-54-0) hatimerun, 説明, [55](#page-54-0) HA データサービス, 検証, [61](#page-60-0)

## **I**

Implicit network dependencies, リソースグルー ププロパティー, [287](#page-286-0) Init, リソースタイププロパティー, [258](#page-257-0) Init\_nodes, リソースタイププロパティー, [258](#page-257-0) Init\_timeout, リソースプロパティー, [269](#page-268-0) Init メソッド、使用, [50,](#page-49-0) [74](#page-73-0) Installed\_nodes, リソースタイププロパティー , [258](#page-257-0) Is logical hostname, リソースタイププロパ ティー, [258](#page-257-0) Is\_shared\_address, リソースタイププロパティー , [259](#page-258-0)

# **J**

Java, CRNP を使用するアプリケーション例, [233](#page-232-0)

## **L**

libdsdev.so, DSDL, [20](#page-19-0) libscha.so, RMAPI, [20](#page-19-0) Load\_balancing\_policy, リソースプロパティー , [269](#page-268-0) Load\_balancing\_weights, リソースプロパティー , [269](#page-268-0)

## **M**

max, リソースタイプのアップグレード, [80](#page-79-0) Max, リソースプロパティー属性, [301](#page-300-0) Maximum\_primaries, リソースグループプロパ ティー, [287](#page-286-0) Maxlength, リソースプロパティー属性, [301](#page-300-0) min, リソースタイプのアップグレード, [80](#page-79-0) Min, リソースプロパティー属性, [301](#page-300-0) Minlength, リソースプロパティー属性, [301](#page-300-0) Monitor check, リソースタイププロパティー, [259](#page-258-0) Monitor check timeout, リソースプロパティー , [270](#page-269-0) Monitor\_check メソッド 互換性, [82](#page-81-0) 使用, [77](#page-76-0) Monitor start, リソースタイププロパティー, [259](#page-258-0) Monitor start timeout, リソースプロパティー , [270](#page-269-0) Monitor start メソッド, 使用, [77](#page-76-0) Monitor stop, リソースタイププロパティー, [259](#page-258-0) Monitor\_stop\_timeout, リソースプロパティー , [270](#page-269-0) Monitor stop メソッド, 使用, [77](#page-76-0) Monitored\_switch, リソースプロパティー, [270](#page-269-0)

## **N**

Network\_resources\_used, リソースプロパティー , [271](#page-270-0) Nodelist, リソースグループプロパティー, [287](#page-286-0) Num\_resource\_restarts, リソースプロパティー , [271](#page-270-0) Num\_rg\_restarts, リソースプロパティー, [272](#page-271-0)

## **O**

On\_off\_switch, リソースプロパティー, [272](#page-271-0)

## **P**

Pathprefix, リソースグループプロパティー, [287](#page-286-0) Per\_node, リソースプロパティーの属性, [301](#page-300-0) Pingpong\_interval, リソースグループプロパ ティー, [288](#page-287-0) Pkglist, リソースタイププロパティー, [259](#page-258-0) PMF (Process Monitor Facility) overview, [20](#page-19-0) 関数、DSDL, [219](#page-218-0) Port\_list, リソースプロパティー, [272](#page-271-0) Postnet start メソッド, 使用, [77](#page-76-0) Postnet\_stop 互換性, [82](#page-81-0) リソースタイププロパティー, [260](#page-259-0) Postnet\_stop\_timeout, リソースプロパティー , [273](#page-272-0) Prenet\_start, リソースタイププロパティー, [260](#page-259-0) Prenet start timeout, リソースプロパティー , [273](#page-272-0) Prenet start メソッド, 使用, [77](#page-76-0) Process Monitor Facility, 「PMF」を参照 Property, リソースプロパティー属性, [302](#page-301-0) Proxy, リソースタイププロパティー, [260](#page-259-0)

## **R**

R\_description, リソースプロパティー, [273](#page-272-0) Resource\_dependencies, リソースプロパティー , [273](#page-272-0) Resource\_dependencies\_offline\_restart, リソース プロパティー, [275](#page-274-0) Resource\_dependencies\_restart, リソースプロパ ティー, [276](#page-275-0) Resource\_dependencies\_weak, リソースプロパ ティー, [278](#page-277-0) Resource Group Manager, 「RGM」を参照 Resource Group Manager (RGM) 管理インタフェース, [26](#page-25-0) 説明, [23](#page-22-0)

Resource Group Manager (RGM) *(*続き*)* 目的, [20](#page-19-0) リソースグループの処理, [21](#page-20-0) リソースタイプの処理, [21](#page-20-0) リソースの処理, [21](#page-20-0) Resource\_list リソースグループプロパティー, [288](#page-287-0) リソースタイププロパティー, [261](#page-260-0) Resource Management API, 「RMAPI」を参照 Resource\_name, リソースプロパティー, [279](#page-278-0) Resource\_project\_name, リソースプロパティー , [279](#page-278-0) Resource\_state, リソースプロパティー, [280](#page-279-0) *resource-type*, アップグレード, [80](#page-79-0) Resource\_type, リソースタイププロパティー, [261](#page-260-0) Retry\_count, リソースプロパティー, [280](#page-279-0) Retry\_interval, リソースプロパティー, [281](#page-280-0) RG\_affinities, リソースグループプロパティー , [288](#page-287-0) RG\_dependencies, リソースグループプロパティー , [289](#page-288-0) RG\_description, リソースグループプロパティー , [290](#page-289-0) RG\_is\_frozen, リソースグループプロパティー , [290](#page-289-0) RG\_mode, リソースグループプロパティー, [290](#page-289-0) RG\_name, リソースグループプロパティー, [291](#page-290-0) RG\_project\_name, リソースグループプロパティー , [291](#page-290-0) RG\_slm\_cpu, リソースグループプロパティー, [291](#page-290-0) RG\_slm\_cpu\_min, リソースグループプロパティー , [292](#page-291-0) RG slm\_pset\_type, リソースグループプロパティー , [294](#page-293-0) RG\_slm\_type, リソースグループプロパティー, [293](#page-292-0) RG\_state, リソースグループプロパティー, [297](#page-296-0) RG\_system, リソースグループプロパティー, [299](#page-298-0) RGM (Resource Group Manager) 値, [361](#page-360-0) 有効な名前, [359](#page-358-0) RMAPI (Resource Management API), [20](#page-19-0) C プログラム関数, [67](#page-66-0) libscha.so, [20](#page-19-0) クラスタ関数, [70](#page-69-0)

RMAPI (Resource Management API) *(*続き*)* クラスタコマンド, [67](#page-66-0) コールバックメソッド, [71](#page-70-0) コンポーネント, [25](#page-24-0) シェルコマンド, [65](#page-64-0) 実装場所, [20](#page-19-0) 終了コード, [72](#page-71-0) メソッド引数, [71](#page-70-0) ユーティリティー関数, [71](#page-70-0) リソース関数, [67](#page-66-0) リソースグループ関数, [69](#page-68-0) リソースグループコマンド, [66](#page-65-0) リソースコマンド, [66](#page-65-0) リソースタイプ関数, [68](#page-67-0) リソースタイプコマンド, [66](#page-65-0) RT\_basedir, リソースタイププロパティー, [261](#page-260-0) RT\_description, リソースタイププロパティー , [262](#page-261-0) RT\_system, リソースタイププロパティー, [262](#page-261-0) *rt-version*, アップグレード, [80](#page-79-0) RT\_version 変更するとき, [83](#page-82-0) 目的, [83](#page-82-0) リソースタイププロパティー, [262](#page-261-0) rtconfig ファイル, [190](#page-189-0) RTR (Resource Type Registration) ファイル SUNW.xfnts, [147](#page-146-0) RTR (リソースタイプ登録) ファイル 変更, [86](#page-85-0) RTR (リソースタイプ登録ファイル) ファイル 説明, [134](#page-133-0)

#### **S**

SC\_CALLBACK\_REG, 内容, [226-227](#page-225-0) SC\_EVENT, 内容, [230](#page-229-0) SC\_REPLY, 内容, [228](#page-227-0) Scalable, リソースプロパティー, [281](#page-280-0) scds\_initialize() 関数, [148](#page-147-0) Single\_instance, リソースタイププロパティー , [262](#page-261-0)

Start, リソースタイププロパティー, [262](#page-261-0) Start\_timeout, リソースプロパティー, [282](#page-281-0) Start メソッド、使用, [47,](#page-46-0) [73](#page-72-0) Status, リソースプロパティー, [282](#page-281-0) Status\_msg, リソースプロパティー, [282](#page-281-0) Stop, リソースタイププロパティー, [263](#page-262-0) Stop\_timeout, リソースプロパティー, [283](#page-282-0) Stop メソッド 互換性, [82](#page-81-0) 使用, [73](#page-72-0) Stopメソッド, 使用, [47](#page-46-0) Sun Cluster GDS による使用, [198](#page-197-0) アプリケーション環境, [19](#page-18-0) コマンド, [27](#page-26-0) Sun Cluster Agent Builder, 「Agent Builder」を参照 Sun Cluster Manager, 説明, [26](#page-25-0) SunPlex Manager, 「Sun Cluster Manager」を参照 SUNW.xfnts RTR ファイル, [147](#page-146-0) 障害モニター, [157](#page-156-0) Suspend automatic recovery, リソースグループプ ロパティー, [299](#page-298-0) svc\_probe() 関数, [159](#page-158-0)

# **T**

TCP 接続, DSDL 障害監視の使用, [218](#page-217-0) Thorough\_probe\_interval, リソースプロパティー , [283](#page-282-0) Tunable, リソースプロパティー属性, [302](#page-301-0) Tunable 属性のオプション, [81](#page-80-0) ANYTIME, [82](#page-81-0) AT CREATION, [82](#page-81-0) WHEN DISABLED, [82](#page-81-0) WHEN OFFLINE, [82](#page-81-0) WHEN\_UNMANAGED, [82](#page-81-0) WHEN UNMONITORED, [82](#page-81-0) Tunable 属性の制約, 文書の要件, [88](#page-87-0) Type, リソースプロパティー, [283](#page-282-0) Type\_version, リソースプロパティー, [283](#page-282-0)

#### **U**

UDP\_affinity, リソースプロパティー, [284](#page-283-0) Update, リソースタイププロパティー, [263](#page-262-0) Update\_timeout, リソースプロパティー, [284](#page-283-0) Update メソッド 互換性, [82](#page-81-0) 使用, [56,](#page-55-0) [76](#page-75-0) upgrade 指令, [360](#page-359-0)

# **V**

Validate, リソースタイププロパティー, [263](#page-262-0) Validate\_timeout, リソースプロパティー, [284](#page-283-0) Validate メソッド 使用, [56,](#page-55-0) [76](#page-75-0) *vendor-id* アップグレード, [80](#page-79-0) 区別, [80](#page-79-0) Vendor ID, リソースタイププロパティー, [263](#page-262-0)

# **W**

Weak affinity, リソースプロパティー, [285](#page-284-0) WHEN DISABLED, #\$upgrade from ディレク ティブ, [82](#page-81-0) WHEN\_OFFLINE, #\$upgrade\_from ディレクティブ, [82](#page-81-0) WHEN UNMANAGED, #\$upgrade from ディレク ティブ, [82](#page-81-0) WHEN UNMONITORED, #\$upgrade from ディレク ティブ, [82](#page-81-0)

## **X**

xfnts monitor check, [156](#page-155-0) xfnts monitor start, [154](#page-153-0) xfnts monitor stop, [155](#page-154-0) xfnts\_start, [148](#page-147-0) xfnts\_stop, [153](#page-152-0) xfnts update, [166](#page-165-0) xfnts validate, [163](#page-162-0) xfs サーバー, ポート番号, [146](#page-145-0) X フォントサーバー 構成ファイル, [146](#page-145-0) 定義, [145](#page-144-0)

# あ

値

RGM (Resource Group Manager), [361](#page-360-0) デフォルトプロパティー, [84](#page-83-0) アップグレード, 文書の要件, [88-90](#page-87-0) アップグレード対応, 定義済み, [80](#page-79-0) アプリケーション環境, Sun Cluster, [19](#page-18-0)

い

依存関係, リソース間の調節, [62](#page-61-0) イベント, 保証された配信, [230](#page-229-0) インストール要件, リソースタイプパッケージ, [85](#page-84-0) インタフェース Resource Group Manager (RGM), [26](#page-25-0) コマンド行, [27](#page-26-0) プログラミング, [25](#page-24-0)

え エラー状況, CRNP, [228](#page-227-0)

お オプション, Tunable 属性, [81](#page-80-0)

#### か

概念, CRNP, [221](#page-220-0) 拡張プロパティー 宣言, [42](#page-41-0) リソースタイプ, [265](#page-264-0) リソースプロパティー属性, [301](#page-300-0) 型, リソースプロパティーの属性, [302](#page-301-0) 画面

「構成」, [178](#page-177-0) 「作成」, [175](#page-174-0) 関数 DSDL Process Monitor Facility (PMF), [219](#page-218-0) DSDL 障害モニター, [220](#page-219-0) DSDL ネットワークリソースアクセス, [217](#page-216-0) DSDL プロパティー, [217](#page-216-0) DSDL ユーティリティー, [220](#page-219-0) RMAPI C プログラム, [67](#page-66-0) RMAPI クラスタ, [70](#page-69-0) RMAPI ユーティリティー, [71](#page-70-0) RMAPI リソース, [67](#page-66-0) RMAPI リソースグループ, [69](#page-68-0) RMAPI リソースタイプ, [68](#page-67-0) scds initialize(), [148](#page-147-0) svc\_probe(), [159](#page-158-0) 汎用 DSDL, [215](#page-214-0) 命名規則, [147](#page-146-0) 完全修飾リソースタイプ名, 取得方法, [80](#page-79-0) 管理インタフェース, Resource Group Manager (RGM), [26](#page-25-0) 管理コマンド, を使って、GDS を使用するサービ スを作成, [210](#page-209-0)

# き

キープアライブ, 使用, [60](#page-59-0) 記述値, 規則, [361](#page-360-0) 規則 関数名, [147](#page-146-0) 記述値, [361](#page-360-0) コールバックメソッド名, [147](#page-146-0) プロパティー値, [361](#page-360-0) プロパティー名, [359](#page-358-0) リソースグループ名, [359](#page-358-0) リソース名, [359](#page-358-0) 列挙型リテラル名, [359](#page-358-0) 既存のリソースタイプのクローン作成, Agent Builder, [183](#page-182-0)

く クライアント, CRNP, [225](#page-224-0) クラスタ関数, RMAPI, [70](#page-69-0) クラスタコマンド, RMAPI, [67](#page-66-0)

#### け

検証 HA データサービス, [61](#page-60-0) データサービス, [60](#page-59-0) 検証チェック, スケーラブルサービス, [60](#page-59-0)

## こ

構成, Agent Builder, [170](#page-169-0) 「構成」画面, Agent Builder, [178](#page-177-0) 構文 記述値, [361](#page-360-0) プロパティー値, [361](#page-360-0) プロパティー名, [359](#page-358-0) リソースグループ名, [359](#page-358-0) リソースタイプ名, [360](#page-359-0) リソース名, [359](#page-358-0) 列挙型リテラル名, [359](#page-358-0) コード RMAPI 終了, [72](#page-71-0) メソッドの変更, [86](#page-85-0) モニターの変更, [86](#page-85-0) コードの再利用, Agent Builder, [183](#page-182-0) コールバックメソッド Monitor check, [77](#page-76-0) Monitor start, [77](#page-76-0) Monitor stop, [77](#page-76-0) Postnet start, [77](#page-76-0) Prenet start, [77](#page-76-0) RMAPI, [71](#page-70-0) Update, [76](#page-75-0) Validate, [76](#page-75-0) 概要, [20](#page-19-0) 使用, [56](#page-55-0) 初期化, [72](#page-71-0) 制御, [72](#page-71-0) 説明, [24](#page-23-0)

コールバックメソッド *(*続き*)* 命名規則, [147](#page-146-0) コマンド clsetup, [27](#page-26-0) halockrun, [55](#page-54-0) hatimerun, [55](#page-54-0) RMAPI リソースタイプ, [66](#page-65-0) Sun Cluster, [27](#page-26-0) を使って、GDS を使用するサービスを作 成, [210](#page-209-0) コマンド行 Agent Builder, [185](#page-184-0) コマンド, [27](#page-26-0) コンポーネント, RMAPI, [25](#page-24-0)

さ サーバー CRNP, [225](#page-224-0) xfs ポート番号, [146](#page-145-0) X フォント 構成ファイル, [146](#page-145-0) 定義, [145](#page-144-0) 「作成」画面, Agent Builder, [175](#page-174-0) サポートファイル, Agent Builder, [190](#page-189-0) サンプル, データサービス, [91](#page-90-0) サンプル DSDL コード scds\_initialize() 関数, [148](#page-147-0) SUNW.xfnts RTR ファイル, [147](#page-146-0) SUNW.xfnts 障害モニター, [157](#page-156-0) svc\_probe() 関数, [159](#page-158-0) svc\_start() からの復帰, [150](#page-149-0) TCP ポート番号, [146](#page-145-0) xfnts\_monitor\_check メソッド, [156](#page-155-0) xfnts\_monitor\_start メソッド, [154](#page-153-0) xfnts monitor stop  $\times$ ソッド, [155](#page-154-0) xfnts\_probe のメインループ, [158](#page-157-0) xfnts\_start メソッド, [148](#page-147-0) xfnts\_stop メソッド, [153](#page-152-0) xfnts\_update メソッド, [166](#page-165-0) xfnts validate メソッド, [163](#page-162-0) X フォントサーバー, [145](#page-144-0) X フォントサーバー構成ファイル, [146](#page-145-0) サンプル DSDL コード *(*続き*)* サービスの起動, [149](#page-148-0) サービスの検証, [148](#page-147-0) 障害モニターのアクションの決定, [162](#page-161-0) サンプルデータサービス Monitor\_check メソッド, [118](#page-117-0) Monitor\_start メソッド, [116](#page-115-0) Monitor\_stop メソッド, [117](#page-116-0) RTR ファイル, [93](#page-92-0) RTR ファイルの拡張プロパティー, [97](#page-96-0) RTR ファイルのサンプルプロパティー, [95](#page-94-0) Start メソッド, [103](#page-102-0) Stop メソッド, [107](#page-106-0) Update メソッド, [124](#page-123-0) Validate メソッド, [119](#page-118-0) エラーメッセージの生成, [102](#page-101-0) 共通の機能, [98](#page-97-0) 検証プログラム, [110](#page-109-0) 障害モニターの定義, [109](#page-108-0) データサービスの制御, [103](#page-102-0) プロパティー更新の処理, [119](#page-118-0) プロパティー情報の取得, [102](#page-101-0)

し シェルコマンド, RMAPI, [65](#page-64-0) 実装 DSDL 障害モニター, [129](#page-128-0) RMAPI, [20](#page-19-0) リソースタイプ名, [84](#page-83-0) リソースタイプモニター, [84](#page-83-0) 終了コード, RMAPI, [72](#page-71-0) 主ゾーン, [23](#page-22-0) 主ノード, [23](#page-22-0) 障害モニター SUNW.xfnts, [157](#page-156-0) 関数、DSDL, [220](#page-219-0) デーモン 設計, [142](#page-141-0) 書式, リソースタイプ名, [360](#page-359-0) 指令, #\$upgrade, [360](#page-359-0)

## す

スクリプト Agent Builder, [188](#page-187-0) 構成, [207](#page-206-0) 作成, [204](#page-203-0) スケーラブルサービス, 検証, [60](#page-59-0) スケーラブルリソース, 実装, [57](#page-56-0)

せ 生成された Agent Builder ソースコードの編集, [184](#page-183-0)

# そ

ソースコード, 生成された Agent Builder の編 集, [183](#page-182-0) ソースファイル, Agent Builder, [187](#page-186-0) 属性, リソースプロパティー, [301](#page-300-0)

ち チェック, スケーラブルサービスの検証, [60](#page-59-0)

# て

ディレクティブ #\$upgrade, [81](#page-80-0) #\$upgrade\_from, [81,](#page-80-0) [83](#page-82-0) RT version, [81](#page-80-0) RTR ファイル内の配置, [81](#page-80-0) Tunable 属性の制約, [81](#page-80-0) デフォルトの Tunable 属性, [82](#page-81-0) ディレクトリ, Agent Builder, [190](#page-189-0) ディレクトリ構造, Agent Builder, [186](#page-185-0) データサービス HA の検証, [61](#page-60-0) 開発環境の設定, [32](#page-31-0) 検証, [60](#page-59-0) 検証のためにクラスタに転送する, [34](#page-33-0) 作成, [60](#page-59-0) インタフェースの決定, [31](#page-30-0)

データサービス, 作成 *(*続き*)* 適合性の分析, [29](#page-28-0) サンプル, [91](#page-90-0) Monitor\_check メソッド, [118](#page-117-0) Monitor\_start メソッド, [116](#page-115-0) Monitor\_stop メソッド, [117](#page-116-0) RTR ファイル, [93](#page-92-0) RTR ファイルの拡張プロパティー, [97](#page-96-0) RTR ファイルのリソースプロパティー, [95](#page-94-0) Start メソッド, [103](#page-102-0) Stop メソッド, [107](#page-106-0) Update メソッド, [124](#page-123-0) Validate メソッド, [119](#page-118-0) エラーメッセージの生成, [102](#page-101-0) 共通の機能, [98](#page-97-0) 検証プログラム, [110](#page-109-0) 障害モニターの定義, [109](#page-108-0) データサービスの制御, [103](#page-102-0) プロパティー更新の処理, [119](#page-118-0) プロパティー情報の取得, [102](#page-101-0) データサービス開発ライブラリ, 「DSDL」を参照 データサービスの作成, [60](#page-59-0) デーモン, 障害モニターの設計, [142](#page-141-0) デフォルトのプロパティー値 Sun Cluster 3.0, [84](#page-83-0) アップグレード用の新しい値, [84](#page-83-0) 継承されるとき, [84](#page-83-0)

な ナビゲーション、Agent Builder の, [172](#page-171-0)

#### ね

ネットワークアドレスのアクセス, DSDL によ る, [130](#page-129-0) ネットワークリソースアクセス関数, DSDL, [217](#page-216-0)

#### は

バイナリファイル, Agent Builder, [187](#page-186-0) パッケージディレクトリ, Agent Builder, [190](#page-189-0) 汎用データサービス 「GDS」を参照 汎用データサービス (GDS), 定義, [46](#page-45-0)

### ひ

引数, RMAPI メソッド, [71](#page-70-0)

## ふ

ファイル Agent Builder におけるサポート, [190](#page-189-0) Agent Builder のソース, [187](#page-186-0) Agent Builder のバイナリ, [187](#page-186-0) rtconfig, [190](#page-189-0) フェイルオーバーリソース, 実装, [56](#page-55-0) 複数の登録バージョン間の区別,*rt-version*, [80](#page-79-0) 「ブラウズ」, Agent Builder, [173](#page-172-0) プログラミングアーキテクチャー, [20](#page-19-0) プログラミングインタフェース, [25](#page-24-0) プロセス監視機能 (PMF), 目的, [55](#page-54-0) プロセス管理, [55](#page-54-0) プロパティー Child\_mon\_level, [201](#page-200-0) Failover enabled, [201](#page-200-0) GDS、必須, [201](#page-200-0) Log\_level, [202](#page-201-0) Network resources used, [202](#page-201-0) Port\_list, [200](#page-199-0) Probe\_command, [202](#page-201-0) Probe\_timeout, [203](#page-202-0) Start\_command 拡張, [200](#page-199-0) Start timeout, [203](#page-202-0) Stop command, [203](#page-202-0) Stop signal, [204](#page-203-0) Stop timeout, [204](#page-203-0) Validate\_command, [204](#page-203-0) Validate\_timeout, [204](#page-203-0) 拡張プロパティーの宣言, [42](#page-41-0) リソース, [264](#page-263-0) リソースグループ, [285](#page-284-0) リソースタイプ, [253](#page-252-0) リソースタイプの設定, [34](#page-33-0)

プロパティー *(*続き*)* リソースタイプの宣言, [35](#page-34-0) リソースの設定, [34,](#page-33-0) [56](#page-55-0) リソースの宣言, [38](#page-37-0) リソースの変更, [56](#page-55-0) プロパティー関数, DSDL, [20](#page-19-0) プロパティー属性, リソース, [301](#page-300-0) プロパティー値 規則, [361](#page-360-0) デフォルト, [84](#page-83-0) プロパティー変数, [181](#page-180-0) そのタイプを Agent Builder がどのように置き換 えるか, [183](#page-182-0) の構文, [182](#page-181-0) のリスト, [181](#page-180-0) リソースグループのリスト, [182](#page-181-0) リソースタイプのリスト, [182](#page-181-0) リソースのリスト, [182](#page-181-0) プロパティー名, 規則, [359](#page-358-0) 文書の要件 Tunable 属性の制約, [88](#page-87-0) アップグレードの, [88-90](#page-87-0)

# $\sim$

変数 プロパティー, [181](#page-180-0) プロパティーの構文, [182](#page-181-0) プロパティーのタイプを Agent Builder がどのよ うに置き換えるか, [183](#page-182-0) プロパティーのリスト, [181](#page-180-0) リソースグループプロパティーのリスト, [182](#page-181-0) リソースタイププロパティーのリスト, [182](#page-181-0) リソースプロパティーのリスト, [182](#page-181-0) ベンダー間の区別, *vendor-id*, [80](#page-79-0)

## ま

マスター 説明, [23](#page-22-0) マニュアルページ, Agent Builder, [188](#page-187-0)

## め

命名規則 関数, [147](#page-146-0) コールバックメソッド, [147](#page-146-0) メソッド Boot, [51,](#page-50-0) [75,](#page-74-0) [141](#page-140-0) Fini, [50-51,](#page-49-0) [74,](#page-73-0) [141](#page-140-0) Fini、実装のためのガイドライン, [51](#page-50-0) Init, [50,](#page-49-0) [74,](#page-73-0) [141](#page-140-0) Monitor check, [77,](#page-76-0) [140](#page-139-0) Monitor\_check コールバック, [77](#page-76-0) Monitor start, [77,](#page-76-0) [139](#page-138-0) Monitor start コールバック, [77](#page-76-0) Monitor stop, [77,](#page-76-0) [139](#page-138-0) Monitor\_stop コールバック, [77](#page-76-0) Postnet start, [77](#page-76-0) Postnet start コールバック, [77](#page-76-0) Prenet start, [77](#page-76-0) Prenet\_start コールバック, [77](#page-76-0) Start, [47,](#page-46-0) [73,](#page-72-0) [136](#page-135-0) Stop, [47,](#page-46-0) [73,](#page-72-0) [137](#page-136-0) Update, [56,](#page-55-0) [76,](#page-75-0) [140](#page-139-0) Update コールバック, [76](#page-75-0) Validate, [56,](#page-55-0) [76,](#page-75-0) [134](#page-133-0) Validate コールバック, [76](#page-75-0) xfnts monitor check, [156](#page-155-0) xfnts monitor start, [154](#page-153-0) xfnts monitor stop, [155](#page-154-0) xfnts\_start, [148](#page-147-0) xfnts\_stop, [153](#page-152-0) xfnts update, [166](#page-165-0) xfnts validate, [163](#page-162-0) コールバック, [56](#page-55-0) 初期化, [72](#page-71-0) 制御, [72](#page-71-0) 呼び出し回数への非依存性, [45](#page-44-0) メソッドコード, 変更, [86](#page-85-0) メソッド引数, RMAPI, [71](#page-70-0) メッセージ SC\_CALLBACK\_REG CRNP, [225,](#page-224-0) [226-227](#page-225-0) SC\_EVENT CRNP, [229,](#page-228-0) [230](#page-229-0) SC\_REPLY CRNP, [227,](#page-226-0) [228](#page-227-0) メッセージログ, リソースへの追加, [55](#page-54-0)

メニュー Agent Builder, [174](#page-173-0) Agent Builder の「ファイル」, [174](#page-173-0) Agent Builder の「編集」, [175](#page-174-0)

も モニターコード, 変更, [86](#page-85-0)

## ゆ

有効な名前, RGM (Resource Group Manager), [359](#page-358-0) ユーティリティー関数 DSDL, [220](#page-219-0) RMAPI, [71](#page-70-0)

よ 呼び出し回数への非依存性, メソッド, [45](#page-44-0)

 $\iota$ リソース 間の依存関係の調節, [62](#page-61-0) 監視, [52](#page-51-0) 起動, [46](#page-45-0) スケーラブルリソースの実装, [57](#page-56-0) 説明, [22](#page-21-0) 停止, [46](#page-45-0) フェイルオーバーの実装, [56](#page-55-0) メッセージログの追加, [55](#page-54-0) リソース関数, RMAPI, [67](#page-66-0) リソースグループ スケーラブル, [23](#page-22-0) 説明, [22](#page-21-0) フェイルオーバー, [23](#page-22-0) プロパティー, [23](#page-22-0) リソースグループ関数, RMAPI, [69](#page-68-0) リソースグループコマンド, RMAPI, [66](#page-65-0) リソースグループプロパティー, [285](#page-284-0) Auto start on new cluster, [286](#page-285-0)

リソースグループプロパティー *(*続き*)* Desired\_primaries, [286](#page-285-0) Failback, [286](#page-285-0) Global resources used, [286](#page-285-0) Implicit network dependencies, [287](#page-286-0) Maximum primaries, [287](#page-286-0) Nodelist, [287](#page-286-0) Pathprefix, [287](#page-286-0) Pingpong\_interval, [288](#page-287-0) Resource\_list, [288](#page-287-0) RG\_affinities, [288](#page-287-0) RG\_dependencies, [289](#page-288-0) RG\_description, [290](#page-289-0) RG\_is\_frozen, [290](#page-289-0) RG\_mode, [290](#page-289-0) RG\_name, [291](#page-290-0) RG\_project\_name, [291](#page-290-0) RG\_slm\_cpu, [291](#page-290-0) RG\_slm\_cpu\_min, [292](#page-291-0) RG\_slm\_pset\_type, [294](#page-293-0) RG\_slm\_type, [293](#page-292-0) RG\_state, [297](#page-296-0) RG\_system, [299](#page-298-0) Suspend automatic recovery, [299](#page-298-0) についての情報へのアクセス, [44](#page-43-0) リソースグループ名, 規則, [359](#page-358-0) リソースコマンド, RMAPI, [66](#page-65-0) リソースタイプ DSDL によるデバッグ, [130](#page-129-0) アップグレード時の処理, [84](#page-83-0) アップグレードの要件, [79](#page-78-0) 関数 RMAPI, [68](#page-67-0) コマンド RMAPI, [66](#page-65-0) 説明, [21](#page-20-0) 複数のバージョン, [79](#page-78-0) 変更, [79](#page-78-0) リソースタイプ登録, 「RTR」を参照 (リソースタイプ登録) ファイル アップグレード, [80](#page-79-0) リソースタイプ登録 (RTR), 説明, [24](#page-23-0) リソースタイプのアップグレード, [79](#page-78-0)

リソースタイプの変更, [79](#page-78-0) リソースタイプパッケージ, インストール要件, [85](#page-84-0) リソースタイププロパティー, [253](#page-252-0) API version, [254](#page-253-0) Boot, [255](#page-254-0) Failover, [255](#page-254-0) Fini, [256](#page-255-0) Global\_zone, [257](#page-256-0) Init, [258](#page-257-0) Init\_nodes, [258](#page-257-0) Installed\_nodes, [258](#page-257-0) Is logical hostname, [258](#page-257-0) Is shared address, [259](#page-258-0) Monitor check, [259](#page-258-0) Monitor start, [259](#page-258-0) Monitor stop, [259](#page-258-0) Pkglist, [259](#page-258-0) Postnet stop, [260](#page-259-0) Prenet start, [260](#page-259-0) Proxy, [260](#page-259-0) Resource\_list, [261](#page-260-0) Resource\_type, [261](#page-260-0) RT\_basedir, [261](#page-260-0) RT description, [262](#page-261-0) RT\_system, [262](#page-261-0) RT version, [262](#page-261-0) Single instance, [262](#page-261-0) Start, [262](#page-261-0) Stop, [263](#page-262-0) Update, [263](#page-262-0) Validate, [263](#page-262-0) Vendor\_ID, [263](#page-262-0) 設定, [34](#page-33-0) 宣言, [35](#page-34-0) リソースタイプ名 Sun Cluster 3.0, [83](#page-82-0) 完全修飾名の取得, [80](#page-79-0) 規則, [360](#page-359-0) 実装, [84](#page-83-0) 制限, [83,](#page-82-0) [176](#page-175-0) バージョン接尾辞, [80](#page-79-0) バージョン接尾辞なし, [83](#page-82-0) リソースタイプモニター, 実装, [84](#page-83-0) リソースの依存関係, 調節, [62](#page-61-0)

リソースプロパティー *(*続き*)* 宣言, [38](#page-37-0) についての情報へのアクセス, [44](#page-43-0) 変更, [56](#page-55-0) リソースプロパティーの属性, [301](#page-300-0) Array\_maxsize, [301](#page-300-0) Array\_minsize, [301](#page-300-0) Default, [301](#page-300-0) Description, [301](#page-300-0) Enumlist, [301](#page-300-0) Extension, [301](#page-300-0) Max, [301](#page-300-0) Maxlength, [301](#page-300-0) Min, [301](#page-300-0) Minlength, [301](#page-300-0) Per\_node, [301](#page-300-0) Property, [302](#page-301-0) Tunable, [302](#page-301-0) 型, [302](#page-301-0) リソース名, 規則, [359](#page-358-0)

## れ

例, CRNP を使用する Java アプリケーション, [233](#page-232-0) 列挙型リテラル名, 規則, [359](#page-358-0)

# ろ

ログ, リソースへの追加, [55](#page-54-0)

#### コ

コマンド で GDS を作成, [199](#page-198-0)